# **В. М. Жукова, В. М. Шишлакова, М. Я. Тетерева**

# **КОМП'ЮТЕРИ В ІНЖЕНЕРНИХ ТА НАУКОВИХ РОЗРАХУНКАХ**

# **МІНІСТЕРСТВО ОСВІТИ І НАУКИ, МОЛОДІ ТА СПОРТУ УКРАЇНИ ДЕРЖАВНИЙ ЗАКЛАД "ЛУГАНСЬКИЙ НАЦІОНАЛЬНИЙ УНІВЕРСИТЕТ ІМЕНІ ТАРАСА ШЕВЧЕНКА"**

*В. М. Жукова, В. М. Шишлакова, М. Я. Тетерева*

# **КОМП'ЮТЕРИ В ІНЖЕНЕРНИХ ТА НАУКОВИХ РОЗРАХУНКАХ**

*Навчальний посібник до вивчення дисципліни для студентів спеціальності 6.040302 – "Інформатика"* 

> **Луганськ ДЗ "ЛНУ імені Тараса Шевченка" 2011**

**УДК 004.4(075.8) ББК 32.973.26–018.2я73 Ж86**

#### **Р ецензен т и :**

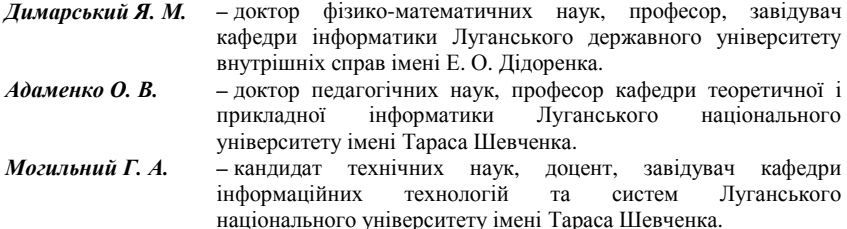

#### **Жукова В. М.**

Ж86 Комп'ютери в інженерних та наукових розрахунках : навч. посіб. до вивчення дисц. для студ. спец. 6.030102 - "Інформатика" / В. М. Жукова, В. М. Шишлакова, М. Я. Тетерева; Держ. закл. "Луган. нац. ун-т імені Тараса Шевченка". – Луганськ: ДЗ "ЛНУ імені Тараса Шевченка", 2011. – 220 с.

Навчальний посібник структуровано відповідно до розділів робочої програми курсу "Комп'ютери в інженерних та наукових розрахунках" кафедри інформаційних технологій та систем ЛНУ імені Тараса Шевченка. Посібник складається з двох модулів. У першому модулі подано загальну характеристику та функціональні можливості системи MathCAD (чисельне розв'язання нелінійних рівнянь та систем лінійних і нелінійних рівнянь, робота з матрицями, символьні обчислення в MathCAD). У другому – розглянуто питання комбінаторики, визначення числових характеристик дискретних випадкових величин в MathCAD, методи розв'язання диференціальних рівнянь за допомогою вбудованих функцій MathCAD, статистичну обробку даних інженерного експерименту в MathCAD.

Навчальний посібник призначений для студентів фізико-математичного та технічного профілю, учителів-предметників загальноосвітніх шкіл, ліцеїв, коледжів, гімназій, слухачів курсів підвищення кваліфікації, а також для самоосвіти.

> **УДК 004.4(075.8) ББК 32.973.26–018.2я73**

*Рекомендовано до друку навчально-методичною радою Луганського національного університету імені Тараса Шевченка (протокол № 4 від 7 грудня 2011 р.)*

> © Жукова В. М., Шишлакова В. М., Тетерева М. Я., 2011 © ДЗ "ЛНУ імені Тараса Шевченка", 2011

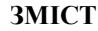

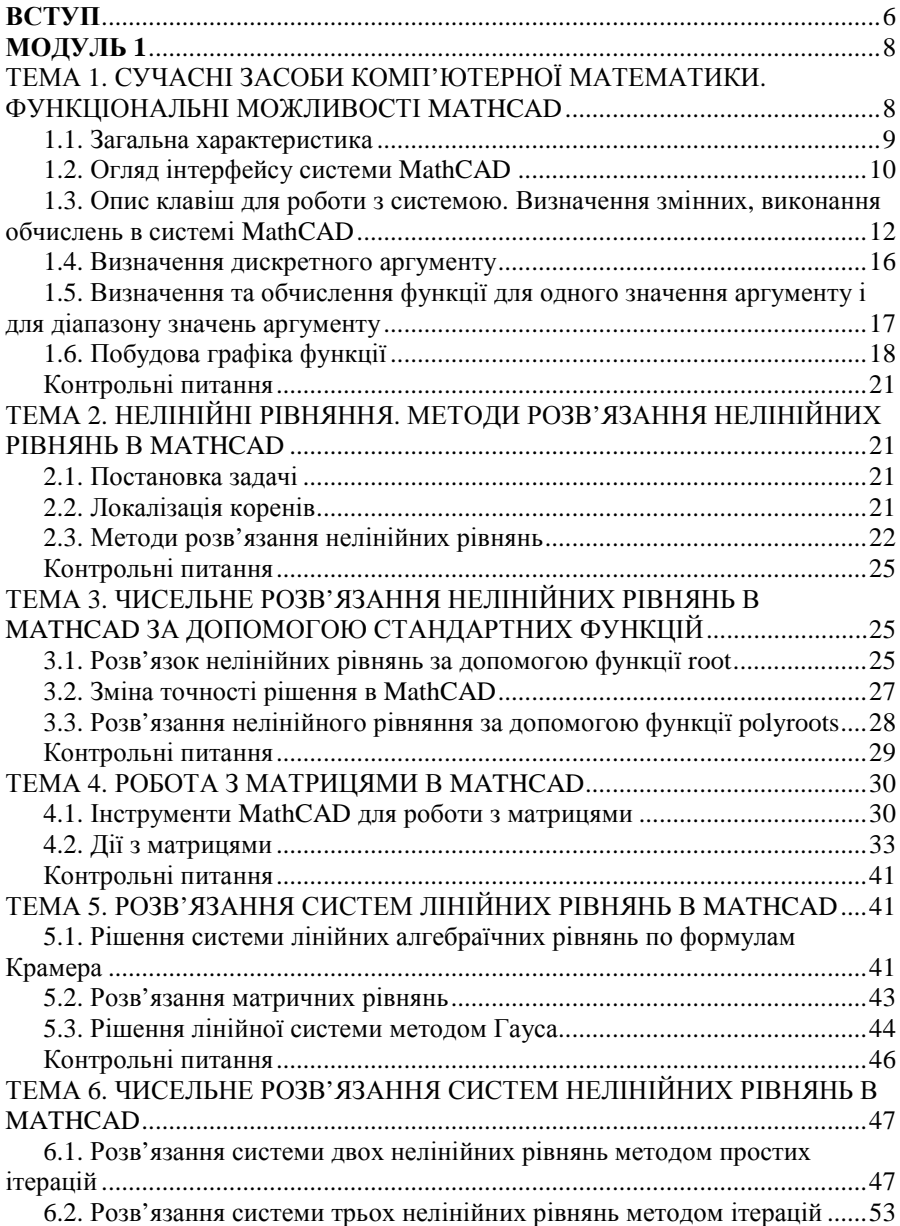

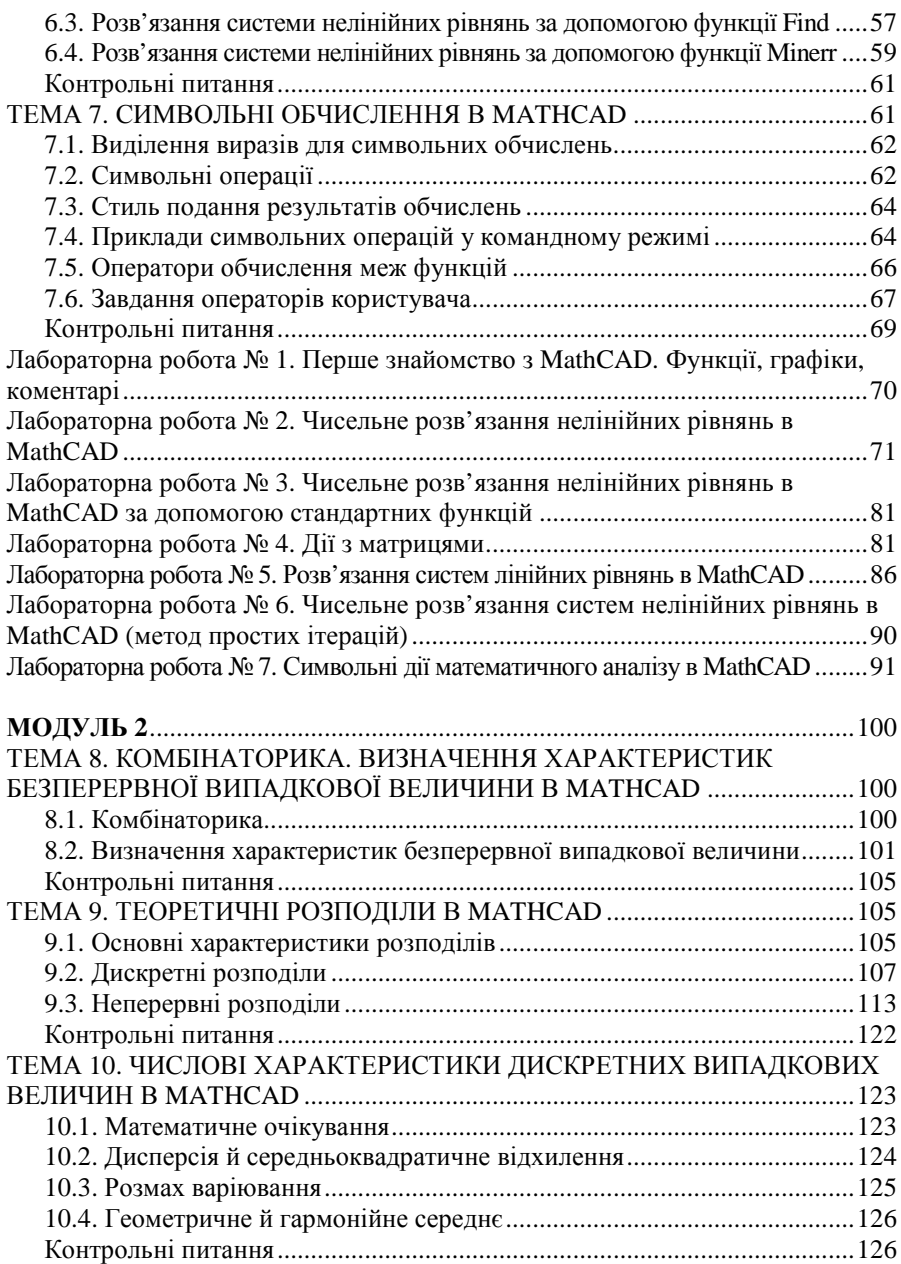

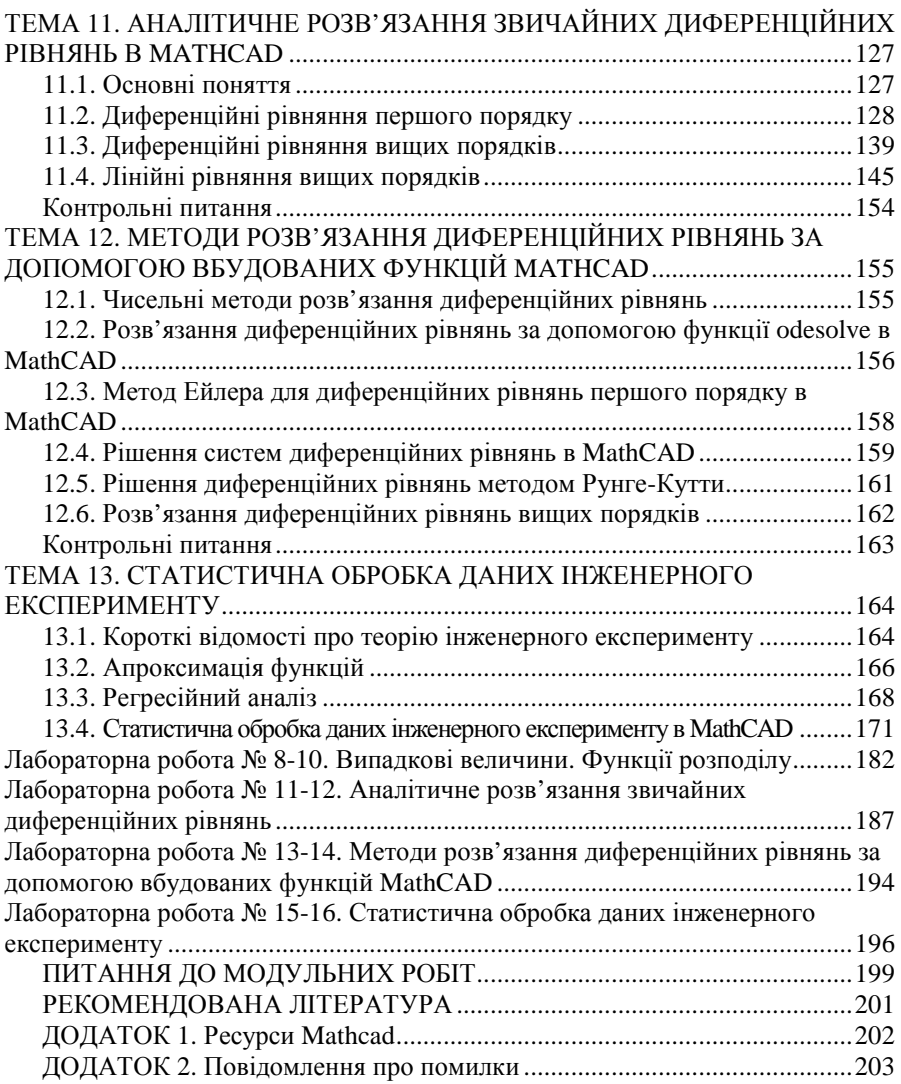

Актуальність курсу "Комп'ютери в інженерних та наукових розрахунках" зумовлена, перш за все, необхідністю уявлення про сучасне програмне забезпечення, в якому реалізовані алгоритми чисельних методів, що використовуються при розв'язанні задач, які постають перед сучасними науковцями та інженерами.

Головною метою курсу "Комп'ютери в інженерних та наукових розрахунках" є отримання знань про існуючі чисельні методи розв'язання прикладних задач та уміння реалізувати їх за допомогою існуючих математичних програмних комплексів.

У наш час існує цілий ряд різних математичних пакетів, що реалізують різноманітні чисельні методи та здатні робити аналітичні математичні перетворення. Мабуть, найбільш відомими сьогодні є наступні пакети: Mathematica (фірма Wolfram Research), Maple (фірма Waterloo Maple Inc), Matlab (фірма The MathWorks), MathCAD (фірма MathSoft Inc). Перші два фактично є мовами для проведення символічних математичних перетворень.

Пакет MathCAD популярний, мабуть, більше в інженерному, чим у науковому середовищі. Характерною рисою пакета є використання звичних стандартних математичних позначень, тобто документ на екрані виглядає точно так само як звичайний математичний розрахунок. Для використання пакета не потрібно вивчати яку-небудь систему команд, як, наприклад, у випадку пакетів Mathematica або Maple. Пакет орієнтований у першу чергу на проведення чисельних розрахунків, але має вбудований символічний процесор Maple, який дозволяє виконувати аналітичні перетворення. В останніх версіях передбачена можливість створювати зв'язок документів MathCAD з документами Mathlab. На відміну від згаданих вище пакетів, MathCAD є середовищем візуального програмування, тобто не вимагає знання специфічного набору команд. Простота освоєння пакета, дружній інтерфейс, відносна невибагливість до можливостей комп'ютера з'явилися головними причинами того, що саме цей пакет був обраний у даному курсі.

До числа задач, які розглядаються та розв'язуються за допомогою пакета MathCAD у даному курсі, відносяться: задачі математичної статистики, задачі лінійної алгебри, задачі пов'язані з пошуком чисельних рішень диференціальних рівнянь, задачі пов'язані з обробкою експериментально отриманих даних.

Дисципліна займає важливе місце в загальному процесі навчання. Підготовка, надана в цьому курсі, повинна отримати подальший практичний розвиток та поглиблення при вивченні всіх природничо-математичних та методичних дисциплін навчального плану. Знання, отримані майбутнім фахівцем в процесі вивчення цієї дисципліни сприяють розширенню меж застосування комп'ютерної техніки та дозволять проводити математичні та

статистичні розрахунки, аналізувати та систематизувати отримані результати, будувати графіки та використовувати програмне забезпечення для автоматизації складних обчислень.

Основні завдання дисципліни:

§ забезпечити можливість ефективного використання засобів сучасної обчислювальної техніки при виконанні інженерних та наукових розрахунків;

§ познайомити студентів з основами застосування персональних обчислювальних машин для проведення обчислень та складних розрахунків;

§ побудова та аналіз складних графіків.

При опрацюванні змісту курсу студент повинен оволодіти основними методами розв'язання різноманітних прикладних задач, а також вміти використовувати прикладні програми при проведенні розрахунків на ПЕОМ.

Навчальний посібник складається з двох модулів, до яких входять теоретичні відомості, лабораторні роботи, перелік питань до модульних робіт, рекомендована література та додатки.

Критерії оцінювання. При вивченні дисципліни "Комп'ютери в інженерних та наукових розрахунках" поточний контроль знань та навичок студентів проводиться у формі захисту лабораторних робіт, контроль самостійної роботи виконується у час розподілений для контролю самостійної роботи у формі співбесіди або захисту індивідуальних завдань, в якості підсумкового контролю по кожному розділу передбачено модульне тестування. Максимальна кількість балів за результатами модульних робіт – 60 балів, лабораторних робіт – 30 балів, самостійної роботи – 10 балів. Підсумовуються результати усіх робіт (модульного тестування, лабораторних робіт, самостійного індивідуального завдання). Максимально можлива кількість балів – 100. Оцінці "5" (А) відповідає – більше 90 балів, "4" (В, С) – від 75 до 89 балів, "3" (D, E) – від 50 до 74 балів.

Зміст навчального посібника відповідає типовим вимогам освітніх програм і розрахований на студентів ВНЗ, учнів шкіл, слухачів курсів, а також для самоосвіти.

Крім цього, даний навчальний посібник може стати у нагоді вчителям середніх шкіл, ліцеїв, коледжів, гімназій.

# **МОДУЛЬ 1**

# **Тема 1. Сучасні засоби комп'ютерної математики. Функціональні можливості MathCAD**

У наш час існує цілий ряд різних інтегрованих математичних програмних систем для науково-технічних розрахунків: Eureka, MatLAB , MathCAD, Maple, Mathematica, Statistica і т.д. Велика кількість подібних розробок свідчать про значний інтерес до них в усім світі й швидкий розвиток комп'ютерних математичних систем.

Широку й заслужену популярність ще в середині 80-х років заслужили інтегровані системи для автоматизації математичних розрахунків класу MathCAD, розроблені фірмою MathSoft (США).

MathCAD – математично орієнтовані універсальні системи. Крім властиво обчислень вони дозволяють блискуче вирішувати задачі, які важко піддаються популярним текстовим редакторам або електронним таблицям. За допомогою MathCAD можна не тільки якісно підготувати тексти статей, книг, дисертацій, наукових звітів, дипломних і курсових проектів, але й легко здійснити набір самих складних математичних формул і представити результати в наочному графічному вигляді.

MathCAD – це ідеальний математичний інструмент для користувачів, що працюють в галузі техніки або природничих наук, а також для студентів, викладачів і школярів. MathCAD вигідно відрізняється від інших програм комп'ютерної математики можливістю вільно компонувати робочий аркуш і легкістю у вивченні.

MathCAD є математичним редактором, що дозволяє проводити різноманітні наукові й інженерні розрахунки, починаючи від елементарної арифметики й закінчуючи складними реалізаціями чисельних методів.

MathCAD поєднує в собі простий *текстовий редактор*, *математичний інтерпретатор* і *графічний процесор*.

Блоки виконуються зліва направо і зверху вниз.

MathCAD надає широкі можливості імпорту/експорту даних, інтеграції з Internet, можливості роботи з електронними таблицями Excel усередині MathCAD-документа.

# **Основні можливості пакета MathCAD:**

• математичні вираження й текст уводяться за допомогою формульного редактора MathCAD, що по можливостям і простоті використання не уступає, наприклад, редактору формул, убудованому в Microsoft Word;

• математичні розрахунки виконуються негайно, відповідно до уведених формул;

• графіки різних типів (на вибір користувача) з багатими

8

можливостями форматування вставляються безпосередньо в документи;

• можливе введення й виведення даних у файли різних форматів;

• документи можуть бути роздруковані безпосередньо з MathCAD у тому виді, що користувач бачить на екрані комп'ютера, або збережені у форматі RTF для наступного редагування в більш потужних текстових редакторах (наприклад, Microsoft Word);

• можливе збереження документів у форматі Web-сторінки, причому створення файлів з малюнками відбувається автоматично;

• символьні обчислення дозволяють миттєво одержати різноманітну довідкову математичну інформацію, а система допомоги, Центр Ресурсів й убудовані електронні книги допомагають швидко відшукати потрібну довідку або приклад тих або інших розрахунків.

До складу MathCAD входять декілька інтегрованих між собою компонентів:

- це потужний текстовий редактор для введення й редагування як тексту, так і формул,

- обчислювальний процесор – для проведення розрахунків відповідно до введених формул,

- символьний процесор, що є, по суті, системою штучного інтелекту.

Поєднання цих компонентів створює зручне обчислювальне середовище для різноманітних математичних розрахунків й, одночасно, документування результатів роботи.

#### **1.1. Загальна характеристика**

У пакеті MathCAD широко використовуються вбудовані функції. До основних вбудованих функцій відносяться:

- *тригонометричні й зворотні,*
- *гіперболічні й зворотні,*
- *експонентні,*
- *логарифмічні,*
- *статистичні,*
- $\Phi y p' \epsilon$ ,
- *Бесселя,*
- *комплексних змінних.*

Можлива підтримка зв'язку з віддаленими користувачами по електронній пошті: робочий простір у стандартному форматі, як й електронне повідомлення, можна пересилати безпосередньо із програми.

При рішенні задач фізики звичайно потрібне введення розмірності й таку можливість надає MathCAD.

Усього в середовищі MathCAD п'ять одиниць виміру:

• *довжина,* 

- *маса,*
- *час,*

맨 틈

fЫ

- *заряд,*
- *абсолютна температура.*

В MathCAD представлені наступні види графіків:

- *декартовий (X-Y plot),*
- *полярний (Polar plot),*
- *поверхні (Surface plot),*
- *карта ліній рівня (Contour plot),*
- *векторне поле (Vector Field plot),*
- *тривимірний крапковий (3D Scatter plot),*
- *тривимірна стовпчаста діаграма (3D Bar Chart)*.

# **1.2. Огляд інтерфейсу системи MathCAD**

Для запуску MathCAD необхідно вибрати в меню Пуск→Программы групу MathSoft Apps, в якій виберіть програму MathCAD.

Вікно MathCAD виглядає, як показано на рис. 1.1.

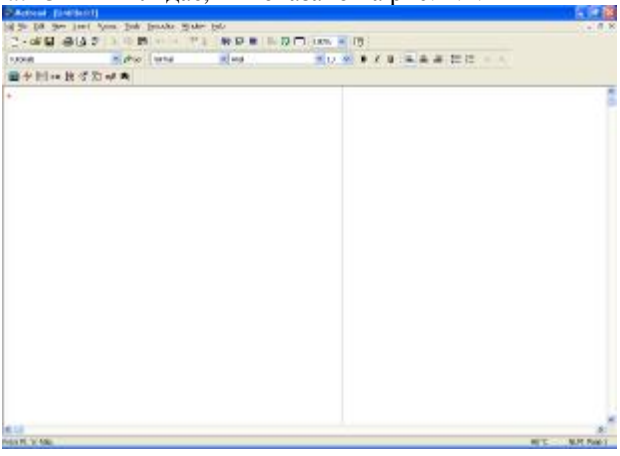

**Рис.1.1.** Вікно MathCAD

Верхній рядок – рядок заголовку з кнопками управління. Другий рядок – меню MathCAD.

Третій, четвертий та п'ятий рядки – Панель інструментів (ToolBar), Панель форматування (FormatBar) та Математичні палітри (Math Palette).

Розглянемо незнайомі кнопки панелі інструментів:

Розмістити блоки уздовж, Розмістити блоки вниз (Align Across, Align Down)

Вставити функцію (Inset Function). Використовується для вставки

стандартних функцій MathCAD

Включити розмірність (Inset Unit). Дозволяє задавати розмірні величини в системі СИ.

Обчислити (Calculate).

 $\mathbf{E}^{\mathbf{p}}$ 

 $\equiv$ 

 $\blacksquare$ 

₩

田  $x =$ ∫<mark>%</mark>

연연

 $\alpha \beta$  $\overline{\phantom{a}}$ 

Математичні палітри зібрані на єдиній панелі у вигляді системи кнопок, кожній з яких відповідає своя палітра.

Розглянемо призначення кнопок цієї панелі.

Арифметична палітра (Calculator Toolbar) відкриває палітру загальних арифметичних операторів.

Палітра графіків (Graph Toolbar) відкриває палітру двох- та трьохмірних графіків.

Палітра матриць та векторів (Vector and Matrix Toolbar).

Палітра обчислень (Evaluation Toolbar).

Палітра операцій математичного аналізу (Calculus Toolbar), відкриває палітру похідних, інтегралів, границь, рядів та добутків.

Палітра знакових відношень (Boolean Toolbar).

Палітра програмних структур (Programming Toolbar).

Палітра грецьких букв (Greek Symbol Toolbar).

Палітра клавіш символьної математики (Symbolic Keyword Toolbar).

Нижче цієї палітри знаходиться панель форматування, яка мало чим відрізняється від тієї ж панелі в текстовому процесорі Word. Тому пояснювати призначення цієї панелі не будемо.

Управління виводом розглянутих панелей та палітр здійснюється із меню Вид (View) командами ToolBar, FormatBar, Math Palette.

Головну частину екрану MathCAD займає вікно редагування. Натискання правої клавіші миші визиває контекстне меню, різне в залежності від режиму роботи системи і від того, в якому місці був курсор в момент натискання клавіші.

Познайомимось з головним меню (другий рядок вікна MathCAD). Перерахуємо призначення позицій головного меню.

§ File – робота з файлами, мережею Інтернет та електронною поштою.

§ Edit – редагування документів.

§ View – зміна засобів огляду та управління елементами інтерфейсу.

§ Insert – встановлення вставок об'єктів та їх шаблонів.

 $\S$  Format – зміна формату об'єктів.

§ Tools – управління процесом обчислень в документі, встановлення режимів обчислень.

§ Symbolics – вибір операцій символьного процесору.

§ Window – управління вікнами системи.

# § Help – робота з довідковою базою даних про систему.

# **1.3. Опис клавіш для роботи з системою. Визначення змінних, виконання обчислень в системі MathCAD**

Опис призначення клавіш і відповідних їм операторів MathCAD приведений нижче в таблиці у порядку старшинства.

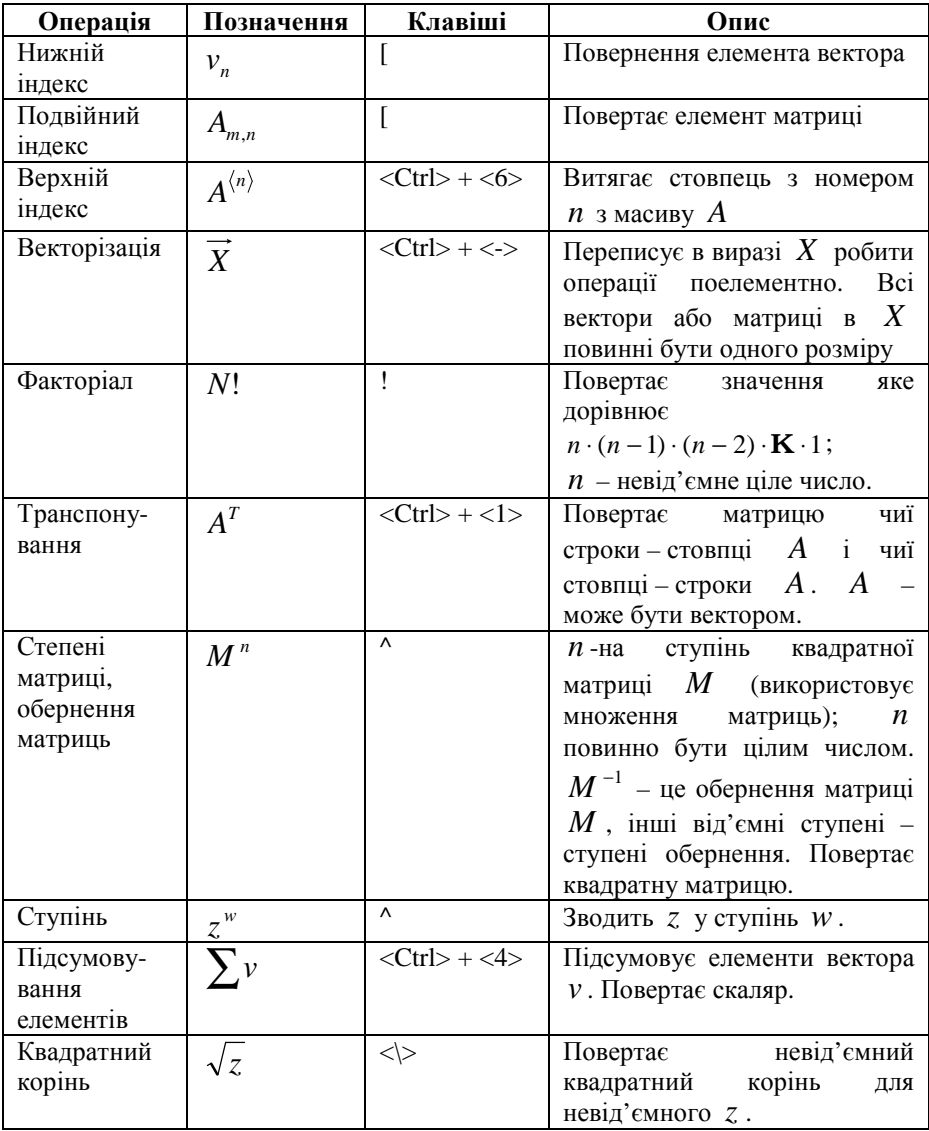

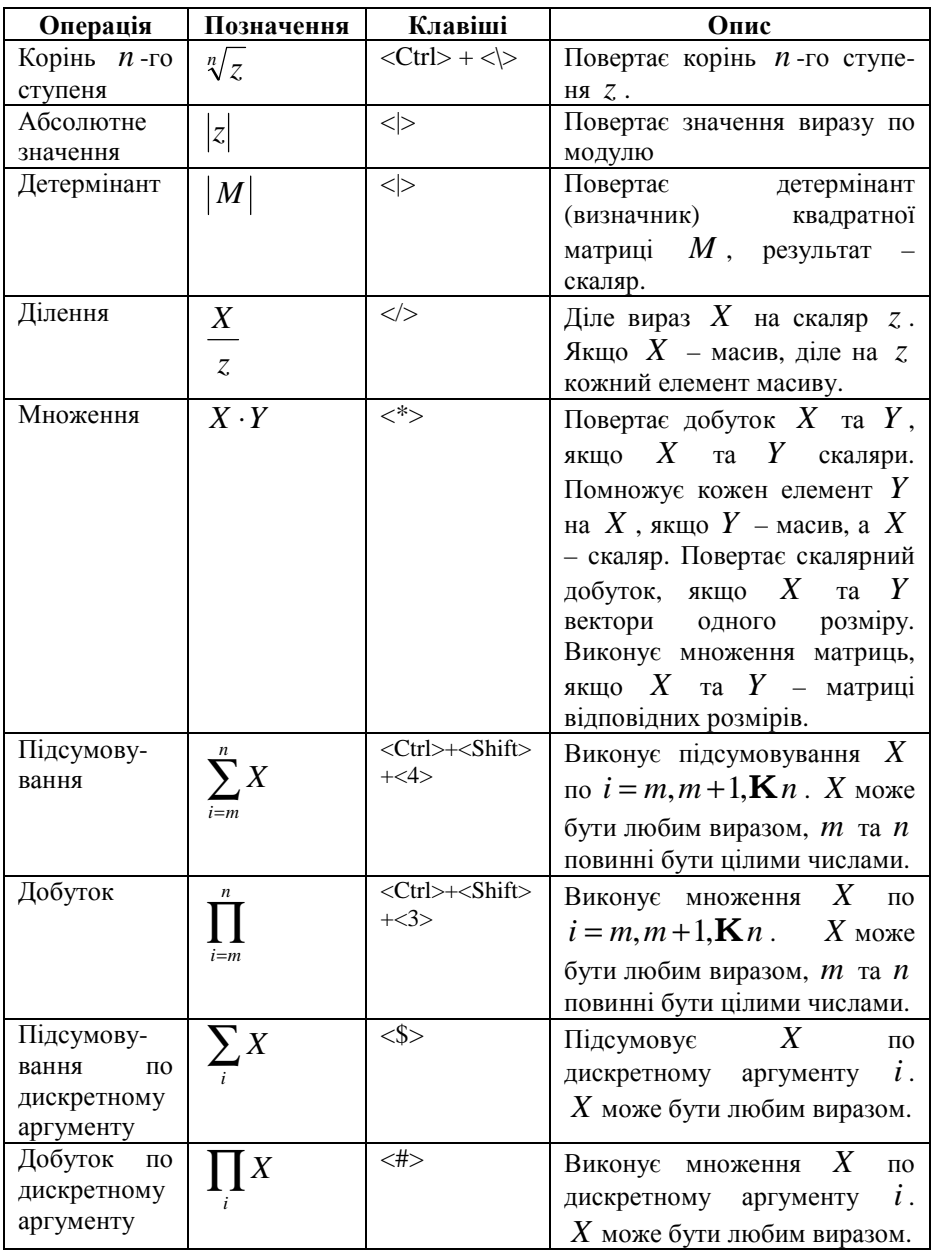

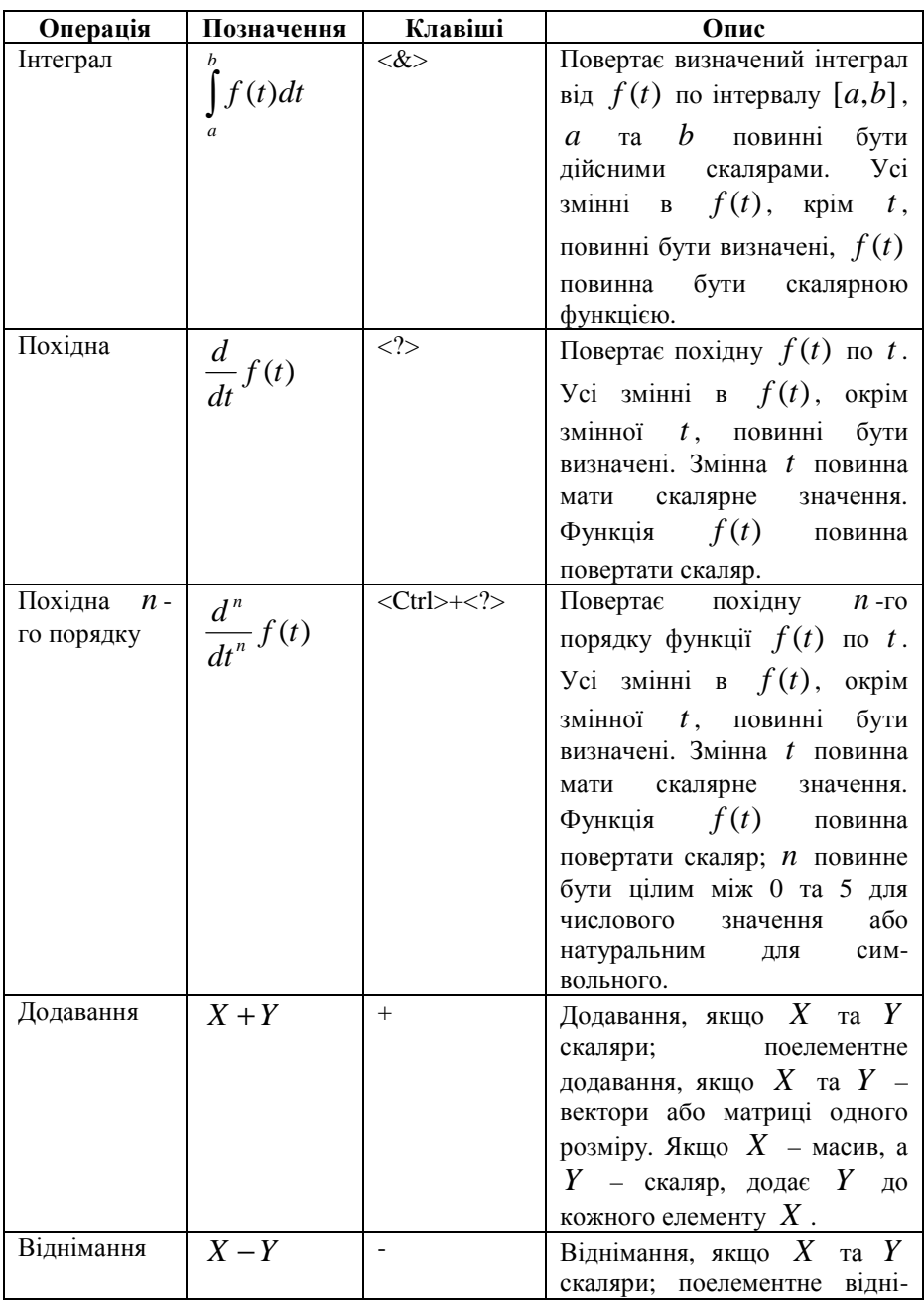

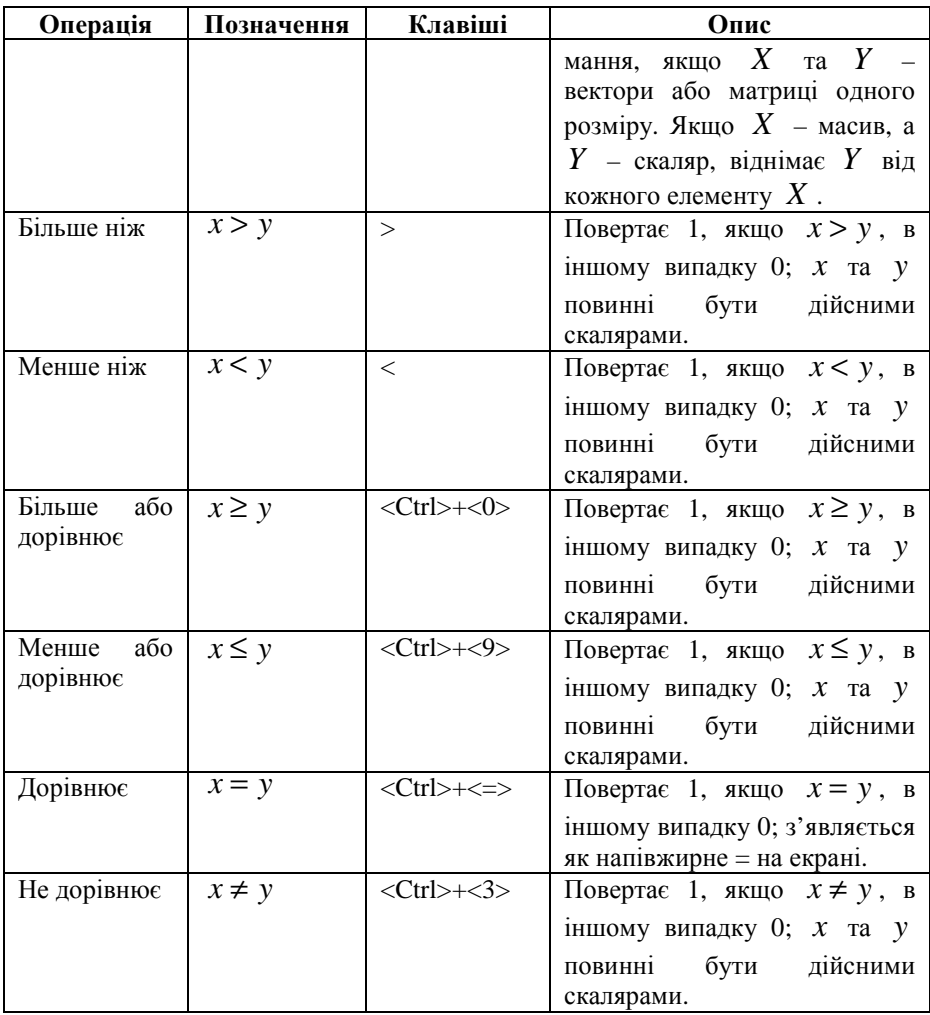

Для введення операторів можуть бути використані також палітри операторів. Для того щоб вставити оператор із палітри, необхідно клацнути мишею в тому місці робочого простору, де повинен з'явитися оператор, потім натиснути на кнопку необхідного оператору на палітрі.

Для того, щоб визначити любу змінну в MathCAD, необхідно:

- § Ввести с клавіатури ім'я змінної, яку потрібно визначити. Наприклад *t* .
- § Ввести з клавіатури двокрапку, щоб ввести символ визначення.

§ Ввести з клавіатури значення змінної, яке необхідно присвоїти, наприклад: 10.

*Виконайте дії описані нижче:*

**§** Визначте змінну  $t$ , яка дорівнює 10.

§ Визначте змінну *g* , яка дорівнює -9,8.

§ Тепер, коли визначені змінні *t* та *g* , їх значення можуть бути використані в інших виразах. Значення змінної зберігається нижче місця, де відбулося присвоєння змінній її значення. Помістіть курсор на декілька рядків нижче попередніх визначень. Введіть с клавіатури: g/2<Space>\*t^2<Space >. Символ (^) означає піднесення до ступеня, зірочка  $(*)$  – множення, а похила риска  $()$  – ділення.

 $\S$  Натисніть =, щоб побачити результат. MathCAD перераховує результат відразу після внесення любих змін в робочий документ.

Фрагмент документу MathCAD з виконаними розрахунками, які описані вище:

t := 10  
g := -9.8  

$$
\frac{g}{2} \cdot t^2 = -490
$$

# **1.4. Визначення дискретного аргументу**

Для обчислення значення виразу для діапазону значень спочатку необхідно визначити дискретний аргумент. Аргумент (змінна) є дискретним, якщо він може приймати значення любого з чисел заданого діапазону.

*Виконайте дії описані нижче:*

В попередньому прикладі змінна *t* мала єдине значення, яке дорівнювало 10. Використовуючи цей приклад, відкоригуємо *t* так, щоб зробити його дискретним. Для цього виконайте наступні дії:

§ Клацніть мишею на 10 в визначенні аргументу *t* так, щоб вказівник введення з'явився слідом за числом 10. Введіть с клавіатури: ,11. Таким чином, визанчається наступне число діапазону.

§ Слідом, введіть с клавіатури: ;20, щоб визначити останнє число діапазону. MathCAD відображає символ крапки з комою, як багатокрапку.

§ Щоб побачити результат, клацніть мишею на пустому місці робочого поля. MathCAD обчислить значення виразу для всіх значень *t* , які входять до діапазону. Так як *t* приймає 11 різних значень, то отримуємо 11 різних відповідей, які відображаються у вигляді таблиці.

Фрагмент документу MathCAD з виконаними розрахунками, які описані вище:

$$
t := 10, 11.. 20
$$

$$
:= -9.8
$$
\n
$$
\frac{g}{t} = \frac{490}{2}
$$
\n
$$
\underline{592.9}
$$
\n
$$
\underline{-705.6}
$$
\n
$$
\underline{-828.1}
$$
\n
$$
\underline{-960.4}
$$
\n
$$
\underline{-1.103 \cdot 10^{-3}}
$$
\n
$$
\underline{-1.254 \cdot 10^{-3}}
$$
\n
$$
\underline{-1.416 \cdot 10^{-3}}
$$
\n
$$
\underline{-1.588 \cdot 10^{-3}}
$$
\n
$$
\underline{-1.769 \cdot 10^{-3}}
$$
\n
$$
\underline{-1.96 \cdot 10^{-3}}
$$
\n
$$
\underline{-1.96 \cdot 10^{-3}}
$$

 $g$ 

# **1.5. Визначення та обчислення функції для одного значення аргументу і для діапазону значень аргументу**

*Всі описанні нижче дії необхідно виконати в MathCAD!*

Щоб на екрані відображались результати обчислень з необхідною кількістю знаків, встановимо формат чисел, визвавши меню *Format → Result*…. В діалоговому вікні *Result Format*, (див. рис. 1.2) на вкладці *Number Format*, у групі *General* змінимо значення *Number of decimal places* замість 3 на 6. Ту ж цифру поставимо в значення *Exponential Threshold*. Клацнемо на кнопці *ОК* діалогового вікна. Тепер ми зможемо бачити на екрані результати обчислень з шістьома знаками після коми.

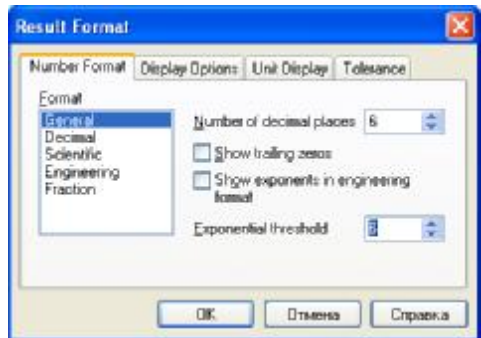

**Рис. 1.2.** Діалогове вікно Result Format

Визначимо функцію *x*  $f(x) = \frac{\sin(x) \cdot \cos(x)}{\sin(x)}$ . Для цього: **§** Введіть с клавіатури  $f(x)$ :

§ Використовуючи арифметичну палітру (Calculator Toolbar), введіть  $\frac{\sin(x)*\cos(x)}{x}$ . Натисніть <Enter>. Визначення функції закінчено.

*x*

Для *обчислень значення функції* (її правої частини) для довільних значень *x* необхідно замість *x* підставити відповідне значення. Обчислимо значення визначеної раніше функції для *x* =10. Для цього:

§ На новому рядку робочого поля введіть с клавіатури *f* (10) = . MathCAD поверне відповідне значення функції.

Фрагмент документу MathCAD з виконаними розрахунками, які описані вище:

 $f(x) := \frac{\sin(x) \cdot \cos(x)}{x}$ x :=

 $f(10) = 0.045647$ 

Обчислимо значення функції для діапазону значень *x* . Для цього необхідно:

§ Вже відомим вам способом визначимо діапазон для *x* (от 0 до 10).

§ Клацніть мишею в наступному рядку і введіть  $f(x) =$ . MathCAD виведе таблицю значень.

Фрагмент документу MathCAD з виконаними розрахунками, які описані вище:

$$
0, 1.. 10
$$
\n
$$
f(x) = \overline{\smash{\big)}\begin{array}{r}\n 0.454649 \\
 \hline\n 0.454649 \\
 -0.189201 \\
 -0.046569 \\
 \hline\n 0.12367 \\
 -0.054402 \\
 \hline\n -0.044714 \\
 \hline\n 0.070758 \\
 -0.017994 \\
 \hline\n -0.041722 \\
 0.045647\n \end{array}}
$$

 $x :=$ 

### **1.6. Побудова графіка функції**

Спочатку розглянемо найпростіший спосіб побудови графіка функції. *Всі описанні нижче дії необхідно виконати в MathCAD!* Для побудови графіка функції необхідно виконати:

§ Відомим чином визначити функцію. Наприклад, *x*  $f(x) = \frac{\sin(x) \cdot \cos(x)}{x}$ .

§ Ввести шаблон графіка в Декартові системі координат за допомогою меню Insert →Graph→X-Y-Plot, або за допомогою палітри графіків (Graph Toolbar), або введення символу @.

§ З'явиться незаповнений шаблон. Шаблон представляє собою великий пустий прямокутник з місцями введення даних у вигляді маленьких чорних прямокутників (маркери введення), які розміщені біля осей майбутнього графіка. Введемо ім'я змінної *t* в середнє поле введення біля осі абсцис і ім'я функції *f* (*x*) в середнє поле введення біля осі ординат.

§ Клацніть мишею поза області графіку – він буде побудований. Зверніть увагу на те, що змінна *t* не визначена (їй не присвоєно значення).

Фрагмент документу MathCAD з виконаними розрахунками, які описані вище:

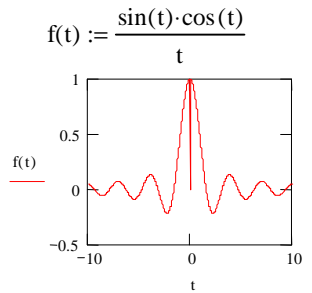

Розглянемо побудову графіка функції за допомогою ранжированої змінної.

*Всі описанні нижче дії необхідно виконати в MathCAD!*

Для цього способу необхідно задати діапазон та крок зміни змінної. Побудуємо цим способом графік функції  $f(x) = sin(x)^3$  для  $x$  (від -10 до 10) з кроком 0,1. Для цього необхідно:

§ Відомим способом задати діапазон та крок зміни *x* .

**§** Відомим способом визначити функцію  $f(x) = \sin(x)^3$ .

§ Ввести шаблон графіка, як було показано раніше.

§ Заповнити шаблон, вводячи імена змінної та функції, заповнити крайні поля для введення даних нижче осі абсцис цифрами -10 та 10. Заповнити поля для введення даних лівіше осі ординат цифрами -1 та 1. Ці поля задають масштаб графіка. Якщо залишити їх незаповненими, то масштаби по осям графіка встановляться автоматично.

§ Клацніть мишею поза області графіка. Побудова графіка відбудеться автоматично.

Фрагмент документу MathCAD з виконаними розрахунками, які описані вище:

$$
x := -10, -9.9.. 10
$$
  
f(x) := sin(x)<sup>3</sup>

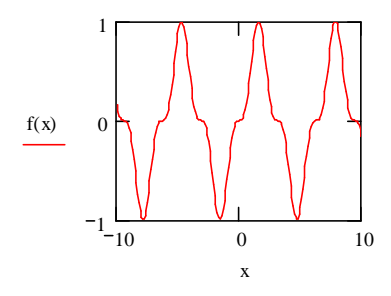

Тепер побудуємо декілька графіків функцій в одній системі координат. Для цього будемо використовувати попередній приклад.

*Всі описанні нижче дії необхідно виконати в MathCAD!*

Відредагуємо графік попереднього прикладу, побудувавши на тих же координатних осях графіки функцій  $f1(x) = \frac{x^3}{1000}$  Ta  $f1(x) = \frac{x^2}{100}$ . Для цього виконаємо наступні кроки:

**§** В рядку з визначенням функції  $f(x) := \sin(x)^3$  визначимо функції  $f1(x) = \frac{x^3}{1000}$  and  $f1(x) = \frac{x^2}{100}$  $f1(x) = \frac{x^2}{x^2}$ .

§ Клацнути мишею на побудованому графіку. Навколо графіка з'явиться рамка.

§ Клацнути мишею на імені функції (зліва від осі ординат). Здвинути за допомогою клавіші *Пробіл* синю рамку так, щоб вона охоплювала ім'я функції.

§ Поставити кому. З'явиться маркер введення для нової функції. Заповніть його ім'ям функції *f* 1(*x*) .

§ Повторіть попередній крок для введення імені функції *f* 2(*x*) .

§ Клацніть мишею поза областю побудови графіка.

Для додаткового редагування графіків необхідно клацнути по графіку правою клавішею миші, та в контекстному меню вибрати команду *Format*…. З'явиться вікно завдання формату графіків, яке містить чотири вкладки. Перша з них призначена для редагування координатних осей (X-Y-Axes); друга – для редагування ліній на графіках (Labels); четверта – для збереження установок форматування графіків за замовчуванням (Defaults).

Фрагмент документу MathCAD з виконаними розрахунками, які описані вище:

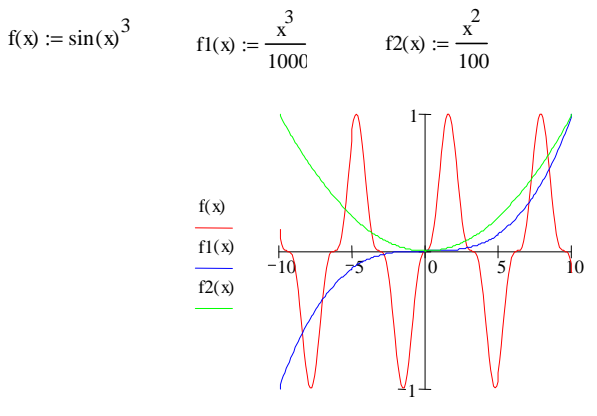

x

# **Контрольні питання**

- 1. Які математичні пакети Ви знаєте?
- 2. Основні можливості MathCAD?
- 3. Які можливості з побудови графіків має MathCAD?
- 4. Перечисліть математичні палітри MathCAD.
- 5. Що таке дискретний аргумент? Як він визначається в MathCAD?
- 6. Яким чином виконується побудова графіків в MathCAD?

# **Тема 2. Нелінійні рівняння. Методи розв'язання нелінійних рівнянь в MathCAD**

## **2.1. Постановка задачі**

Дано нелінійне рівняння  $f(x) = 0$  визначене на відрізку  $x \in [a, b]$ . Розв'язок даного рівняння складається в пошуку всіх його коренів.

В загальному випадку розв'язання нелінійних рівнянь типу *f* (*x*) = 0 розбивається на два етапи:

- 1) локалізація коренів (табулювання або графічний розв'язок);
- 2) обчислення коренів на кожному з відрізків.

#### **2.2. Локалізація коренів**

Локалізація коренів, як правило, виконується графічно. Розглянемо процедуру локалізації коренів на прикладі розв'язання наступної задачі.

*Задача 1.* Дано нелінійне алгебраїчне рівняння 4-го ступеня

$$
x^4 - x - 1 = 0.
$$
 (1)

Локалізуємо дійсні корені рівняння.

 $P$ *озв*'язання. Перепишемо вихідне рівняння у вигляді  $x^4 = x + 1$ . Побудуємо графіки функцій  $f(x) = x^4$ ;  $g(x) = x + 1$ , (див. рис. 2.1).

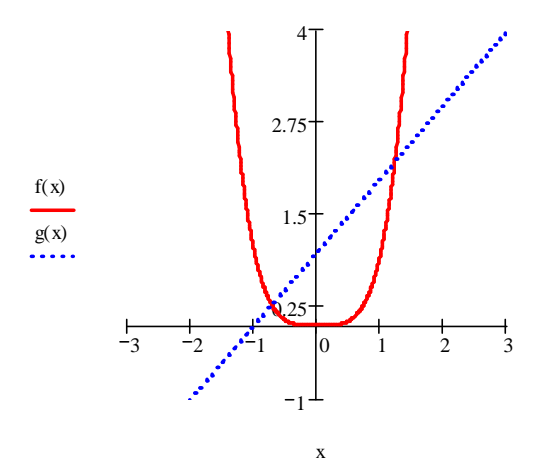

**Рис. 2.1.** Графічний спосіб локалізації коренів нелінійного рівняння На графіку виділимо відрізки, які містять точки перетину графіків:  $C_1 \in [1,1.5], C_2 \in [-1, -0.5].$ 

#### **2.3. Методи розв'язання нелінійних рівнянь**

Постановка задачі. Дано нелінійне рівняння

$$
f(x) = 0 \tag{2}
$$

визначене на відрізку  $x \in [a, b]$ . Відомо, що всередині  $[a, b]$  рівняння (2) має єдиний корінь *C* . Знайти розв'зок рівняння (2) *x* ≈ *C* з заданою точністю *e* .

#### **2.3.1. Метод бісекції (половинного ділення)**

Алгоритм метода половинного ділення має вигляд:

$$
a_0 = a, b_0 = b, c_0 = \frac{a_0 + b_0}{2};
$$
  
\n
$$
\begin{cases}\n\langle 0, mo \ a_{i+1} = a_i, b_{i+1} = c_i \\
= 0, mo \ c_{i+1} = c_i \\
> 0, 1, 2K, I. \end{cases}
$$
\n(3)

де  $i = 0, 1, 2, \mathbf{K}, k, \mathbf{K}$ .

Якщо функція *f* (*x*) неперервна на відрізку [*a*,*b*] і на його кінцях приймає різні знаки, то метод половинного ділення сходиться до точного розв'язку рівняння *x* = *C* . При цьому його погрішність оцінюється нерівностями

$$
|C_k - C| \leq \frac{b-a}{2^{k+1}}; \, |C_k - C| \leq \frac{b_k - a_k}{2}.
$$

## **2.3.2. Метод простих ітерацій**

Перетворимо рівняння (2) до виду (4):

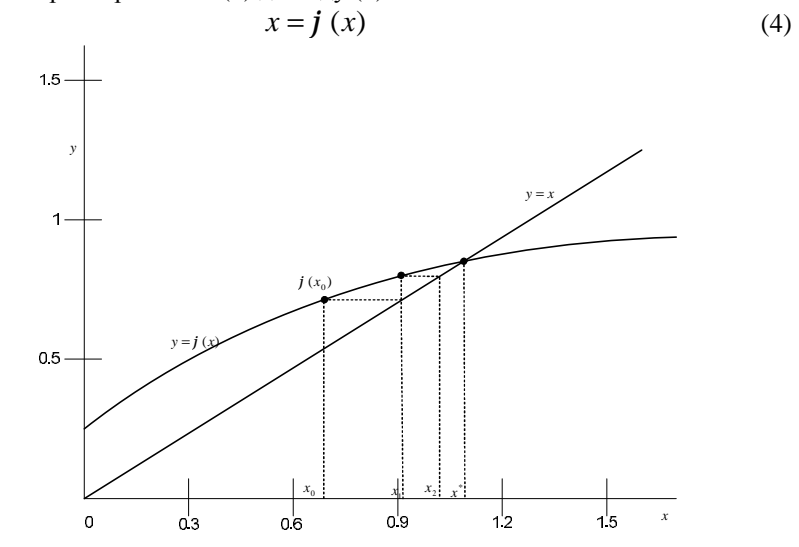

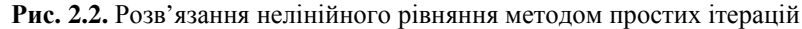

Якщо для всіх  $x \in [a,b]$  виконується  $\max_{[a,b]} \left| f'(x) \right| < 1$ , то для кожного  $x_0 \in [a, b]$  наближені значення шуканого кореня можуть бути отримані за формулою:

$$
x_{k+1} = j(x_k), \ k = 0, 1, 2, \mathbf{K};
$$
 (5)

де *k* – номер ітерації, причому після *k* -ї ітерації справедлива оцінка погрішності отриманого наближеного значення кореня:

$$
|x^* - x_k| \le |x_k - x_{k-1}|;
$$

 $x^* = C$  – точне значення кореня. Рис. 2.2 ілюструє застосування методу простих ітерацій.

**Приклад.** З точністю  $e = 10^{-3}$ знайти корінь рівняння  $x - \sin(x) = 0.25 \cdot x^* \in [1;1,5].$ 

**Розв'язок.** Приведемо дане рівняння до вигляду (4):

$$
x = \sin(x) + 0.25.
$$

Перевіримо умову збігу

$$
\max_{[1,1,5]} j'(x_j) \Big| < \Big| \cos(x) \Big| \leq 0.54 \, .
$$

Умову збіжності виконано; отже, наближений розв'язок можна отримати за формулою

$$
x_{k+1} = \sin(x_{k+1}) + 0.25.
$$

Знайдемо:  $x_0 = 1,25$ ;  $x_1 = 1,199$ ;  $x_2 = 1,1817$ ;  $x_3 = 1,1752$ ;  $x_4 = 1,1728$ ;  $x_5 = 1,1718$ ;  $x_6 = 1,1714$ .

Після виконання кожної ітерації перевіряємо умову закінчення розрахунку

$$
|x_k - x_{k-1}| < 10^{-3}.
$$

Після виконання шостої ітерації задана точність забезпечена.

Отже,  $x^* = C \approx 1,171$ .

#### **2.3.3. Метод Ньютона (метод дотичних)**

Знайти розв'язок рівняння *f* (*x*) = 0 с заданою точністю *e* , якщо відомо, що всередині [*a*,*b*] існує єдиний корінь. Із [*a*,*b*] виберемо деяке початкове наближення, розкладемо функцію *y* = *f* (*x*) у ряд Тейлора, утримуючи лінійну частину в розкладенні:

$$
f(x) = f(x_0) + f(x_0)(x - x_0).
$$

Останній вираз – рівняння дотичної до кривої *y* = *f* (*x*) , проведеної через точку з координатими  $(x_{0}, f(x_{0}))$ .

В якості наступного наближення до розв'язку виберемо точку перетину дотичної з віссю *x* , тобто

$$
x_1 = x_0 - \frac{f(x_0)}{f'(x_0)}.
$$
\n(6)

Подальші наближення отримаємо по тому ж принципу:

$$
x_{k+1} = x_k - \frac{f(x_k)}{f'(x_k)}.
$$
 (7)

Формула (7) – розрахункова формула методу Ньютона або методу дотичних.

### **2.3.4 Метод січних**

В деяких випадках визначення похідної *f* ′(*x*) викликає труднощі. Тоді її можна замінити різницевим наближенням

$$
\frac{f(x^{k-1})-f(x^k)}{x^{k-1}-x^k},
$$

яке приводить до ітераційного методу січних

$$
x^{k+1} = x^k - \frac{f(x^k)}{f(x^{k-1}) - f(x^k)} \cdot (x^{k-1} - x^k), \ k \ge 1.
$$
 (8)

З формули (8) випливає, що метод січних є двокроковим методом, тому що, на відміну від методу Ньютона, для знаходження наступного наближення  $x^{k+1}$  потрібне знання двох попередніх наближень  $x^{k-1}$ ,  $x^k$ . Для початку обчислень, необхідно мати два начальних наближення  $x^0$  та  $x^1$ .

#### **Контрольні питання**

1. Яким чином, зазвичай, виконується локалізація коренів з використанням MathCAD?

2. Які методи розвязання нелінійних рівнянь Ви знаєте?

3. Яким чином обираються кінці відрізку при використанні метода половинного ділення?

4. Як визначити, на якій ітерації був знайдений корінь рівняння при рішенні нелінійних рівнянь методом простих ітерацій?

5. У чому полягає суть методу Ньютона?

6. Якщо визначення похідної *f'(x)* викликає труднощі, то чим можна її замінити використовуючи метод січних?

# **Тема 3. Чисельне розв'язання нелінійних рівнянь в MathCAD за допомогою стандартних функцій**

#### **3.1. Розв'язок нелінійних рівнянь за допомогою функції root**

*Приклад, який буде приведено нижче, вам необхідно розглянути і виконати за допомогою програми MathCAD!*

Для розв'язку одного рівняння з одним невідомим в MathCAD використовується функція *root*. Аргументами цієї функції являються вираз та змінна, яка входить до цього виразу. Функція повертає значення змінної, при якому функція обертається на ноль. Функція має наступний вигляд  $root(f(x),x)$ .

Розглянемо, як використовується стандартна функція *root* на прикладі розв'язку рівняння *x x* = *e* 6 . Для розв'язку рівняння необхідно виконати наступні дії.

§ Визначити вираз, який повинен бути обернений на нуль, як функцію  $f(x)$ . Для цього перепишемо задане рівняння у вигляді  $f(x)$ :  $x^6 - e^x$ . Функція *f* (*x*) є першим аргументом стандартної функції *root***.** В якості першого аргументу *root* можна використовувати і праву частину функції  $f(x)$ , тобто вираз  $x^6 - e^x$ .

§ Визначимо початкове наближення для розв'язку рівняння. Для цього відомим способом необхідно побудувати графік функції  $f(x) = x^6 - e^x$ , встановивши границі зміни *x* від -1 до 1,5. На графіку функція *f* (*x*) має дві точки перетину з віссю *x* , отже рівняння має два кореня. Для знаходження двох коренів рівняння необхідно використовувати два наближення  $(x_1 = -1, x_2 = 1).$ 

§ Визначимо початкове значення змінної рівне першому значенню наближення *x* := −1. Це значення буде другим аргументом функції *root***.**

§ Визначимо змінну *a* як корінь рівняння. Для цього введемо:  $a: root(f(x), x)$ .

§ Щоб побачити значення першого кореня рівняння, введіть *a* = . MathCAD поверне корінь рівняння в околі  $x_1 = -1$ .

§ Для того, щоб отримати другий корінь рівняння, необхідно повторити три останніх кроки, визначивши початкове значення змінної *x* рівним другому наближенню *x* := 1.

Фрагмент документу MathCAD з виконаними розрахунками, які описані вище:

> $f(x) := x^6 - e^x$ Графік функціі

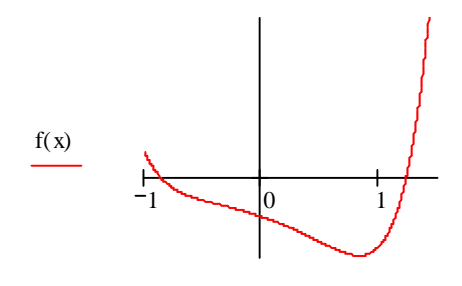

x Перше початкове наближення  $x := -1$ Перший корінь рівняння  $a := root(f(x), x)$  $a = -0.86567$ Друге початкове наближення.  $x := 1$ Другий корінь рівняння.  $a := root(f(x), x)$  $a = 1.2269$ 

#### **3.2. Зміна точності рішення в MathCAD**

*Розглянути і виконати за допомогою програми MathCAD!*

Для зміни точності розв'язку рівняння можна змінити значення встроєної змінної *TOL*. Якщо збільшити значення *TOL*, то розв'язок буде знайдено за меншу кількість ітерацій, але точність буде меншою. При зменшенні значення *TOL* функція *root* буде сходитися повільніше, результат буде більш точним.

Наприклад, давайте змінимо точність обчислення кореня рівняння на 0,0001. За замовчуванням, *TOL*=0,001. Щоб змінити значення *TOL* в визначеній точці документу, необхідно ввести наступне визначення *TOL*:0.0001.

Щоб змінити значення *TOL* для всього документу, виконайте команду *Tools→Worksheet Options*. В діалоговому вікні *Worksheet Options*, що з'явилось виберіть вкладку *Built-In Variables*. Діалогове вікно показане на рис. 3.1. У вікні *Convergence Tolerance (TOL)* введіть потрібне значення точності обчислення кореня. В нашому прикладі *TOL*=0.0001. Клацніть по кнопці *ОК*, щоб закрити діалогове вікно. Для обновлення всіх обчислень у робочому документі з новим значенням змінної *TOL*, виконайте команду *Tools→Calculate→Calculate Worksheet*.

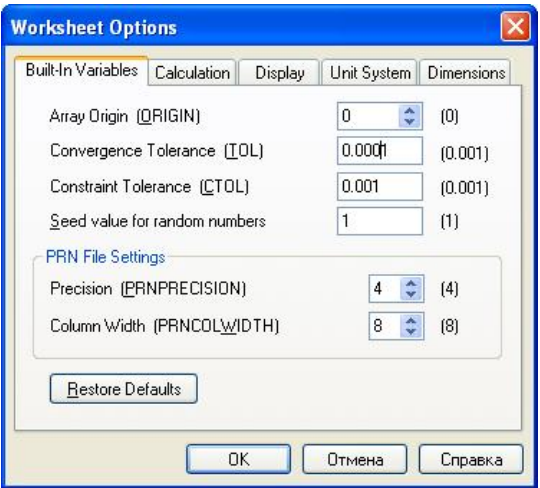

**Рис. 3.1.** Діалогове вікно *Worksheet Options*

# **3.3. Розв'язання нелінійного рівняння за допомогою функції polyroots**

Для знаходження коренів рівнянь вигляду:

$$
a_n \cdot x^n + \dots + a_2 \cdot x^2 + a_1 \cdot x + a_0
$$

краще використовувати функцію *polyroots* ніж *root*. На відміну від функції *root* функція *polyroots* не потребує початкового наближення і повертає відразу всі корні як дійсні так і комплексні. Розглянемо використання функції *polyroots* на прикладі.

Знайдено корені рівняння

$$
x^3 - 10x^2 - 3x + 1 = 0.
$$

Для розв'язання рівняння виконаємо наступні кроки.

§ Визначимо вираз, який повинен бути обернений на 0, як функцію  $f(x)$ .

§ Задамо у вигляді вектора *v* коефіцієнти рівняння, починаючи з константи. Кількість елементів вектора повинна дорівнювати значенню степені полінома плюс один (*n* +1). В нашому прикладі вектор коефіцієнтів буде містити 4 елементи (3+1). Сюди повинні війти усі коефіцієнти, у тому числі і нулі. Вектор коефіцієнтів є аргументом функції *polyroots*.

§ Введемо *polyroots(v)=.* Функція повертає вектор довжини *n* (ступінь полінома), який містить в собі корені полінома.

§ Для ілюстрації розв'язку рівняння побудуємо графік функції *f* (*x*) .

Фрагмент документу MathCAD з виконаними розрахунками, які описані вище:

$$
f(x) := x3 - 10x2 - 3x + 1
$$
  
Berrop koeđpilierris pibhshhha  

$$
v := \begin{pmatrix} 1 \\ -3 \\ -10 \\ 1 \end{pmatrix}
$$

Корені вихідного рівняння. polyroots (v) −0.48347 0.20116 10.2823 ſ I I l  $\left( \right)$ J J  $\overline{\phantom{a}}$ =

Графік функції.

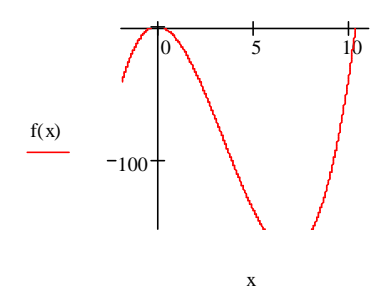

## **Контрольні питання**

1. Яку функцію використовують для розв'язання рівняння з одним невідомим?

2. Опишіть порядок дій при розв'язанні рівняння з одним невідомим за допомогою стандартної функції root.

3. Як можна змінити точність розв'язання рівняння в MathCAD?

4. Які відмінності існують у використанні стандартних функцій MathCAD root та polyroots?

5. Які кроки потрібно виконати, щоб розв'язати рівняння за допомогою функції polyroots?

# **Тема 4. Робота з матрицями в MathCAD**

### **4.1. Інструменти MathCAD для роботи з матрицями**

*Розгляньте описані нижче інструменти та функції у програмі!*

# **4.1.1.Щоб визначити матрицю потрібно:**

1. увести із клавіатури ім'я матриці й знак присвоювання – натисніть на клавіатурі комбінацію клавіш *<Shift>+<:>* або клацніть по кнопці<**:=**> панелі *Evaluation*;

2. клацнути по кнопці *Vector or Matrix Toolbar* у панелі математичних інструментів, щоб відкрити панель матричних операцій *Matrix* (див. рис. 4.1);

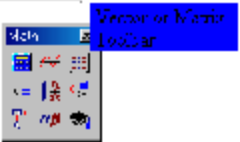

## **Рис. 4.1.** Панель матричних операцій *Matrix*

3. відкрити клацанням по кнопці *Matrix or Vector* вікно діалогу визначення розмірності матриці й увести розмірність матриці: число рядків *(Rows),* число стовпців *(Columns)* (рис. 4.2);

| $\sim$<br><b>Insult Mains</b> |   |              |  |
|-------------------------------|---|--------------|--|
| 100.5                         | L | rt.          |  |
| t are                         |   | J sef        |  |
|                               |   | 医味血          |  |
|                               |   | <b>Cared</b> |  |
|                               |   |              |  |

**Рис. 4.2.** Вікно *Matrix or Vector*

4. закрити вікно діалогу, клацнувши по кнопці *Ok*.

У робочому документі, праворуч від знака присвоювання, відкривається поле введення матриці з позначеними позиціями для введення елементів. Для того, щоб ввести елемент матриці, установіть курсор у позначеній позиції й уведіть із клавіатури число або вираження (рис. 4.3).

**Рис. 4.3.** Введення матриці

# **4.1.2. Нумерація елементів матриць і векторів**

Номер першого рядка (стовпця) матриці або першого компонента вектора, зберігається в MathCAD у змінної *ORIGIN*.

За замовчуванням в MathCAD координати векторів, стовпці й рядки матриці нумеруються починаючи з 0 (*ORIGIN:=0*). Оскільки в математичному записі частіше використовується нумерація з 1, зручно перед початком роботи з матрицями визначати значення змінної *ORIGIN* рівним 1, виконати команду *ORIGIN*:=1.

# **4.1.3. Панель операцій з матрицями й векторами**

*Розгляньте описані нижче інструменти та функції у програмі!*

Панель векторних і матричних операцій відкривається клацанням по кнопці *Vector and Matrix Toolbar* у панелі математичних інструментів.

За кнопками панелі закріплені наступні функції:

– визначення розмірів матриці;

 $X_n$  – введення нижнього індексу;

 $X^{1}$  – обчислення зворотної матриці;

– обчислення визначника матриці: |*A*|=det *A*; обчислення довжини вектора |*x|*;

 $\frac{d\mathbf{r}(\mathbf{r})}{dt}$  – поелементні операції з матрицями: якщо  $A = \{a_{ij}\}$ ,  $B = \{b_{ij}\}$ , то  $\overline{AB} = \{a_{ii}b_{ii}\}$ 

 $\mathbb{M}^{\times}$  – визначення стовпця матриці: *j* -й стовпець матриці  $M^{*}*$ ;

 $M^{\dagger}$  – транспонування матриці:  $M = \{m_{ij}\}\,$ ,  $M^{T} = \{m_{ji}\}\,$ ;

$$
xy = \sum_{i=1}^{n} x_i y_i
$$
– обчислення скальрного добутку векторів:

– обчислення векторного добутку векторів:  $a \times b = (a_2b_3 - a_3b_2, a_3b_1 - a_1b_3, a_1b_2 - a_2b_1)$ ;

– обчислення суми компонент вектора: ∑ ∑<sup>=</sup> = *n i i v x* <sup>1</sup> ;

 $m-n$  – визначення діапазону зміни змінної;

**ПРОВІ** – візуалізація цифрової інформації

*Меню символьних операцій* з матрицями (пункт *Matrix* меню *Symbolics*) містить три функції:

- транспонування (*Transpose*),
- звернення матриці (*Invert*),
- обчислення визначника матриці (*Determinant*).

Якщо потрібно зробити яку-небудь операцію через пункт *Matrix* меню *Symbolics*, потрібно виділити матрицю й клацнути в меню по рядку потрібної операції.

# **4.1.4. Функції, призначені для рішення завдань лінійної алгебри**

Функції, призначені для рішення завдань лінійної алгебри, можна розділити на три групи.

- Функції визначення матриць і операцій із блоками матриць.
- Функції відшукання різних числових характеристик матриць.

• Функції, що реалізують чисельні алгоритми рішення завдань лінійної алгебри.

## **Щоб вставити функцію:**

1. клацнути по місцю вставки;

2. клацнути по рядку *Function* у меню *Insert***;**

3. вибрати у вікні списку потрібну функцію й підтвердити вибір клацанням на кнопці *OK* у вікні діалогу (див. рис. 4.4).

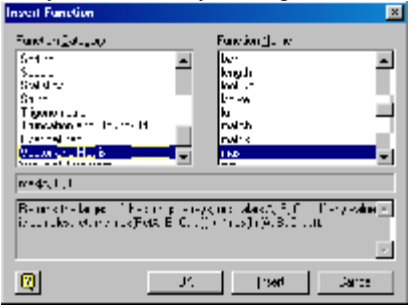

**Рис. 4.4.** Вікно діалогу *Insert Function*

## **4.1.5. Функції визначення матриць і операції із блоками матриць:**

•  $matrix(m, n, f)$  – створює й заповнює матрицю розмірності m x n, елемент якої, розташований в *i* – му рядку, *j* -м стовпці, дорівнює значенню *f(i, j)* функції *f(x, y)*;

• *diag(v)* – створює діагональну матрицю, елементи головної діагоналі якої зберігаються у векторі v;

• *identity(n)* – створює одиничну матрицю порядку n;

• *augment(A, B)* **–** формує матрицю, у перших *стовпцях* якої утримується матриця A, а в останніх – матриця B (матриці A і B мають однакове число рядків);

• *stack(A, B)* **–** формує матрицю, у перших *рядках* якої утримується матриця A, а в останніх – матриця B (матриці A і B мають однакове число стовпиів):

• *submatrix(A, ir, jr, ic, jc)* – формує матрицю, що є блоком матриці A, розташованим у рядках з *ir* по *jr* і в стовпцях з *ic* по jc, ir **<=** jr, ic <= jc.

## **4.1.6. Функції відшукання різних числових характеристик матриць:**

- *last(v)* **–** обчислення номера останнього елемента вектора v;
- $\bullet$  *lenght(v)* обчислення кількості елементів v вектора;
- $\bullet$  *rows(A)* обчислення числа рядків у матриці А;
- $\text{cols}(A)$  обчислення числа стовпців у матриці А;
- *max(A)* **–** обчислення найбільшого елемента в матриці A;

• *tr(A)* – обчислення сліду квадратної матриці A ( слід матриці дорівнює сумі її діагональних елементів);

•  $rank(A) - o$ бчислення рангу матриці А;

# **4.1.7. Функції, що реалізують чисельні алгоритми рішення задач лінійної алгебри:**

• *rref(A)* **–** приведення матриці до ступінчатого виду з одиничним базисним мінором (виконуються елементарні операції з рядками матриці);

•  $eigenvals(A) - o6$ числення власних значень квадратної матриці А;

• *eigenvecs(A)* – обчислення власних векторів квадратної матриці А; значенням функції є матриця, стовпці якої є власні вектори матриці А; порядок проходження векторів відповідає порядку проходження власних значень, обчислених функцією *eigenvals(A)*;

• *eigenvec(A, l)* – обчислення власного вектора матриці А, що відповідає власному значенню l;

• *lsolve(A, b)* **–** рішення системи лінійних алгебраїчних рівнянь Ax=b.

#### **4.2. Дії з матрицями**

## **4.2.1. Основні матричні операції**

Основними матричними операціями є множення матриці на число, додавання й перемножування двох матриць.

По визначенню, щоб *помножити матрицю на число*, потрібно помножити на це число всі елементи матриці.

*Сумою двох матриць* однакової розмірності називається матриця тієї ж розмірності, кожний елемент якої дорівнює сумі відповідних елементів доданків.

Операція *множення матриці на матрицю* визначається більш складним образом. Нехай задані дві матриці А і В, причому число стовпців першої з них дорівнює числу стовпців другої. Якщо

$$
A = \begin{pmatrix} a_{11} & a_{12} & \dots & a_{1n} \\ a_{21} & a_{22} & \dots & a_{2n} \\ \dots & \dots & \dots & \dots \\ a_{m1} & a_{m2} & \dots & a_{mn} \end{pmatrix}, B = \begin{pmatrix} b_{11} & b_{12} & \dots & b_{1k} \\ b_{21} & b_{22} & \dots & b_{2k} \\ \dots & \dots & \dots & \dots \\ b_{n1} & b_{n2} & \dots & b_{nk} \end{pmatrix},
$$

то *добутком матриць* А і В називається матриця

$$
C = \begin{pmatrix} a_{11} & a_{12} & \dots & a_{1k} \\ a_{21} & a_{22} & \dots & a_{2k} \\ \dots & \dots & \dots & \dots \\ a_{m1} & a_{m2} & \dots & a_{mk} \end{pmatrix},
$$

елементи якої обчислюються по формулі

$$
c_{ij} = a_{i1}b_{1j} + a_{i2}b_{2j} + \mathbf{K} + a_{in}b_{nj}, \ i = 1, \mathbf{K}, m, \ j = 1, \mathbf{K}, k
$$

Добуток матриць А і В позначається АВ, тобто С=АВ. Воно залежить від порядку співмножників. Якщо ж АВ=ВА, то матриці А и В називаються *перестановочними*.

У множині квадратних матриць визначена *одинична матриця* – квадратна матриця, всі діагональні елементи якої – одиниці, а інші – нулі:

$$
E = \begin{pmatrix} 1 & 0 & \mathbf{K} & 0 \\ 0 & 1 & \mathbf{K} & 0 \\ \mathbf{K} & \mathbf{K} & \mathbf{K} & \mathbf{K} \\ 0 & 0 & \mathbf{K} & 1 \end{pmatrix}
$$

Одинична матриця найчастіше позначається буквою Е або Е<sub>n</sub>, де n порядок матриці. *Основна властивість одиничної матриці*: АЕ=ЕА=А.

*Скалярною* матрицею називається діагональна матриця з однаковими числами на головній діагоналі; одинична матриця – окремий випадок скалярної матриці.

# **4.2.2 Транспонування. Обчислення зворотної матриці. Ортогональні матриці**

Розглянемо довільну прямокутну матрицю А. Матриця, що виходить із матриці А заміною рядків стовпцями, називається *транспонованою* стосовно матриці А и позначається  $A<sup>T</sup>$ .

Квадратна матриця А називається *оборотною*, якщо існує квадратна матриця Х, що задовольняє співвідношенням АХ=ХА=Е. Матриця Х називається зворотною до матриці А и позначається А<sup>-1</sup>, тобто АА<sup>-1</sup>=А<sup>-1</sup>А=Е.

Квадратна матриця А, для якої А<sup>т</sup>=А, називається *симетричною*. Елементи такої матриці, розташовані симетрично щодо головної діагоналі, рівні.

Квадратна матриця U, для якої U-1= U<sup>T</sup> , називається *ортогональною* матрицею. *Основні властивості ортогональної матриці:*

• модуль визначника ортогональної матриці дорівнює одиниці;

• сума квадратів елементів будь-якого стовпця ортогональної матриці дорівнює одиниці;

• сума добутків елементів будь-якого стовпця ортогональної матриці на відповідні елементи іншого стовпця дорівнює нулю;

• такими ж властивостями володіють рядки ортогональної матриці.

*Поданий нижче приклад повторіть в програмі MathCAD!*

**Приклад символьних обчислень із ортогональними матрицями в MathCAD:**

Завдання.

$$
H = E - 2 \frac{vv^T}{|v|^2}
$$

Доведіть, що матриця 2 *v* ( *v* - вектор-стовпець) – ортогональна матриця. Перевірте для неї властивості ортогональної матриці.

#### **Порядок виконання завдання:**

1. Встановіть режим автоматичних обчислень (Math/Autimatic Calculation).

2. Привласніть змінній ORIGIN значення, рівне одиниці.

3. Уведіть матрицю стовпець V і одиничну матрицю E відповідної розмірності.

4. Обчисліть матрицю Н.

5. Обчисліть добутки Н<sup>т</sup>Н і НН<sup>Т</sup>.

6. Обчисліть  $H^{-1}$ . Зрівняйте  $H^{-1}$  і  $H^{T}$ .

7. Покажіть, що вектори-стовпці матриці Н мають одиничну довжину й попарно ортогональні. Переконайтеся, що виконується рівність  $|\det H| = 1$ .
### **Приклад виконання завдання.**

$$
V := \begin{pmatrix} 1 \\ 0 \\ 1 \\ 1 \end{pmatrix} \qquad E := identity(4) \qquad E = \begin{pmatrix} 1 & 0 & 0 & 0 \\ 0 & 1 & 0 & 0 \\ 0 & 0 & 1 & 0 \\ 0 & 0 & 0 & 1 \end{pmatrix}
$$

Вычисление матрицы Н

$$
H := E - \frac{2}{(|V|)^2} \cdot V \cdot V^{T}
$$
  
\n
$$
H = \begin{pmatrix} 0.333 & 0 & -0.667 & -0.667 \\ 0 & 1 & 0 & 0 \\ -0.667 & 0 & 0.333 & -0.667 \\ -0.667 & 0 & -0.667 & 0.333 \end{pmatrix}
$$
  
\n
$$
H^{T} = \begin{pmatrix} 0.333 & 0 & -0.667 & -0.667 \\ 0 & 1 & 0 & 0 \\ -0.667 & 0 & 0.333 & -0.667 \\ -0.667 & 0 & -0.667 & 0.333 \end{pmatrix}
$$

Доказательство ортогональности матрицы Н

$$
\mathbf{H} \mathbf{H}^{\mathrm{T}} = \begin{pmatrix} 1 & 0 & 0 & 0 \\ 0 & 1 & 0 & 0 \\ 0 & 0 & 1 & 0 \\ 0 & 0 & 0 & 1 \end{pmatrix} \qquad \qquad \mathbf{H}^{\mathrm{T}} \cdot \mathbf{H} = \begin{pmatrix} 1 & 0 & 0 & 0 \\ 0 & 1 & 0 & 0 \\ 0 & 0 & 1 & 0 \\ 0 & 0 & 0 & 1 \end{pmatrix}
$$

Вычисление обратной матрицы

$$
H^{-1} = \begin{pmatrix} 0.333 & 0 & -0.667 & -0.667 \\ 0 & 1 & 0 & 0 \\ -0.667 & 0 & 0.333 & -0.667 \\ -0.667 & 0 & -0.667 & 0.333 \end{pmatrix} \qquad H^{-1} - H^{T} = \begin{pmatrix} 0 & 0 & 0 & 0 \\ 0 & 0 & 0 & 0 \\ 0 & 0 & 0 & 0 \\ 0 & 0 & 0 & 0 \end{pmatrix}
$$

Проверка свойств ортогональной матрицы

ORIGIN:= 1  

$$
u^{(1)} u^{(1)} = 1
$$

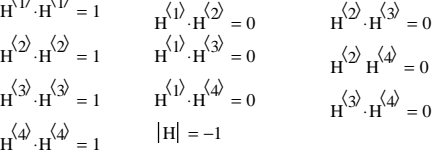

## **4.2.3. Обчислення ступеня матриці. Деякі спеціальні матриці**

Для квадратних матриць визначена операція *піднесення в цілу невід'ємну ступінь*:

 $A^{0} = E$ ,  $A^{-1} = A$ ,  $A^{2} = AA$ , ...,  $A^{n} = A^{n-1}$ ... Матриця  $P$  називається *ідемпотентною*, якщо  $P^2 = P$ . Матриця  $I$  називається *інволютивною*, якщо  $I^2 = E$ .

*Поданий нижче приклад повторіть у програмі MathCAD!*

# **Приклад.**

Доведіть, що матриця *P* ідемпотентна. Покажіть, що матриця  $I = 2P - E$  інволютивна.

### **Порядок виконання завдання:**

1. Встановіть режим автоматичних обчислень.

- 2. Уведіть матрицю *P* .
- 3. Обчисліть  $P^2$  й  $P^2 P$ .
- 4. Уведіть одиничну *E* матрицю тієї ж розмірності, що й матриця *P* .
- 5. Обчисліть матрицю *I* = 2*P* − *E* .
- 6. Обчисліть матрицю 2 *I* .

Фрагмент робочого документа MathCAD.

$$
P := \begin{pmatrix} -26 & -18 & -27 \\ 21 & 15 & 21 \\ 12 & 8 & 13 \end{pmatrix}
$$

Матрица Р идемпотентна

$$
P^{2} = \begin{pmatrix} -26 & -18 & -27 \\ 21 & 15 & 21 \\ 12 & 8 & 13 \end{pmatrix} \qquad P^{2} - P = \begin{pmatrix} 0 & 0 & 0 \\ 0 & 0 & 0 \\ 0 & 0 & 0 \end{pmatrix}
$$
  
E:=identity(3) 
$$
E = \begin{pmatrix} 1 & 0 & 0 \\ 0 & 1 & 0 \\ 0 & 0 & 1 \end{pmatrix} \qquad I := 2 \cdot P - E
$$

Матрица I инволютивна

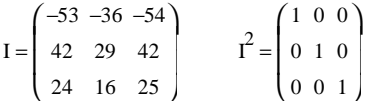

# **4.2.4. Визначники та їх властивості**

### **Обчислення визначників**

Нехай А – квадратна матриця порядку n, n>1:

$$
A = \begin{pmatrix} a_{11} & a_{12} & \dots & a_{1n} \\ a_{21} & a_{22} & \dots & a_{2n} \\ \dots & \dots & \dots & \dots \\ a_{n1} & a_{n2} & \dots & a_{nn} \end{pmatrix}
$$

Визначником квадратної матриці А порядку n, n>1, називається число

det 
$$
A = \begin{vmatrix} a_{11} & a_{12} & \mathbf{K} & a_{1n} \\ a_{21} & a_{22} & \mathbf{K} & a_{2n} \\ \mathbf{K} & \mathbf{K} & \mathbf{K} & \mathbf{K} \\ a_{n1} & a_{n2} & \mathbf{K} & a_{nn} \end{vmatrix} = \sum_{j=1}^{n} a_{1j} (-1)^{j+1} M_1^{}
$$
 (1)

де $\left. M_{\rm 1}^{\rm \,<\,j>}\right.$  – визначник квадратної матриці порядку n-1, отриманої з матриці А викреслюванням першого рядка  $\dot{J}$ -го стовпця.

3 наведеного вище визначення легко одержати просте вираження визначника квадратної матриці другого порядку через елементи матриці:

$$
\det\begin{pmatrix} a_{11} & a_{12} \\ a_{21} & a_{22} \end{pmatrix} = \begin{vmatrix} a_{11} & a_{12} \\ a_{21} & a_{22} \end{vmatrix} = a_{11}a_{22} - a_{21}a_{12}
$$
  
=  $a_{22} M_1^{22} = a_{21}$ 

оскільки  $M_1^{\langle 1 \rangle}$ 

Приклад робочого документа MathCAD, що містить обчислення визначника другого порядку (у символьному й чисельному виді):

Символьное вычисление определителя матрицы второго порядка

$$
\begin{pmatrix} a_{11} & a_{12} \ a_{21} & a_{22} \end{pmatrix} \rightarrow a_{11} \cdot a_{22} - a_{12} \cdot a_{21}
$$
  
4  
4  
4  
4  
4  
4  
4  
4  
4  
4  
4  
5  
4  
5  
4

Формулу (1) називають формулою обчислення визначника розкладанням по першому рядку. Число  $(-1)^{j+1} M_1^{(j)}$  називають алгебраїчним доповненням елемента  $a_{ij}$ 

Нехай <sup>М<sub>і</sub> <i></sup> − визначник квадратної матриці порядку <sup>n−1</sup>, отриманий з матриці А викреслюванням *i*-го рядка й *j*-го стовпця; число  $(-1)^{i+j} M_i^{\langle j \rangle}$ *i*  $1)^{i+j} M$ називається алгебраїчним доповненням елемента *<sup>a</sup>ij* матриці <sup>А</sup>.

Справедливо наступне твердження.

Визначник квадратної матриці дорівнює сумі добутків елементів будьякого рядка (стовпця) на їхні алгебраїчні доповнення, тобто для довільної квадратної матриці порядку  $n$  для всіх  $i, 1 \le i \le n$ , і для всіх  $j, 1 \le j \le n$ , справедливі формули:

det 
$$
A = \begin{vmatrix} a_{11} & a_{12} & \mathbf{K} & a_{1n} \\ a_{21} & a_{22} & \mathbf{K} & a_{2n} \\ \mathbf{K} & \mathbf{K} & \mathbf{K} & \mathbf{K} \\ a_{n1} & a_{n2} & \mathbf{K} & a_{nn} \end{vmatrix} = \sum_{k=1}^{n} a_{1k} (-1)^{i+k} M_i^{(k)} = \sum a_{kj} (-1)^{k+j} M_k^{(k)}
$$

Наведені формули називають формулами обчислення визначника *розкладанням по i -му рядку* <sup>й</sup> *розкладанням по j - му стовпцю* відповідно.

.

*Поданий нижче приклад повторіть в програмі MathCAD!*

#### **Приклад**

Обчисліть розкладанням по першому рядку визначник матриці

$$
A = \begin{pmatrix} 1 & -2 & 3 & 0 \\ 2 & 3 & 0 & 1 \\ -7 & 5 & 6 & 7 \\ 3 & 10 & 12 & 13 \end{pmatrix}
$$

### **Порядок виконання завдання:**

1. Встановіть режим автоматичних обчислень.

2. Привласніть змінної ORIGIN значення, рівне одиниці.

3. Уведіть матрицю.

4. Запишіть у зошиті вираження для обчислення визначника матриці розкладанням по зазначеному у завданні рядку (стовпцю).

5. Сформуйте матриці, отримані викреслюванням відповідних рядків і стовпців заданої матриці, і виведіть їх на екран.

6. Уведіть вираження для обчислення визначника, обчисліть й виведіть на екран його значення.

7. Обчисліть визначник матриці, використовуючи функцію MathCAD. Зрівняєте результати.

Фрагмент робочого документа MathCAD, що містить виконання завдання.

 $ORIGIN = 1$ 

$$
A := \begin{pmatrix} 1 & -2 & 3 & 0 \\ 2 & 3 & 0 & 1 \\ -7 & 5 & 6 & 7 \\ 3 & 10 & 12 & 13 \end{pmatrix}
$$

 $M_{11} := \text{submatrix}(A, 2, 4, 2, 4)$ 

 $M_{12}$  := augment (submatrix(A, 2, 4, 1, 1), submatrix(A, 2, 4, 3, 4))

 $M_{13} := \text{augment}(\text{submatrix}(A, 2, 4, 1, 2), \text{submatrix}(A, 2, 4, 4, 4))$ 

 $M_{14} := \text{submatrix}(A, 2, 4, 1, 3)$ 

$$
M_{11} = \begin{pmatrix} 3 & 0 & 1 \\ 5 & 6 & 7 \\ 10 & 12 & 13 \end{pmatrix} \qquad M_{12} = \begin{pmatrix} 2 & 0 & 1 \\ -7 & 6 & 7 \\ 3 & 12 & 13 \end{pmatrix} \qquad M_{13} = \begin{pmatrix} 2 & 3 & 1 \\ -7 & 5 & 7 \\ 3 & 10 & 13 \end{pmatrix}
$$
  

$$
M_{14} = \begin{pmatrix} 2 & 3 & 0 \\ -7 & 5 & 6 \\ 3 & 10 & 12 \end{pmatrix}
$$
  

$$
det A := 1 \cdot \begin{vmatrix} M_{11} \end{vmatrix} - (-2) \cdot \begin{vmatrix} M_{12} \end{vmatrix} + 3 \cdot \begin{vmatrix} M_{13} \end{vmatrix}
$$
  

$$
det A = 477 \qquad |A| = 477
$$

#### *Вказівка.*

1. Для того щоб стовпці й рядки матриці нумерувалися, починаючи з одиниці, привласніть змінної ORIGIN значення, рівне одиниці.

2. Для визначення блоків М11, М12, М13, М14, отриманих викреслюванням 1-го рядка з матриці А и відповідно 1-1-, 2-, 3-3- і 4-го стовпців, використовуйте функції submatrix і augment. Функція submatrix(А, 2, 4, 2, 4) формує матрицю третього порядку М11, що містить елементи 4-го рядка 4-го стовпця матриці А (матрицю отриману викреслюванням 1-го рядка й 1-го стовпця); функція augment(submatrix(А, 2, 4, 1, 1), submatrix(А, 2, 4, 3, 4)) формує матрицю третього порядку М12 – матрицю, отриману викреслюванням 1-го рядка й 2-го стовпця: до блоку, що містить елементи 4 го рядка 1-го стовпця матриці А, дописуємо *праворуч* елементи 4-го рядка 3 го й 4-го стовпців матриці А.

### **Контрольні питання**

1. Яка палітра математичної панелі містить інструменти для роботи з матринями?

2. Яким чином можна змінити номер першого рядка (стовпця) матриці або першого компонента вектора? Як нумеруються координати векторів, стовбці й рядки за замовчуванням?

3. Які функції містить меню символьних операцій з матрицями?

4. На які групи можна розділити функції, призначені для рішення завдань лінійної алгебри?

5. Основні матричні операції (множення матриці на число, сума матриць, множення матриці на матрицю)?

6. Яку матрицю називають ортогональною? Її основні властивості?

7. Що називають визначником матриці?

# **Тема 5. Розв'язання систем лінійних рівнянь в MathCAD**

Способи розв'язання систем лінійних рівнянь діляться на дві групи:

1) *точні методи*, що представляють собою кінцеві алгоритми для обчислення коренів системи (рішення систем за допомогою зворотної матриці, правило Крамера, метод Гауса й ін.),

2) *ітераційні методи*, що дозволяють одержати рішення системи із заданою точністю шляхом збіжних ітераційних процесів (метод ітерації, метод Зейделя й ін.).

# **5.1. Рішення системи лінійних алгебраїчних рівнянь по формулам Крамера**

Розглянемо систему *n* лінійних алгебраїчних рівнянь відносно *n* невідомих *х*<sub>1</sub>, *х*<sub>2</sub>, ..., *х*<sub>*n*</sub>:

$$
\begin{cases} a_{11}x_1 + a_{12}x_2 + \dots + a_{1n}x_n = b_1, \\ a_{21}x_1 + a_{22}x_2 + \dots + a_{2n}x_n = b_2, \\ \dots \\ a_{n1}x_1 + a_{n2}x_2 + \dots + a_{nn}x_n = b_n. \end{cases}
$$

Відповідно до правила множення матриць розглянута система лінійних рівнянь може бути записана в матричному вигляді

$$
Ax = b, (2)
$$
  
ae:

$$
A = \begin{bmatrix} a_{11} & a_{12} & \mathbf{K} & a_{1n} \\ a_{21} & a_{22} & \mathbf{K} & a_{2n} \\ \mathbf{K} & \mathbf{K} & \mathbf{K} & \mathbf{K} \\ a_{n1} & a_{n2} & \mathbf{K} & a_{nn} \end{bmatrix}, x = \begin{bmatrix} x_1 \\ x_2 \\ \dots \\ x_n \end{bmatrix}, b = \begin{bmatrix} b_1 \\ b_2 \\ \dots \\ b_n \end{bmatrix}
$$

Матриця А, стовпцями якої є коефіцієнти при відповідних невідомих, а рядками - коефіцієнти при невідомих у відповідному рівнянні, називається матрицею системи; матриця-стовпець b, елементами якої є праві частини рівнянь системи, називається матрицею правої частини або просто правою частиною системи. Матриця-Стовпець х, елементи якої - шукані невідомі, називається рішенням системи.

Справедливо наступне твердження. Якщо визначник  $\Delta = \det A$  матриці системи  $Ax = b$  відмінний від нуля, то система має єдине рішення  $x_1, x_2, \mathbf{K}, x_n$ , обумовлене формулами Крамера

$$
x_i = \frac{\Delta_i}{\Delta} \tag{4},
$$

де  $\Delta_i$  – визначник матриці n-го порядку, отриманої з матриці системи заміною і-го стовпця стовпцем правих частин.

Нехай є система п лінійних алгебраїчних рівнянь відносно п невідомих  $x_1, x_2, ..., x_n$  (1). Для рішення даної системи по формулам Крамера в пакеті  $MathCAD$   $Heno$   $\ddot{o}$ 

1) Установити режим автоматичного виконання обчислень і режим відображення результатів обчислення по горизонталі (Math/Automatic Calculation, Symbolics/Evaluation Style/onuin Horizontally).

2) Привласнити змінної Огідіп значення, рівне одиниці.

3) Увести матрицю системи й стовпець правих частин (за допомогою

кнопки [ :: ] на панелі операцій з матрицями).

4)Обчислити визначник матриці системи (за допомогою кнопки |x| на панелі операцій з матрицями). Система має єдине рішення, якщо визначник відмінний від нуля.

5) Обчислити визначники матриць, отриманих заміною відповідного стовпця стовпцем правих частин.

6) Знайти рішення системи по формулам Крамера.

Повторіть у програмі MathCAD!

Фрагмент робочого документа MathCAD, що містить рішення системи

$$
\begin{cases}\nx_1 + 2x_2 + 3x_3 + 4x_4 = 30, \\
-x_1 + 2x_2 + 3x_3 + 4x_4 = 10, \\
-x_2 - x_3 + x_4 = 3, \\
x_1 + x_2 + x_3 + x_4 = 10\n\end{cases}
$$

 $ORIGIN = 1$ 

$$
A := \begin{pmatrix} 1 & 2 & 3 & 4 \\ -1 & 2 & -3 & 4 \\ 0 & 1 & -1 & 1 \\ 1 & 1 & 1 & 1 \end{pmatrix} \qquad B := \begin{pmatrix} 30 \\ 10 \\ 3 \\ 10 \end{pmatrix} \qquad \Delta := |A| \qquad \Delta = -4
$$

Определитель отличен от нуля, система имеет единственное решение

$$
\Delta 1 := \left| \text{augment}(B, \text{submatrix}(A, 1, 4, 2, 4)) \right| \qquad \Delta 1 = -4
$$
\n
$$
\Delta 2 := \left| \text{augment}(\text{submatrix}(A, 1, 4, 1, 1), B, \text{submatrix}(A, 1, 4, 3, 4)) \right| \qquad \Delta 2 = -8
$$
\n
$$
\Delta 3 := \left| \text{augment}(\text{submatrix}(A, 1, 4, 1, 2), B, \text{submatrix}(A, 1, 4, 4, 4)) \right| \qquad \Delta 3 = -12
$$
\n
$$
\Delta 4 := \left| \text{augment}(\text{submatrix}(A, 1, 4, 1, 3), B) \right| \qquad \Delta 4 = -16
$$
\n
$$
x1 := \frac{\Delta 1}{\Delta} \qquad x1 = 1 \qquad x2 := \frac{\Delta 2}{\Delta} \qquad x2 = 2
$$
\n
$$
x3 := \frac{\Delta 3}{\Delta} \qquad x3 = 3 \qquad x4 := \frac{\Delta 4}{\Delta} \qquad x4 = 4
$$

### 5.2. Розв'язання матричних рівнянь

Якщо матриця системи невироджена (тобто визначник даної матриці відмінний від нуля), то в неї існує зворотна матриця й тоді рішення системи легко одержати, помноживши обидві частини рівняння  $Ax = b$  ліворуч на матрицю  $A^{-1}$ :  $A^{-1}(Ax) = A^{-1}b$ , а оскільки  $A^{-1}A=E$  и Ex=x, то x= A-1b.

Отже, для того щоб вирішити як матричне рівняння  $Ax = b$  систему лінійних алгебраїчних рівнянь необхідно:

1) Установити режим автоматичних обчислень.

2) Увести матрицю системи й матрицю-стовпець правих частин.

3) Обчислити рішення системи по формулі x = A-1b.

4) Перевірити правильність рішення множенням матриці системи на вектор-стовпець рішення.

Повторіть рішення прикладу у програмі MathCAD!

Системи лінійних рівнянь зручно вирішувати за допомогою функції  $lsolve$ 

 $Lsolve(A, b)$ 

Вертається вектор рішення  $x$  такий,  $Ax = b$ .

Аргументи:

А - квадратна, не сингулярна матриця.

b - вектор, що має стільки рядків, скільки рядків у матриці А.

Фрагмент робочого документа MathCAD, що містить рішення трьох лінійних рівнянь щодо трьох невідомих:

ORIGN: = 1  
\nx + 2y + 3z = 7  
\nx - 3y + 2z = 5  
\nx + y + z = 3  
\n
$$
x = A^{-1}.b
$$
\n
$$
A := \begin{pmatrix} 1 & 2 & 3 \\ 1 & -3 & 2 \\ 1 & 1 & 1 \end{pmatrix} \qquad b := \begin{pmatrix} 7 \\ 5 \\ 3 \end{pmatrix}
$$
\n
$$
x = \begin{pmatrix} 1 \\ 0 \\ 2 \end{pmatrix} \qquad A \cdot x - b = \begin{pmatrix} 0 \\ 0 \\ 0 \end{pmatrix}
$$

Использование функции Isolve

$$
x := \text{lsolve}(A, b) \qquad x = \begin{pmatrix} 1 \\ 0 \\ 2 \end{pmatrix}
$$

### 5.3. Рішення лінійної системи методом Гауса

Метод Гауса - точний метод рішення невиродженої системи лінійних алгебраїчних рівнянь. Метод Гауса полягає в тому, що систему n лінійних алгебраїчних рівнянь відносно n невідомих  $x_1, x_2, ..., x_n$ 

$$
\begin{cases} a_{11}x_1 + a_{12}x_2 + \dots + a_{1n}x_n = b_1, \\ a_{21}x_1 + a_{22}x_2 + \dots + a_{2n}x_n = b_2, \\ \dots \\ a_{n1}x_1 + a_{n2}x_2 + \dots + a_{nn}x_n = b_n. \end{cases}
$$

приводять послідовним виключенням невідомих до еквівалентної системи із трикутною матрицею

$$
\begin{cases}\nx_1 + \alpha_{12}x_2 + \mathbf{K} + \alpha_{1n}x_n = \beta_1, \\
x_2 + \mathbf{K} + \alpha_{2n}x_n = \beta_2, \\
\mathbf{KKKKKKK} \\
x_n = \beta_n,\n\end{cases}
$$

рішення якої знаходять по рекурентними формулам

$$
x_n = \beta_n
$$
,  $x_i = \beta_i - \sum_{j=i+1}^{n} \alpha_{ij} x_j$ ,  $(i = n-1, n-2, \mathbf{K}, 1)$ 

У матричному записі це означає, що спочатку (прямий хід методу Гауса) елементарними операціями над рядками приводять розширену матрицю системи до ступінчатого виду:

$$
A_p = \begin{bmatrix} a_{11} & a_{12} & \mathbf{K} & a_{1n} & b_1 \\ a_{21} & a_{22} & \mathbf{K} & a_{2n} & b_2 \\ \mathbf{K} & \mathbf{K} & \mathbf{K} & \mathbf{K} \\ a_{n1} & a_{n2} & \mathbf{K} & a_{nn} & b_n \end{bmatrix} \Rightarrow \begin{bmatrix} 1 & \alpha_{12} & \mathbf{K} & \alpha_{1n} & \beta_1 \\ 0 & 1 & \mathbf{K} & \alpha_{2n} & \beta_2 \\ \mathbf{K} & \mathbf{K} & \mathbf{K} & \mathbf{K} \\ 0 & 0 & \mathbf{K} & 1 & \beta_n \end{bmatrix},
$$

а потім (зворотний хід методу Гауса) цю ступінчату матрицю перетворюють так, щоб у перших n стовпцях вийшла одинична матриця:

$$
\begin{bmatrix} 1 & 0 & \mathbf{K} & 0 & x_1 \\ 0 & 1 & \mathbf{K} & 0 & x_2 \\ \mathbf{K} & \mathbf{K} & \mathbf{K} & \mathbf{K} & \mathbf{K} \\ 0 & 0 & \mathbf{K} & 1 & x_n \end{bmatrix}
$$

Останній, (*n* + 1) стовпець цієї матриці містить рішення системи.

В MathCAD прямий і зворотний ходи методу Гауса виконує функція *rref*(*A*).

Нижче показане рішення системи лінійних рівнянь методом Гауса, у якому використовуються наступні функції:

*rref(A)*

Вертається ступінчата форма матриці *А.*

.

*augment(A, В)*

Вертається масив, сформований розташуванням *A* і *В* пліч-о-пліч. Масиви *A* і *В* повинні мати однакове число рядків.

*Повторіть рішення прикладу у програмі MathCAD!*

Отже, для знаходження методом Гауса рішення системи лінійних алгебраїчних рівнянь (1) необхідно в MathCAD виконати наступні дії:

1) Установити режим автоматичних обчислень.

2) Привласнити змінної ORIGIN значення, рівне одиниці.

3) Увести матрицю системи й матрицю-стовпець правих частин.

4) Сформувати розширену матрицю системи (використовуючи функцію *augment*).

5) Привести розширену матрицю системи до ступінчатого виду (використовуючи функцію *rref*).

6) Сформувати стовпець рішення системи (використовуючи функцію *submatrix*).

7) Перевірити правильність рішення множенням матриці системи на вектор-стовпець рішення.

ORIGIN:= 1

$$
A := \begin{pmatrix} 1 & 2 & 3 \\ 1 & -3 & 2 \\ 1 & 1 & 1 \end{pmatrix} \qquad b := \begin{pmatrix} 7 \\ 5 \\ 3 \end{pmatrix}
$$

 $Ar := \text{augment}(A, b)$ 1 1 1 2 −3 1 3 2 1 7 5 3 ſ I I l  $\overline{\phantom{a}}$ J  $\overline{\phantom{a}}$ =

$$
Ag := rref(Ar)
$$
  
 
$$
Ag = \begin{pmatrix} 1 & 0 & 0 & 1 \\ 0 & 1 & 0 & 0 \\ 0 & 0 & 1 & 2 \end{pmatrix}
$$

$$
x := \text{submatrix}(Ag, 1, 3, 4, 4) \qquad x = \begin{pmatrix} 1 \\ 0 \\ 2 \end{pmatrix} \qquad A \cdot x - b = \begin{pmatrix} 0 \\ 0 \\ 0 \end{pmatrix}
$$

#### **Контрольні питання**

1. Назвіть способи розв'язання систем лінійних рівнянь?

2. У чому полягає алгоритм пошуку рішення системи лінійних рівнянь методом Крамера?

3. Що називають матрицею правої частини (правою частиною), матрицею системи, рішенням системи?

4. Яку функцію MathCAD доцільно використовувати для розв'язання системи лінійних рівнянь? Які вона має аргументи?

5. У чому полягає алгоритм пошуку рішення системи лінійних рівнянь методом Гауса?

6. Яка функція в MathCAD виконує прямий та зворотний ходи методу Гауса? Які вона має аргументи?

7. Яку матрицю називають невиродженою?

# **Тема 6. Чисельне розв'язання систем нелінійних рівнянь в MathCAD**

# **6.1. Розв'язання системи двох нелінійних рівнянь методом простих ітерацій**

Нехай є система двох рівнянь з двома невідомими:

$$
\begin{cases} F_1(x) = 0\\ F_2(x) = 0 \end{cases} (1)
$$

дійсні корені яких необхідно знайти із заданим ступенем точності. Число цих коренів та їх наближене значення можна визначити, побудувавши криві  $F_1(x, y) = 0$  та  $F_2(x, y) = 0$  та визначив координати їх точок перетину.

Для застосування методу простих ітерацій система (1) приводиться до виду

$$
\begin{cases} x = j_1(x, y) \\ y = j_2(x, y) \end{cases}
$$

 $\Phi$ ункції  $\bm{j}_1(x, y)$  та  $\bm{j}_2(x, y)$  називаються ітеруючими. Алгоритм розв'язку задається формулами

$$
\begin{aligned}\nx_{n+1} &= j_1(x_n, y_n) \\
y_{n+1} &= j_2(x_n, y_n)\n\end{aligned}\n\right\} \quad (n = 0, 1, 2, \dots), (2)
$$

.

де  $x_0$ ,  $y_0$  – деяке початкове наближення. Причому, для того щоб процес послідовних наближень збігався до рішення системи *x* = *x* , *y* =*h* повинні виконуватися наступні умови:

1) функції  $j_1(x, y)$  та  $j_2(x, y)$  визначені, неперервні та диференційовані в деякій замкнутій околиці *R* ( *a* ≤ *x* ≤ *A*,*b* ≤ *y* ≤ *B* );

2) початкові наближення  $x_0$ ,  $y_0$  та всі наступні наближення  $x_n$ ,  $y_n$ належать *R* ;

3) в *R* виконуються нерівності:

$$
\left| \frac{dj_1}{dx} \right| + \left| \frac{dj_2}{dx} \right| \le q_1 < 1
$$
\n
$$
\left| \frac{dj_1}{dy} \right| + \left| \frac{dj_2}{dy} \right| \le q_2 < 1
$$
\n
$$
\left| \frac{dj_1}{dy} \right| + \left| \frac{dj_2}{dy} \right| \le q_2 < 1
$$

Оцінка погрішності *n* -го наближення дається нерівністю

$$
|\mathbf{x} - x_n| + |\mathbf{h} - y_n| \le \frac{M}{1 - M} (|x_n - x_{n-1}| + |y_n - y_{n-1}|),
$$

де *M* – найбільше з чисел *q*<sup>1</sup> , *q*<sup>2</sup> , які входять до нерівності (3). Збіжність методу ітерацій вважається хорошою, якщо  $M < 1/2$ , при цьому  $\frac{M}{1} < 1$ 1  $\prec$ − *M*  $\frac{M}{\sim}$  < 1, та якщо в двох послідовних наближеннях співпадають перші три десяткових

знака після коми, то помилка послідовного наближення не перевищує 0,001.

Розглянемо алгоритм розв'язання системи рівнянь методом послідовних ітерацій в MathCAD на наступному прикладі.

Для системи

$$
x3 + y3 - 6x + 3 = 0,x3 - y3 - 6y + 2 = 0
$$

знайдемо невід'ємні корені з трьома вірними знаками.

§ Визначимо кожне з рівнянь системи як функцію від *x* та *y* . Отримаємо:

$$
f(x, y): x3 + y3 - 6 * x + 3,
$$
  
g(x, y): x<sup>3</sup> - y<sup>3</sup> - 6 \* y + 2.

 $\S$  Визначимо початкове наближення  $x_0$  та  $y_0$  графічно. Так як  $f(x, y)$ та *g*(*x*, *y*) функції двох змінних, отримаємо графік поверхні. Для визначення наближеного рішення системи рівнянь побудуємо графік різності визначених раніше функцій *f* (*x*, *y*) та *g*(*x*, *y*). На отриманому графіку знайдемо точку, де значення різниці функцій буде найбільш ближче до нуля. Координати цієї точки дадуть наближені значення  $x_0$  та  $y_0$  для розв'язку системи рівнянь. Щоб побудувати графік поверхні, виконаємо наступні дії:

1. Визначаємо кількість точок по осям *x* та *y* . Для побудови графіка поверхні обмежимося десятьма точками на кожній з осей. Визначимо дискретні аргументи *i* та *j* , щоб про індексувати ці точки:

$$
i = 0.9
$$
,  $j = 0.9$ .

2. Визначаємо  $x_i$  та  $y_j$  як рівномірно розміщені точки по осях  $x$  та  $y$ . Наприклад, нехай  $x_i = 0 + 0, 1i$ , а  $y_j = 0 + 0, 1j$ .

3. Заповнимо матрицю  $M$  значеннями  $f(x_i, y_j) - g(x_i, y_j)$ .

- 4. Виберемо з палітри графіків графік поверхні *Surface Plot.*
- 5. Введемо *M* в поле введення і клацнемо поза графічної області.

§ Окрім графіка поверхні, для визначення начального наближення можна отримати всі значення матриці значень різниці функцій рівнянь системи, яка використовується для побудови графіка ( *M* ). Для цього на вільному місці робочого простору введемо  $M =$ .

В матриці, яка з'явилась, виберемо значення найбільш близьке до 0. В нашому випадку це значення  $M_{75} = 0.05$ ,  $i = 7$ ,  $j = 5$ . Ці значення  $i$  та  $j$ підставимо в формули визначення  $x_i$  та  $y_j$  для побудови графіка поверхні та отримаємо значення  $x_0$  та  $y_0$ .

§ Визначимо дискретний аргумент *i* = 0..9 , який задає кількість значень що обчислюються  $x_i$  та  $y_j$ .

§ Визначимо вектор початкових значень.

§ Визначимо ітеруючі функції методу простих ітерацій. Функції будуть мати наступний вигляд:

$$
f1(x, y) = \left(\frac{x^3 + y^3}{6}\right) + \frac{1}{2} \qquad \qquad g1(x, y) = \left(\frac{x^3 - y^3}{6}\right) + \frac{1}{3}.
$$

§ Визначимо функції для перевірки умов (3) та обчислимо їх значення в точці початкового наближення. Функції будуть мати наступний вигляд:

$$
d1(x, y) = \left| \frac{d}{dx} f1(x, y) \right| + \left| \frac{d}{dx} g1(x, y) \right|,
$$
  

$$
d2(x, y) = \left| \frac{d}{dy} f1(x, y) \right| + \left| \frac{d}{dy} g1(x, y) \right|,
$$
  

$$
d1(x_0, y_0) = 0,49; d2(x_0, y_0) = 0,25.
$$

Оскільки значення функцій менше одиниці, можемо продовжувати обчислення наближень.

§ Визначимо функції обчислень наближень методом простих ітерацій в векторній формі.

§ Отримаємо вектори результатів. Проаналізуємо їх. Оскільки починаючи з  $x_5$  та  $y_5$ . отримані значення мають однакові цифри після коми, в якості коренів системи можна взяти любе значення векторів починаючи з 5.

Фрагмент документу MathCAD з виконаними розрахунками, які описані вище:

Рівняння системи, як функції від x та y

 $f(x, y) := x<sup>3</sup> + y<sup>3</sup> - 6 \cdot x + 3$  $g(x, y) := x^3 - y^3 - 6 \cdot y + 2$ 

Дискретні аргументи для індексованих точок на осях.  $i := 0.9$  $i := 0..9$ 

Визначення  $x_i$  та  $y_j$  як рівномірно розміщенних точок на осях.  $x_i := 0 + 0.1 \cdot i$  $y_j := 0 + 0.1 \cdot j$ 

Визначення матриці значень для побудови графіка поверхні  $M_{i, j} := f(x_i, y_i) - g(x_i, y_j)$ 

Матриця значень

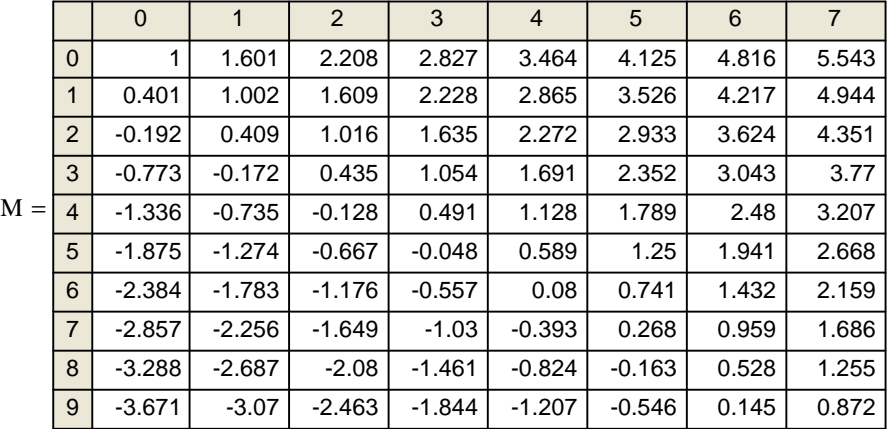

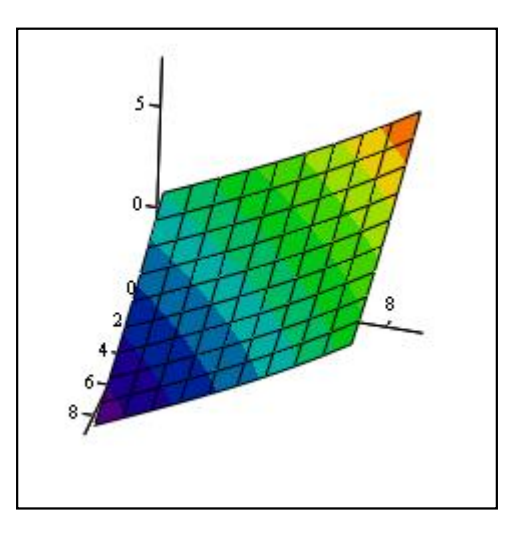

# $\overline{M}$

Дискретний аргумент, що задає кількість обчислювальних значень

 $x_i$  ra  $y_i$ 

$$
i := 0 \, .
$$

Вектор початкових наближень

$$
\begin{pmatrix} x_0 \\ y_0 \end{pmatrix} := \begin{pmatrix} 0.7 \\ 0.5 \end{pmatrix}
$$

 $\overline{9}$ 

Ітеруючі функції

$$
f1(x,y) := \left(\frac{x^3 + y^3}{6}\right) + \frac{1}{2}
$$

$$
g1(x,y) := \left(\frac{x^3 - y^3}{6}\right) + \frac{1}{3}
$$

Функції для перевірки умов збіжності наближень.

$$
d1(x,y) := \begin{vmatrix} \frac{d}{dx}f1(x,y) \\ \frac{d}{dx}f1(x,y) \end{vmatrix} + \begin{vmatrix} \frac{d}{dx}g1(x,y) \\ \frac{d}{dx}g1(x,y) \end{vmatrix}
$$

$$
d1(x_0, y_0) = 0.49
$$

$$
d2(x_0, y_0) = 0.25
$$
  
Функції обчислення наближень.  

$$
\begin{pmatrix} x_{i+1} \\ y_{i+1} \end{pmatrix} := \begin{pmatrix} f1(x_i, y_i) \\ g1(x_i, y_i) \end{pmatrix}
$$

Вектори результатів

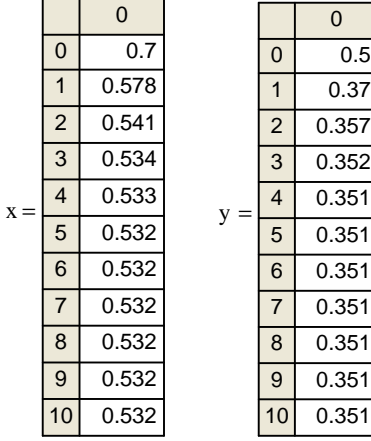

Перевірка умов збіжності.

| $\epsilon x_{i+1} :=  x_{i+1} - x_i $ |                |                       |                |                |                       |
|---------------------------------------|----------------|-----------------------|----------------|----------------|-----------------------|
| $\epsilon y_{i+1} :=  y_{i+1} - y_i $ |                |                       |                |                |                       |
| $\epsilon$ x =                        |                | 0                     |                |                |                       |
|                                       | 0              | 0                     | $\epsilon$ y = |                | $\Omega$              |
|                                       | 1              | 0.122                 |                | 0              | 0                     |
|                                       | 2              | 0.037                 |                | 1              | 0.13                  |
|                                       | 3              | $6.681 \cdot 10^{-3}$ |                | $\overline{2}$ | 0.013                 |
|                                       | $\overline{4}$ | $1.28 - 10 - 3$       |                | 3              | $5.021 \cdot 10^{-3}$ |
|                                       | 5              | $2.221 \cdot 10^{-4}$ |                | $\overline{4}$ | $6.486 - 10 - 4$      |
|                                       | 6              | $4.026 - 10 - 5$      |                | 5              | 1.419-10 -4           |
|                                       |                |                       |                |                |                       |

Корні системи рівнянь x5=0.532 y5=0.351

**6.2. Розв'язання системи трьох нелінійних рівнянь методом ітерацій**

Системи нелінійних рівнянь спеціального виду:

$$
x_{1} = f_{1}(x_{1}, x_{2}, x_{3},..., x_{n})
$$
\n
$$
x_{2} = f_{1}(x_{1}, x_{2}, x_{3},..., x_{n})
$$
\n**KKKKKKKKK**\n
$$
x_{n} = f_{1}(x_{1}, x_{2}, x_{3},..., x_{n})
$$
\n(4)

можна розв'язати методом простих ітерацій при виконанні деяких умов.  $\Phi$ ункції  $f_1, f_2, f_3, ..., f_n$  повинні бути дійсними, визначеними і неперервними в деякому околі *w* ізольованого рішення  $\left(x_{1}^{*}, x_{2}^{*}, \mathbf{K} , x_{n}^{*}\right)$ 2 \*  $x_1^*$ ,  $x_2^*$ , **K**,  $x_n^*$ ) цієї системи. Більш компактно, в матричній формі, систему рівнянь (4) можна записати наступним чином:

$$
X = F(X), (5)
$$

де

$$
X = \begin{pmatrix} x_1 \\ x_2 \\ \mathbf{K} \\ x_n \end{pmatrix}, \quad a \ F(X) = \begin{pmatrix} f_1(x) \\ f_2(x) \\ \mathbf{L} \\ f_n(x) \end{pmatrix}.
$$

Вектор-корінь системи (5) знаходиться з наступного співвідношення:

$$
X^{(p+1)} = F(X^{(p)}), (p=0, 1, 2, ...).
$$
 (6)

Якщо система рівнянь задана в загальному вигляді

 $j(X) = 0, (7)$ 

де *j*(*X* ) – вектор-функція, визначена та неперервна в околі *w* векторкореня  $X^*$ , то її приводять до виду (4). Корні перетвореної системи рівнянь знаходять із співвідношення (6).

Для розв'язання системи рівнянь (4) необхідно задати початкове наближення  $X^{(0)} = (x_1^0, x_2^0, \mathbf{K}, x_n^0)$  з околу  $W$ .

В околі розв'язку  $\overline{X}^*$  повинно виконуватись наступна умова збіжності  $\left| F'(X^{(p)}) \right|$  < 1,  $X^{(p)} \in W$ , (  $p = 0, 1, 2, ...$ ), (8)

$$
\text{Re} \qquad F'(X) = \begin{bmatrix} \frac{\partial f_1(X)}{\partial x_1} & \frac{\partial f_2(X)}{\partial x_1} & \mathbf{K} & \frac{\partial f_n(X)}{\partial x_1} \\ \frac{\partial f_1(X)}{\partial x_2} & \frac{\partial f_2(X)}{\partial x_2} & \mathbf{K} & \frac{\partial f_n(X)}{\partial x_2} \\ \frac{\mathbf{K}}{\partial x_1} & \frac{\partial f_2(X)}{\partial x_2} & \mathbf{K} & \frac{\mathbf{K}}{\partial x_1} \\ \frac{\partial f_1(X)}{\partial x_n} & \frac{\partial f_2(X)}{\partial x_n} & \mathbf{K} & \frac{\partial f_n(X)}{\partial x_n} \end{bmatrix} - \text{harpuung } \text{Skooi.}
$$

Критерієм закінчення ітераційного процесу буде виконання наступних нерівностей:  $|x_i^{p+1} - x_i^p| < e$ , (р =0, 1, 2, ...) (*i* =1, 2, ..., *n*), де  $e$  – похибка рішення.

Алгоритм рішення нелінійної системи методом ітерацій с числом рівнянь більше двох розглянемо на наступному прикладі.

Розв'яжемо систему рівнянь

$$
\begin{aligned}\nx + x^2 - 2yz &= 0,1 \\
y - y^2 + 3xz &= -0,2 \\
z + z^2 + 2xy &= 0,3\n\end{aligned}\n\quad x_0 = y_0 = z_0 = 0.
$$

При рішенні даної системи рівнянь будемо додержуватись алгоритму рішення системи двох нелінійних рівнянь, описаного в пункті вище.

§ Визначимо дискретний аргумент  $i = 0..15$ , який задає кількість обчислюваних значень  $x_i$ ,  $y_i$ ,  $z_i$ .

§ Визначимо вектор початкових значень, заданих в умові задачі.

§ Визначимо ітеруючі функції методу послідовних ітерацій. Функції будуть мати наступний вигляд:

$$
f(x, y, z) := 0.1 - x^{2} + 2 \cdot y \cdot x,
$$
  
\n
$$
g(x, y, z) := -0.2 + y^{2} - 3 \cdot x \cdot z,
$$
  
\n
$$
h(x, y, z) := 0.3 - z^{2} - 2 \cdot x \cdot y.
$$

§ Визначимо функції для перевірки умов і обчислимо їх значення в точці початкового наближення. Функції будуть мати наступний вигляд:

$$
d1(x, y, z) = \left| \frac{d}{dx} f(x, y, z) \right| + \left| \frac{d}{dx} g(x, y, z) \right| + \left| \frac{d}{dx} h(x, y, z) \right|,
$$
  

$$
d2(x, y, z) = \left| \frac{d}{dy} f(x, y, z) \right| + \left| \frac{d}{dy} g(x, y, z) \right| + \left| \frac{d}{dy} h(x, y, z) \right|,
$$

 $d3(x, y, z) = \left| \frac{d}{dz} f(x, y, z) \right| + \left| \frac{d}{dz} g(x, y, z) \right| + \left| \frac{d}{dz} h(x, y, z) \right|,$  $d1(x_0, y_0, z_0) = 0$ ,  $d2(x_0, y_0, z_0) = 0$ ,  $d3(x_0, y_0, z_0) = 0$ .

Оскільки значення функцій менше одиниці, можемо продовжувати обчислення наближень.

§ Визначимо функції обчислення наближень в векторній формі.

§ Отримаємо вектори результатів. Проаналізуємо отримані результати. Оскільки, починаючи з  $x_{11}$ ,  $y_{11}$  та  $z_{11}$ , отримані значення мають однакові цифри після коми, в якості коренів системи можна взяти любе значення векторів, починаючи з 11.

Фрагмент документу MathCAD з виконаними розрахунками, які описані више:

Дискретний аргумент, який задає кількість обчислюємих занчень

 $i := 0...15$ 

Вектор початкових значень

$$
\begin{pmatrix} x_0 \\ y_0 \\ z_0 \end{pmatrix} := \begin{pmatrix} 0 \\ 0 \\ 0 \end{pmatrix}
$$

Ітеруючі функції методу ітерацій

$$
f(x, y, z) := 0.1 - x2 + 2 \cdot y \cdot x
$$
  
g(x, y, z) := -0.2 + y<sup>2</sup> - 3 \cdot x \cdot z  

$$
h(x, y, z) := 0.3 - z2 - 2 \cdot x \cdot y
$$

Функції для перевірки умов збіжності процесу послідовних наближень та їх значення в точці початкового наближення.

$$
d1(x, y, z) := \begin{vmatrix} \frac{d}{dx}f(x, y, z) \\ \frac{d}{dx}f(x, y, z) \end{vmatrix} + \begin{vmatrix} \frac{d}{dx}g(x, y, z) \\ \frac{d}{dx}g(x, y, z) \end{vmatrix} + \begin{vmatrix} \frac{d}{dx}h(x, y, z) \\ \frac{d}{dy}g(x, y, z) \end{vmatrix} + \begin{vmatrix} \frac{d}{dx}h(x, y, z) \\ \frac{d}{dy}h(x, y, z) \end{vmatrix}
$$

$$
d3(x, y, z) := \begin{vmatrix} \frac{d}{dx}f(x, y, z) \\ \frac{d}{dz}f(x, y, z) \end{vmatrix} + \begin{vmatrix} \frac{d}{dx}g(x, y, z) \\ \frac{d}{dz}g(x, y, z) \end{vmatrix} + \begin{vmatrix} \frac{d}{dx}h(x, y, z) \\ \frac{d}{dz}h(x, y, z) \end{vmatrix}
$$

$$
d1(x0, y0, z0) = 0
$$
  
\n
$$
d2(x0, y0, z0) = 0
$$
  
\n
$$
d3(x0, y0, z0) = 0
$$

Функція обчислення наближень методом ітерацій в векторній формі.

 $\overline{0}$ 

$$
\begin{pmatrix} x_{i+1} \\ y_{i+1} \\ z_{i+1} \end{pmatrix} := \begin{pmatrix} f(x_i, y_i, z_i) \\ g(x_i, y_i, z_i) \\ h(x_i, y_i, z_i) \end{pmatrix}
$$

Вектори результатів

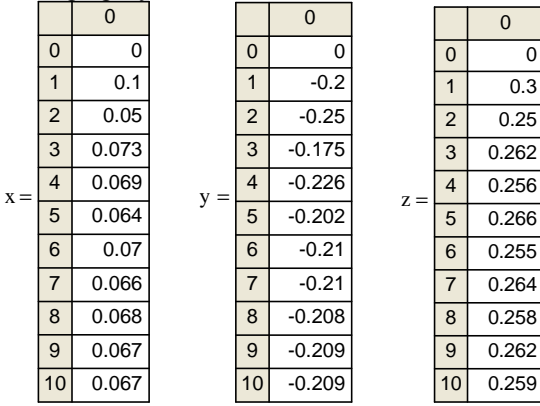

Розрахунок похибки обчислень.

 $\overline{a}$ 

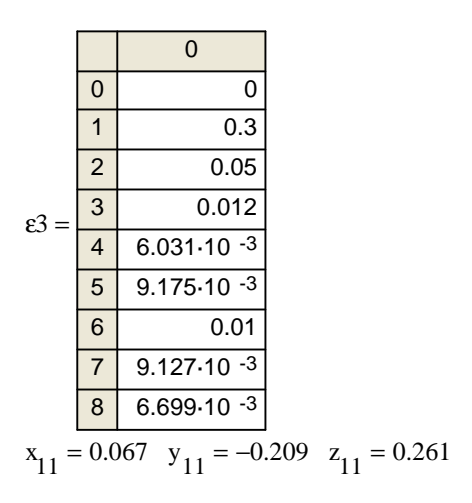

### 6.3. Розв'язання системи нелінійних рівнянь за допомогою функції Find

При розв'язуванні системи рівнянь в MathCAD використовується спеціальний обчислювальний блок. Він відкривається службовим словом директивою Given та має наступну структуру:

Початкові значення змінних

Given Рівняння Вирази с функціями Find ma Minerr Перевірка рішення системи.

Між функціями Find та Minerr існують розбіжності. Функція Find використовується, якщо рішення реально існує. Функція Minerr намагається знайти максимальне наближення навіть до неіснуючого рішення шляхом мінімізації середньоквадратичної похибки рішення.

Розглянемо організацію обчислювального блоку та рішення системи рівнянь на наступному прикладі. Найдемо рішення системи рівнянь:

$$
\begin{cases} y = x^2 \\ y = 2 - x^2 \end{cases}
$$

Для розв'язання заданої системи рівнянь необхідно виконати наступні кроки.

§ Визначити початкове наближення для розв'язання системи рівнянь. Для цього представимо обидва рівняння системи у вигляді зручному для побудови графіків. В нашому прикладі зручно представити рівняння в наступному вигляді:

$$
y1(x): x^2
$$
  $y2: 2-x^2$ .

§ Відомим способом побудуємо на одних координатних осях графіки  $\phi$ ункцій  $y1(x) = x^2$  та  $y2(x) = 2 - x^2$  встановивши границі зміни *x* від -2 до 2. На графіку функції мається дві точки перетину, навколо *x* = −1 та *x* = 1. Одже, система рівнянь має два рішення. Для отримання двох рішень системи рівнянь необхідно використовувати два наближення ( $x_1 = -1$  та  $x<sub>0</sub> = 1$ ).

§ Задамо початкові значення змінних для пошуку першого кореня *x* : −0.1 *y* : 0. Для пошуку достатньо вказати направлення. У даному прикладі одне рішення рівняння лежить в області *x* < 0 , а друге – в області *x* > 0 . Тому достатньо обрати любе від'ємне значення *x* в околі рішення.

§ Підготовимо обчислювальний блок для рішення системи рівнянь. Введемо директиву *Given*. Вона вказує MathCAD, що далі йде система рівнянь.

§ В наступному рядку введемо рівняння системи. Перевірте, що між правою та лівою частинами рівнянь стоїть символ =. Для введення цього символу використовуйте клавіші <Ctrl>+<=>. Використовувати в блоці *Given* знак присвоювання := неможна.

§ Представляти результат можна декількома способами. Якщо необхідно показати результат без подальшого його використання, то наберемо наступний вираз *Find(x,y)=.* MathCAD поверне рішення. Якщо результат необхідно використовувати для подальших обчислень, то визначається вектор для збереження рішення системи. В цьому випадку результат отримаємо так

$$
\begin{bmatrix} x0 \\ y0 \end{bmatrix} \coloneqq Find(x, y) \begin{bmatrix} x0 \\ y0 \end{bmatrix} = \begin{bmatrix} -1 \\ 1 \end{bmatrix}.
$$

§ Знайдене рішення необхідно перевірити, підставивши отримані значення в рівняння.

§ Для знаходження другого рішення рівняння змініть початкові значення змінних наступним чином  $x = 0.1$ ,  $y = 0$ . Після чого відбудеться перерахунок та *x*0 , *y*0 приймуть нові значення.

Фрагмент документу MathCAD з виконаними розрахунками, які описані вище:

$$
y1(x) := x2
$$
  

$$
y2(x) := 2 - x2
$$

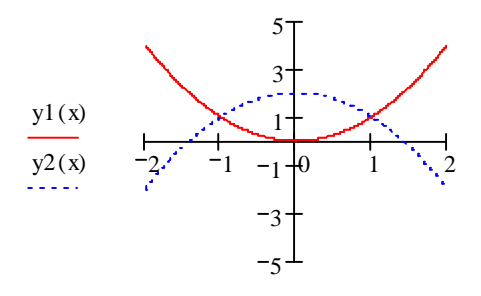

Y Початкові значення змінних  $x := -0.1$  $y := 0$ Вводимо сисетму Given  $y = x^2$  $v = 2 - x^2$ Обчислювальний блок  $\mathbf{l} := \text{Find}(x, y)$ Знайдене рішення  $\begin{pmatrix} x0 \\ y0 \end{pmatrix} = \begin{pmatrix} -1 \\ 1 \end{pmatrix}$ Перевірка рішення.  $x_0^2 = 1$   $2 - x_0^2 = 1$ 

# 6.4. Розв'язання системи нелінійних рівнянь за допомогою функції **Minerr**

Функція Minerr використовується для пошуку наближеного рішення системи рівнянь. Задається ця функція таким же чином, як і Find. Однак при використанні *Minerr* необхідно проявляти обережність і обов'язково перевіряти рішення, тому що воно може бути хибним. Відбувається це тому що система дає нереальний або не представляючий інтерес корінь. Корисно як можна точніше вказувати початкове наближення до рішення. Правила використання функції Minerr такі ж, як і Find.

Розглянемо використання функції Minerr на наступному прикладі. Розв'яжемо систему рівнянь

$$
\begin{cases} x^2 + y^2 = 1 \\ y = x^3 - x^2 \end{cases}.
$$

Для рішення заданої системи рівнянь необхідно виконати наступні кроки.

§ Визначимо початкове наближення для рішення системи рівнянь, використовуючи графіки рівнянь системи.

§ Задамо початкове значення змінних для пошуку першого рішення.

§ Підготовте обчислювальний блок для рішення системи рівнянь.

§ Введемо рівняння системи.

§ Для представлення рішення визначимо вектор з двох елементів. Результат отримаємо наступним чином:

$$
\begin{bmatrix} x0 \\ y0 \end{bmatrix} = \text{Minerr}(x, y).
$$

§ Превіримо знайдене рішення.

§ Задамо початкове наближення для пошуку наступного рішення. Повторимо кроки 3, 4, 5, 6.

Фрагмент документу MathCAD з виконаними розрахунками, які описані вище:

Представлення рівнянь системи для побудови графіків

$$
y(x) := \sqrt{1 - x^{2}}
$$
  
\n
$$
y1(x) := x^{3} - x^{2}
$$
  
\n
$$
y2(x) := \sqrt{1 - x^{2}}
$$

Графічний розв'язок системи рівнянь

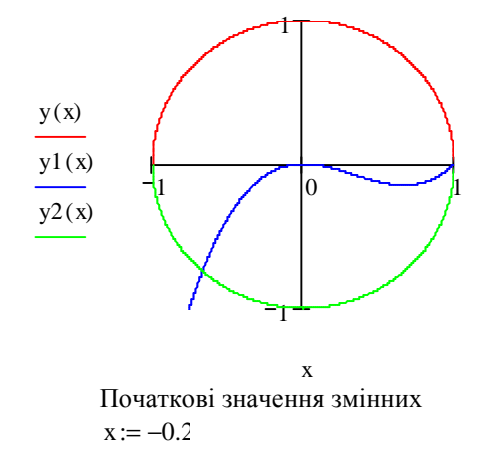

 $y := -0.3$ Блок визначення системи рівнянь Given  $x^2 + y^2 = 1$  $y = x^{3} - x^{2}$ Обчислювальний блок  $\begin{pmatrix} x0 \\ y0 \end{pmatrix}$  := Minerr(x, y) Знайдене рішення системи  $\begin{pmatrix} x0 \\ y0 \end{pmatrix} = \begin{pmatrix} -0.668 \\ -0.744 \end{pmatrix}$ Перевірка рішення  $x\sigma^2 + y\sigma^2 = 1$   $x\sigma^3 - x\sigma^2 = -0.744$ 

### Контрольні питання

1. У чому полягає алгоритм пошуку рішення системи нелінійних рівнянь в MathCAD методом простих ітерацій?

2. Які дії потрібно виконати в MathCAD, щоб побудувати графік поверхні?

3. Які відмінності існують між функціями Find та Minner?

4. На що вказує директива (службове слово) Given?

# Тема 7. Символьні обчислення в MathCAD

Системи комп'ютерної алгебри забезпечуються спеціальним процесором для виконання аналітичних (символьних) обчислень. Його основою є ядро, що зберігає всю сукупність формул і формульних перетворень, за допомогою яких виробляються аналітичні обчислення. Чим більше цих формул у ядрі, тим надійніша робота символьного процесора й тим імовірніше, що поставлена задача буде вирішена, якщо таке рішення існує в принципі (що буває далеко не завжди).

Ядро символьного процесора системи MathCAD - трохи спрощений варіант ядра відомої системи символьної математики Maple V фірми Waterloo Maple Software, у якої фірма MathSoft (розроблювач MathCAD) придбала ліцензію на його застосування, завдяки чому MathCAD стала (починаючи з версії 3.0) системою символьної математики. Символьні обчислення виконуються настільки ж просто (для користувача), як обчислення квадрата х.

Символьні операції можна виконувати двома способами:

- Безпосередньо в командному режимі (використовуючи операції меню *Символи*);
- За допомогою операторів символьного перетворення (використовуючи

# *палітру інструментів Символи*).

Розглянемо перший спосіб.

### **7.1. Виділення виразів для символьних обчислень**

Щоб символьні операції виконувалися, процесору необхідно вказати, над яким виразом ці операції повинні вироблятися, тобто треба виділити вираз. Для ряду операцій варто не тільки вказати вираз, до якого вони ставляться, але й намітити змінну, щодо якої виконується та або інша символьна операція. Саме вираз в такому випадку не виділяється.

*Таким чином, для виконання операцій із символьним процесором потрібно виділити об'єкт (цілий вираз або його частину) синіми суцільними лініями.*

Символьні операції розбиті на п'ять характерних розділів. Першими йдуть найбільш часто використовувані операції. Вони можуть виконуватися з виразами, що містять комплексні числа або мають рішення в комплексному виді.

### **7.2. Символьні операції**

### **7.2.1. Операції з виділеними виразами**

Якщо в документі є виділений вираз, то з ним можна виконувати різні операції, представлені нижче:

*Розрахунки* – перетворити вираз з вибором виду перетворень із підменю;

*Символічні [Shift] F9* – виконати символьне перетворення виділеного виразу;

*Із плаваючої коми…* – обчислити виділений вираз в речовинних числах;

*Комплексні* – виконати обчислення в комплексному виді;

*Спростити* – спростити виділений вираз з виконанням таких операцій, як скорочення подібних, приведення до загального знаменника, використання основних тригонометричних тотожностей і т.ін.;

*Розширити* – розкрити вираз [наприклад, для (*Х + Y*) (*Х - Y*) одержуємо *X*  2 *- Y* <sup>2</sup> ];

 $\Phi$ актор – розкласти число або вираз на множники [наприклад,  $X$ <sup>2</sup> -  $Y$ <sup>2</sup> дасть (*Х + Y*) (*Х - Y*)];

*Подібні* – зібрати складові, подібні до виділеного виразу, що може бути окремою змінною або функцією зі своїм аргументом (результатом буде вираз, поліноміальний щодо обраного виразу);

*Коефіцієнти Полінома* – по заданій змінній знайти коефіцієнти полінома, що апроксимує вираз, у якому ця змінна використана.

### **7.2.2. Операції з виділеними змінними**

Для ряду операцій треба знати, щодо якої змінної вони виконуються. У цьому випадку необхідно виділити змінну, установивши на ній маркер уведення. Після цього стають доступними наступні операції підменю *Змінні*:

*Обчислити* – знайти значення виділеної змінної, при яких вираз, що її містить, стає рівним нулю;

*Заміна* – замінити зазначену змінну вмістом буфера обміну;

*Диференціали* **–** диференціювати вираз, що містить виділену змінну, по цій змінній (інші змінні розглядаються як константи);

*Інтеграція* – інтегрувати весь вираз, що містить змінну, по цій змінній;

*Розкласти на складові...* – знайти кілька членів розкладання виразу в ряд Тейлора щодо виділеної змінної;

*Перетворення в Часткові Частки* – розкласти на елементарні дроби вираз, що розглядається як раціональний дріб щодо виділеної змінної.

### **7.2.3. Операції з виділеними матрицями**

Операції з виділеними матрицями представлені позицією підменю *Матриці*, що має своє підменю з наступними операціями:

*Транспонування* – одержати транспоновану матрицю;

*Інвертування* – створити зворотну матрицю;

*Визначник* – обчислити детермінант (визначник) матриці.

Результати символьних операцій з матрицями часто виявляються надмірно громіздкими й тому погано доступні для огляду.

### **7.2.4. Операції перетворення**

У позиції *Перетворення* містяться розділи операцій перетворення, що створює підменю з наступними можливостями:

*Фур'є* – виконати прямі перетворення Фур'є щодо виділеної змінної;

*Фур'є Зворотне* – виконати зворотне перетворення Фур'є щодо виділеної змінної;

*Лапласа* – виконати прямі перетворення Лапласа щодо виділеної змінної (результат – функція змінної s);

*Лапласа Зворотне* – виконати зворотне перетворення Лапласа щодо виділеної змінної (результат – функція змінної *t*);

*Z* – виконати прямі Z-перетворення виразу щодо виділеної змінної (результат – функція змінної *z*)*;*

*Зворотне Z* – виконати зворотне Z-перетворення щодо виділеної змінної (результат – функція змінної *n*) .

### **7.3. Стиль подання результатів обчислень**

На наочність обчислень впливає стилі подання їхніх результатів. Наступна команда дозволяє задати той або інший стиль:

*Стиль Обчислень...* – задати подання результату символьної операції під основним виразом, поруч із ним або замість нього (Рис. 7.1).

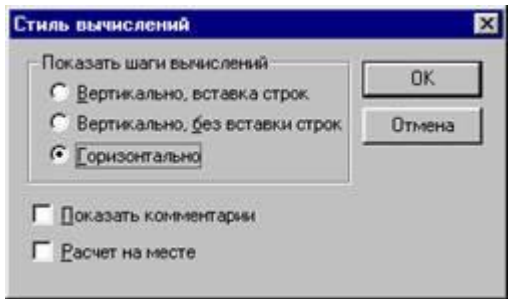

**Рис. 7.1.** Стиль Обчислень

# **7.4. Приклади символьних операцій у командному режимі**

Більшість символьних операцій легко виконуються, тому нижче зупинимося лише на деяких прикладах. Символьна операція *Розрахунки* забезпечує роботу з математичними вираженнями, що містять убудовані в систему функції й представленими в різному виді: поліноміальному, дрібнораціональному, у вигляді сум і добутків, похідних й інтегралів і т.д. (Див. Рис. 7.2.). Операція прагне зробити всі можливі чисельні обчислення й представити вираз в найбільш простому виді. Вона можлива над матрицями із символьними елементами. Похідні й певні інтеграли, символьні значення яких обчислюються, повинні бути представлені у своїй природній формі.

Особо слід зазначити можливість виконання чисельних обчислень із підвищеною точністю – 20 знаків після коми. Для переходу в такий режим обчислень потрібно числові константи, що обчислюють в об'єктах, задавати з обов'язковою вказівкою десяткової крапки, наприклад 10.0 або 3.0, а не 10 або 3. Ця ознака є вказівкою на проведення обчислень такого типу.

На Рис. 7.2. показані типові приклади дії операції *Розрахунки.* Ліворуч показані вихідні вирази, що піддають символьним перетворенням, а праворуч – результат цих перетворень.

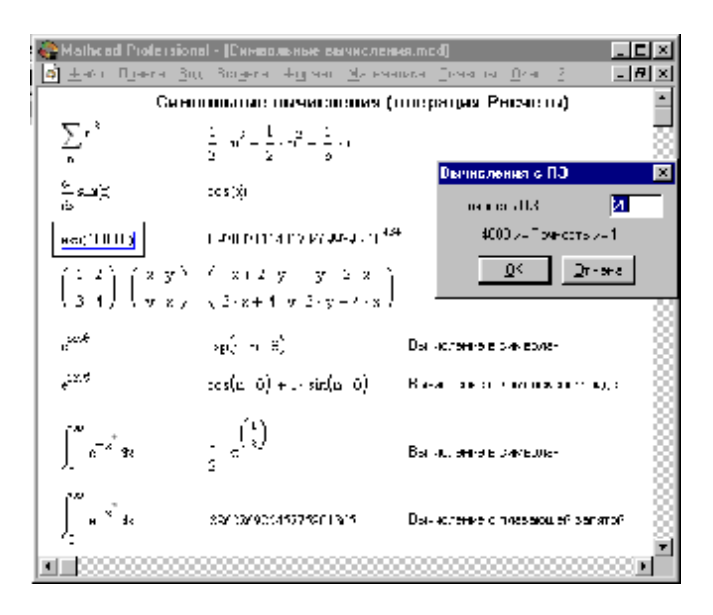

**Рис. 7.2.** Символьні обчислення

Операція *Розрахунки* одна із самих потужних. Вона дозволяє в символьному виді обчислювати суми (і добутки) рядів, похідні й невизначені інтеграли, виконувати символьні й чисельні операції з матрицями.

Ця операція містить підменю. Команда *Символічні* отут найбільш важлива. Призначення інших команд очевидно: вони потрібні, якщо результат потрібно одержати у формі комплексного або дійсного числа. Наприклад, якщо ви хочете замість числа π одержати 3.141..., використайте команду *Із плаваючої коми….* У режимі символьних обчислень результат може перевершувати машинну нескінченність системи – див. приклад на обчислення ехр(1000.0) на рис. 7.2. При цьому число точних значущих цифр результату практично не обмежене (або, точніше кажучи, залежить від ємності ОЗУ).

Операція *Розкласти на складові...* повертає розкладання в ряд Тейлора вираження щодо виділеної змінної із заданим по запиту числом членів ряду *n* (число визначається по ступенях ряду). За замовчуванням задане  $n = 6$ . У розкладанні вказується залишкова погрішність розкладання. На рис. 7.3 представлене застосування цієї операції для розкладання функції  $\frac{\sin\theta}{x}$  $\frac{\sin(x)}{x}$ . Мінімальна погрішність виходить при малих *х* (див. графічне подання функції і її ряду).

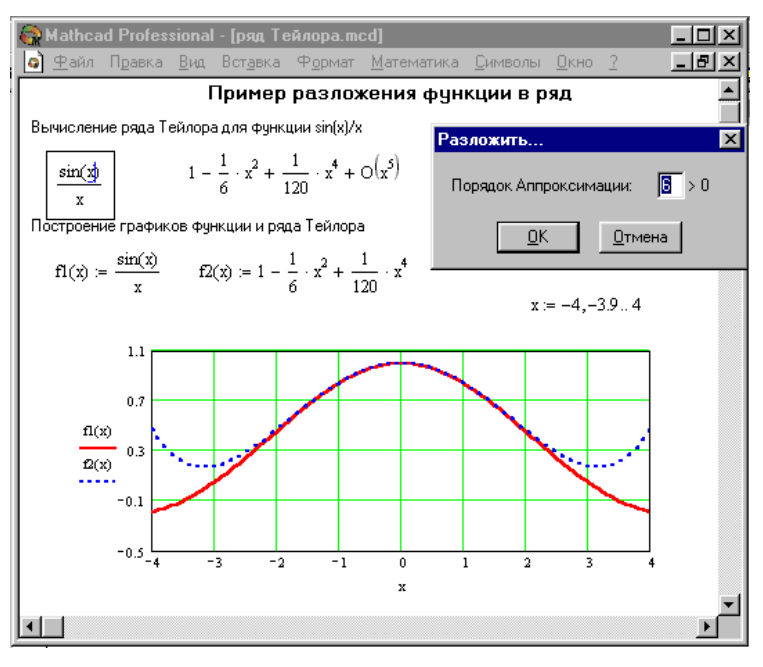

**Рис. 7.3.** Розкладання функції в ряд Тейлора

### **7.5. Оператори обчислення меж функцій**

Для обчислення меж функцій у систему введений символьний оператор *limit*. Крім введення зі складальної панелі *Матанализ*, його в трьох формах можна ввести натисканням наступних комбінацій клавіш:

*[Ctrl] L* – введення шаблона оператора обчислення межі функції при *х,*  що прагне до заданого значення,

*[Ctrl] A* – введення шаблона обчислення межі функції ліворуч від заданої крапки,

*[Ctrl] B* – введення шаблона обчислення межі функції праворуч від заданої крапки.

На рис. 7.4 показані приклади обчислення меж. При обчисленні меж потрібно заповнити шаблони, що входять у головний шаблон для обчислення меж, а потім ввести функцію, ім'я змінної, по якій шукається межа, і значення змінної – аргументу функції.

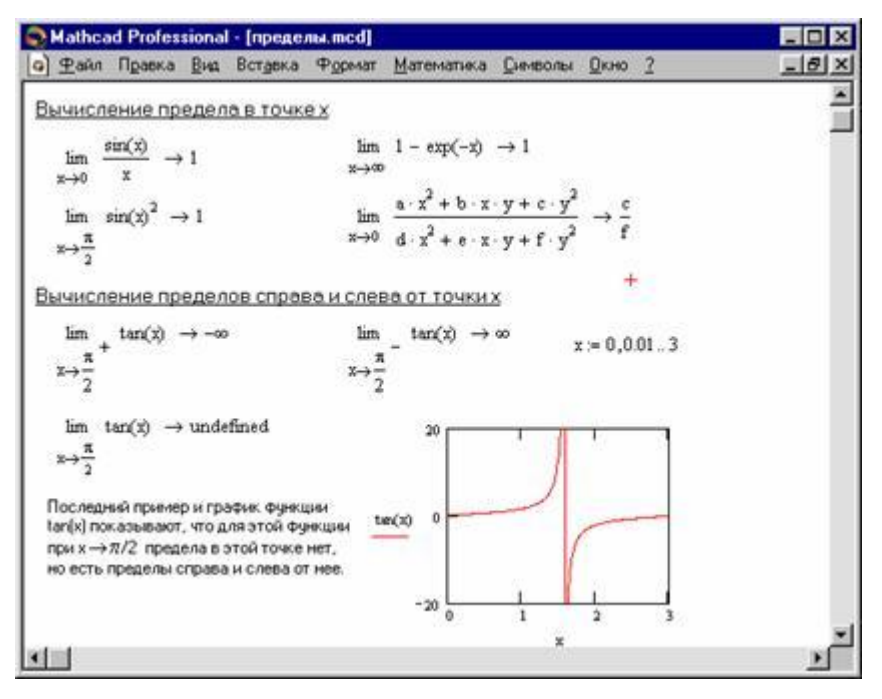

**Рис.7.4.** Обчислення меж

Для одержання результату встановіть після блоку обчислення межі стрілку з вістрям, спрямованим вправо. Межа (якщо вона існує) буде обчислена і з'явиться в шаблоні у вістря стрілки. Якщо функція не має межі, замість результату з'явиться напис *Undefine*.

### **7.6. Завдання операторів користувача**

Ще одна екзотична можливість, властива новим версіям системи MathCAD, – завдання нових операторів користувача. Такий оператор задається практично так само, як функція користувача, але замість імені вибирається який-небудь відповідний знак. Наприклад, можна задати оператор ділення у вигляді:

$$
+(A, B) := \frac{A}{B}
$$
  
- завдання нового оператора ділення;  
+(6, 2) = 3 - застосування функциї ділення;

 $6 \div 2 = 3$  – застосування нового оператора ділення.

При зовнішній простоті такого завдання тут є проблеми. Вбудовані в систему оператори *не можна перевизначити*. Тому набір доступних знаків для позначення нових операторів обмежений. Не можна задати новий оператор ділення знаком / (він уже використаний), але можна взяти знак ÷, оскільки цей символ системою не використається.

Друга проблема пов'язана з введенням символу нового оператора. Швидше за все, його прямо ввести не можна. Доведеться скористатися типовими прийомами введення нових символів у документи Windows. Один із цих прийомів – використання додатка, що видає таблицю символів, з можливістю його експорту із цієї таблиці в документ іншого додатка (у нашому випадку – у документ MathCAD).

Можна також скористатися відповідним знаком з набору *MATH SYMBOL*, наявного в складі *Шпаргалок*, доступ до яких дає *Ресурс Центр (? Þ Ресурс Центр Þ Довідковий стіл і коротке керівництво Þ Додаткові математичні символи*). На рис. 7.5 показаний такий варіант завдання нового оператора користувача. Для перетаскування знака можна скопіювати його в буфер обміну за допомогою операції *Копіювати*, а потім ввести в документ, використовуючи операцію *Вставка*.

Після того як оператор заданий, його можна використати, як функцію і як оператор. Приклади показані на рис. 7.5. Для застосування нового оператора треба вивести його шаблон за допомогою панелі математичних знаків (вона також показана на рис. 7.5).

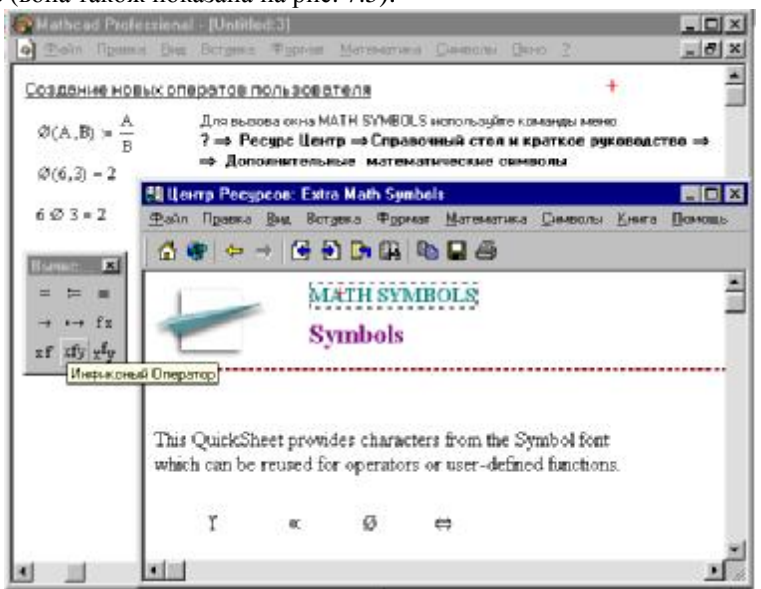

**Рис. 7.5.** Завдання оператора користувача з вибором імені з набору знаків

У нашому випадку варто нажати кнопку  $\frac{xfy}{xfy}$  цієї панелі – вона виводить особливий шаблон виду § § §. Введіть операнди, наприклад 6 й 3 у крайні прямокутники, а символ оператора – у середній. Поставивши після цієї конструкції знак рівності, побачите результат – число 2.

Можна задати й інші оператори, наприклад, для роботи з одним операндом. Так, ви можете задати оператор для перерахування значення температури по шкалі Цельсія, для того щоб визначити відповідне йому значення по шкалі Фаренгейта, у такий спосіб:

$$
^{\circ}C(x) := \frac{9}{5} \cdot x + 32
$$
  $^{\circ}F := 1$ 

Потім, використовуючи кнопку <sup>ка</sup> складальної панелі символів відносини, можна виконувати операцію перерахування у вигляді:

 $37^{\circ}C = 98.6^{\circ}F$ 

Є області математики й фізики, де завдання нових операторів необхідно, оскільки є частиною специфічної мови їхнього опису.

### **Контрольні питання**

- 1. Якими способами можна виконувати символьні операції в MathCAD?
- 2. Які символьні операції можна виконувати з виділеними виразами?
- 3. Які символьні операції можна виконувати з виділеними змінними?
- 4. Які символьні операції можна виконувати з виділеними матрицями?
- 5. Як і для чого можна задавати оператори користувача?

# **Лабораторна робота № 1. Перше знайомство з MathCAD. Функції, графіки, коментарі**

# **Мета***:*

§ познайомитися з інтерфейсом користувача програми MathCAD;

§ засвоїти основні прийоми побудови та редагування виразів та формул;

§ засвоїти прийоми форматування чисел;

§ познайомитися з прийомами визначення функції;

§ засвоїти основні прийоми побудови та редагування графіків;

§ засвоїти введення та редагування тексту.

Для успішного виконання даної лабораторної роботи необхідно засвоїти теоретичний матеріал *теми 1.*

## **Завдання й порядок виконання роботи**

1. Обчислити об'єм призми, який дорівнює *S* × *h* , якщо *S* = 50 , а *h* приймає дискретні значення від 5 до 15.

2. Обчислити об'єм усіченої піраміди, який дорівнює  $(S1 + S2 + \sqrt{S1 \cdot S2}) \times h$ 3  $\frac{1}{1-(S1+S2+\sqrt{S1\cdot S2})\times h}$ , якщо площа верхньої основи  $S1=15$ , а площа нижньої – *S*2 приймає дискретні значення від 20 до 35. Висота піраміди

змінюється від 10 до 20. 3. Обчислити вираз  $\left| \left( x^2 - 10 \right) \cdot \left( 2^{\sqrt{2-y}} - 2^{-x} \right) \right|$  при *x* (1...5), *y* (10...15).

4. Обчисліть при  $x = \frac{P}{100} \cdot 20$ 180  $x = \frac{p}{4.00} \cdot 20$ ;  $y = \frac{p}{4.00} \cdot 25$ 180  $y = \frac{p}{4.28} \cdot 25$  вираз *tgx tgy tgx tgy*  $-tgx-$ + 1 .

5. Знайти значення функції 10  $(x)$  $f(x) = \frac{x^5}{10}$  при цілочислених значеннях аргументу в діапазоні [-20…20].

6. Знайти значення функції *x*  $f(x) = \frac{\sin(x^5)}{2}$  $=\frac{\sin(x^5)}{\sin(x^5)}$  при цілочислених значеннях аргументу в діапазоні [-20…20].

7. Построїти графік функції простим способом *x*  $f(x) = \frac{\sin(x^2)/3}{x}$  $=\frac{\sin(x^2)/3}{2}$ .

8. Построїти графік функції, змінюючи аргумент від -10 до 10 з кроком 0,1

$$
f(x) = \sin(\frac{x^2}{2})
$$
;  $f1(x) = \left(\frac{x^2}{100}\right)$ .

### **Контрольні питання**

- 1. Які палітри системи MathCAD Ви знаєте?
- 2. Яким чином в MathCAD можна визначити дискретний аргумент?
- 3. Яким чином можна побудувати графік в MathCAD?

4. Як можна побудувати в MathCAD декілька графіків в одній системі координат?

# **Лабораторна робота № 2. Чисельне розв'язання нелінійних рівнянь в MathCAD**

## **Мета**:

§ навчитися розв'язувати нелінійні рівняння в MathCAD, використовуючи чисельний алгоритм методу простих ітерацій;

§ навчитися розв'язувати нелінійні рівняння в MathCAD, використовуючи чисельний алгоритм методу бісекцій (половинного ділення);

§ навчитися розв'язувати нелінійні рівняння в MathCAD, використовуючи чисельний алгоритм методу Ньютона (метод дотичних).

Для успішного виконання даної лабораторної роботи необхідно засвоїти теоретичний матеріал *теми 2.*

## **Методичні вказівки**

**Реалізація чисельного алгоритму методу простих ітерацій для розв'язання нелінійних рівнянь в MathCad**

Розглянемо реалізацію алгоритму цього методу на наступному прикладі.

Найти дійсні корені рівняння *x* −sin(*x*) = 0,25 з точністю до трьох значущих цифр.

§ Встановимо формат чисел так, щоб результати обчислень відображались з необхідною кількістю знаків після десяткової крапки (коми).

§ Для отримання наближеного значення кореня даного рівняння запишемо його наступним чином:

$$
f(x): \sin(x) + 0.25,
$$
  
 
$$
g(x): x.
$$

§ Помітимо, що функція *f* (*x*) є ітеруючою функцією методу простих ітерацій.

§ Побудуємо графіки функцій *f* (*x*) та *g*(*x*) , точка перетину яких дає наближене значення кореня даного рівняння, цим значенням буде  $x_0 = 1, 2$ .

§ Визначимо початкове значення для обчислень наступним чином:  $x_0$  : 1,2.
§ Визначимо функцію першої похідної ітеруючої функції *f* (*x*) для перевірки умови збіжності, викликавши оператор диференціювання з палітри обчислень (*Calculus Toolbar*):  $d(x)$ :  $\frac{d}{dx} f(x)$ *dx*  $d(x)$  :  $\frac{d}{dx}f(x)$ .

Обчислимо значення функції  $d(x)$  в точці  $x_0 = 1,2$ . Так як  $d(1,25) = 0,3624 < 1$ , можна продовжити обчислення.

§ Визначимо дискретний аргумент *i* : 0;9 , який задає кількість обчислюваних значень  $x_i$ .

§ Визначимо функцію обчислення наближень методом послідовних наближень у векторній формі:  $x_{i+1}$ :  $f(x_i)$ .

§ Для отримання вектору результатів у вільному місці робочого документу MathCad напишемо: *x* = . Зверніть увагу на те, що починаючи з четвертого значення, елементи вектору результатів лишаються незмінними до трьох знаків після десяткової точки (коми). Це говорить про те, що збіжність результату з точністю до трьох знаків досягнута на п'ятій ітерації. Введемо умову оцінки похибки обчислень  $e_{_{k+1}}$ : $|x_{_{k+1}} - x_{_k}|$ . Результат обчислень похибки виведемо на екран. Коренем рівняння буде  $x_4 = 1,1719$ .

Фрагмент документу MathCad з виконаними розрахунками, які описані вище:

Система рівнянь для пошуку наближеного рішення графічним способом  $f(x) := \sin(x) + 0.25$ 

$$
g(x) := x
$$

Графіки функцій  $f(x)$  та g(x). Точка перетину цих графіків дає наближення рішення рівняння

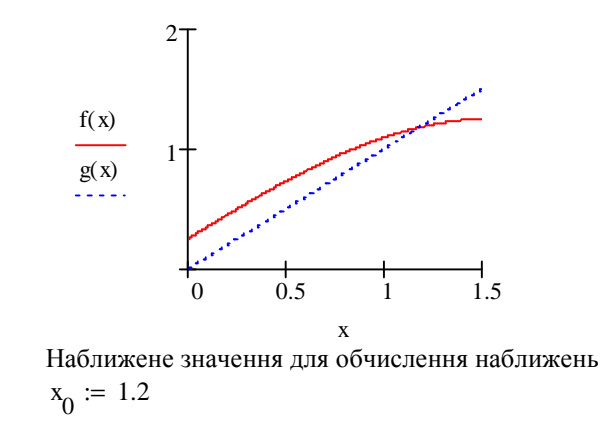

Перевірка умови збігу наближень

d(x) := 
$$
\frac{d}{dx}
$$
  
\nd(x<sub>0</sub>) = 0.36236  
\nДискретний аргумент, який задає кількість обчислюємих значень x <sub>i</sub>  
\ni := 0.. 9  
\nФункція обчислення наближень  
\nx<sub>i+1</sub> := f(x<sub>i</sub>)  
\nОцінка погрішності обчислень  
\n $\epsilon_{i+1} := |x_{i+1} - x_i|$   
\nВектор результатів  
\n $\frac{0}{2}$   
\n $\frac{1}{1.17638}$   
\n $\frac{3}{3}$   
\n $\frac{1.17284}{1.17747}$   
\n $\frac{6}{1.177132}$   
\n $\frac{7}{1.177127}$ 

Так як за умовою похибка обчислень не повинна різнитися в трьох значущих цифрах після десяткової точки ( $\epsilon_4$ та  $\epsilon_5$ не різняться в трьох цифрах після десяткової точки), в якості кореня рівняння обираємо  $\frac{x_4}{ }$ 

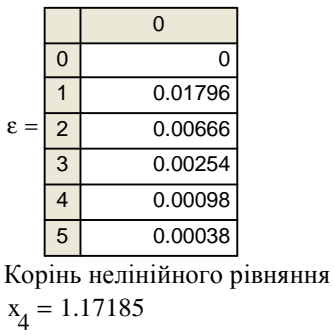

1.17124 1.17123

9 10

## **Реалізація чисельного алгоритму методу бісекцій для розв'язання нелінійних рівнянь в MathCad**

Метод бісекцій (половинного ділення) складається в наступному.

Нехай дане рівняння *f* (*x*) = 0 , де *f* (*x*) – неперервна функція на [*a*,*b*] та *f* (*a*)⋅ *f* (*b*) < 0 . Необхідно визначити дійсні корені цього рівняння. Для пошуку кореня рівняння на відрізку [*a*,*b*] необхідно цей відрізок розділити навпіл. Якщо  $f(\frac{u+v}{2}) = 0$ 2  $f(\frac{a+b}{a}) = 0$ , To 2  $x = \frac{a+b}{a}$  є коренем рівняння. Якщо  $\neq 0$ 2  $f(\frac{a+b}{a})$ ≠0, то обираємо ту з половин відрізку  $[a,b]$ , на кінцях якої функція *f* (*x*) має протилежні знаки. Новий звужений відрізок [*a*1,*b*1] знову ділимо навпіл і проводимо те ж розглядання, і так далі.

Розглянемо реалізацію алгоритму методу половинного ділення в MathCad на наступному прикладі.

3найти дійсний корінь рівняння  $x^4 + 2x^3 - x - 1 = 0$  .

§ Визначимо ліву частину нелінійного рівняння як функцію *f* (*x*) .

§ Побудуємо графік функції *f* (*x*) , точка перетину якого з віссю і дає наближене значення кореня вихідного рівняння. Визначимо по графіку значення кінців відрізка, який містить корінь рівняння:  $a = 0, b = 1$ .

§ Задамо значення кінців відрізка [*a*,*b*] в векторній формі. Для цього, використовуючи палітру матриць та векторів, введемо оператор вектору на два елементи та заповнимо його ідентифікаторами кінців відрізка  $a_0^+$  та  $b_0^+$ . За допомогою клавіші пробілу виведемо значок за знак оператору, натиснемо клавішу <:>, введемо ще один оператор вектору на два елементи та заповнимо його значеннями кінців відрізка: 0 та 1.

§ Задамо дискретну змінну *i* (від 0 до 9), яка визначає кількість етапів ділення відрізку [*a*,*b*], за яку ми розраховуємо отримати рішення рівняння.

§ Визначимо формули обчислення кінців відрізку на кожному етапі ділення його навпіл. На відрізку  $[a_i, b_i]$  серединою буде точка  $\frac{a_i - 1}{2}$  $a_i + b_i$ .

Якщо  $f\left| \frac{a_i + b_i}{a_i} \right|$ .  $f(a_i) < 0$  $\left[\frac{b_i}{2}\right]$   $\left|f(a_i)\right|$  $\bigg)$  $\left(\frac{a_i+b_i}{2}\right)$ l  $\int a_i +$  $f\left(\frac{a_i + b_i}{2}\right)$ .  $f(a_i) < 0$  (знаки функції на кінцях поділеного

відрізку різні), то початок нового відрізку для обчислень *ai*+<sup>1</sup> збігається з *a<sup>i</sup>* , тобто *ai*+<sup>1</sup> = *a<sup>i</sup>* . В іншому випадку (знаки функції на кінцях поділеного

відрізку однакові)  $a_{i+1}$  співпадає з точкою половинного ділення відрізку, тобто  $\frac{a_i + b_i}{2}$  $a_{i+1} = \frac{a_i + b_i}{2}$ .

Подібна операція необхідна для іншого кінця відрізку  $\left[a_{i},b_{i}\right]$ , для  $b_{i}$ . Якщо  $f \left| \frac{a_i + b_i}{a_i} \right|$ .  $f(a_i) < 0$ 2  $\left| \cdot f(a_i) \right|$  $\bigg)$  $\left(\frac{a_i+b_i}{2}\right)$ l  $\int a_i +$  $f\left(\frac{a_i + b_i}{2}\right)$ .  $f(a_i) < 0$  то кінець нового відрізку для обчислень  $b_{i+1}$ 

збігається з точкою половинного ділення відрізку, тобто  $a_{i+1} = \frac{a_i + b_i}{2}$  $b_{i+1} = \frac{a_i + b_i}{2}$ . B іншому випадку  $b_{i+1}$  співпадає з кінцем відрізку  $[a_i, b_i]$ , тобто  $b_{i+1} = b_i$ . Якщо ж  $f\left|\frac{a_i + b_i}{a_i}\right| \cdot x \approx 0$ 2  $\cdot x \approx$  $\overline{\phantom{a}}$  $\left(\frac{a_i+b_i}{2}\right)$ l  $f\left(\frac{a_i+b_i}{a_i}\right)$ .  $x \approx 0$ , то точка 2  $\frac{a_i + b_i}{a_j}$  буде являтися коренем нелінійного рівняння.

Для реалізації описаного процесу в MathCad запишемо формули для визначення початку та кінця розділеного відрізку, використовуючи умовний оператор *if* у векторній формі. Така форма запису дозволяє в обчисленнях MathCad використовувати результати попередніх операцій. Введемо оператор вектору на три елементи та заповнимо його ідентифікаторами шуканих величин  $a_{i+1}, b_{i+1}, g_i$  ( $g_i$  – для обчислення  $f\left(\frac{a_i + b_i}{2}\right)$  $\overline{\phantom{a}}$  $\left(\frac{a_i+b_i}{2}\right)$ l  $\int a_i +$ 2  $f\left(\frac{a_i+b_i}{a_i}\right)$ ). Введемо знак присвоєння та ще один оператор вектору на три елементи. Останній

оператор заповнимо наступними формулами:

$$
if\left(f\left(\frac{a_i+b_i}{2}\right)*f(a_i) < 0, a_i, \frac{a_i+b_i}{2}\right);
$$
\n
$$
if\left(f\left(\frac{a_i+b_i}{2}\right)*f(a_i) < 0, \frac{a_i+b_i}{2}, b_i\right);
$$
\n
$$
f\left(\frac{a_i+b_i}{2}\right).
$$

Умовний оператор *if* працює наступним чином. Якщо логічний вираз, записаний в дужках, істинний, то змінна зліва від знаку := приймає значення виразу або величини, яка стоїть першою після логічного виразу, в протилежному випадку змінній присвоюється значення виразу, або величини, яка стоїть на другому місці після логічного виразу.

§ Щоб отримати результат обчислень, введемо послідовно *а=, в=, g=*. Вектор *а* покаже початки всіх розділених відрізків, *в –* кінці цих відрізків. Вектор g містить значення функції  $f(x)$  в серединах всіх відрізків  $[a,b]$ . Серед значень вектору а або вектору в буде корінь вихідного рівняння.

§ Визначимо корінь рівняння наступним чином. Проаналізуємо значення вектору д. Знайдемо елемент вектора, значення якого найбільш близьке до нуля. В нашому прикладі це значення елементу  $g_0 = -0000336$ . Це значення функції в середині відрізку  $[a_0, b_0]$ . Коренем рівняння буде значення  $a_{10} = 0,86621.$ 

Фрагмент документу MathCad з виконаними розрахунками, які описані вище:

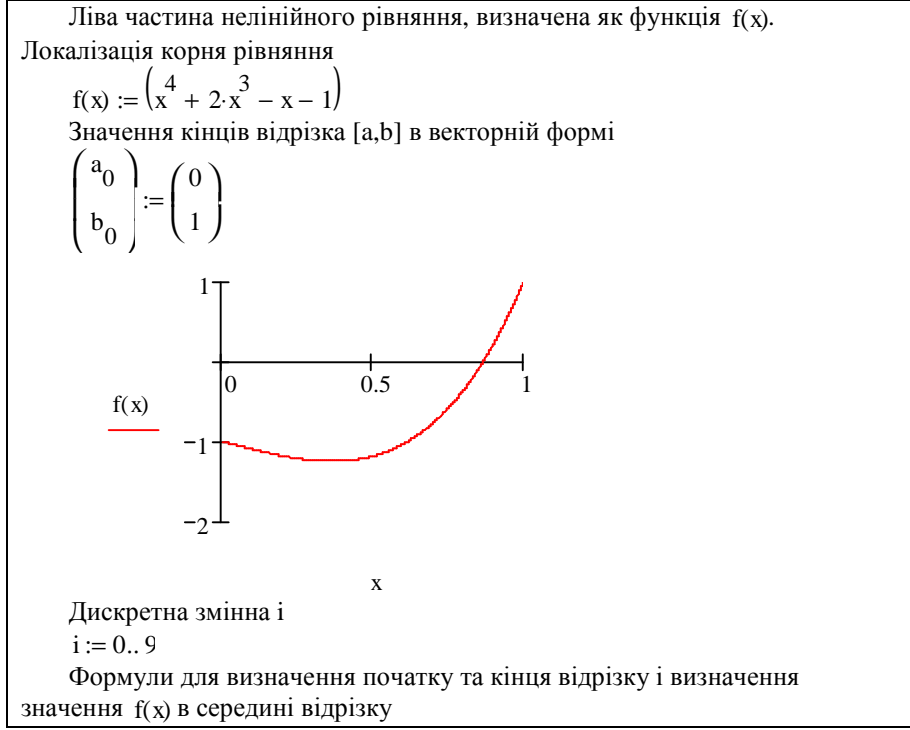

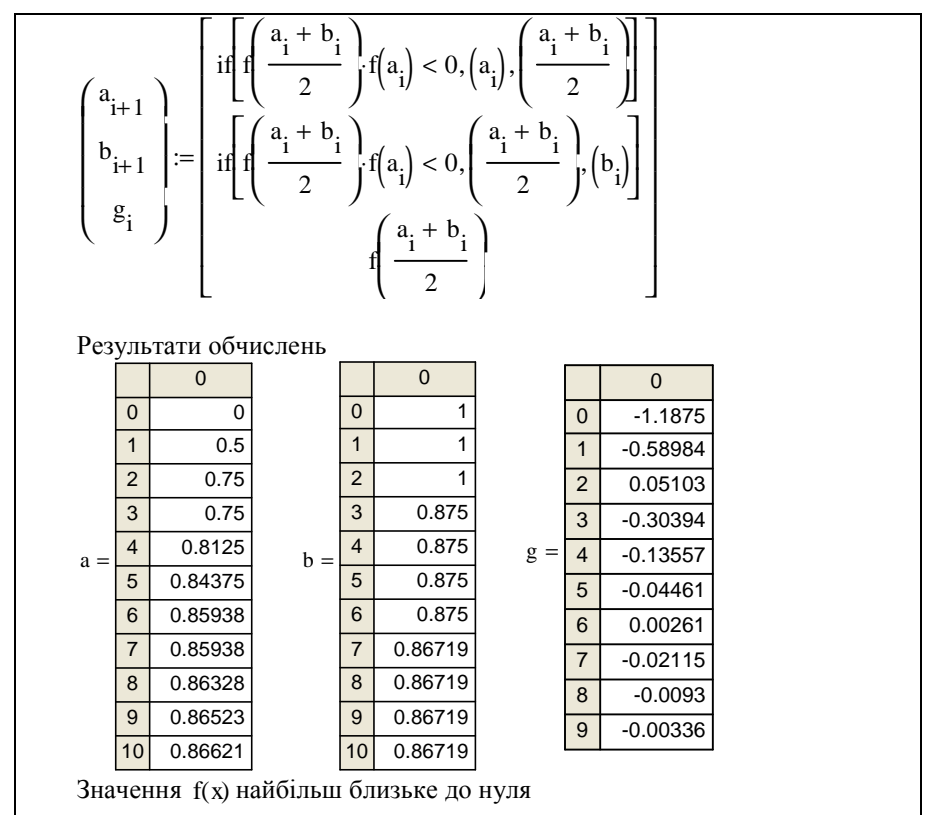

$$
g_{9} = -0.00336
$$

Корінь рівняння, який може бути прийнятий після десяти етапів ділення відрізка навпіл

$$
x := \frac{a_9 + b_9}{2}
$$

$$
x = 0.86621
$$

# **Реалізація чисельного алгоритму методу Ньютона для розв'язання нелінійних рівнянь в MathCad**

Нагадаємо в чому суть методу Ньютона. Нехай є рівняння *f* (*x*) = 0 (1), де *f* (*x*) – неперервна функція. Необхідно визначити дійсні корені цього рівняння з точністю *e* . Розрахункова формула методу Ньютона має вигляд

$$
x_{k+1} = x_k - \frac{f(x_k)}{f'(x_k)} \tag{2}.
$$

Виберемо яким-небудь способом, наприклад, графічно, наближене значення кореня  $x_0$  і, підставляючи його в праву частину рівняння (2), можемо почати ітераційний процес обчислення кореня рівняння.

Умовою закінчення ітераційного процесу є виконання умови

$$
|x_{k+1} - x_k| < e
$$
 (3).

У випадку виконання нерівності (3), коренем рівняння (1) будемо вважати значення  $x_{k+1}$ .

Розглянемо реалізацію алгоритму Ньютона в MathCad на наступному прикладі.

Знайти дійсні корені рівняння *x* − sin(*x*) = 0,25 з точністю до трьох значущих цифр.

§ Встановимо формат чисел так, щоб результати обчислень відображались з необхідною кількістю знаків після десяткової точки (коми).

§ Перетворимо задане рівняння до виду (1) і визначимо його праву частину як функцію *f* (*x*) .

§ Визначимо наближене значення кореня рівняння графічно. Для цього побудуємо графік функції *f* (*x*) = *x* − sin(*x*) − 0,25. Цим значенням буде значення  $x = a$  в точці перетину графіка функції з віссю абсцис.

§ Визначимо початкове значення для обчислень наступним чином:  $x_0$  : *a*.

§ Визначимо дискретний аргумент *k* = 0..9 , який задає кількість ітерацій (обчислюємих значень  $x_k$ ).

§ Визначимо першу похідну функції *f* (*x*) , як функцію *d*(*x*) :

$$
d(x) : \frac{d}{dx} f(x) .
$$

§ Визначимо обчислювальну формулу Ньютона в векторній формі:

$$
x_{k+1} = x_k - \frac{f(x_k)}{f'(x_k)}.
$$

§ Для отримання вектору результатів у вільному місці робочого простору MathCad запишемо: *x* = . Введемо умову оцінки похибки обчислень  $e_{k+1}$ :  $|x_{k+1} - x_k|$ . Результат обчислень похибки виведемо на екран. Коренем рівняння буде  $x_2 = 1,171$ .

Фрагмент документу MathCad з виконаними розрахунками, які описані вище:

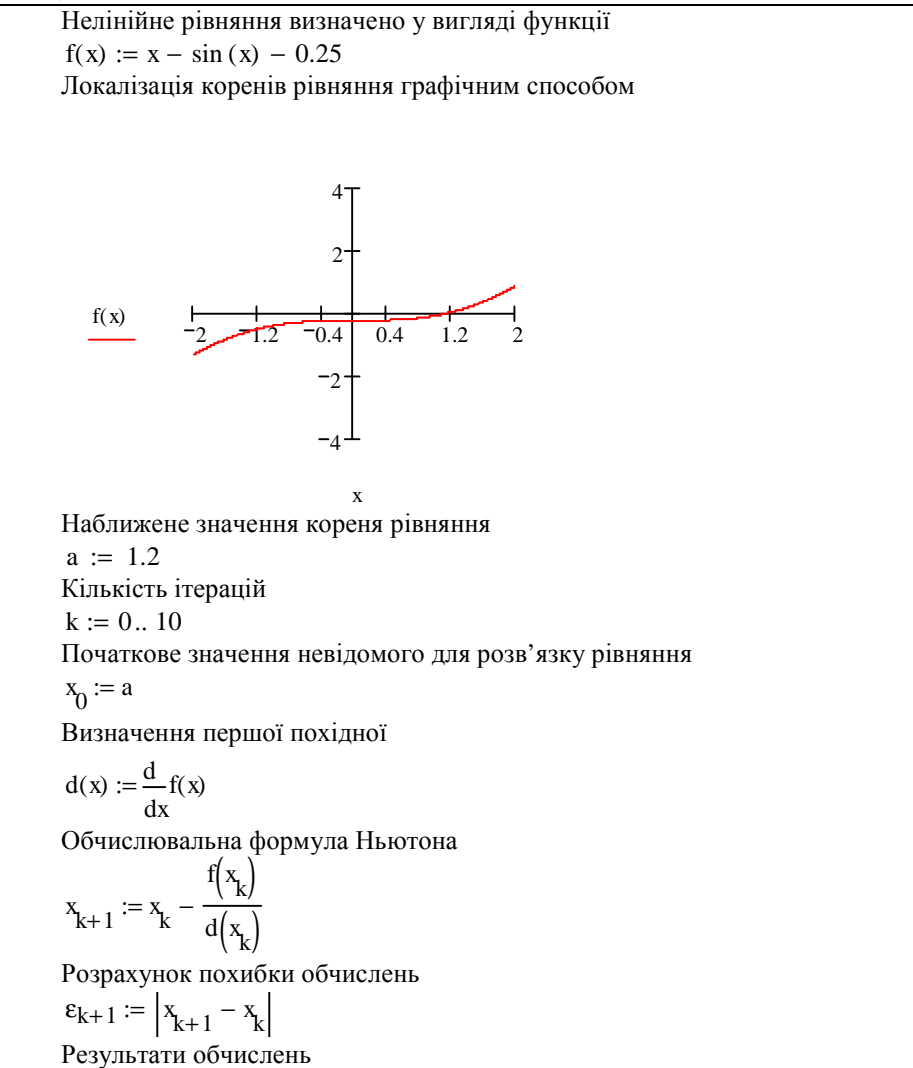

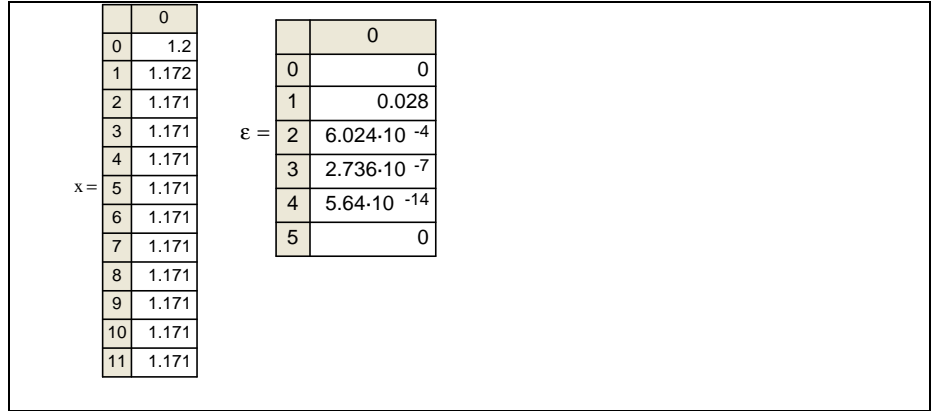

# **Завдання й порядок виконання роботи**

1. Методом простих ітерацій з точністю до трьох значущих цифр розв'язати наступні рівняння:

1. 
$$
x^3 - x - 1 = 0
$$
.  
\n2.  $x - \frac{x^3}{3} + \frac{x^5}{10} - \frac{x^7}{42} + \frac{x^9}{216} - \frac{x^{11}}{1320} = 0,4431135$ .  
\n3.  $x^5 - x - 0,2 = 0$ .

2. Методом бісекцій уточнити корінь рівняння.

1. 
$$
x^3 + x - 1000 = 0
$$
 3 roчністю до  $10^{-4}$ .

2.  $tg(x) = x$  на відрізку 2  $p < \frac{3p}{2}$  з точністю 0,0001.

3. Використовуючи метод Ньютона, знайти з точністю *е* = 10<sup>−6</sup> додатний корінь рівнянь

1. 
$$
4(1-x^2) - e^x = 0
$$
.  
2.  $x^2 \cdot e^x = 0$ .

#### **Контрольні питання**

- 1. В чому складається ідея методу простих ітерацій?
- 2. Яким чином метод простих ітерацій можна реалізувати в MathCAD?
- 3. В чому складається ідея методу бісекцій?
- 4. Яким чином метод бісекцій можна реалізувати в MathCAD?
- 5. В чому складається ідея методу Ньютона?
- 6. Яким чином метод Ньютона можна реалізувати в MathCAD?

## **Лабораторна робота № 3. Чисельне розв'язання нелінійних рівнянь в MathCAD за допомогою стандартних функцій**

## **Мета**:

§ навчитися розв'язувати нелінійні рівняння, використовуючи стандартну функцію MathCAD *root*;

§ навчитися змінювати точність розв'язку рівняння;

§ навчитися розв'язувати нелінійні рівняння, використовуючи стандартну функцію MathCAD *polyroots*.

Для успішного виконання даної лабораторної роботи необхідно засвоїти теоретичний матеріал *теми 3.*

## **Завдання й порядок виконання роботи**

Розв'язати, використовуючи функції *polyroots* та *root***,** задачі з лабораторної роботи № 2.

## **Контрольні питання**

- 1. Навіщо використовується функція root?
- 2. Які аргументи містить функція root?
- 3. Навіщо використовується функція polyroots?
- 4. Які аргументи містить функція polyroots?
- 5. В чому різниця між функціями root та polyroots?

## **Лабораторна робота № 4. Дії з матрицями**

## **Мета**:

§ навчитися за допомогою програми MathCAD виконувати основні матричні операції (множення матриці на число, додавання й перемножування двох матриць);

§ обчислювати визначники матриць різними способами.

Для успішного виконання даної лабораторної роботи необхідно засвоїти теоретичний матеріал *теми 4*.

# **Завдання й порядок виконання роботи Завдання 1**

Сформуйте матрицю-стовпець і матрицю-рядок, які відповідно рівні j-му стовпцю й i-му рядку матриці А. Обчисліть суми елементів j-го стовпця й i-го рядка матриці А. Переставте зазначені в завданні рядки й стовпці матриці.

Варіанти 1-10: переставте 1-й та 2-й рядки й 1-й і 2-й стовпці.

Варіанти 11-20: переставте 2-й та 3-й рядки й 1-й і 3-й стовпці.

*Для цього виконайте наступні дії.*

1. Установіть режим автоматичного виконання обчислень.

2. Визначте й уведіть матрицю А.

3. Уведіть матрицю, множення на яку виділяє стовпець і рядок матриці із зазначеним номером. Виконайте множення.

4. Уведіть матрицю, множення на яку підсумує елементи зазначених стовпця й рядка. Виконайте множення.

5. Уведіть матрицю, множення на яку переставляє зазначені стовпці й рядки. Виконайте множення.

# **Завдання 2**

Доведіть, що матриця  $H = E - 2 \frac{v v^2}{1 - v^2}$ *v*  $H = E - 2 \frac{vv^T}{v^T}$  (*V* – вектор-стовпець) –

ортогональна матриця. Перевірте для неї властивості ортогональної матриці. У якості *v* візьміть перший стовпець матриці А із завдання 1.

*Для цього виконайте наступні дії.*

1. Установіть режим автоматичних обчислень (*Math/Autimatic Calculation*).

2. Привласніть змінній ORIGIN значення, рівне одиниці.

3. Уведіть матрицю-стовпець V і одиничну матрицю E відповідної розмірності.

4. Обчисліть матрицю Н.

5. Обчисліть добутки Н<sup>т</sup>Н і НН<sup>Т</sup>.

6. Обчисліть Н<sup>-1</sup>. Порівняйте Н<sup>-1</sup> і Н<sup>т</sup>.

7. Покажіть, що вектори-стовпці матриці Н мають одиничну довжину й попарно ортогональні. Переконайтеся, що виконується рівність  $|\det H| = 1$ .

### **Завдання 3**

Доведіть, що матриця *P* ідемпотентна. Покажіть, що матриця  $I = 2P - E$  інволютивна.

*Для цього виконайте наступні дії.*

1. Установіть режим автоматичних обчислень.

2. Уведіть матрицю *P* .

3. Обчисліть  $P^2$  й  $P^2 - P$ .

4. Уведіть одиничну *E* матрицю тієї ж розмірності, що й матриця *P* .

5. Обчисліть матрицю *I* = 2*P* − *E* .

6. Обчисліть матрицю 2 *I* .

## **Завдання 4**

Обчисліть розкладанням по зазначеному рядку (стовпцю) визначник матриці

$$
A = \begin{pmatrix} a_{11} & a_{12} & \dots & a_{1n} \\ a_{21} & a_{22} & \dots & a_{2n} \\ \dots & \dots & \dots & \dots \\ a_{n1} & a_{n2} & \dots & a_{nn} \end{pmatrix}
$$

Виконайте обчислення для матриці Н, побудованої в завданні 2, розкладанням по 2-му рядку (варіанти 1-10), по 2-му стовпцю (варіанти 11- $(20)$ .

# Cuucar paniaurip no sapuauug 1

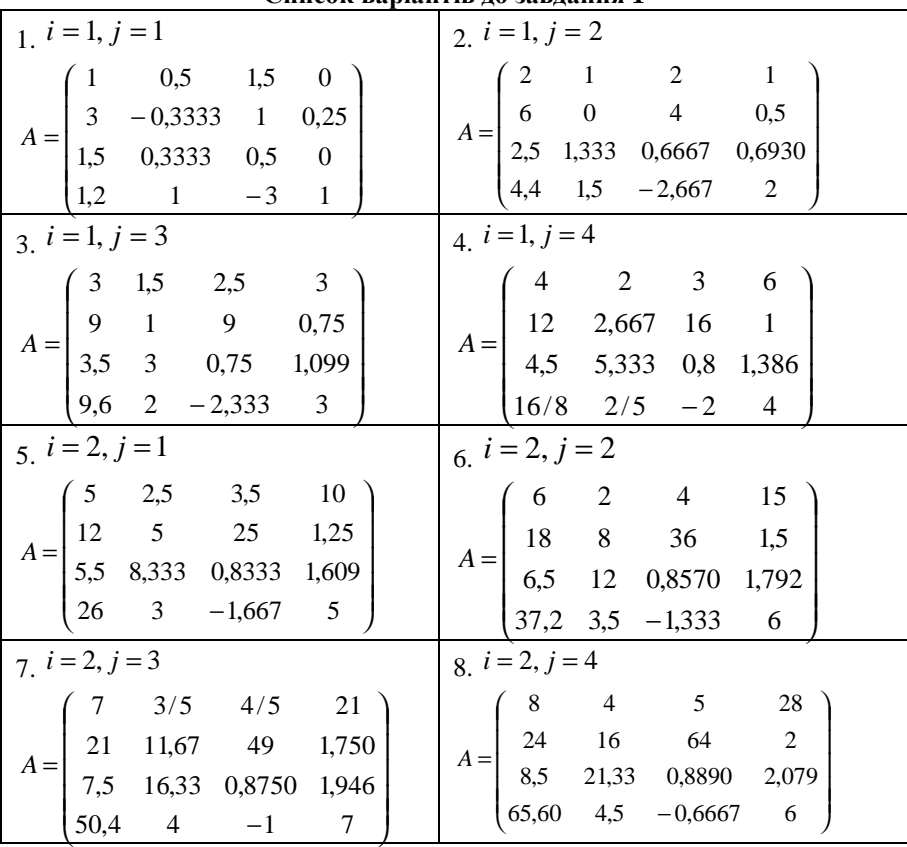

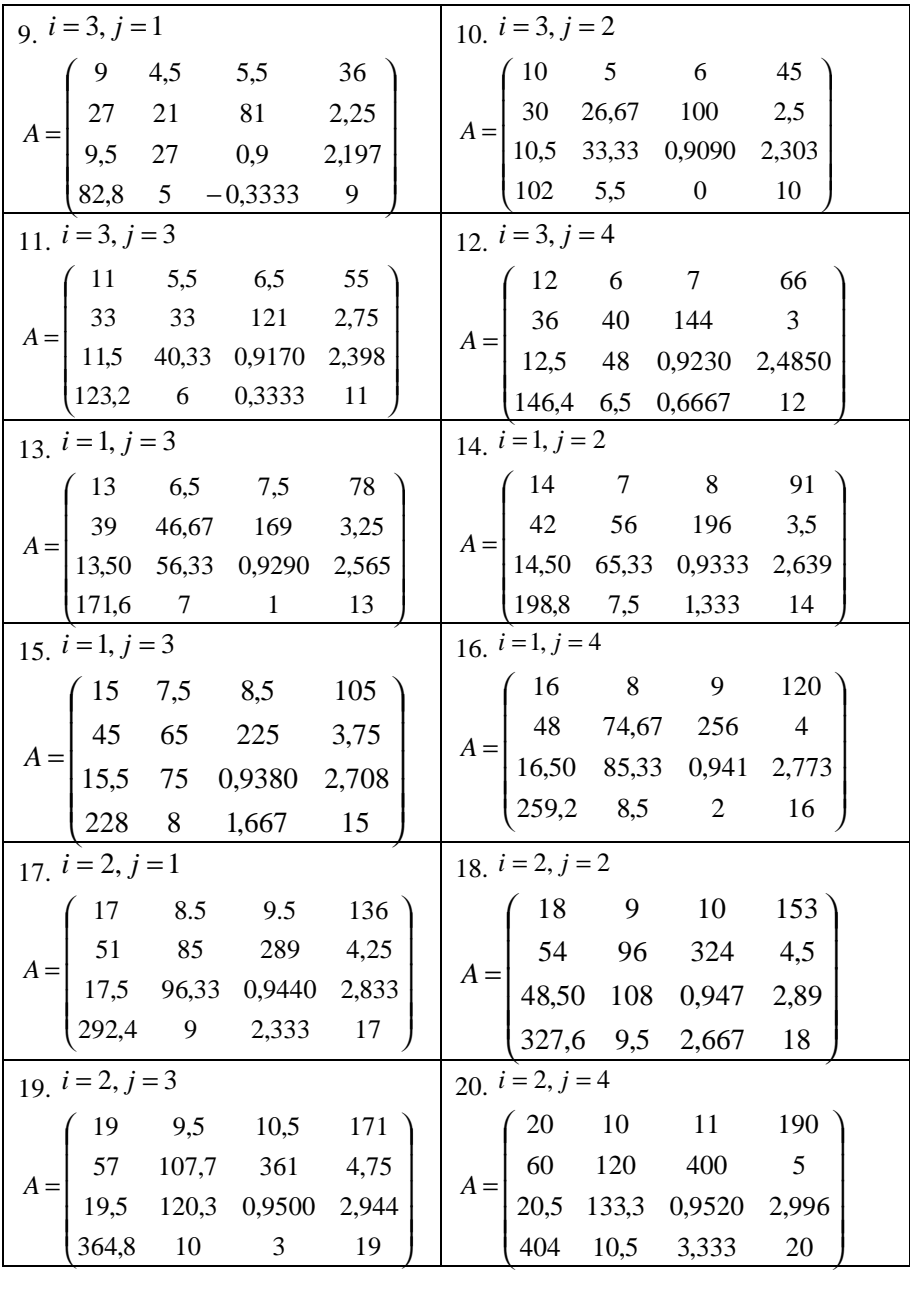

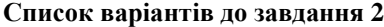

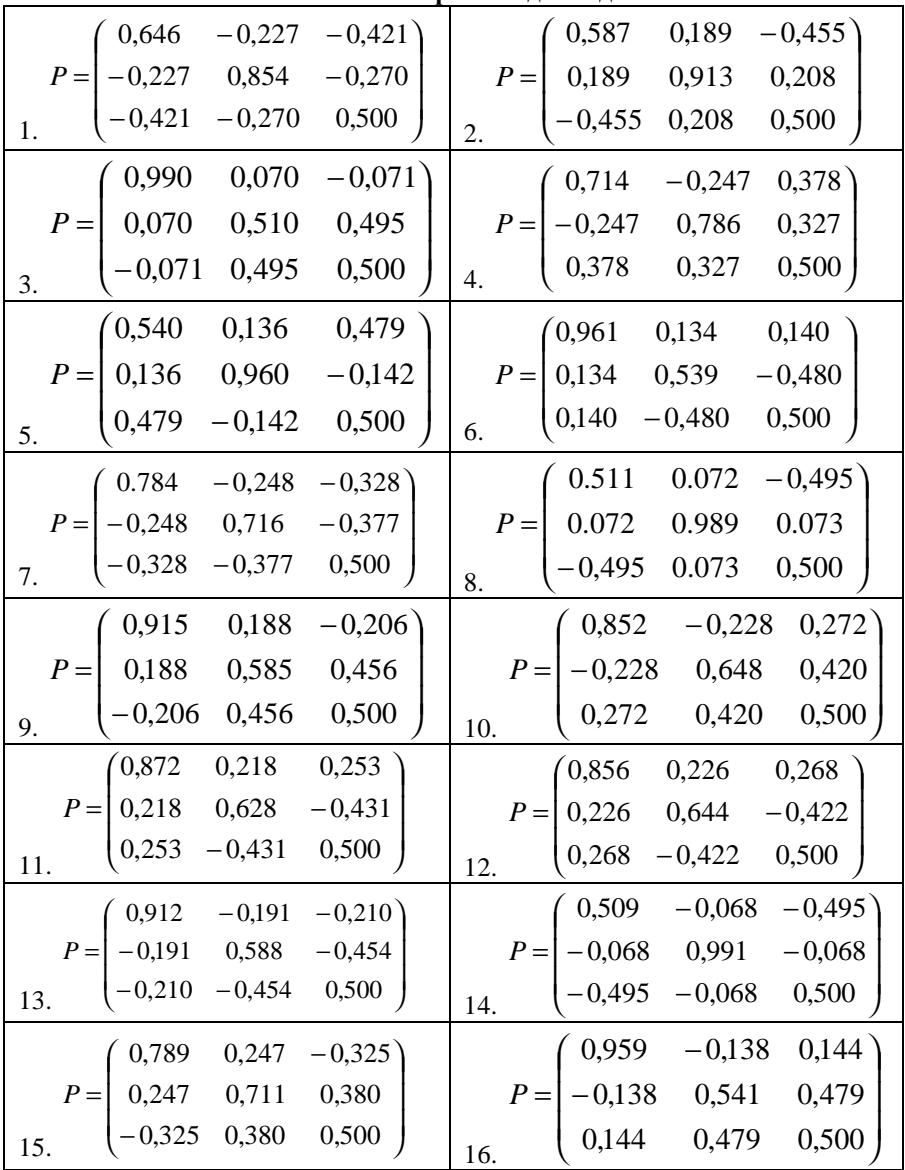

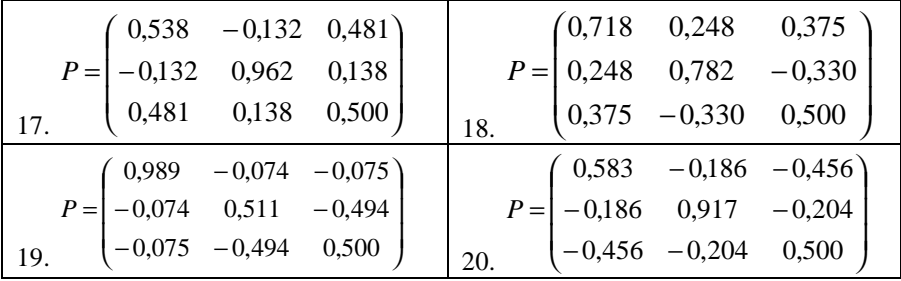

# **Контрольні питання**

- 1. Як можна знайти суму, добуток, визначник матриці?
- 2. Яким чином задається матриця в програмі MathCad?
- 3. Які функції MathCad для роботи з матрицями Ви знаєте?

# **Лабораторна робота № 5. Розв'язання систем лінійних рівнянь в MathCAD**

## **Мета**:

§ навчитися використовувати програму MathCAD для пошуку коренів системи лінійних алгебраїчних рівнянь.

Для успішного виконання даної лабораторної роботи необхідно засвоїти теоретичний матеріал *теми 5.*

#### **Завдання й порядок виконання роботи**

Дослідіть і, якщо рішення існує, знайдіть рішення системи *Ax* = *b* за допомогою:

- 1. Формул Крамера;
- 2. Методом Гауса;
- 3. За допомогою зворотної матриці.

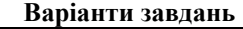

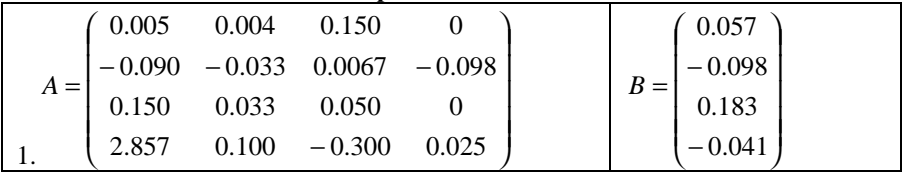

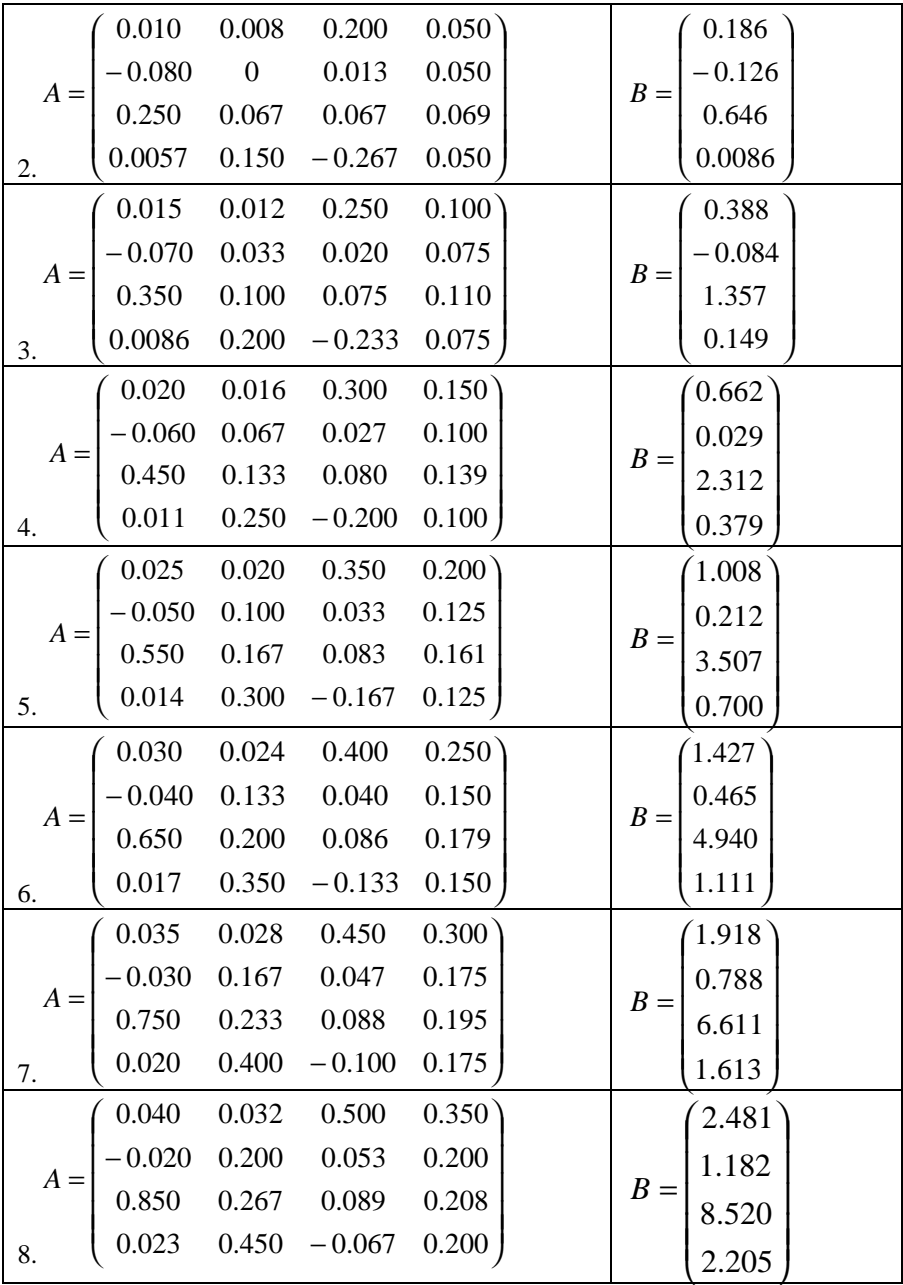

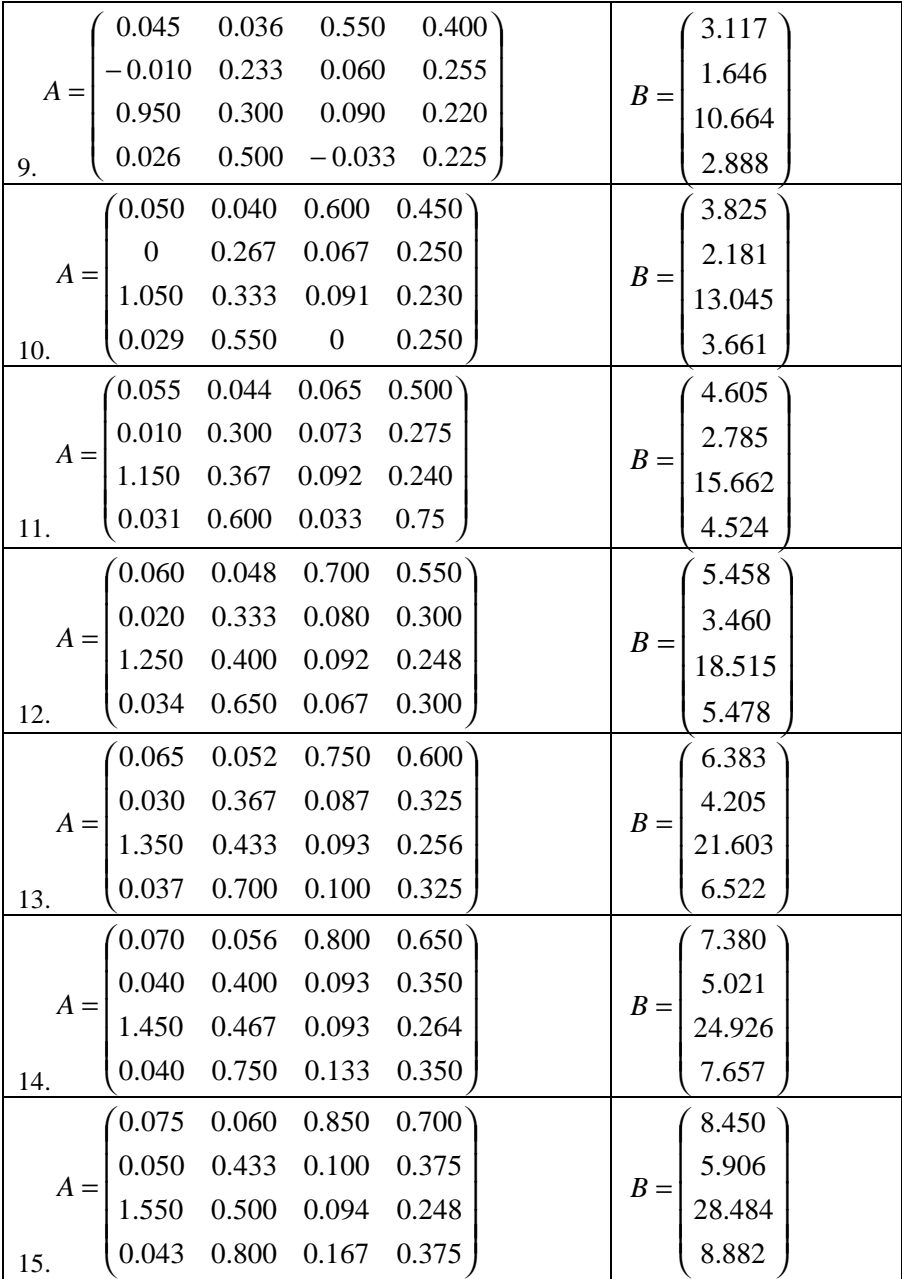

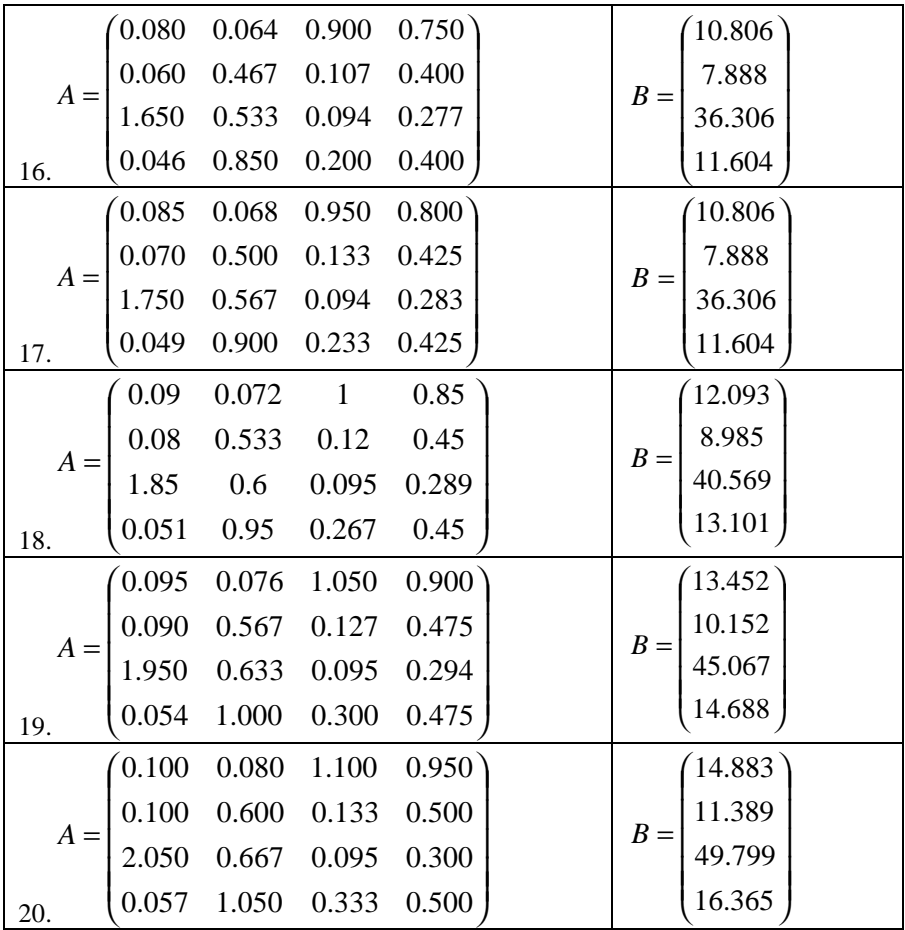

# **Контрольні питання**

1. Які способи рішення систем лінійних рівнять Вам відомі?

2. Як розв'язати систему лінійних рівнянь за допомогою формул Крамера?

3. У чому полягає суть розв'язання системи лінійних рівнянь методом зворотної матриці?

4. Яким чином реалізувати метод Гауса для пошуку коренів системи лінійних рівнянь в MathCad?

## **Лабораторна робота № 6. Чисельне розв'язання систем нелінійних рівнянь в MathCAD (метод простих ітерацій)**

## **Мета**:

§ навчитися розв'язувати систему двох нелінійних рівнянь в MathCAD, використовуючи обчислювальний алгоритм методу простих ітерацій;

§ навчитися будувати ітеруючі функції для системи рівнянь;

§ навчитися розв'язувати системи *n* рівнянь з *n* невідомими методом простих ітерацій;

§ навчитися розв'язувати системи нелінійних рівнянь, використвуючи стандарту функцію MathCAD *Find*;

§ навчитися розв'язувати нелінійне рівняння, використовуючі стандартну функцію MathCAD *Minerr*.

Для успішного виконання даної лабораторної роботи необхідно засвоїти теоретичний матеріал *теми 6.*

## **Завдання й порядок виконання роботи**

**Завдання 1.** Розв'язати системи рівнянь методом простої ітерації. Результати отримати з 5 вірними знаками.

1. J  $\left\{ \right.$  $\mathbf{I}$  $+ 9y + 2 =$  $-3x^3 - 6y^3 + 8 =$  $9y + 2 = 0$  $3x^3 - 6y^3 + 8 = 0$ 4  $2^{12}$   $2^{3}$   $6^{13}$  $x^4 + 9y$  $x^2y^2-3x^3-6y^3+8=0$ . 2. J ł  $\mathbf{I}$  $-x = -y =$  $\cos y - x = -0.85$  $\sin x - y = 1,32$ *y x*  $x - y = 1,32$ 3.  $\mathbf{I}$  $\mathbf{I}$  $\mathbf{I}$ J  $\overline{\phantom{a}}$  $\mathbf{I}$  $\left\{ \right\}$  $\mathbf{I}$  $= 2 +$  $=$   $1g - +$  $= 0.4 + z^2$  – 20 2  $lg \frac{y}{-} + 1$  $0.4 + z^2 - 2x^2$  $z = 2 + \frac{xy}{2}$ *x*  $x = \lg \frac{y}{x}$  $y = 0, 4 + z^2 - 2x$  $x_0 = 1, y_0 = 2, 2, z_0 = 2$ .

**Завдання 2.** Розв'язати, використвуючи функції *Find* та *Minerr*, задачі із завдання 1.

#### **Контрольні питання**

1. У чому полягає суть обчислювального алгоритму методу простих ітерацій?

2. Яким чином реалізувати метод простих ітерацій для пошуку коренів системи нелінійних рівнянь в MathCad?

3. Як розв'язати систему трьох нелінійних рівнянь методом ітерацій?

4. Як розв'язати систему нелінійних рівнянь за допомогою функції *Find*?

5. Як розв'язати систему нелінійних рівнянь за допомогою функції *Minerr*?

# **Лабораторна робота № 7. Символьні дії математичного аналізу в MathCAD**

# **Мета:**

§ навчитися використовувати символьні операції;

§ обчислення меж функцій;

§ завдання операторів користувача;

§ визначення невизначених і визначених інтегралів й похідних у програмі з використанням символьних операцій.

Для успішного виконання даної лабораторної роботи необхідно засвоїти теоретичний матеріал *теми 7.*

# **Завдання й порядок виконання роботи**

Запустіть програму MathCAD.

**Завдання 1.** Використовуючи операцію *Символи Þ Розрахунки Þ Із плаваючої коми…*, представте:

- 1) число в 7 позиціях;
- 2) число 12, 345667 в 3 позиціях.

**Завдання 2.** Виведіть наступні числа в комплексній формі, використовуючи операцію *Розрахунки Þ Комплексні меню Символи*:

- 1)  $\sqrt{-7}$ ; 2) tg (a  $\sqrt{-3}$ );
- 3)  $e^{1+\frac{\pi}{4}i}$ ;

4) для вираження 3) послідовно виконайте операції *Розрахунки Þ Комплексні й Спростити меню Символи.*

**Завдання 3.** Для полінома *g*(*x*) (див. Табл. 1) виконати наступні дії:

*1)* розкласти на множники, використовуючи операцію *Символи Þ Фактор;*

2) підставте вираження  $x = y + z$  в  $g(x)$ , використовуючи операцію *Символи Þ Змінні Þ Заміна* (попередньо скопіювавши підставте вираження, виділивши його й нажавши комбінацію клавіш *Ctrl + C*);

3) використовуючи операцію *Символи Þ Розширити,* розкладіть по ступеням вираження, отримане в 2);

4) використовуючи операцію *Символи Þ Подібні,* згорніть вираження, отримане в 3), по змінної *z***.**

## **Таблиця 1**

| No<br>варі-<br>анта     | g(x)                              | $N_2$<br>варі-<br>анта | g(x)                                      |
|-------------------------|-----------------------------------|------------------------|-------------------------------------------|
| $\mathbf{1}$            | $x^4$ - $2x^3 + x^2$ - $12x + 20$ | 9                      | $x^4 + x^3 - 17x^2 - 45x - 100$           |
| $\overline{2}$          | $x^4 + 6x^3 + x^2 - 4x - 60$      | 10                     | $x^4$ - $5x^3 + x^2$ - $15x + 50$         |
| $\mathbf{3}$            | $x^4$ - 14 $x^2$ - 40x - 75       | 11                     | $x^4 - 4x^3 - 2x^2 - 20x + 25$            |
| $\overline{\mathbf{4}}$ | $x^4 - x^3 + x^2 - 11x + 10$      | 12                     | $x^4 + 5x^3 + 7x^2 + 7x - 20$             |
| $5^{\circ}$             | $x^4 - x^3 - 29x^2 - 71x - 140$   | 13                     | $x^4$ - $7x^3$ + $7x^2$ - $5x$ + 100      |
| $6\phantom{1}$          | $x^4 + 7x^3 + 9x^2 + 13x - 30$    | 14                     | $x^4$ + 10 $x^3$ + 36 $x^2$ + 70 $x$ + 75 |
| $\overline{7}$          | $x^4 + 3x^3 - 23x^2 - 55x - 150$  | 15 <sup>15</sup>       | $x^4$ + $9x^3$ + $31x^2$ + $59x$ + 60     |
| 8                       | $x^4 - 6x^3 + 4x^2 + 10x + 75$    |                        |                                           |

**В аріант и до завданн я 3**

**Завдання 4.** Розкладіть вираження на елементарні дроби, використовуючи операцію *Символи Þ Змінні Þ Перетворення в часткові частки:*

1) 
$$
\frac{6x^2 - x + 1}{x^3 - x}
$$
; 2)  $\frac{3x^2 - 2}{(x^2 + x + 1)(x + 1)}$ ; 3)  $\frac{x + 1}{x(x - 1)^3}$ ; 4)  $\frac{5x^2 - 4x + 16}{(x^2 - x + 1)^2(x - 3)}$ .

**Завдання 5.** Розкладіть вираження в ряд із заданою точністю, використовуючи операцію *Символи Þ Змінні Þ Розкласти на складові:*

- 1) ln  $(1 + x)$ ,  $x_0 = 0$ , порядок розкладання 6;
- 2)  $\sin(x)^2$ ,  $x_0 = 0$ , порядок розкладання 6.

**Завдання 6.** Знайти первісну аналітично заданої функції *f*(*x*) (Табл. 2), використовуючи операцію *Символи Þ Змінні Þ Інтеграція*.

**Завдання 7.** Визначити символьне значення першої й другої похідних *f(x*) (Табл. 2), використовуючи команду *Символи Þ Змінні Þ Диференціали.* 

### **Таблиця 2**

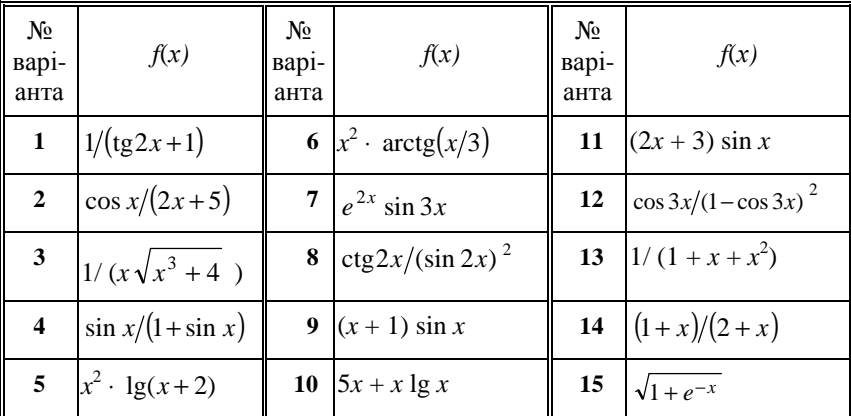

**В аріант и до завдань 6, 7**

# **Завдання 8.**

1) Транспонуйте матрицю *М*

$$
\left(\begin{array}{rrr} 1 & a & b \\ x & 2 & c \\ x^2 & 3 & d \end{array}\right)
$$

за допомогою операції *Символи Þ Матриці Þ Транспонування.*

2) Інвертуйте матрицю

$$
\left(\begin{array}{cc} 1 & y \\ x & 2 \end{array}\right)
$$

за допомогою операції *Символи Þ Матриці Þ Інвертування.*

3) Обчисліть визначник матриці *М*

$$
\left(\begin{array}{rrr} 1 & a & b \\ x & 2 & c \\ x^2 & 3 & d \end{array}\right)
$$

за допомогою операції *Символи Þ Матриці Þ Визначник*.

**Завдання 9.** Обчисліть межі:

1) 
$$
\lim_{x \to 1} \frac{x^2 + 2 \cdot x + 5}{x^2 + 1} = 2
$$

3)  $\lim_{h\to 0} \frac{(x+h)^3 - x^3}{h}$  4)

5)  $\lim_{x \to +\infty} x \cdot (\sqrt{x^2 + 1} - x)$ 

 $\lim_{x \to 0} (2 \cdot \sin(x) - \cos(x) + \cos(x))$  $x \rightarrow \frac{\pi}{6}$ 

$$
\lim_{x \to \infty} \frac{\sqrt{x^2 - 3}}{\sqrt[3]{x^3} + 1} \to 1
$$

$$
6) \qquad \lim_{x \to -\infty} x \cdot \left( \sqrt{x^2 + 1} \right)
$$

$$
\begin{array}{c}\n\text{m} & \text{x} \cdot \left( \sqrt{\text{x}^2 + 1} - \text{x} \right) \\
\text{-} \infty\n\end{array}
$$

7) 
$$
\lim_{x \to 0^+} (1 + x)^{\frac{1}{x}}
$$
 8)  $\lim_{n \to \infty} - (1 + \frac{1}{n})^n$ 

**Завдання 10.** Задайте оператори користувача:

1) Для перерахування одиниць електричної енергії (кВт/г у Дж, еВ у Дж) якщо відомо, що

1 kBr/r = 3,6 · 10<sup>6</sup> \n
$$
\text{L/K}
$$
; 1 eB = 1,602 · 10<sup>-19</sup> \n $\text{L/K}$ .

2) Для перерахування одиниць магнітної індукції (Вб/см<sup>2</sup> у Т, Гс у Т) якщо відомо, що

$$
1 \text{ B6/cm}^2 = 1 \cdot 10^4 \text{ T};
$$

$$
1 \text{ Tc} = 1 \cdot 10^{-4} \text{ T}.
$$

3) Для перерахування одиниць потужності (ерг/с у Вт, кгс\*м/c у Вт) якщо відомо, що

1 epr/c = 
$$
1 \cdot 10^7
$$
 Br;  
1 krc\* $\pi$ /c = 9,80665 Br.

**Завдання 11.** Запишіть на робочому листі згідно номеру варіанта формули для обчислення невизначених інтегралів, визначених інтегралів та похідних першого порядку. Від похідних першого порядку визначте похідні другого та третього порядків.

Застосувати послідовно до кожної функції команди меню Symbolic *Þ* Simplify, зазначивши послідовно кожну з функцій.

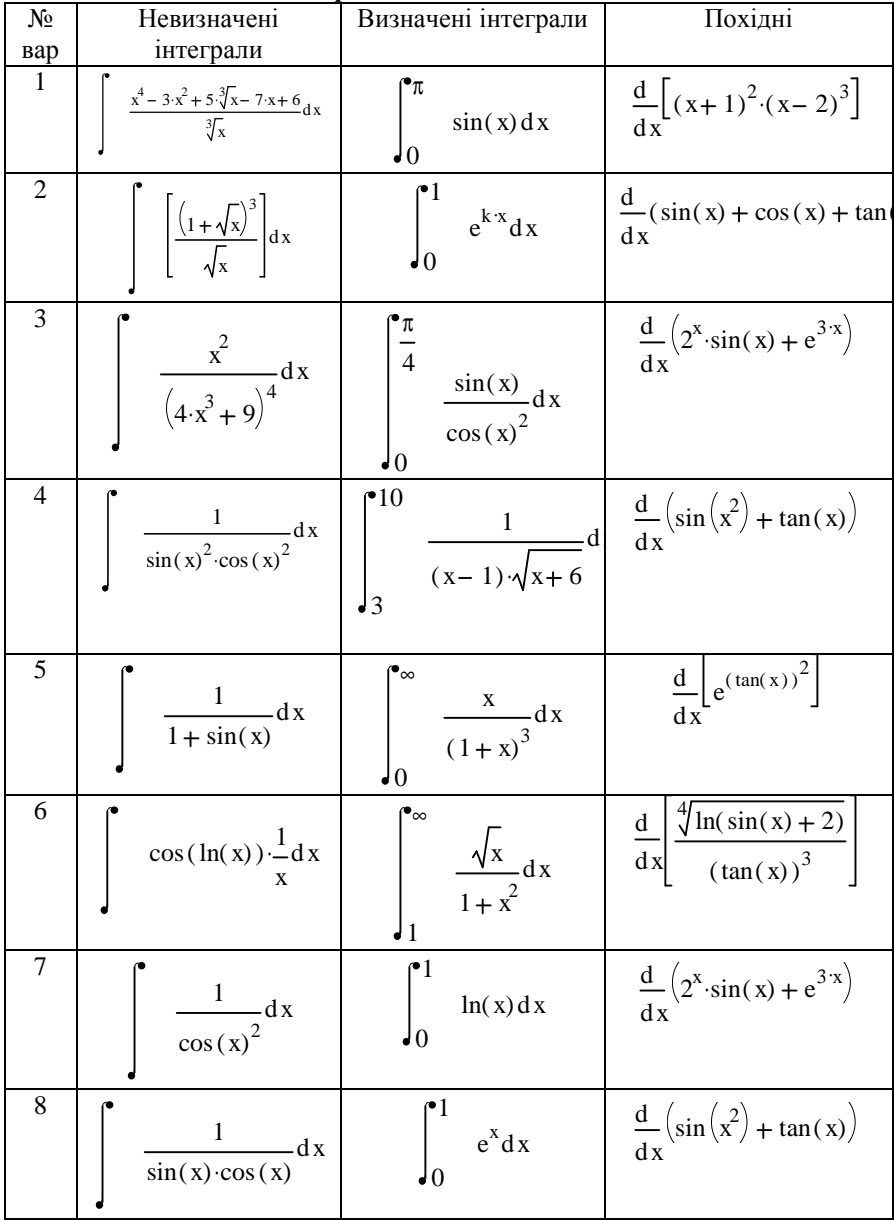

# Варіанти до завдання 11

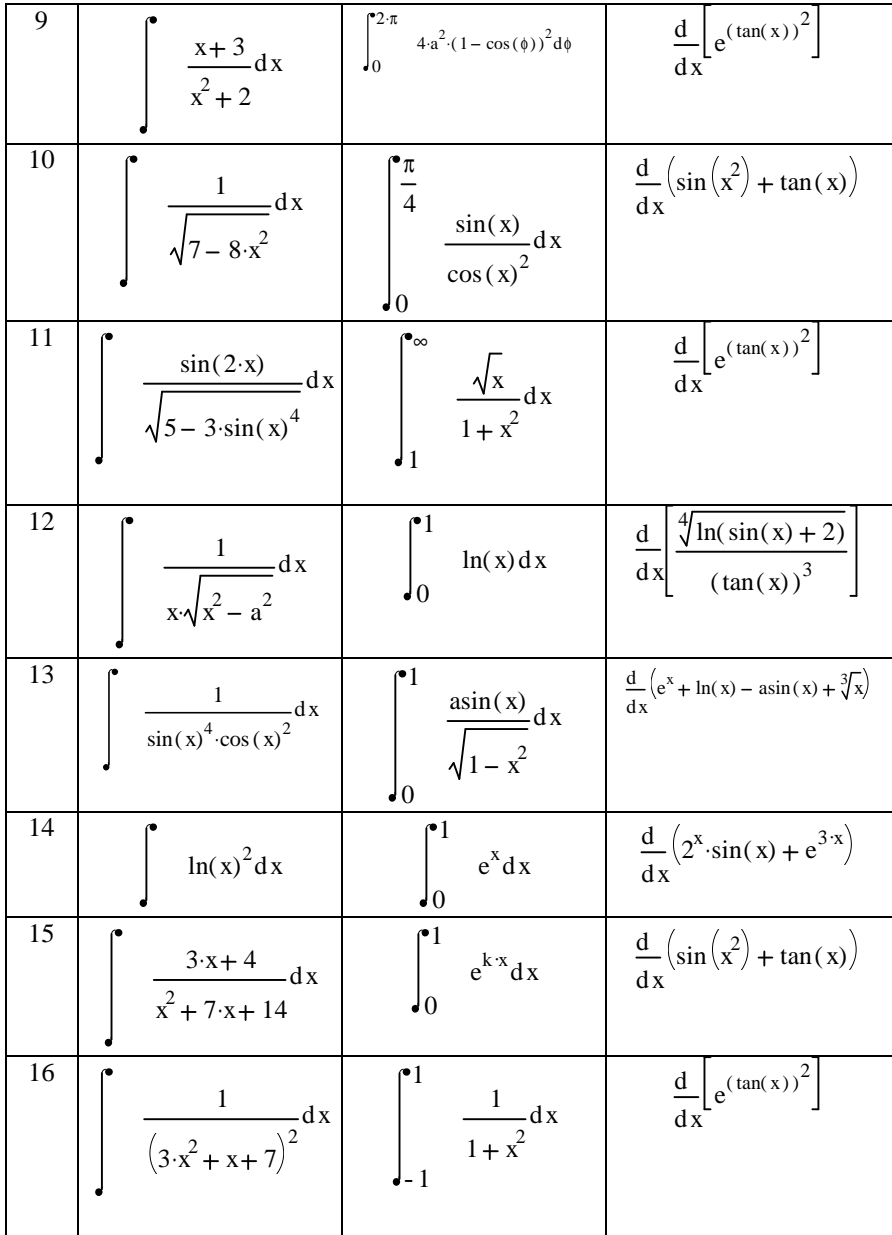

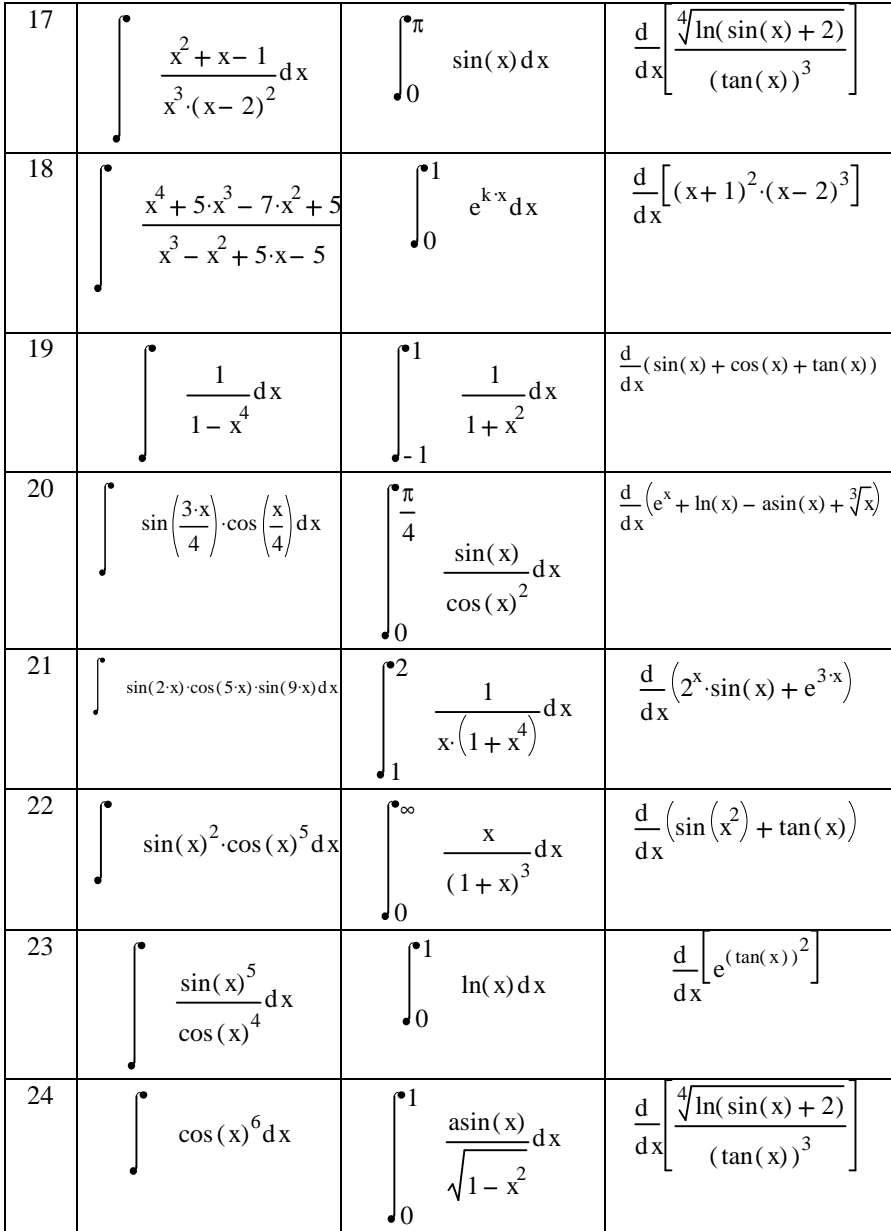

## **Приклади:**

1. Знайти невизначений інтеграл  
\n
$$
\frac{-1}{10} \frac{x}{\sqrt{x^2 - 10}}
$$
\n
$$
\frac{-1}{\sqrt{x^2 - 10}}
$$
\n
$$
\frac{1}{\sqrt{x^2 - 10}}
$$
\n2. Знайти визначений інтеграл  
\n2. Знайти визначений інтеграл  
\n
$$
\frac{1}{\sqrt{1 - x^2}}
$$
\n
$$
\frac{1}{\sqrt{1 - x^2}}
$$
\n3. Знайти похідні першого порядку  $dx$   
\n
$$
\frac{d}{dx} 2^x \cdot \sin(x)
$$
\n
$$
\frac{d}{dx} 2^x \cdot \sin(x)
$$
\n
$$
\frac{d^4}{dx^4} \left(\frac{x^3}{x^2 - 4}\right)
$$
\n4. Знайти похідні високого порядку  $\frac{d^4}{dx^4} \left(\frac{x^3}{x^2 - 4}\right)$   
\n
$$
\frac{96 \cdot x \cdot \frac{(x^4 + 40 \cdot x^2 + 80)}{(x^2 - 4)^5}}{(x^2 - 4)^5}
$$
\n
$$
\frac{d^4}{dx^4} \left(\frac{x^3}{x^2 - 4}\right)
$$
\n
$$
\frac{d^5}{dx^6} \cdot \frac{1}{x^6} \cdot \frac{1}{x^6} \cdot \frac{1}{x^6}
$$

$$
\int_{a}^{b} x^{5} dx = \sin\theta \text{ if } y \to \frac{1}{6} \cdot b^{6} - \frac{1}{6} \cdot a^{6}
$$
\n
$$
\frac{d^{4}}{dx^{4}}(a \cdot x^{8} - b \cdot x^{6}) = \sin\theta \text{ if } y \to 1680 \cdot a \cdot x^{4} - 360 \cdot b \cdot x^{2}
$$

## **Контрольні питання**

1. Назвіть способи виконання символьних операцій в MathCAD.

2. Що необхідно зробити з вираженням перед застосуванням символьних перетворень у командному режимі?

.

3. Назвіть символьні операції з виділеними вираженнями, виділеними змінними, виділеними матрицями, перетворення.

4. Які параметри визначає стиль подання результатів обчислень і де він задається?

5. У яких випадках результат символьних перетворень міститься в буфер обміну?

6. Яким образом можна обчислити межу в MathCAD?

7. Для чого необхідне завдання оператора користувача та як його задати?

8. Як знайти в символьному вигляді визначений та невизначений інтеграли?

9. Чи можна застосовувати символьні операції до інтегралів по області, до тривимірних інтегралів, до контурних інтегралів?

10. Чи можна в символьному вигляді знайти похідні вищих порядків?

# **МОДУЛЬ 2**

# **Тема 8. Комбінаторика. Визначення характеристик безперервної випадкової величини в MathCAD**

Задачі, розв'язувані засобами теорії ймовірностей і математичної статистики, мають величезну практичну важливість, зв'язану, насамперед, з контролем якості продукції на промислових підприємствах. Рішення такого роду проблем спричиняє застосування досить складного математичного апарата зі значним об'ємом обчислювальних робіт. Тому з найперших днів народження обчислювальної техніки ЕОМ активно почали застосовувати для статистичної обробки даних.

Система MathCAD має величезні можливості в сфері рішення задач математичної статистики. В MathCAD є значна кількість спеціальних статистичних функцій, що дозволяють скоротити до мінімуму час рішення будь-якої поставленої проблеми. Розмаїтість генераторів випадкових чисел, використовуючи які, можна створювати послідовності, розподілені по кожному з важливих статистичних законів, дає можливість моделювати всілякі випадкові процеси.

Також, використовуючи MathCAD, можна гранично просто будувати гістограми, перевіряти статистичні гіпотези завдяки наявності вбудованих функцій практично всіх теоретичних розподілів. Загалом, вам навряд чи зустрінеться задача, що при правильному підході ви не зможете вирішити, звернувшись до можливостей MathCAD.

## **8.1. Комбінаторика**

*Комбінаторика* – це розділ математики, що вивчає способи підрахунку кількості елементів у кінцевих множинах. У теорії ймовірності вона застосовується у випадку рішення найпростіших задач, коли ймовірність тої або іншої події обчислюється безпосередньо.

Так як в MathCAD на панелі *Calculator* (калькулятор) є оператор обчислення факторіала (сполучення клавіш Shift+1), то найбільш просто можна вирішувати задачі комбінаторики, безпосередньо задаючи відповідні вирази. Однак з урахуванням того, що при цьому можуть виходити досить громіздкі формули, у деяких випадках краще все-таки використовувати спеціальні вбудовані функції MathCAD.

•  $permut(n,k)$  – від англ. permutation (розміщення). Функція обчислює кількість можливих розміщень із n по k. У випадку безпосереднього завдання формулою відповідає вираз:

$$
permut(n,k):=\frac{n!}{(n-k)!}
$$

.

•  $\textit{combin}(n,k) - \text{sin} \text{a}$ нгл. combination (сполучення). Ця вбудована функція служить для обчислення кількості сполучень із n елементів по k позиціях. Замість її можна використовувати й відому формулу:

$$
combin(n, k) := \frac{n!}{k!(n-k)!}
$$

Кількість перестановок множини з n елементів можна підрахувати безпосередньо як n!.

.

*Приведемо приклад використання функцій комбінаторики для рішення наступної задачі.*

**Приклад 1.** У ящику перебувають 5 червоних, 8 синіх, 2 жовтих, 13 білих і 45 чорних кубиків. Яка ймовірність, що серед витягнутих на удачу 5 кубиків усі виявляться різного кольору?

$$
C(n,k) := \mathrm{combin}(n,k)
$$

$$
\frac{C(5,1)\cdot C(8,1)\cdot C(2,1)C(13,1)C(45,1)}{C(73,5)} = 3.116 \times 10^{-3}
$$

Ймовірність успіху в поставленій задачі – 0.3116 %.

Ми перевизначили функцію сполучень, щоб вид рішення був ближче до класичного. До речі, подібну задачу ви не знайдете в підручниках, тому що розрахунок отриманого виразу занадто складний для людини.

#### **8.2. Визначення характеристик безперервної випадкової величини**

У випадку більшості задач, наведених у збірниках, неможливо використовувати вбудовані функції MathCAD, тому що вони розраховані для статистичної обробки даних і не можуть бути застосовані для рішення багатьох абстрактних прикладів. Таким чином, щоб полегшити собі розрахункову роботу, вам доведеться згадати принципи проведення різних обчислень в MathCAD і створити алгоритм самостійно. У випадку дискретної випадкової величини це зовсім не складно й вимагає лише коректного використання оператора суми або ранжованих змінних. Більш цікаво вирішуються задачі, пов'язані з безперервними випадковими величинами.

*Розглянемо конкретний приклад.*

**Приклад 2.** Щільність розподілу безперервної випадкової величини X задана на всій числовій осі:

$$
P(x) := \frac{2 \cdot C}{x^2 + C}
$$

Знайти значення параметра C, функцію розподілу, ймовірність влучення випадкової величини на відрізок від -3 до 3, математичне очікування, дисперсію, моду, медіану, центральні моменти.

*Тому що завдань у задачі поставлено досить багато, розберемо її по пунктах.*

Для початку задамо щільність розподілу як функцію:

$$
P(x) := \frac{2 \cdot C}{x^2 + C}.
$$

Щільність розподілу є нормованою функцією, і площа, яку вона обмежує, повинна дорівнювати значенню повної ймовірності, тобто 1. А це означає, що, підрахувавши цю площу аналітично, як невласний інтеграл (цілком зрозуміло, що для цього потрібно використовувати символьне інтегрування), і виразивши з отриманого вираження C (для цього можна застосувати оператор символьного рішення рівнянь *solve*), ми зможемо одержати для нього коректне значення. Об'єднавши два перетворення в одне вираження, маємо:

$$
\int_{-\infty}^{\infty} P(X) dX = 1 \text{ solve}, C \rightarrow \frac{1}{4 \cdot \pi^2}
$$

Виконаємо підстановку отриманої величини C у вихідне вираження. Найбільш просто це можна зробити, використавши оператор символьної заміни змінних *substitute*:

P(X) substitute, C = 
$$
\frac{1}{4 \cdot \pi^2}
$$
  $\rightarrow \frac{1}{2 \cdot \pi^2 \left( X^2 + \frac{1}{4 \cdot \pi^2} \right)}$ 

Перевизначивши функцію розподілу щільності, перевіримо, чи дотримується умова нормованості, а також побудуємо її графік (рис. 8.1):

$$
P(X) := \frac{1}{2 \cdot \pi^{2} \cdot \left(X^{2} + \frac{1}{4 \cdot \pi^{2}}\right)} \qquad \qquad \int_{-\infty}^{\infty} P(X) \, \mathrm{d}X \to 1
$$

Логічним буде на даному етапі визначити моду випадкової величини – значення Х, якому відповідає найбільше значення щільності ймовірності. Найбільш просто це можна зробити, використавши вбудовану функцію чисельного визначення максимуму *Maximize*:

$$
X := 1
$$
 Maximize $(P, X) = 0$   
102

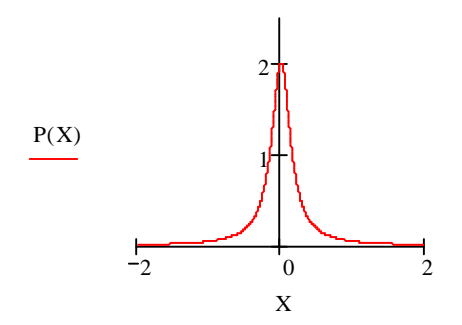

**Рис. 8.1.** Графік щільності ймовірності

Дивлячись на графік (див. рис. 8.1), можна було припустити, що максимум щільності зміщений небагато вправо щодо осі ординат. Однак візуальне враження цього разу виявляється обманним: максимум лежить у точці 0, і розглянута функція абсолютно симетрична щодо вертикальної осі. До речі, до такого ж висновку можна було прийти, просто обчисливши аналітично похідну:

$$
\frac{d}{dX}P(X) \rightarrow \frac{-1}{\pi^2 \left(X^2 + \frac{1}{4 \cdot \pi^2}\right)^2} \cdot X
$$

.

Знайдемо функцію розподілу й побудуємо її графік (рис. 8.2):

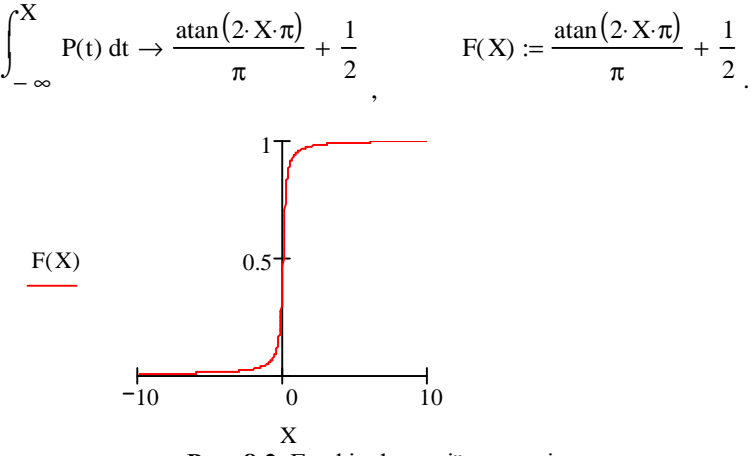

**Рис. 8.2.** Графік функції розподілу

Із графіка функція розподілу в нас вийшла коректною за всіма показниками й дуже схожою на відповідні функції "справжніх" розподілів.

Знаючи функцію розподілу, дуже просто можна знайти тепер ймовірність того, що випадкова величина потрапить в інтервал від -3 до 3:

$$
F(3) - F(-3) \rightarrow 2 \cdot \frac{\mathrm{atan}(6 \cdot \pi)}{\pi}, \qquad F(3) - F(-3) = 0.966.
$$

 $\mathcal{L} \rightarrow \mathcal{L}$ 

Ураховуючи те, що наш розподіл симетричний, заздалегідь можна стверджувати, що медіана (*медіана* – це точка, функція ймовірності в якій приймає своє середнє значення, тобто 0.5) повинна дорівнювати 0. Перевіримо це, вирішивши рівняння, складене відповідно до визначення медіани:

$$
\frac{\text{atan}(2 \cdot X \cdot \pi)}{\pi} + \frac{1}{2} = \frac{1}{2} \text{ solve}, X \rightarrow 0
$$

Далі обчислимо математичне очікування. Для цього доведеться підрахувати невласний інтеграл від добутку випадкової величини на щільність її розподілу. При спробі зробити це символьно система повертає саме вираження інтеграла:

.

.

$$
\int_{-\infty}^{\infty} (P(X) - X) dX \to \int_{-\infty}^{\infty} \frac{1}{2 \pi^2 \left( X^2 + \frac{1}{4 \pi^2} \right)} - X dX
$$

Це означає, що аналітичне рішення не знайдене MathCAD. Отже, потрібно спробувати використовувати чисельний метод:

$$
M := \int_{-\infty}^{\infty} P(X) \cdot X \, dX
$$

$$
M = 0
$$

Втім, результат, з урахуванням симетричності щільності розподілу й значення моди, цілком очевидний і без проведення спеціальних обчислень.

Більш цікавий результат виходить при обчисленні дисперсії:

$$
\int_{-\infty}^{\infty} P(X) \cdot X^2 \, dX \ \to \infty
$$

.

*Потрібно відзначити*, що на противагу обчисленню математичного очікування, чисельним методом інтеграл дисперсії не порахується. Зв'язано це з тим, що чисельні методи інтегрування не можна застосовувати до обчислення розбіжних інтегралів.

Найбільш удалим при обчисленні центральних моментів буде задати функцію загального виду:

,

$$
\mu(k):=\int_{-\infty}^{\infty} \; X^k \! \cdot \! P(X) \; dX
$$

$$
\mu(3) = 0 \quad , \quad \mu(4) \to \infty
$$

Наведений приклад рішення звичайної задачі по теорії ймовірностей демонструє, як значно може допомогти в цьому MathCAD. Така об'ємна задача вирішується в ньому за кілька хвилин.

### **Контрольні питання**

1. Що таке комбінаторика?

2. Які вбудовані в MathCAD функції створені, щоб обчислювати розміщення й сполучення?

3. Які характеристики безперервної випадкової величини можна визначити за допомогою вбудованих функцій MathCAD?

# **Тема 9. Теоретичні розподіли в MathCAD**

## **9.1. Основні характеристики розподілів**

Головною характеристикою безперервно розподіленої випадкової величини є щільність ймовірності. У загальному випадку вона дорівнює похідної функції розподілу й розуміється як відношення ймовірності влучення випадкової величини у вузьку околицю певного значення до розміру цієї околиці. За допомогою щільності ймовірності виводяться всі найважливіші характеристики безперервної випадкової величини, такі як дисперсія або математичне очікування.

Всі функції теоретичних щільностей в MathCAD іменуються по наступному принципу: на початку пишеться приставка d (від англ. density – щільність), а потім уводиться відповідний корінь слова. Наприклад, щільність для нормального розподілу задається функцією *dnorm(x,µ,у*), а tрозподілу Стьюдента – dt(x,f).

У випадку дискретних випадкових величин в MathCAD також існують функції (із приставкою d). Вони служать для обчислення ймовірності того, що випадкова величина прийме певне конкретне значення. Однак, говорити при цьому про щільність розподілу некоректно, оскільки саме це поняття застосовне тільки до безперервних розподілів.

*Перегляньте в робочому документі MathCAD!*

Щоб увести потрібну функцію щільності ймовірності, зручно використовувати вікно *Insert Function* (викликається сполученням клавіш Ctrl+Shift+F). Потрібні вбудовані функції розташовуються в ньому в списку *Probability Density* (Щільність імовірності).

Другою найважливішою характеристикою теоретичного розподілу є так звана функція розподілу. У загальному випадку вона визначає, яка ймовірність того, що випадкова величина прийме значення, менше X:

$$
F(X) = P(x \leq X).
$$

У випадку безперервних випадкових величин, функція розподілу визначається інтегруванням щільності ймовірності від лівої границі області визначення до X:

$$
F(X) = \int_{-\infty}^{X} p(x) dx.
$$

Для дискретних випадкових величин функція розподілу задається як відповідна сума (де floor(Х) означає, що підсумуються ймовірності значень менших Х):

$$
F(X) = \sum_{k=0}^{\text{floor}(X)} p(k) .
$$

Важливою властивістю функції розподілу є те, що вона дозволяє знаходити ймовірність влучення випадкової величини в числовий інтервал без застосування інтегрування:

$$
P(A < x \leq B) = F(B) - F(A).
$$

В MathCAD функції розподілу відрізняються від відповідних щільностей тільки тим, що їхні імена починаються із приставки p (probability – ймовірність). Так, наприклад, для біномінального розподілу функція розподілу – це *pbinom(k,n,p)*, а для нормального – *pnorm(x,µ,у)*.

*Переглянете в робочому документі MathCAD!*

Щоб увести функцію розподілу за допомогою вікна *Insert Function* (Вставити функцію), зверніться до списку *Probability Distribution* (Розподіл ймовірності). Тут же розташовані й відповідні квантилі.

Функція, зворотна до функції розподілу, називається *квантилью*. Необхідність введення цього поняття виникла у зв'язку із широкою потребою в додатках самого різного роду відповідати на запитання, чому рівняється X, якщо  $F(X) = a$ .

В MathCAD визначені зворотні функції всіх найважливіших розподілів і, загалом, вони досить непогано справляються із чисельним визначенням квантилей. Однак завжди варто уважно підходити до завдання вбудованих функцій, призначених для обчислення квантилей, оскільки, переплутавши послідовність введення параметрів, ви одержите невірний результат. Пам'ятайте, що ймовірність завжди визначається на першому місці.

У випадку дискретних розподілів, для яких не існує зворотної функції ймовірності, у якості квантилі MathCAD повертає найбільше ціле число, для якого значення функції розподілу менше або дорівнює *a* .

Задаються функції квантилей в MathCAD додаванням до відповідного кореня слова приставки q.

Найважливішою можливістю системи MathCAD в області статистики є те, що вона дозволяє створювати вибірки випадкових величин, розподілені по кожному з теоретичних законів з довільними параметрами. Ця можливість досить широко використовується насамперед для модуляції всіляких випадкових процесів. У такий спосіб можна створити коррельований вектор даних, у яких генератор нормального розподілу створить ефект випадкової помилки потрібної величини стандартного відхилення, що дозволить неупереджено випробувати, наприклад, убудовані функції регресії.

Задаються функції випадкових величин додаванням приставки r (від англ. random – випадковий) до кореня терміна відповідного розподілу. При цьому перший параметр завжди визначає кількість величин у випадковому векторі. Так, наприклад, щоб задати вектор нормально розподілених випадкових значень із математичним очікуванням 3 і середньоквадратичним відхиленням 2, утворений 1000 величинами, потрібно ввести *rnorm*(1000,3,2).

## **9.2. Дискретні розподіли**

### **9.2.1. Біномінальний розподіл**

Біномінальним називається закон для обчислення ймовірностей, обумовлений формулою Бернуллі:

$$
P_n(k) = \frac{n!}{k!(n-k)!} \cdot p^k \cdot (1-p)^{n-k}.
$$

Термін "*біномінальний*" застосовується до даного закону розподілу ймовірностей у зв'язку з тим, що його формула виражає загальний член розкладання бінома Ньютона.

*Біномінальний* розподіл служить для обчислення ймовірності того, що деяка подія наступить в n випробуваннях k раз, якщо ймовірність його настання постійна при кожному випробуванні й дорівнює p.

В MathCAD наведеній вище формулі відповідає функція *dbinom(k,n,p)*.

*Розглянемо приклад рішення найбільш характерної задачі за допомогою цієї функції. Проробіть нижче зазначені дії в MathCAD!*
**Приклад 1.** Знайти ймовірність того, що при 10 кидках монети кількість випадань орла й решки збіжиться, ту ж ймовірність прорахувати для 100, 1000, 100 000 кидків.

Ймовірність випадання орла в кожному випробуванні постійна й дорівнює 0,5. Тоді ймовірність того, що при 10 кидках орел випаде 5 разів, дорівнює

 $dbinom(5, 10, 0.5) = 0.246$ 

Цей же результат можна одержати й при безпосередньому підрахунку ймовірності по формулі Бернуллі:

$$
\frac{10!}{5!\cdot 5!} \cdot \left(\frac{1}{2}\right)^5 \cdot \left(\frac{1}{2}\right)^5 = 0.246
$$

Обчислимо аналогічну ймовірність для більшої кількості кидків монети:

 $dbinom(50, 100, 0.5) = 0.08$  $dbinom(500, 1000, 0.5) = 0.025$ 

.

dbinom(50000, 100000, 0.5) =  $2.523 \times 10^{-3}$ .

За допомогою вбудованої функції *pbinom(k,n,p)* можна дуже просто вирішувати багато цікавих задач, знайти відповідь для яких звичайним підрахунком на папері було б досить проблематично.

*Розглянемо приклад.*

**Приклад 2.** Яка ймовірність того, що при 1000 кидках орел випаде від 450 до 550 разів?

 $pbinom(550, 1000, 0.5) - pbinom(450, 1000, 0.5) = 0.998$ 

Іноді буває корисною й функція, що обчислює квантиль біномінального розподілу (особливості вживання цього терміна у випадку дискретних розподілів були застережені вище). Задається вона як *qbinom(a ,n,p)*, де *a* – ймовірність настання події.

*Розглянемо ще один приклад.*

**Приклад 3.** Скільки разів випав орел при 10 кидках, якщо ймовірність цієї події дорівнює 0.34 (0.95)?

qbinom 
$$
(0.95, 10, \frac{1}{2}) = 8
$$
 qbinom  $(0.34, 10, \frac{1}{2}) = 4$ 

Отримані результати можна інтерпретувати в такий спосіб: при 10 кидках з імовірністю 0.34 орел випаде 4 або менше раз (при ймовірності 0.95 відповідно буде 8 або менше випадань).

.

Генератором випадкових чисел, розподілених по біномінальному закону, є в MathCAD функція *rbinom(N,n,p)*, де N – кількість елементів випадкового вектора.

#### **9.2.2. Розподіл Пуассона**

Розподіл Пуассона є частковим випадком біномінального розподілу й описується як:

$$
P_n(k) = \frac{I^k \cdot e^{-l}}{k!},
$$

де *l* = *n* ⋅ *p* (цей добуток вважається постійною величиною). Приведена формула використовується для полегшення розрахунків у випадку великої кількості випробувань і малої ймовірності появи події.

Для завдання чотирьох характеристичних функцій розподілу Пуассона використовуйте відповідні приставки до кореня *pois*( *k*(*a*),*l* ).

*Розглянемо приклад.*

**Приклад 4.** Завод відправив споживачеві 6000 доброякісних виробів. Імовірність ушкодження в шляху дорівнює 0.03%. Яка ймовірність того, що буде зіпсовано 10 виробів?

 $n := 6000$ ,  $p := 0.0003$ ,  $k := 10$ .

Визначаємо параметр *l* = *n* ⋅ *p* і підраховуємо ймовірність:

 $\lambda := n \cdot p$ 

dpois $(k, \lambda) = 1.626 \times 10^{-5}$ .

Раніше для обчислення ймовірностей по формулі Пуассона використовували спеціальні таблиці. Сьогодні, у зв'язку з інтенсивним розвитком комп'ютерної математики, подібні розрахунки втрачають своє значення.

Іншим розповсюдженим узагальненням формули Бернуллі є відома теорема Муавра-Лапласа, що дозволяє обчислювати ймовірності при більших кількостях випробувань.

Убудованих функцій, що реалізують підрахунок виходячи з локальної й інтегральної формул Лапласа, в MathCAD немає. Однак при необхідності ви можете їх задати й самостійно.

*Розберемося з прикладом.*

**Приклад 5.** Імовірність народження хлопчика дорівнює 0,51. Знайти ймовірність того, що серед 100 немовлят виявиться 50 мальчиков. n:=100, k:=50, p:=0.51, q:= 1-p

Скористаємося локальною теоремою Лапласа, оскільки n=100 – досить велике число.

 $n := 100$ ,  $p := 0.51$ ,  $k := 50$ ,  $q := 1 - p$ ,

,

$$
x := \frac{k - n \cdot p}{\sqrt{n \cdot p \cdot q}},
$$

$$
P(k) := \frac{1}{\sqrt{n \cdot p \cdot q}} \cdot \frac{1}{\sqrt{2 \cdot \pi}} \cdot e^{-\frac{x^2}{2}}
$$

 $P(k) = 0.078$ 

#### *Розглянемо приклад.*

**Приклад 6.** Імовірність появи події в кожному з 2100 незалежних випробувань дорівнює 0,7. Знайти ймовірність того, що подія з'явиться не менш 1470 і не більше 1500 разів, n:=2100, k<sub>1</sub>:=1470, k<sub>2</sub>:=1500, p:=0.7, q:= 1-p Для рішення задачі скористаємося інтегральною теоремою Лапласа:

AFA phuchra sada-1 (computation) response, respectively. The equation 
$$
x_1 := 2100
$$
,  $k_1 := 1470$ ,  $k_2 := 1500$ ,  $p := 0.7$ ,  $q := 1 - p$ ,  $x_1 := \frac{k_1 - n \cdot p}{\sqrt{n \cdot p \cdot q}}$ ,  $x_2 := \frac{k_2 - n \cdot p}{\sqrt{n \cdot p \cdot q}}$ ,  $x_3 := \frac{-x^2}{\sqrt{2 \cdot \pi}}.$ 

#### **9.2.3. Геометричний розподіл**

Якщо ймовірність настання події описується формулою:

$$
P(X = k) = (1 - p)^{k-1} p,
$$

то вважається, що випадкова величина розподілена за геометричним законом. Визначає ж геометричний розподіл імовірність настання деякої події на k-му випробуванні, якщо ймовірність його настання однакова при кожному досвіді. Зверніть увагу, що формула ймовірності є, по суті, загальним членом убиваючої геометричної прогресії, звідки й назва розглянутого розподілу.

В MathCAD функцією, що служить для обчислення ймовірності настання події, підлеглого геометричному закону, є *dgeom(k,p),* де k – кількість випробувань, p – імовірність настання події в одному випробуванні.

*Найбільш відомою задачею, у якій застосовується формула геометричної ймовірності, є задача про знаряддя, розберемо її!.*

**Приклад 7.** Імовірність влучення в мету з гармати дорівнює 0,11. Яка імовірність того, що ціль буде уражена при 2-му (5-му, 10-му, 20-му) пострілі?

dgeom(2,0.11) = 0.087 <br>
dgeom(10,0.11) = 0.034 <br>  $\frac{1}{2}$ 

dgeom(5,0.11) = 0.061 , dgeom(20,0.11) = 0.011.

У тім же випадку, якщо порушити питання: яка ймовірність того, що ціль буде уражена до k-го пострілу, то для рішення цієї задачі прийдеться використовувати функцію розподілу *pgeom(k,p)*.

**Приклад 8.** Визначити ймовірності влучення в мету до k-го пострілу

pgeom(2,0.11) = 0.295  $\arrow$  pgeom(10,0.11) = 0.722  $\rightarrow$ 

pgeom(5,0.11) = 0.503  $\qquad$  pgeom(20,0.11) = 0.913.

Дуже часто задача ставиться в такий спосіб: скільки пострілів потрібно зробити, щоб потрапити в мету з імовірністю α? У випадку подібних задач потрібно використовувати вбудовану функцію квантилей *qgeom(α,p)*.

**Приклад 9.** Визначення кількості влучень у мету.

qgeom(0.25, 0.11) = 2, qgeom(0.75, 0.11) = 11,

qgeom(0.5, 0.11) = 5, qgeom(0.999, 0.11) = 59.

Існує в MathCAD і генератор випадкових чисел, розподілених за геометричним законом *rgeom(N,p)*, де N – кількість елементів у векторі.

#### **9.2.4 Гіпергеометричний розподіл**

Гіпергеометричний розподіл вирішує задачі, схожі з тими, для яких застосовується біномінальний закон, з єдиною (але іноді принциповою) відмінністю – об'єм вибірки в цьому випадку не є постійним.

В MathCAD імовірність настання події, що підкоряється гіпергеометричному закону, обчислюється за допомогою вбудованої функції *dhypergeom(m,a,b,n).* Самим складним моментом у її застосуванні є гранична заплутаність у її параметрах, послідовність запису яких зовсім не очевидна.

*Спробуємо розібратися на конкретних прикладах, як потрібно задавати параметри dhypergeom!*

**Приклад 10.** У партії з 12 деталей є 8 стандартних. Знайти ймовірність того, що серед 6 відібраних навмання деталей 5 виявляться стандартними.

Нехай:

m – кількість стандартних деталей серед відібраних (5);

a – кількість стандартних деталей у всій партії (8);

b – кількість нестандартних деталей у всій партії (4) (зверніть увагу на особливість завдання цього параметра – традиційно більше прийнято використовувати формули, у яких фігурує безпосередньо повний об'єм партії);

n – кількість всіх відібраних деталей (6).

Імовірність відповідної події дорівнює:

dhypergeom  $(5, 8, 4, 6) = 0.242$ 

Аналогічно всім іншим розподілам, в MathCAD для гіпергеометричного розподілу існують функції *phypergeom(m,a,b,n)* і *qhypergeom(p,a,b,n)*. За допомогою даних функцій можна вирішувати задачі, подібні наведеній вище.

**Приклад 11.** Чому дорівнює ймовірність того, що у вибірці виявиться менше 5 стандартних деталей (решта умов ті ж, що й у попередньому прикладі) і скільки їх там може бути при ймовірності 0,7?

phypergeom  $(5, 8, 4, 6) = 0.97$ qhypergeom  $(0.7, 8, 4, 6) = 4$ 

Існує й гіпергеометричний генератор випадкових чисел – *rhypergeom(N,a,b,n)*.

#### **9.2.5. Від'ємний біномінальний розподіл**

Крім звичайного, в MathCAD є функції й від'ємного біномінального розподілу *(negative binomial distribution)*. Цей розподіл має лише теоретичне значення й застосовується, наприклад, для визначення кількості невдалих експериментів до n-го успішного експерименту в ряді незалежних випробувань Бернуллі, якщо ймовірність успіху дорівнює р, або для підрахунку якісних виробів, відібраних до появи n-го ушкодженого виробу.

Задаються функції негативного біномінального розподілу за допомогою кореня *nbinom* і відповідних приставок. Наприклад, *pnbinom(k,n,p)* – функція ймовірності для розглянутого розподілу.

#### **9.3. Неперервні розподіли**

#### **9.3.1. Рівномірний розподіл**

Найбільш простим неперервним розподілом є рівномірний розподіл, тобто розподіл що має однакову щільність на всьому проміжку визначення.

Випадкові величини, розподілені за рівномірним законом, мають кінцеві границі інтервалів зміни. Знаючи їх, зовсім не важко з обліком нормування вивести формулу щільності ймовірності ( *X* ∈ (*a*,*b*) ):

$$
P(X) = \frac{1}{b-a}.
$$

В MathCAD даній формулі відповідає функція *dunif(x,a,b)* (від англ. uniform distribution – рівномірний розподіл).

Функція рівномірного розподілу задається в MathCAD як *punif(x,a,b)*, де а й b – границі інтервалу зміни випадкової величини (див. рис. 9.1 нижче). Загальну ж її формулу можна знайти, використавши символьне інтегрування:

.

$$
\int_{a}^{X} \frac{1}{b-a} dx \rightarrow \frac{-X}{-b+a} + \frac{a}{-b+a}
$$

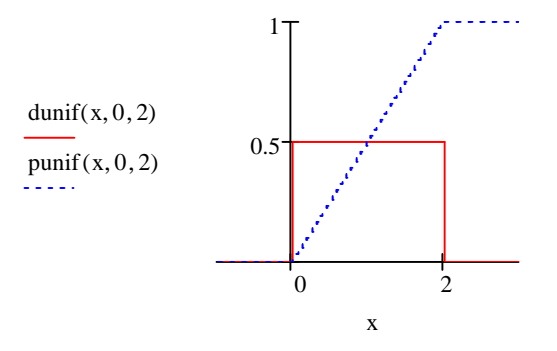

**Рис. 9.1.** Щільність імовірності й функція рівномірного розподілу

На практиці рівномірний розподіл використовується при роботі з округленими величинами.

**Приклад 12.** Ціна ділення шкали вимірювального приладу дорівнює 0,2. Показання приладу округляють до найближчого цілого ділення. Знайти ймовірність того, що при відліку буде зроблена помилка: а) менша 0,04; б) більша 0,02.

Помилка округлення є випадкова величина, рівномірно розподілена на проміжку між сусідніми діленнями. Розглянемо як таке ділення інтервал (0; 0,2) (рис. 9.2). Округлення може проводитися як убік лівої границі – 0, так і убік правої – 0,2, виходить, помилка, менш або рівна 0,04, може бути зроблена два рази, що необхідно врахувати при підрахунку ймовірності:

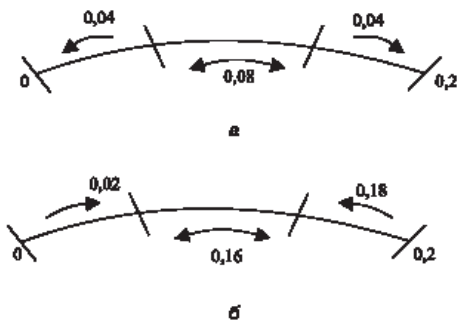

**Рис. 9.2.** Варіанти округлення показань приладу

 $a := 0 \; b := 0.2$ 

 $punif(0.04, a, b) - punif(0.04, a, b) = 0$ 

Для другого випадку величина помилки може перевищувати 0,02 також з обох границь ділення, тобто вона може бути або більше 0,02, або менше 0,18. Тоді ймовірність появи такої помилки:

 $punif(0.18, 0, 0.2) - punif(0.02, 0, 0.2) = 0.8$ 

За допомогою символьного інтегрування можна знайти математичне очікування й дисперсію рівномірно розподіленої випадкової величини.

**Приклад 13.** Знайти математичне очікування й дисперсію випадкової величини Х, рівномірно розподіленої в інтервалі (а, b).

Використовуючи добре знайому формулу, визначаємо математичне очікування:

$$
\int_{a}^{b} \frac{x}{b-a} dx \text{ simplify } \rightarrow \frac{1}{2} \cdot a + \frac{1}{2} \cdot b
$$

Отримане вираження можна використовувати для обчислення дисперсії:

.

$$
\left[\int_{a}^{b} \frac{x - \frac{a+b}{2}}{b-a} \right]^{2} dx \right] \rightarrow \frac{1}{12} \cdot b^{2} - \frac{1}{6} \cdot b \cdot a + \frac{1}{12} \cdot a^{2}
$$

Зверніть увагу, ми одержали загальні формули, які ви можете використовувати для розрахунку математичного очікування й дисперсії випадкової величини, розподіленої рівномірно на конкретному числовому інтервалі.

.

#### **9.3.2. Нормальний розподіл**

Відповідно до відомої центральної граничної теореми Ляпунова, у тому випадку, якщо випадкова величина визначається сумою великої кількості взаємно незалежних випадкових величин, внесок кожної з яких у загальну суму мізерно малий, то така випадкова величина розподілена по нормальному (або близькому до нього) закону.

Подібні ситуації виникають на практиці дуже часто: наприклад, при вимірі будь-якої фізичної величини на результат впливають багато факторів (температура, вологість, особливості приладу та ін.). Із цієї причини нормальний закон використовується значно частіше, ніж будь-який інший.

Щільність імовірності нормально розподіленої випадкової величини описується формулою:

$$
p(x) = \frac{1}{s \cdot \sqrt{2p}} \cdot e^{\frac{-(x-a)^2}{2s^2}},
$$

де a – це математичне очікування випадкової величини, *s* – її середньоквадратичне відхилення.

В MathCAD щільність нормального розподілу обчислюється за допомогою убудованої функції *dnorm(x, s ,a)* (див. рис. 9.3).

Інтегрування щільності ймовірності дає функцію розподілу. В MathCAD обчислення, пов'язані з її застосуванням, можна робити завдяки наявності спеціальної вбудованої функції *pnorm(x,s ,a)*. Використовуючи функцію розподілу, можна визначати, яка ймовірність того, що випадкова величина прийме значення з певного проміжку.

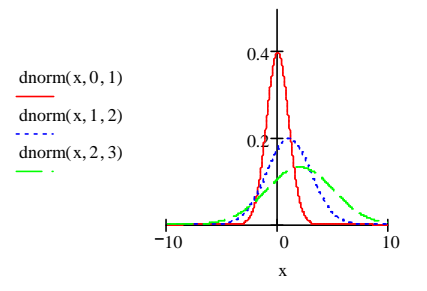

**Рис. 9.3.** Криві щільностей імовірності нормального розподілу при різних величинах параметрів

**Приклад 14.** Робиться зважування деякої речовини без систематичних помилок. Випадкові помилки зважування підлеглі нормальному закону із середньоквадратичним відхиленням *у*=20 *г*. Знайти ймовірність того, що зважування буде зроблено з помилкою, що не перевищує по абсолютній величині 10 г.

По суті, нам необхідно визначити ймовірність влучення випадкової величини (у цьому випадку помилки зважування) в інтервал (-10; 10). За аналогією з наведеною вище класичною формулою, запишемо вираження для ймовірності з використанням функції *pnorm* (як параметр x укажемо границі інтервалу).

$$
a := 0, \quad \sigma := 20, \quad x := 10,
$$
  

$$
P := \text{pnorm}(x, a, \sigma) - \text{pnorm}(-x, a, \sigma),
$$

 $P = 0.383$ 

Раніше для обчислення ймовірності влучення в числовий інтервал нормально розподіленої випадкової величини використовували функцію Лапласа – нормовану (a=0, *s* =1) функцію ймовірності. Ця функція була табульована, і її вузлові значення приводилися в будь-якому підручнику по статистиці. При проведенні обчислень в MathCAD, у принципі, немає необхідності використовувати нормовані функції ймовірності, тому що в систему вбудовані досить потужні алгоритми чисельного інтегрування, що дозволяють прорахувати функцію розподілу й у її стандартному виді. Однак, якщо вам необхідно вирішити задачу традиційним способом, то ви можете застосувати спеціальну вбудовану функцію *cnorm(x)*, в основі якої лежить формула Лапласа.

Якщо вам потрібно підрахувати за допомогою нормованої функції розподілу ймовірність влучення випадкової величини в інтервал між A і B при величинах математичного очікування й дисперсії рівних відповідно a і в, то використовуйте для цього наступну формулу:

$$
P(A < X \leq B) = \Phi\left(\frac{B-a}{S}\right) - \Phi\left(\frac{A-a}{S}\right).
$$

Реальне застосування функцій *pnorm* і *cnorm* математично абсолютно ідентично, так що ви можете використовувати з них ту, котра вам більше зручна.

**Приклад 15.** Використання функції *cnorm(x)* для перевірки правила "трьох сигм".

Правило "трьох сигм" говорить, що для того, щоб бути практично впевненим у коректності використовуваного результату, погрішність повинна бути врахована на рівні трьох стандартних відхилень. Перевіримо це твердження.

a := 1,  
\n
$$
\sigma := 3
$$
,  
\n $over(3\sigma + a, a, \sigma) up( -3\sigma + a, a, \sigma) = 0.997$ ;  
\nA := -3 $\sigma$ ,  
\nB := 3 $\sigma$ ,  
\n $com( \frac{B - a}{\sigma} ) com( \frac{A - a}{\sigma} ) = 0.996$ 

Дуже близькою, що відрізняється тільки умовою нормування, до функції *cnorm* є функція помилки *erf(x)*. В основі її лежить наступний інтеграл імовірності:

$$
\sqrt{\frac{2}{p}}\cdot\int\limits_{0}^{x}e^{-t^2}dt.
$$

Ніяких розходжень у результаті при правильному завданні умов ці функції не дають. Однак про функцію помилки *erf(x)* потрібно мати чітке представлення, тому що вона часто використовується в символьних відповідях.

Дуже корисною є й функція визначення квантилей нормального розподілу *qnorm(s ,a,у)*, оскільки вона дозволяє визначити ширину інтервалу, у який із заданою ймовірністю потрапить випадкова величина.

**Приклад 16.** Верстат**-**автомат виготовляє валики, причому контролюється їхній діаметр Х. Уважаючи, що Х – нормально розподілена випадкова величина з математичним очікуванням а=10 мм і середньоквадратичним відхиленням  $\sigma$ =0,1 мм, знайти інтервал, симетричний

щодо математичного очікування, у якому з імовірністю 0,9973 будуть укладені діаметри виготовлених валиків.

Випадкова величина може приймати значення, що повертається функцією *qnorm(s ,a,у)*, або бути менше його при заданій імовірності. Тому з визначенням правої границі проміжку проблем не виникне.

$$
α := 0.9973
$$
,  $a := 10$ ,  $σ := 0.1$ ,  
right := qnorm( $α, a, σ$ )  
right = 10.278

Інтервал симетричний щодо математичного очікування. Щоб обчислити ліву границю, поміняємо його знак. Випадкова величина повинна бути менше отриманого негативного значення, а отже, більше його модуля.

left :=  $\vert \text{qnorm}(\alpha, -a, \sigma) \vert$ , left = 9.722.

#### **9.3.3. Розподіл .xi-квадрат**"

Якщо n випадкових величин розподілені за нормальним законом, причому для всіх математичне очікування дорівнює 0, а середньоквадратичне відхилення — 1, то сума їхніх квадратів розподілена за законом  $\left|c^2\right\rangle$ , щільність імовірності якого описується наступною формулою (x>0):

$$
p(x) = \frac{1}{2^{\frac{k}{2}} \cdot \Gamma(\frac{k}{2})} \cdot e^{\frac{-x}{2}} \cdot x^{\frac{k}{2}-1}.
$$

Як видно з наведеної формули, описаний розподіл залежить тільки від одного параметра k – числа ступенів волі (k= n-1, де n – кількість випадкових величин). При більших k розподіл "хі-квадрат" наближається до нормального.

У статистиці розглянутий розподіл застосовується для обчислення інтервалу, у якому може змінюватися дисперсія випадкової величини.

Доведено, що границі довірчого інтервалу для дисперсії можна визначити як

$$
\frac{S^2\cdot(n-1)}{c^2}
$$

,

де  $S^2$  – вибіркова дисперсія, n – кількість елементів у вибірці,  $\chi^2$  – коефіцієнт, що обчислюється виходячи з "хі-квадрат" розподілу. Традиційно ці коефіцієнти беруться зі спеціальних таблиць при ймовірностях, рівні ймовірності виходу випадкової величини за межі інтервалу. Обчислюються ж ці граничні ймовірності як (1+α)/2 і (1– α)/2 (де α – довірча ймовірність). По суті, коефіцієнти  $\chi^2$  є квантилями відповідного розподілу, так що для того, щоб вирішити задачу про довірчий інтервал для дисперсії в MathCAD, зовсім не потрібно звертатися до спеціальних таблиць. Для їхнього обчислення просто потрібно скористатися вбудованою функцією квантилей *qchisq(p,d)*, де p – довірча ймовірність, d – кількість ступенів волі.

**Приклад 17.** У результаті виміру росту 20 студентів було отримане значення вибіркової дисперсії S=0,002. Знайти 95% довірчий інтервал для дисперсії росту.

 $S := 0.002$ ,  $N := 20$ ,  $\alpha := 0.95$ .

Обчислюємо коефіцієнти *c* 1 і *c* 2:

$$
\chi_1
$$
 := qchisq $\left(\frac{1-\alpha}{2}, N-1\right)$ ,  $\chi_2$  := qchisq $\left(\frac{1+\alpha}{2}, N-1\right)$ ,

.

$$
\chi_1 = 8.907
$$
,  $\chi_2 = 32.852$ 

Визначаємо границі довірчого інтервалу для дисперсії:

$$
\text{bright} := \frac{\text{S} \cdot (\text{N} - 1)}{\chi 1}, \qquad \text{left} := \frac{\text{S} \cdot (\text{N} - 1)}{\chi 2},
$$
\n
$$
\text{bright} = 4.267 \times 10^{-3}, \qquad \text{left} = 1.157 \times 10^{-3}.
$$

#### **9.3.4. Розподіл Стьюдента**

Дуже важливим розподілом, використовуваним при обробці даних, є розподіл Стьюдента. Цей розподіл був уведений, насамперед, тому, що для маленьких об'ємів вибірок нормальний розподіл давало надзвичайно занижене значення погрішностей. У загальному випадку крива щільності розподілу Стьюдента має більш низький і пологий максимум, чим аналогічна крива центрованого нормального розподілу (це означає, що реально при малих величинах об'єму вибірки більших помилок більше, а малих менше, ніж повинне бути виходячи з нормального розподілу). У тому випадку, якщо вибірка досить великого об'єму, криві щільності ймовірності помилки, що даються нормальним розподілом і розподілом Стьюдента, практично збігаються (див. рис. 9.4).

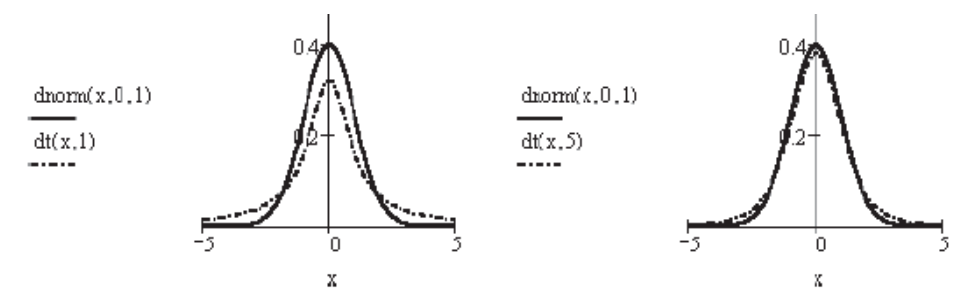

**Рис. 9.4.** Порівняння розподілу Стьюдента з нормальним при різних об'ємах вибірки

Розподіл Стьюдента застосовується для рішення дуже багатьох статистичних зaдач, однак найбільш важливо його використання для обчислення довірчого інтервалу математичного очікування нормально розподілених даних.

У статистиці доведено, що довірчий інтервал для математичного очікування можна оцінити як

$$
\left(\overline{x} - \frac{t_g \cdot S}{\sqrt{n}}, \overline{x} + \frac{t_g \cdot S}{\sqrt{n}}\right),
$$

де n – об'єм вибірки, S – "виправлене" середньоквадратичне відхилення, t – квантиль розподілу Стьюдента. Таблиці із критичними точками для останнього можна знайти не тільки в підручниках по статистиці, але й у будь-якій допомозі з виконання лабораторних робіт (у які він визначається за рівнем значимості (залежить від техніки виконання вимірів) і кількості ступенів волі (тобто від кількості паралельних вимірів)).

Якщо ви обчислюєте довірчий інтервал для математичного очікування в MathCAD, то вам немає ніякої необхідності звертатися до довідкових таблиць для того, щоб довідатися величину коефіцієнта Стьюдента. Відповідне значення можна одержати й за допомогою функції квантилей *qt(р,d)*, де р – довірча ймовірність, d – кількість ступенів волі випадкової величини.

Маючи дані незалежних равноточних вимірів деякої величини, ви можете із заданою надійністю оцінити математичне очікування, а отже, і істинне значення вимірюваної величини (оскільки математичне очікування вимірюваної величини дорівнює її істинному значенню).

**Приклад 18.** Кількісна ознака X генеральної сукупності розподілена нормально. При вибірці об'єму n=16 вибіркова середня дорівнює x=20.2 і "виправлене" середнє квадратичне відхилення s=0.8. Оцінити невідоме математичне очікування, якщо довірчий інтервал дорівнює 0.95.

s := 0.8, xsr := 20.2, n := 16, 
$$
\alpha
$$
 := 1 - 0.95.

Знаходимо коефіцієнт Стьюдента (у функції квантилей довірча ймовірність вказується для однобічної критичної області):

$$
t := qt\left(1 - \frac{\alpha}{2}, n - 1\right), \qquad t = 2.131
$$
.

Визначаємо границі довірчого інтервалу для математичного очікування.

$$
bright := xsr - \frac{t \cdot s}{\sqrt{n}} \qquad \qquad \text{bright} := xsr + \frac{t \cdot s}{\sqrt{n}} \qquad ,
$$

Iright = 20.626, Ileft =  $1.157 \times 10^{-3}$ .

#### **9.3.5. Показовий розподіл**

Показовий розподіл був уведений для опису процесів типу ядерного розпаду й має досить широке застосування в деяких областях приблизних розрахунків, наприклад, для визначення часу безвідмовної роботи пристрою. Щільність імовірності для цього розподілу при  $x \ge 0$   $p(x) = 1 \cdot e^{-1 \cdot x}$ , при x<0 p(x)=0. В MathCAD за обчислення по цій формулі відповідає спеціальна функція *dexp(x, l )*. Відповідно функція показового розподілу обчислюється в MathCAD за допомогою *pexp(x, l )*. Використовуючи вбудовані функції для показового розподілу, можна вирішувати ряд специфічних задач.

Імовірність влучення випадкової величини, розподіленої за показовим законом, на інтервал [a,b] визначається співвідношенням *P*(*a* < *X* < *b*) = *F*(*b*) − *F*(*a*), де  $F(a) = 1 - e^{-la}$ ,  $F(b) = 1 - e^{-lb}$  є значення функції розподілу в кінцевих точках інтервалу, які в MathCAD легко підрахувати за допомогою функції *pexp(x, l ).*

**Приклад 19.** Безперервна випадкова величина Х розподілена за показовим законом, заданому при *x* ≥ 0 щільністю розподілу  $f(x) = 0,04e^{-0.04x}$ , при x<0 f(x)=0. Знайти ймовірність того, що в результаті випробування Х потрапить в інтервал (1, 2).

Задаємо параметр *l* і границі інтервалу:

 $\lambda = 0.04$ ,  $a := 1$ ,  $b := 2$ .

Знаходимо значення функції розподілу на границях інтервалу:

 $Fa := \text{pexp}(a, \lambda)$ ,  $Fb := \text{pexp}(b, \lambda)$ .

Обчислюємо ймовірність влучення X у зазначений інтервал:

 $P := Fb - Fa$ ,  $P = 0.038$ .

Засобами аналітичного інтегрування в MathCAD можна обчислити математичне очікування й середньоквадратичне відхилення для показового розподілу.

**Приклад 20.** Знайти математичне очікування, дисперсію й середньоквадратичне відхилення показового розподілу, заданого щільністю ймовірності f(x)= $\lambda$ e-e<sup>- $\lambda$ x</sup> при *x* ≥ 0, f(x)=0 при x<0.

Згадавши відомі формули, визначаємо для показового розподілу математичне очікування:

$$
M := \int_0^\infty x \cdot \lambda \cdot e^{-\lambda \cdot x} dx \qquad M \text{ assume } \lambda > 0 \rightarrow \frac{1}{\lambda},
$$

дисперсію:

$$
D := \int_0^\infty \lambda \cdot e^{-\lambda \cdot x} \left(x - \frac{1}{\lambda}\right)^2 dx \qquad D \text{ assume, } \lambda > 0 \rightarrow \frac{1}{\lambda^2},
$$

і середньоквадратичне відхилення:

.

D assume,  $\lambda > 0$  $\lim_{\longrightarrow}$ 

*Коментар до прикладу*. Зверніть увагу на одну дуже важливу технічну деталь, використану при обчисленні характеристик розподілу в прикладі: щоб одержати у всіх випадках коректний результат, потрібно ввести обмеження на величину параметра *l* за допомогою оператора *assume* (Прийняти) панелі *Symbolic* (Символьні). Інакше як відповідь будуть видані загальні, мало що виражаючі вираження з межами.

Як і слід було сподіватися, математичне очікування й середньоквадратичне відхилення показового розподілу виявилися рівними між собою.

#### **Контрольні питання**

1. Які основні характеристики розподілів ви знаєте?

2. За яким принципом іменуються всі функції теоретичних щільностей в MathCAD?

3. Чим відрізняються від відповідних функцій теоретичних щільностей функції розподілу?

4. У чому полягає біномінальний розподіл?

5. Яка функція MathCAD генерує випадкові числа, розподілені за біномінальним законом?

6. Що таке розподіл Пуассона?

7. У чому полягає геометричний розподіл?

8. У чому відмінність гіпергеометричного розподілу від біномінального?

9. Охарактеризуйте неперервні розподіли (рівномірний, нормальний, розподіл «хі-квадрат», розподіл Стьюдента, показовий розподіл).

## **Тема 10. Числові характеристики дискретних випадкових величин в MathCAD**

У попередній темі було розглянуто приклад обчислення таких характеристик випадкової величини, як дисперсія й математичне очікування. Однак зроблено це було за рахунок безпосереднього завдання відповідних формул, що може бути для ряду параметрів досить незручно через складність таких формул. Значно полегшити виконання розрахунків можуть наявні в MathCAD вбудовані функції для обчислення практично всіх використовуваних статистичних характеристик вибірки.

Саме їм буде присвячена дана тема.

#### **10.1. Математичне очікування**

Одним з основних понять статистики є поняття математичного очікування. Якщо ж випадкова величина приймає значення з різною ймовірністю, математичне очікування обчислюється по формулі

$$
M(x) = \sum_{i=1}^n x_i \cdot p_i \; .
$$

 $1 - 16$ 

**Приклад 1.** Знайти математичне очікування дискретної випадкової величини, закон розподілу якої заданий таблицею:

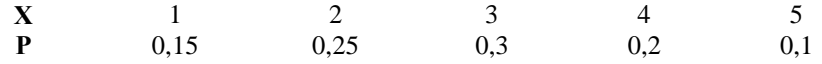

Рішення даної задачі знайти не складно, якщо пам'ятати принципи роботи з векторами:

$$
x = (1 \ 2 \ 3 \ 4 \ 5)^T
$$
,  $p = (0.15 \ 0.25 \ 0.3 \ 0.2 \ 0.1)^T$ ,

$$
M := \sum_{i=0}^{\text{last}(x)} x_i \cdot p_i
$$
  
M = 2.85

Якщо ж випадкова величина приймає ряд значень із рівною ймовірністю, то математичне очікування визначається як середнє арифметичне значення деякої кількісної ознаки вибірки.

В MathCAD середнє значення вибірки можна підрахувати за допомогою вбудованої функції *mean(x)*.

**Приклад 2.** При вимірі величини сили струму були отримані наступні значення: 0.45, 0.41, 0.44, 0.42, 0.45, 0.41, 0.49, 0.56, 0.47, 0.48, 0.52, 0.43. Обчислити вибіркове середнє

X := ( 0.45 0.49 0.44 0.42 0.48 0.41 0.44 0.56 0.47 0.45 0.52 0.43) ,

 $mean(X) = 0.463$ 

При обробці експериментальних даних середнє значення вибірки вважається рівним істинному значенню параметра. Однак таке твердження абсолютно вірно лише в тому випадку, якщо вибірка є генеральною, тобто містить всі можливі значення вимірюваної величини. Природно, що реально з генеральними сукупностями працювати неможливо, а завжди доводиться робити з них деякі невеликі вибірки. Залежно від умов відбору й об'єму вибірки вона може бути репрезентативною в більшому або меншому ступені – тобто передавати особливості генеральної сукупності з різною точністю. При цьому такі характеристики, як середнє значення й дисперсія, здобувають випадковий характер. Дослідження особливостей поводження такого роду величин – це дуже важлива й складна статистична задача.

#### **10.2. Дисперсія й середньоквадратичне відхилення**

У статистиці дисперсією називається середнє арифметичне квадратів відхилень випадкової величини від її середнього значення:

$$
D=\frac{\sum_{i=1}^N\left(x_i-\overline{x}\right)^2}{N}.
$$

У загальному випадку дисперсія є характеристикою ступеня розсіювання значень вибірки в порівнянні з її середньою величиною.

В MathCAD проста вибіркова дисперсія обчислюється за допомогою функції *var(x)*.

Крім того, існує й функція *Var(x)*, що визначає так звану виправлену дисперсію, використовувану на практиці для незміщеної оцінки генеральної дисперсії при малому об'ємі вибірки:

$$
s^{2} = \frac{\sum_{i=1}^{N} (x_{i} - \overline{x})^{2}}{N - 1}.
$$

З огляду на те, що функції вибіркової й виправленої дисперсій відрізняються лише форматом першої букви, до їхнього завдання варто підходити особливо обережно.

На практиці звичайно використовують не саму дисперсію, а квадратний корінь із неї, яку називають середньоквадратичним відхиленням. В MathCAD існують дві функції для обчислення цього параметра: *stdev(x)* – вибіркове стандартне відхилення й *Stdev(x)* – виправлене середньоквадратичне відхилення.

**Приклад 3.** Підкидається гральний кубик. Випадкова величина Х – кількість очків, що випали. Знайти дисперсію й середньоквадратичне відхилення випадкової величини Х.

$$
X := (1 \ 2 \ 3 \ 4 \ 5 \ 6)^T
$$
,  
var(X) = 2.917 , stdev(X) = 1.708

Абсолютно аналогічні результати виходять і при використанні відомих формул:

$$
D:=\frac{1}{\text{length}\left(X\right)}\cdot\sum_{i\,=\,0}^{\text{last}\left(X\right)}\left(X_{i}-\text{mean}(X)\right)^{2}\quad\sigma:=\boxed{\frac{1}{\text{length}\left(X\right)}\cdot\sum_{i\,=\,0}^{\text{last}\left(X\right)}\left(X_{i}-\text{mean}(X)\right)^{2}};
$$

$$
D = 2.917 \t\t \sigma = 1.708 \t.
$$

#### **10.3. Розмах варіювання**

Така найважливіша характеристика розсіювання варіаційного ряду, як розмах варіювання може бути дуже просто обчислена в MathCAD за допомогою двох спеціальних матричних функцій:

- $\bullet$   $max(x)$  повертає максимальне значення у векторі вибірки;
- *min(x)* функція знаходить мінімальну величину у вибірці.

Використовуючи описані функції, розмах варіювання можна задати як

$$
R = \max(x) - \min(x)
$$

**Приклад 4.** Обчислення розмаху варіювання.

Для заданного вектора вибірки скористаємося генератором випадкових чисел, розподілених за показовим законом:

 $X := \text{resp}(10000, 4)$ ,

$$
\max(X) = 2.147, \qquad \min(X) = 2.581 \times 10^{-5},
$$

125  $max(X) - min(X) = 2.147$ 

#### 10.4. Геометричне й гармонійне середнє

У ряді специфічних задач можуть бути затребувані наступні функції, що обчислюють наступні середні значення:

- $\mathfrak{g}$  *mean(x)* геометричне середнє вибірки;
- $hmean(x)$  гармонійне середнє.

Приклад 5. Обчислення різних середніх для вибірки.

 $X := \text{rgamma}(100, e)$   $N := \text{last}(X)$ 

$$
\frac{1}{N+1} \cdot \sum_{i=0}^{N} X_{i} = 2.792 \qquad \text{mean}(X) = 2.792 ,
$$

$$
\left[ \frac{1}{N+1} \cdot \sum_{i=0}^{N} (X_{i})^{-1} \right]^{-1} = 1.832 \qquad \text{hmean}(X) = 1.832 ,
$$

N+1  
\n
$$
\sqrt{\prod_{i=0}^{N} X_i} = 2.297
$$
\ngmean(X) = 2.297

#### Контрольні питання

1. За якою формулою обчислюється математичне очікування?

2. За допомогою якої функції в MathCAD можна підрахувати середнє значення вибірки?

3. У чому відмінність вбудованих функцій MathCAD var(x) і Var(x), та  $\phi$ ункцій stdev(x) і Stdev(x)?

4. Для чого призначені спеціальні математичні функції max(x) та min(x)?

5. Чим відрізняються функції gmean(x) та hmean(x)? Для чого вони призначені?

## Тема 11. Аналітичне розв'язання звичайних диференційних рівнянь в MathCAD

#### 11.1. Основні поняття

Диферениійним рівнянням називається рівність, що містить похідні або диференціали невідомої функції.

У загальному випадку диференційне рівняння  $n$ -го порядку можна записати у виглялі

$$
F(x, y, y', \mathbf{K}, y^{(n)}) = 0,
$$

де  $F$  – деяка функція від  $(n+2)$  змінних. При цьому порядок старшої похідної, що входить до рівняння, називається порядком диференційного рівняння.

Так, рівняння 
$$
y'' + 3xy' - x^3y^2 = 0
$$
 – другого порядку,  
\n
$$
\frac{d^3s}{dt^3} - ts^2 \frac{ds}{dt} = 5
$$
 – третього порядку,  
\n
$$
y' + ye^x = \tan 3x
$$
 – першого порядку.

Функція, що задовольняє диференційному рівнянню, тобто обертаюча його в тотожність, називається інтегралом (або рішенням) цього рівняння.

Інтеграл диференційного рівняння називається загальним, якщо він містить стільки незалежних довільних постійних, який порядок рівняння, а функції, одержувані із загального інтеграла при різних числових значеннях довільних постійних, називаються частинними інтегралами цього рівняння.

Наприклад, розв'яжемо рівняня  $y'' = \sin x$ . Оскільки  $y'' = \frac{dy'}{dx}$ , то

рівняння рівносильне рівності  $dy' = \sin x dx$ , інтегруючи яку маємо

$$
y' = -\cos x + C_1,
$$

де  $C_1$  – довільна постійна;

$$
y' = \frac{dy}{dx}
$$
, afoo  $dy = (-\cos x + C_1)dx$ , roóro  $y = -\sin x + C_1x + C_2$ ,

де  $C_2$  – довільна постійна.

Таким чином, рішення рівняння неоднозначно, тобто диференційне рівняння задає сімейство деяких кривих. На рис. 11.1 показано фрагмент документа MathCAD, де побудовані деякі інтегральні криві із сімейства розв'язків цього рівняння.

 $y(x, c1, c2) := -\sin(x) + c1 \cdot x + c2$ 

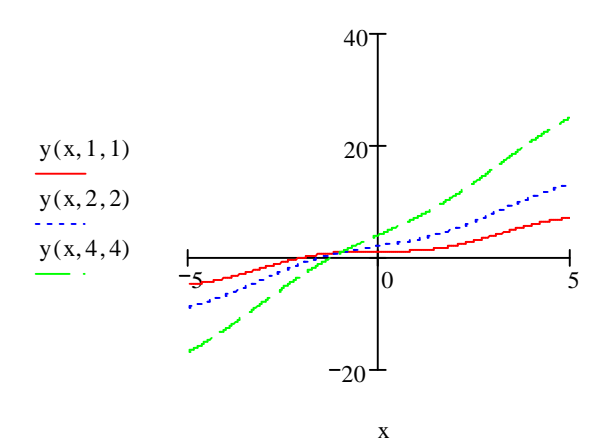

Рис. 11.1. Фрагмент документа MathCAD, де побудовані деякі інтегральні криві із сімейства розв'язків рівняння

Щоб знайти однозначно деяку криву на площині, задають деяку певну точку на площині, вимагаючи, щоб крива пройшла через цю точку (деякі початкові умови).

#### 11.2. Диференційні рівняння першого порядку

Рівняння 1-го порядку має вигляд  $F(x, y, y') = 0$ . У подальшому будемо розглядати рівняння, розв'язані відносно похідної  $y' = f(x, y)$ , для яких має місце теорема Коші.

Теорема Коші про існування та єдність рішення. Якщо в рівнянні  $y' = f(x, y)$  функції  $f_x(x, y)$  та  $f_y(x, y)$  неперервні в області  $D$ , яка містить точку  $M_0(x_0, y_0)$ , то існує єдине рішення цього рівняння, що задовольняє початкову умову  $y(x_0) = y_0$ .

Задача про відшукання рішення диференційного рівняння, яке задовольняе початкову умову, називається задачею Коші. В окремих випадках задача має точне аналітичне рішення. Розглянемо ці випадки.

#### 11.2.1. Рівняння з відокремлюваними змінними

Рівняння з відокремлюваними змінними, яке має вигляд

$$
y'=X(x)Y(y)
$$
 afo $\frac{dy}{dx}=X(x)Y(y) \Leftrightarrow \frac{dy}{Y(y)}=X(x)dx$ ,

вираз

$$
\int \frac{dy}{Y(y)} = \int X(x)dx
$$

задає неявним чином загальне рішення  $y = y(x, C)$ .

Розв'язання задачі Коші з початковою умовою  $y(x_0) = y_0$  у неявному вигляді знаходиться таким чином:

$$
\int_{y_0}^y \frac{dt}{Y(t)} = \int_{x_0}^x X(t) dt.
$$

Розглянемо приклад.

Знайдемо загальне рішення рівняння

$$
y' = \frac{1 + y^2}{1 + x^2}.
$$

Це рівняння з відокремлюючими змінними. Маємо

$$
\frac{dy}{dx} = \frac{1+x^2}{1+y^2} \Leftrightarrow \frac{dy}{1+y^2} = \frac{dx}{1+x^2} \Leftrightarrow \int \frac{dy}{1+y^2} = \int \frac{dx}{1+x^2}
$$

Проінтегрувавши, отримаємо рішення спочатку у неявному вигляді

$$
arctg \ y = arctg \ x + arctg \ C
$$

або

$$
tg(arctg y) = tg(arctg x + arctg C) \Leftrightarrow y = \frac{x+C}{1-Cx}
$$

Використання пакета MathCAD дозволяє значно прискорити розв'язання залачі Коші.

Нижче показано фрагмент документа MathCAD, де розв'язується задача

$$
y' = \frac{e^x}{y(1 + e^x)}, \ y(0) = 1 \text{ i } 6y \text{ a } y \text{ a } y \text{ b } y \text{ b } y \text{ b } y \text{ c } y
$$
  

$$
X(x) := \frac{e^x}{1 + e^x} \qquad Y(y) := y
$$
  

$$
\int_0^x X(t) dt \to \ln(1 + \exp(x)) - \ln(2)
$$
  

$$
\int_1^y Y(t) dt \to \frac{1}{2} \cdot y^2 - \frac{1}{2}
$$

$$
\ln(1 + \exp(x)) - \ln(2) - \left(\frac{1}{2} \cdot y^2 - \frac{1}{2}\right) \text{solve}, y \rightarrow \left(\frac{2 \cdot \ln(1 + \exp(x)) + 1 - 2 \cdot \ln(2)}{2}\right)^{\frac{1}{2}}
$$
  

$$
y(x) := \sqrt{(2 \cdot \ln(1 + \exp(x)) + 1 - 2 \cdot \ln(2))} + \left(\frac{1}{2} \cdot \ln(1 + \exp(x)) + 1 - 2 \cdot \ln(2)\right)^{\frac{1}{2}}
$$
  

$$
y(x) = \frac{6}{2}
$$

Таким чином, щоб отримати рішення диференційного рівняння з відокремлюваними змінними необхідно виконати наступні кроки:

§ Встановити автоматичний режим обчислень.

§ Розділити аналітично (на папері) змінні в рівнянні, записавши його у

вигляді 
$$
\frac{dy}{Y(y)} = X(x)dx
$$
. В нашому прикладі:  $ydy = \frac{e^x}{1+e^x}$ .

§ Ввести в документ MathCAD праву та ліву частини рівняння, як функції від *x* та від *y* :  $X(x) := \frac{e^x}{e^x}$  $1 + e^{X}$ :=  $Y(y) := y$ 

§ Обчислити символьно визначені інтеграли зі змінною верхньою границею.

§ Розв'язати рівняння, яке задає неявно *y*(*x*), як функцію *x* , та розв'язати його символьно відносно змінної *y* .

§ Визначити рішення, як функцію змінної *x* та побудувати її графік.

*Коментарі до прикладу*. Щоб обчислити символьно інтеграли зі змінними верхніми границями, натисніть кнопку  $\int_a^b$  в панелі  $\left[\int \frac{dy}{dx}\right]$ , введіть у помічених позиціях границі інтегрування, виділіть інтеграл, виділіть інтеграл рамкою, натисніть кнопку  $\rightarrow$  у панелі  $\rightarrow$  і потім – у робочому документі за межами рамки, яка виділяє вираз. Для знаходження явного виразу рішення треба записати різницю знайдених при інтегруванні функцій, натиснути на кнопку Solve у панелі **Панелі и помічену позицію y**, потім натиснути у робочому документі за межами рамки, яка виділяє вираз.

В цьому прикладі рівняння має два розв'язки. Обираємо друге з них, оскільки саме для нього  $y(0) = 1 > 0$ .

#### **11.2.2. Однорідні рівняння**

Рівняння *y*′ = *f* (*x*, *y*) називається *однорідним*, якщо  $f(x, y) = f(Ix, Iy)$ , де  $I$  – довільне число.

Однорідне рівняння можна звести до рівняння з відокремлюваними змінними підстановкою  $y = Ux$ , де  $U = U(x)$  – нова невідома функція. Нехай

$$
\frac{y}{x} = U; \ y' = U'x + U.
$$

Тоді

$$
f(lx,ly) = f\left(1, \frac{y}{x}\right), \ y' = f\left(1, \frac{y}{x}\right) = U'x + U,
$$
  

$$
U' = \frac{f(1,U) - U}{x}, \text{ afo } \frac{dU}{dx} = \frac{f(1,U) - U}{x},
$$
  
afo 
$$
\int \frac{dU}{f(1,U) - U} = \int \frac{dx}{x}.
$$

*Розглянемо приклад*. Розв'яжемо рівняння

$$
y' = \frac{y}{x+y}.
$$

Оскільки *x y x x x y y* +  $\prime = \frac{x}{1}$ , або *x y x y y* +  $\prime$  = 1 – рівняння однорідне, *U x*  $\frac{y}{y} = U$ ;  $y = Ux$ ;  $y' = U'x + U$ ; *U*  $U'x+U=\frac{U}{I}$ +  $x + U =$ 1 ;  $U'x = \frac{U}{1 + U} - U$ *U*  $U'x = \frac{U}{1+x}$ +  $x =$  $\frac{C}{1+U}$ -U,

$$
\begin{aligned}\n\text{aSo } U'x &= \frac{-U^2}{1+U}; \quad \frac{dU}{U^2} = \frac{-dx}{x}; \\
\int \frac{1+U}{U^2} dU &= -\int \frac{dx}{x}; \quad \int \frac{dU}{U^2} + \int \frac{UdU}{U^2} = -\ln|x| + \ln|C|, \\
-\frac{1}{U} + \ln|U| &= -\ln|x| + \ln|C|; \quad -\frac{x}{y} = -\ln|x| + \ln|C| + \ln\left|\frac{y}{x}\right|; \\
-\frac{x}{y} &= \ln\frac{C}{x}; \quad -\frac{x}{y} = \ln\frac{C}{y} - \text{harame pinehha pibhahha.}\n\end{aligned}
$$

Нижче подано фрагмент документа MathCAD, де розв'язується ця залача:

$$
f(u) := \frac{u}{1+u}
$$
  
g(u) := f(u) - u  
g1(u) := 
$$
\int_{0}^{1} \frac{1}{g(u)} du \rightarrow \frac{1}{u} - \ln(u)
$$
  

$$
h(x, c) := \int_{c}^{x} \frac{1}{t} dt \text{ simplify } \rightarrow \ln(x) - \ln(c)
$$

 $F(u, x, y, c) := g1(u) - h(x, c)$  substitute  $u = \frac{y}{x} \rightarrow \frac{1}{y} \cdot x - \ln\left(\frac{y}{x}\right) - \ln(x) + \ln(c)$ 

Коментар до прикладу. Символьна операція simplify дозволяє спростити виділений вираз з використанням таких операцій, як скорочення подібних членів. зведення до спільного знаменника, використання основних тригонометричних тотожностей і т. д. Символьна операція *substitute* дає можливість зробити вказану підстановку.

Зауважимо, що цей фрагмент є універсальним для розв'язання будьякого однорідного рівняння.

Розглянемо наступний приклад

 $2xyy' = x^2 + y^2$ , перепишемо його у вигляді

$$
\frac{dy}{dx} = \frac{x^2 + y^2}{2xy} \Longleftrightarrow \frac{dy}{dx} = \frac{1 + \left(\frac{y}{x}\right)^2}{2\left(\frac{y}{x}\right)},
$$

звідки  $f(u) = \frac{1+u^2}{2u}$ . Підставляючи цей вираз у документ MathCAD, автоматично отримаємо розв'язання, яке наведене нижче:

$$
f(u) := \frac{1 + u^{2}}{2 \cdot u}
$$
  
g(u) := f(u) - u  
g1(u) :=  $\int \frac{1}{g(u)} du \to -\ln(-1 + u) - \ln(1 + u)$ 

$$
h(x, c) := \int_{c}^{\infty} \frac{1}{t} dt \text{ simplify } \to \ln(x) - \ln(c)
$$

 $F(u, x, y, c) := g1(u) - h(x, c)$  substitute  $u = \frac{y}{x} \rightarrow -\ln\left(-1 + \frac{y}{x}\right) - \ln\left(1 + \frac{y}{x}\right)$ 

З останнього виразу маємо

$$
-\ln\left(-1+\frac{y}{x}\right)-\ln\left(-1+\frac{y}{x}\right)-\ln(x)+\ln(c)=0 \Leftrightarrow \ln\left(\frac{c}{x}\right)=\ln\left(\frac{y^2}{x^2}-1\right),
$$

aoo

$$
\frac{c}{x} = \frac{y^2}{x^2} - 1 \Longleftrightarrow \frac{c}{x} + 1 = \frac{y^2}{x^2} \Longleftrightarrow y^2 = cx + x^2 \Longrightarrow y = \pm \sqrt{cx + x^2}
$$

Розглянемо наступний приклад. Розв'яжемо рівняння

$$
y' = \frac{y}{x} + \sin\left(\frac{y}{x}\right)
$$

при початковій умові  $y(1) = \frac{p}{2}$ . Фрагмент документа MathCAD, який містить рішення показано нижче:

$$
f(u) := u + \sin(u)
$$
  
 
$$
g(u) := f(u) - u
$$

$$
gl(u) := \int \frac{1}{g(u)} du \rightarrow ln(csc(u) - cot(u))
$$

$$
h(x, c) := \int_{c}^{x} \frac{1}{t} dt \text{ simplify } \to \ln(x) - \ln(c)
$$

 $F(u, x, y, c) := g1(u) - h(x, c)$  substitute  $u = \frac{y}{x} \rightarrow \ln\left(\csc\left(\frac{y}{x}\right) - \cot\left(\frac{y}{x}\right)\right) - \ln(x) + \ln(c)$  $\ln\left(\csc\left(\frac{y}{x}\right) - \cot\left(\frac{y}{x}\right)\right) - \ln(x) + \ln(c) \rightarrow \ln\left(\csc\left(\frac{y}{x}\right) - \cot\left(\frac{y}{x}\right)\right) - \ln(x) + \ln(c)$ 

Для проведення підстановки необхідно виконати наступні дії:

§ скопіюйте результат останнього перетворення в робочий документ трохи нижче останнього запису;

§ за допомогою клавіші Пробіл виділіть весь вираз;

§ натисніть на кнопку *substitute* на панелі;

S введіть в місця маркерів вводу  $x = 1$ ;

 $\S$  потім натисніть комбінацію клавіш <Ctrl>+<Shift>+<.>. З'явиться вертикальна лінія зліва від виразу substitute з маркером вводу. Натисніть

кнопку *substitute* і введіть в місця маркерів  $y = \frac{p}{2}$ .

§ натисніть любу клавішу поза рамки і отримаєте результат.

$$
\ln\left(\csc\left(\frac{y}{x}\right) - \cot\left(\frac{y}{x}\right)\right) - \ln(x) + \ln(c)\n\quad\n\left|\n\begin{array}{l}\n\text{substitute } , x = 1 \\
\text{substitute } , y = \frac{\pi}{2}\n\end{array}\n\right| \cdot \ln\left(\csc\left(\frac{1}{2} \cdot \pi\right) - \cot\left(\frac{1}{2} \cdot \pi\right)\right) + \ln(c)\n\right|
$$
\n
$$
\ln\left(\csc\left(\frac{1}{2} \cdot \pi\right) - \cot\left(\frac{1}{2} \cdot \pi\right)\right) + \ln(c)\n\quad\n\left|\n\begin{array}{l}\n\text{substitute } , y = \frac{\pi}{2} \\
\text{substitute } , y = \frac{\pi}{2}\n\end{array}\n\right| \cdot \ln(c)\n\right|
$$

Остаточний вираз можна значно спростити, якщо зробити очевидні перетворення

$$
\csc\left(\frac{y}{x}\right) - \cot\left(\frac{y}{x}\right) = \frac{1}{\sin\left(\frac{y}{x}\right)} - ctg\left(\frac{y}{x}\right) = \frac{1 - \cos\left(\frac{y}{x}\right)}{\sin\left(\frac{y}{x}\right)} = \frac{2\sin^2\left(\frac{y}{2x}\right)}{2\sin\left(\frac{y}{2x}\right)\cos\left(\frac{y}{2x}\right)} = tg\left(\frac{y}{2x}\right).
$$

$$
\ln \left| tg\left(\frac{y}{2x}\right) \right| = \ln |x| + \ln c \Rightarrow \frac{y}{2x} = \arctg(cx) \text{ afo } y = 2x \arctg(cx).
$$

Використовуючи початкову умову, отримуємо

$$
\frac{p}{2} = 2 \arctg(c) \Rightarrow c = 1.
$$
 Takum чином,  $y = 2 \arctg(x).$ 

#### 11.2.3. Лінійні рівняння

Лінійним диференційним рівнянням називається рівняння  $y' + p(x, y)y = Q(x)$ , де  $p(x)$  і  $Q(x)$  – неперервні для всіх x з області визначення рівняння. Якщо  $Q(x) \neq 0$ , то рівняння називається лінійним неоднорідним, якщо  $Q(x) = 0$  – лінійним однорідним.

Загальне рішення однорідного рівняння  $y' + p(x, y)y = 0$  легко отримати відокремленням змінних:

$$
\frac{dy}{y} = -p(x)dx \Leftrightarrow \int \frac{dy}{y} = -\int p(x)dx \Rightarrow \ln y = -\int p(x)dx + \ln c,
$$

або

$$
y=ce^{-\int p(x)dx},
$$

ле  $c$  – ловільна постійна.

Загальне рішення неоднорідного рівняння можна знайти, виходячи із загального рішення відповідного однорідного рівняння методом Лагранжа, варіюючи довільну постійну, тобто, вважаючи  $y = c(x)e^{-\int p(x)dx}$ , де  $c(x)$  деяка невизначена диференційована функція  $x$ .

Для знаходження  $c(x)$  треба підставити у у вихідне рівняння, що приведе до рівняння

$$
c(x)e^{-\int p(x)dx} = Q(x).
$$
3  
bixu

$$
c(x) = \int Q(x)e^{-\int p(x)dx} dx + c_1,
$$

де  $c_1$  - довільна постійна. Тоді шукане загальне рішення лінійного неоднорідного рівняння має вигляд

$$
y = e^{-\int p(x)dx} \left( \int Q(x) e^{-\int p(x)dx} dx + c_1 \right).
$$

Розглянемо приклад. Знайдемо частинне рішення рівняння

$$
y' - \frac{2}{1+x}y = (x+1)^5
$$

при початковій умові  $y(0) = 1/4$ . Фрагмент документа MathCAD, де ця задача розв'язується методом Лагранжа, показано нижче:

$$
p(x) := \frac{-2}{1+x}
$$
  
 
$$
Q(x) := (x+1)^5 \quad x0 := 0 \quad y0 := \frac{1}{4}
$$
  
 
$$
f(x) := \int p(x) dx
$$
  
 
$$
c(x, c1) := \int Q(x) e^{f(x)} dx + c1
$$

Загальне рішення

$$
y(x, c1) := e^{-f(x)} \cdot c(x, c1) \qquad y(x, c1) \to (1+x)^2 \cdot \left[ \frac{1}{4} \cdot (1+x)^4 + c1 \right]
$$

Частинне рішення

 $c0 := v0 - v(x, c1)$  substitute  $x = x0 \rightarrow -c1$  solve  $c1 \rightarrow 0$  $y(x, c0) \rightarrow \frac{1}{4} (1 + x)^6$ 

Лінійні диференційні рівняння першого порядку можна інтегрувати також методом Бернуллі, який полягає в такому. За допомогою підстановки  $y = uv$ , де  $u$  і  $v - \mu$ ві невідомі функції, вихідне рівняння перетворюється до вигляду

$$
u'v + uv' + p(x)uv = Q(x) \Leftrightarrow u(v' + p(x)v) + vu' = Q(x).
$$

Використовуючи те, що одна з невідомих функцій (наприклад,  $v$ ) може обиратися довільно (оскільки тільки добуток uv повинен задовольняти вихідне рівняння), за *V* приймають будь-яке частинне рішення рівняння  $v' + p(x)v = 0$  (наприклад  $v = e^{-\int p(x)dx}$ ), який, отже, обертає на нуль коефіцієнт при *и* в останньому рівнянні.

Тоді попереднє рівняння приймає вигляд

$$
vu' = Q(x)
$$
, afo  $u' = \frac{Q(x)}{v}$ , to for  $u' = Q(x)e^{\int p(x)dx}$ 

звілки

$$
u = c + \int Q(x)e^{\int p(x)dx} dx.
$$

Загальне рішення вихідного рівняння знаходиться добутком и на  $\nu$ .

$$
u = e^{-\int p(x)dx} (c + \int Q(x)e^{\int p(x)dx} dx)
$$

таким чином, остаточні результати, які отримано методм Лагранжа або Бернуллі, абсолютно ідентичні при комп'ютерній реалізації, нема різниці, яким чином отримана формула, що використовується в алгоритмі.

Нелінійне рівняння вигляду

$$
y'+ p(x)y = Q(x)y^m,
$$

де *m* ≠ 0 , *m* ≠ 1, називається рівнянням Бернуллі. Його можна перетворити на лінійне, використовуючи заміну невідомої функції за допомогою підстановки *z* = у<sup>1−т</sup>, в результаті чого вихідне рівняння перетворюється до вигляду

$$
\frac{1}{1-m}z'+p(x)z=Q(x) \Leftrightarrow z'+(1-m)p(x)z=(1-m)Q(x).
$$

*Розглянемо приклад.* Знайдемо загальне рішення рівняння

$$
y' + \frac{y}{x} = x^2 y^4.
$$

Оскільки  $m = 4$ , то робимо заміну  $z = y^{1-4} = \frac{1}{x^3}$ *y*  $z = y^{1-4} = \frac{1}{3}$  abo  $y = z^{1/3}$ .

Відповідне лінійне рівняння має вигляд

$$
z' - \frac{3}{x}z = -3x^2.
$$

Нижче показно фрагмент робочого документу MathCAD, де розв'язується ця задача:

$$
p(x) := \frac{-3}{x} \quad Q(x) := -3x^2 \qquad m := 4
$$
  

$$
f(x) := \int p(x) dx \qquad c(x, c1) := \int Q(x) e^{f(x)} dx + c1
$$

Загальне рішення

$$
z(x, c1) := e^{-f(x)} \cdot c(x, c1)
$$
  
\n
$$
z(x, c1) \rightarrow x^{3} \cdot (-3 \cdot \ln(x) + c1)
$$
  
\n
$$
y(x, c1) := z(x, c1)^{\frac{1}{1-m}} \rightarrow \frac{1}{\left[x^{3} \cdot (-3 \cdot \ln(x) + c1)\right]^{3}}
$$

Легко бачити, що такий робочий документ MathCAD є універсальним при розв'язанні будь-якого рівняння Бернуллі. Досить тільки підставити до нього відповідні значення коефіцієнтів рівняння. Зокрема для рівняння

$$
y' - \frac{2xy}{1 + x^2} = 4 \frac{\sqrt{y}}{\sqrt{1 + x^2}} arctg \ x
$$

розв'язання за допомогою того ж документа MathCAD наведено нижче

$$
p(x) := \frac{-x}{1 + x^{2}}
$$
  
 
$$
Q(x) := \frac{2 \tan(x)}{\sqrt{1 + x^{2}}}
$$
  
 
$$
f(x) := \int p(x) dx
$$
  
 
$$
Q(x) := \int Q(x) e^{f(x)} dx + c1
$$

Загальне рішення

$$
z(x, c1) := e^{-f(x)} \cdot c(x, c1) \qquad z(x, c1) \to \left(1 + \frac{2}{x^2}\right)^{\frac{1}{2}} \cdot \left(\arctan(x)^2 + c1\right)
$$
  

$$
y(x, c1) := z(x, c1) \xrightarrow{1-m} \to \left(1 + \frac{2}{x^2}\right) \cdot \left(\arctan(x)^2 + c1\right)^2
$$

#### 11.2.4. Диференційні рівняння в повних диференціалах

Диференційне рівняння

 $P(x, y)dx+Q(x, y)dy=0$ ,

де  $\frac{\partial P}{\partial v} = \frac{\partial Q}{\partial x}$ , називається рівнянням у повних диференціалах. Ліва частина

такого рівняння є повний диференціал деякої функції  $u(x, y)$  в однозв'язній області. Якщо це рівняння переписати у вигляді  $du = 0$ , то його загальне рішення визначається рівністю  $u = c$ . Функція  $u(x, y)$  може бути знайдена за формулою

$$
u = \int_{x_0}^{x} P(x, y) dx + \int_{y_0}^{y} Q(x_0, y) dy.
$$

Нижні границі інтервалів ( $x_0$  і  $y_0$ ) довільні; їх вибір обмежується єдиною умовою - інтеграли у правій частині формули повинні мати зміст (тобто не бути розбіжними невласними інтегралами другого роду).

### **11.3. Диференційні рівняння вищих порядків**

Задача Коші для рівняння  $F(x,y,y',{\bf K},y^{(n)})$ =  $0\,$  полягає в тому, щоб знайти рішення рівняння, яке задовольняє умови  $y = y_0$ ,  $y' = y'_0$ , ...,  $(n-1)$ 0  $y^{(n-1)} = y_0^{(n-1)}$  при  $x = x_0$ , де  $x_0$ ,  $y_0$ ,  $y'_0$ , ...,  $y_0^{(n-1)}$  $\mathbf{0}$  $y_0^{(n-1)}$  – числа, що задані. Такі числа називають *початковими даними* або *почотковими умовами*.

Функція ( , , , , ) *C*<sup>1</sup> *C*<sup>2</sup> *C<sup>n</sup> y* =*j x* K називається *загальним розв'язком*  $p$ івняння, якщо при відповідному виборі довільних постійних  $\mathbf{\emph{C}}_{1},~\mathbf{\emph{C}}_{2},~... ,$ *Cn* ця функція є розв'язком будь-якої задачі Коші для цього рівняння.

Іноді, щоб виділити із множини рішень диференційного рівняння певне частинне рішення, використовують так звані крайові (граничні) умови. Ці умови (кількість яких не повинна перевищувати порядку рівняння) задаються не в одній точці, а на кінцях деякого проміжку. Очевидно, що крайові умови ставляться лише для рівнянь порядку вище першого.

Інтегрування диференційних рівнянь *n* -го порядку в аналітичному вигляді вдається виконати тільки в окремих випадках.

# **11.3.1. Рівняння виду**  $y^{(n)} = f(x)$

Рішення такого рівняння знаходиться *n* -кратним інтегруванням, а саме:

$$
y^{(n)} = f(x), \ y^{(n-1)} = \int f(x)dx + C_1 = f_1(x) + C_1,
$$
  
\n
$$
y^{(n-2)} = \int (f_1(x) + C_1)dx = f_2(x) + C_1x + C_2,
$$
  
\n
$$
y = f_n(x) + \frac{C_1}{(n-1)!}x^{n-1} + \frac{C_2}{(n-2)!}x^{n-2} + K + C_{n-1}x + C_n,
$$

де

$$
f_n(x) = \iiint \mathbf{K} \int f(x) dx^n .
$$

Оскільки  $\frac{1}{(n-1)!}$ 1 *n* −  $\frac{C_1}{(-1)!}$ ,  $\frac{C_2}{(n-2)!}$ 2 *n* −  $\frac{C_2}{\sqrt{C_1}}$ , ... є постійними величинами, то загальне

рішення може бути записано так:

$$
y = f_n(x) + C_1 x^{n-1} + C_2 x^{n-2} + K + C_{n-1} x + C_n.
$$

*Розглянемо приклад*. Знайдемо частинне рішення рівняння  $y'' = xe^{-x}$ , яке задовольняє початковій умові  $y(0) = 1$ ,  $y'(0) = 0$ .

Знайдемо загальне рішення послідовним інтегруванням даного рівняння за допомогою MathCAD.

$$
f(x) := x e^{-x}
$$
  
\n
$$
y1(x, c1) := \int f(x) dx + c1 \to -x exp(-x) - exp(-x) + c1
$$
  
\n
$$
y(x, c1, c2) := \int y1(x, c1) dx + c2 \to x exp(-x) + 2 exp(-x) + c1 \cdot x + c2
$$
  
\n
$$
y(x, c1, c2) collect, e^{-x} \to (x + 2) exp(-x) + c1 \cdot x + c2
$$

Для знаходження  $c1$  і  $C2$  скористаємося початковими умовами.

$$
dy(x, c1, c2) := \frac{d}{dx}y(x, c1, c2) \rightarrow -exp(-x) - xexp(-x) + c1
$$
  
\n
$$
F(c1, c2) := y(0, c1, c2) \rightarrow 2 + c2
$$
  
\n
$$
F1(c1, c2) := dy(0, c1, c2) \rightarrow -1 + c1
$$
  
\nGiven  
\n
$$
2 + c2 = 1 \quad -1 + c1 = 0
$$
  
\n
$$
Find(c1, c2) \rightarrow \begin{pmatrix} 1 \\ -1 \\ -1 \end{pmatrix}
$$
  
\n
$$
Ocr \text{arov} = y(x, c1, c2)
$$
  
\n
$$
= \text{substitute } c1 = 1
$$
  
\n
$$
Y(x) := y(x, c1, c2)
$$
  
\n
$$
= \text{substitute } c2 = -1 \rightarrow (x + 2) \cdot exp(-x) + x - 1
$$
  
\n
$$
= \text{collect } e^{-x}
$$

Те ж рішення можна знайти, одразу використовуючи початкові умови:

$$
dy(x) := 0 + \int_0^x f(t) dt \rightarrow (-x - 1) \cdot exp(-x) + 1
$$
  

$$
y(x) := 1 + \int_0^x dy(t) dt \begin{cases} simplify \\ subject, e^{-x} \end{cases} \rightarrow (-exp(x) + x + 2 + x \cdot exp(x)) \cdot exp(-x)
$$

Коментарі до прикладу. Розв'язання нелінійної (у загальному випадку) сисетми здійснюється (як ви пам'ятаєте) за допомогою ключового слова Given та функції Find. Символьна операція collect дозволяє злійснити групування членів математичного виразу відносно вказаної величини.

## 11.3.2. Диференціальні рівняння виду  $F(x, y^{(k)}, y^{(k+1)}, \mathbf{K}, y^{(n)}) = 0$ , шо не містять шуканої функції

Порядок такого рівняння можна понизити, прийнявши за нову невідому функцію, найнижчу із похідних даного рівняння, тобто вважаючи  $v^{(k)} = z$ . Тоді отримаємо рівняння

 $F(x, z, z', **K**, z^{(n-k)}) = 0$ .

Таким чином, порядок рівняння знижується на  $k$  одиниць.

*Розглянемо приклад*. Знайдемо загальне рішення рівняння  $xy'' - y' \ln \frac{y'}{x}$ . Вважаючи  $y' = z$ , перетворимо дане рівняння за допомогою MathCAD.

$$
x \frac{d^{2}}{dx} y(x) - \left(\frac{d}{dx} y(x)\right) \ln \left(\frac{\frac{d}{dx} y(x)}{x}\right)
$$
 substitute,  $\frac{d}{dx} y(x) = z(x) \rightarrow x \frac{d}{dx} z(x) - z(x) \cdot \ln \left(\frac{z(x)}{x}\right)$   

$$
x \frac{d}{dx} z(x) - z(x) \cdot \ln \left(\frac{z(x)}{x}\right)
$$
 solve,  $\frac{d}{dx} z(x) \rightarrow z(x) \cdot \frac{\ln \left(\frac{z(x)}{x}\right)}{x}$ 

Це однорідне рівняння першого порядку. Покладемо  $u = \frac{2}{x}$  і використаємо робочий документ MathCAD. Розрахунок показаний нижче.

 $f(u) := u \cdot ln(u)$  $g(u) := f(u) - u$ 

$$
g1(u) := \int_{0}^{u} \frac{1}{g(u)} du \rightarrow \ln(\ln(u) - 1)
$$

$$
h(x, c) := \int_{c}^{x} \frac{1}{t} dt \text{ simplify } \rightarrow \ln(x) - \ln(c)
$$

 $F(u, x, z, c) := g1(u) - h(x, c)$  substitute  $u = \frac{z}{x} \rightarrow \ln\left(\ln\left(\frac{z}{x}\right) - 1\right) - \ln(x) + \ln(c)$ 

$$
\ln\left(\ln\left(\frac{z}{x}\right) - 1\right) - \ln(x) + \ln(c) \text{ solve } \frac{z}{x} \to \exp\left(\frac{x+c}{c}\right)
$$
  

$$
y(x, c, c1) := \int xex \sqrt{\frac{x+c}{c}} dx + c1 \to \left[\left(\frac{1}{c}x + 1\right) \exp\left(\frac{1}{c}x + 1\right) - 2 \exp\left(\frac{1}{c}x + 1\right)\right] c^2 + c1
$$

*Розглянемо приклад*. Тіло масою *m* падає по вертикалі з деякої висоти без початкової швидкості. При паданні тіло випробує опір повітря, пропорційний квадрату швидкості тіла. Знайти закон руху тіла.

Запровадимо позначення: нехай *s* – шлях, який пройшло тіло, *dt*  $v = \frac{ds}{dt}$ 

швидкість,  $w = \frac{d^{2}}{dt^{2}}$ 2 *dt*  $w = \frac{d^2s}{ds^2}$  – прискорення. На тіло діють сили: його вага *P* = *mg* 

(за напрямом руху) і опір повітря 2  $2 = k \frac{ds}{l}$  $\overline{\phantom{a}}$  $\left(\frac{ds}{t}\right)$ l  $= kv^{2} = k$ *dt*  $F = kv^2 = k \left(\frac{ds}{dt}\right)^2$  (проти напряму руху).

На основі другого закону Ньютона приходимо до диференціального рівняння руху тіла

$$
mw = P - kv^{2} \Leftrightarrow m\frac{d^{2}s}{dt^{2}} = mg - k\left(\frac{ds}{dt}\right)^{2}.
$$

Початкові умови мають такий вигляд: якщо  $t = 0$ , то  $s = 0$ ,  $=\frac{us}{i} = 0$ *dt*  $v = \frac{ds}{l} = 0$ . Змінюючи *dt ds* на *v* і використовуючи MathCAD, отримаємо

рівняння у вигляді

$$
m\frac{d^{2}}{dt^{2}}s(t) - mg + k\left(\frac{d}{dt}s(t)\right)^{2} \text{ substitute} \frac{d}{dt}s(t) = v(t) \rightarrow m\frac{d}{dt}v(t) - mg + k v(t)^{2}
$$
  

$$
m\frac{d}{dt}v(t) - mg + k v(t)^{2} \text{ solve} \frac{d}{dt}v(t) \rightarrow \frac{mg - k v(t)^{2}}{m} \text{collect}v(t) \rightarrow \frac{-k}{m}v(t)^{2} + g
$$

Тобто

$$
\frac{dv}{dt} = g - \frac{k}{m}v^2,
$$

звідки, поклавши  $\frac{mg}{l} = a^2$ *k*  $\frac{mg}{dr} = a^2$ , маємо  $\frac{dv}{dr} = \frac{k}{d} dt$ *m k*  $a^2 - v$  $\frac{dv}{d\theta} =$  $\frac{du}{2-v^2} = \frac{dv}{m} dt$ . Iнтегруючи та підставляючи другу початкову умову, знаходимо

$$
\int_{a}^{a} \frac{1}{a^{2} - v^{2}} dv - \int_{m}^{b} \frac{k}{m} dt + c1 \rightarrow \frac{-1}{2 \cdot a} \cdot ln(a - v) + \frac{1}{2 \cdot a} \cdot ln(a + v) - \frac{k}{m} \cdot t + c1
$$
  

$$
\frac{-1}{2a} \cdot ln(a - v) + \frac{1}{2 \cdot a} \cdot ln(a + v) - \frac{k}{m} \cdot t + c1
$$
   
substitutet = 0  

$$
\frac{-1}{2a} \cdot ln(a - v) + \frac{1}{2a} \cdot ln(a + v) - \frac{k}{m} \cdot t + c1
$$
   
substitutet = 0 
$$
\rightarrow \frac{-1}{2a} \cdot ln(a - v) + \frac{1}{2a} \cdot ln(a + v) - \frac{k}{m} \cdot t + c1
$$
   
substitutet = 0 
$$
\rightarrow \frac{-1}{2a} \cdot ln(a - v) + \frac{1}{2a} \cdot ln(a + v) - \frac{k}{m} \cdot t + c1
$$
   
solve 
$$
\rightarrow \exp\left(\frac{ln\left(2 - \frac{a}{1 + ex\left(\frac{2}{m}\right)k + a}{1 + ex\left(\frac{2}{m}\right)k + a}\right)}{1 + ex\left(\frac{2}{m}\right)}\right) - a
$$

Змінюючи *v* на *dt ds* , отримаємо рівняння для знаходження *s*. Інтегруючи його, знаходимо

$$
\int a \frac{\left(-1 + \exp\left(\frac{2}{m}k\right)\right)}{\left(1 + \exp\left(\frac{2}{m}k\right)\right)} dt + c^2 \rightarrow \frac{m}{k} \cdot \ln\left(1 + \exp\left(\frac{2}{m}k\right)\right) - \frac{1}{2} \cdot \frac{m}{k} \cdot \ln\left(\exp\left(\frac{2}{m}k\right)\right) + c^2
$$
  

$$
y(t, c^2, a, m, k) := \frac{m}{k} \cdot \ln\left(1 + \exp\left(\frac{2}{m}k\right)\right) - \frac{1}{2} \cdot \frac{m}{k} \cdot \ln\left(\exp\left(\frac{2}{m}k\right)\right) + c^2
$$
  

$$
3 \text{ repunoi novarrobooi ymobba yhaxo qumo yhawo yhawehha c^2:
$$
  

$$
y(t, c^2, a, m, k) \text{ substitute, } t = 0 \rightarrow \frac{m}{k} \cdot \ln(1 + \exp(0)) - \frac{1}{2} \cdot \frac{m}{k} \cdot \ln(\exp(0)) + c.
$$
  
15. (1 + \exp(0)) + \exp(-0) + \exp(-0)

і під *k*

$$
s(t, m, k) := y\left(t, \frac{-m}{k} \cdot \ln(2), \sqrt{m \cdot \frac{g}{k}}, m, k\right)
$$
$$
s(t,m,k) \rightarrow \frac{m}{k} \cdot \ln \left[ 1 + \exp \left[ 2 \frac{k}{m} t \left( m \frac{g}{k} \right)^2 \right] \right] - \frac{1}{2} \frac{m}{k} \cdot \ln \left[ \exp \left[ 2 \frac{k}{m} t \left( m \frac{g}{k} \right)^2 \right] \right] - \frac{m}{k} \cdot \ln(2)
$$

Нижче показано графіки функції *s*(*t*,*m*,*k*) для тіла одиничної маси при різних значеннях коефіцієнта опору *k*

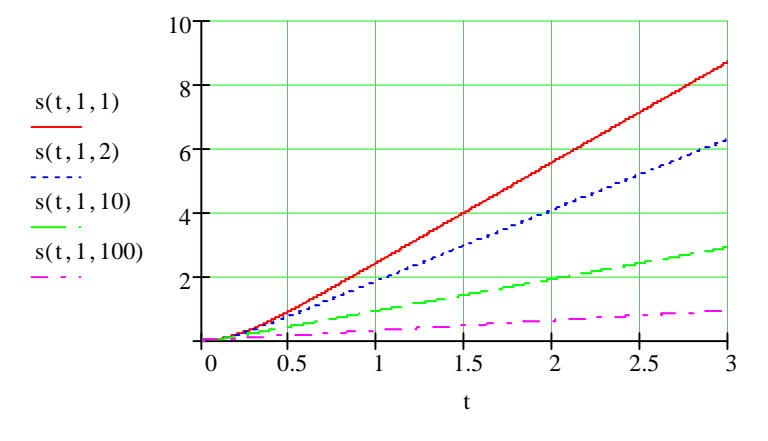

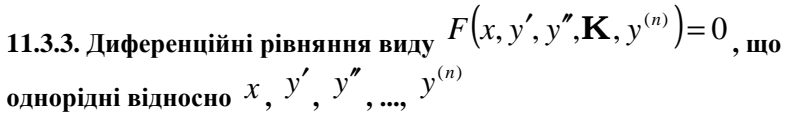

Рівняння такого типу допускають пониження порядку похідної при заміні  $\frac{y}{z} = z$ *y*  $y' =$  $\prime$   $\overline{\phantom{a}}$  = z .

 $P$ озглянемо приклад. Розв'яжемо рівняння  $3y'^2 = 4yy'' + y^2$ . Розділимо обидві частини рівняння на 2 *y* :

$$
3\left(\frac{y'}{y}\right)^2 - 4\frac{y''}{y} = 1.
$$

Запровадимо *z y*  $y' =$ , звідки  $\frac{y}{z} - \frac{y}{z} = z$ *y y y*  $y'' - y'^2 = z'$ − ′′ 2  $\frac{z^2}{z} = z'$ , abo  $\frac{y''}{z} = z' + z^2$ *y*  $y'' = z' + z^2$ . B

результаті отримаємо рівняння

$$
3z^2 - 4z^2 - 4z = 1
$$
, afoo  $-4z' = 1 + z^2$ , roóro  $\frac{dz}{1 + z^2} = -\frac{1}{4}dx$ .

Звілси, інтегруючи, знаходимо

$$
arcrgz = c_1 - \frac{1}{4}x
$$
, afo  $z = tg\left(c_1 - \frac{1}{4}x\right)$ , afo  $\frac{y'}{y} = tg\left(c_1 - \frac{1}{4}x\right)$ .

## 11.4. Лінійні рівняння вищих порядків

### 11.4.1. Принцип суперпозиції

Лінійним диференційним рівнянням n-го порядку називається рівняння ВИГЛЯДУ

$$
y^{(n)} + a_1(x)y^{(n-1)} + K + a_n(x)y = f(x),
$$
  
ae

 $y = y(x)$  – невідома функція;  $a_1(x), a_2(x), \mathbf{K}, a_n(x), f(x)$  – відомі функції, які будемо вважати неперервними на проміжку  $(a,b)$ .

Вираз у лівій частині рівняння називається лінійним диферениійним оператором  $n$ -го порядку:

$$
L(y) = y^{(n)} + a_1(x)y^{(n-1)} + K + a_n(x)y
$$

Рівняння

$$
y^{(n)} + a_1(x)y^{(n-1)} + K + a_n(x)y = 0
$$

та

$$
y^{(n)} + a_1(x)y^{(n-1)} + K + a_n(x)y = f(x), \ \ f(x) \equiv 0,
$$

називаються відповідно однорідним і неоднорідним лінійним диференційним рівнянням  $n$ -го порядку. Будемо записувати однорідне й неоднорідне лінійні диференційні рівняння у вигляді  $L(y) = 0$  й  $L(y) = f(x)$ .

Принцип суперпозиції будується на наступних властивостях розв'язків лінійних рівнянь:

1. Якщо  $y_1(x)$  й  $y_2(x)$  – два розв'язки однорідного лінійного рівняння  $L(y) = 0$ , то їхня лінійна комбінація  $y(x) = c_1 y_1(x) + c_2 y_2(x)$  при будьяких постійних  $c_1$ ,  $c_2$  є рішенням диференційного рівняння.

2. Якщо  $y_1(x)$  й  $y_2(x)$  - два розв'язки неоднорідного лінійного рівняння  $L(y) = f(x)$ , то їхня різниця  $y(x) = y_1(x) - y_2(x)$  є рішенням однорідного рівняння  $L(y) = 0$ .

3. Будь-яке рішення неоднорідного лінійного рівняння  $L(y) = f(x) e^{-x}$ сума частинного (фіксованого) рішення неоднорідного рівняння й деякого рішення однорідного рівняння.

4. Якщо  $y_1(x)$  й  $y_2(x)$  – рішення неоднорідних лінійних рівнянь  $L(y) = f_1(x)$  i  $L(y) = f_2(x)$ , to ixest cyma  $y(x) = y_1(x) + y_2(x)$   $\epsilon$ рішенням рівняння  $L(y) = f_1(x) + f_2(x)$ .

Наприклад, функції  $y_1(x) = \ln x$  й  $y_2(x) = x - \ln x$  розв'язка лінійного рівняння:

$$
y'' + \frac{1}{x(1 - \ln x)} y' - \frac{1}{x^2(1 - \ln x)} y = 0,
$$
  
a функци  $y_3(x) = \frac{1 - 2\ln x}{4x} - \text{ p$ ішення неоднорідного рівняння:  

$$
y'' + \frac{1}{x(1 - \ln x)} y' - \frac{1}{x^2(1 - \ln x)} y = \frac{1 - \ln x}{x^3}.
$$

Підстановкою в рівняння легко перевірити, Щ0 функція  $y(x) = c_1 y_1(x) + c_2 y_2(x)$  є рішенням однорідного рівняння при будь-яких  $c_1$ ,  $c_2$ , a функція  $y(x) = c_1 y_1(x) + c_2 y_2(x) + y_3(x)$  – рішенням наведеного вище неоднорідного рівняння.

Нижче показано фрагмент робочого документу MathCAD з відповідними підстановками

ORIGIN=1

 $y1(x) := ln(x)$ 

$$
\frac{d^{2}}{dx^{2}}yI(x) + \frac{1}{x(1 - ln(x))} \cdot \left(\frac{d}{dx}yI(x)\right) - \frac{yI(x)}{x^{2} \cdot (1 - ln(x))} \rightarrow \frac{-1}{x^{2}} + \frac{1}{x^{2} \cdot (1 - ln(x))} - \frac{ln(x)}{x^{2} \cdot (1 - ln(x))}
$$
\n
$$
\frac{-1}{x^{2}} + \frac{1}{x^{2} \cdot (1 - ln(x))} - \frac{ln(x)}{x^{2} \cdot (1 - ln(x))} \text{ nocre ynpoulehug}
$$

 $y2(x):=x$ 

$$
\frac{d^2}{dx^2}y\chi\chi + \frac{1}{x(1-\ln(x))}\left(\frac{d}{dx}y\chi\chi\right) - \frac{y\chi\chi}{\chi^2(1-\ln(x))} \to 0
$$
\n
$$
y(xc1c2) := c\frac{1}{y}y(x) + c2y\chi\chi
$$
\n
$$
\frac{d^2}{dx^2}y(xc1c2) + \left[\frac{1}{x(1-\ln(x))}\left(\frac{d}{dx}y(xc1c2)\right) - \frac{y(xc1c2)}{\chi^2(1-\ln(x))}\right] \to \frac{-c1}{\chi} + \frac{1}{x(1-\ln(x))}\left(\frac{c1}{x} + c2\right) - \frac{-c1}{\chi^2(1-\ln(x))}\left(\frac{c1}{x} + c2\right) - \frac{(c\ln(x) + c2x)}{\chi^2(1-\ln(x))} \text{ nocre ynpoulehug}
$$
\n
$$
y\chi\chi = \frac{1-2\ln(x)}{4x}
$$

$$
\frac{d^{2}}{dx^{2}}y^{3}(x) + \frac{1}{x(1 - \ln(x))} \left(\frac{d}{dx}y^{3}(x)\right) - \frac{y^{3}(x)}{x^{2}(1 - \ln(x))} \rightarrow \frac{3}{2x^{3}} + \frac{1}{2} \frac{(1 - 2\ln(x))}{x^{3}} + \frac{1}{x(1 - \ln(x))} \left[\frac{-1}{2x^{2}} - \frac{1}{4} \frac{(1 - 2\ln(x))}{x^{2}}\right] - \frac{1}{4} \frac{(1 - 2\ln(x))}{x^{2}(1 - \ln(x))}
$$
\n
$$
\frac{3}{2x^{3}} + \frac{1}{2} \frac{(1 - 2\ln(x))}{x^{3}} + \frac{1}{x(1 - \ln(x))} \left[\frac{-1}{2x^{2}} - \frac{1}{4} \frac{(1 - 2\ln(x))}{x^{2}}\right] - \frac{1}{4} \frac{(1 - 2\ln(x))}{x^{3}(1 - \ln(x))}
$$

 $(c1ln(x) + c2x)$  $x^2(1-\ln(x))$ 

после упрощения <sup>(-1+ln(x))</sup> x 3

$$
y4(x, c1, c2) := y(x, c1, c2) + y3(x)
$$
\n
$$
\frac{d^{2}}{dx^{2}}y4(x, c1, c2) + \left[\frac{1}{x(1 - \ln(x))}\left(\frac{d}{dx}y4(x, c1, c2)\right) - \frac{y4(x, c1, c2)}{x^{2}(1 - \ln(x))}\right] \to \frac{3}{2x^{3}} - \frac{c1}{x^{2}} - \frac{2\ln(x) - 1}{2x^{3}} + \frac{c2x - \frac{2\ln(x) - 1}{4x} + c\ln(x)}{x^{2}(1 - \ln(x))} - \frac{c2 + \frac{2\ln(x) - 1}{4x^{2}} + \frac{c1 - 1}{x^{2}}}{x(\ln(x) - 1)} - \frac{c1 + \frac{3}{x^{2}} + \frac{1}{x} \cdot \frac{(1 - 2\ln(x))}{x^{3}}}{x^{2} + \frac{3}{2x^{3}} + \frac{1}{2} \cdot \frac{(1 - 2\ln(x))}{x^{3}} + \frac{1}{x(1 - \ln(x))}\left[\frac{c1}{x} + c2 - \frac{1}{2x^{2}} - \frac{1}{4} \cdot \frac{(1 - 2\ln(x))}{x^{2}}\right] - \frac{\left[c\ln(x) + c2x + \frac{1}{4} \cdot \frac{(1 - 2\ln(x))}{x}\right]}{x^{2} \cdot (1 - \ln(x))}
$$
\n
$$
\frac{-(-1 + \ln(x))}{x^{3}}
$$

## 11.4.2. Загальне рішення лінійного однорідного рівняння з постійними коефіцієнтами

$$
y^{(n)} + a_1 y^{(n-1)} + \mathbf{K} + a_n y = 0,
$$

де  $a_1, a_2, \mathbf{K}, a_n$  – довільні постійні коефіцієнти, справедливі наступні твердження.

1. Існує *п* лінійно незалежних рішень  $y_1(x), y_2(x), \mathbf{K}, y_3(x)$ рівняння, а будь-які  $n+1$  рішень лінійно залежні.

2. За будь-яких значеннях констант  $c_1, c_2, \mathbf{K}, c_3$ , функція  $y(x) = c_1 y_1(x) + c_2 y_2(x) + K + c_1 y_2(x)$  є рішенням рівняння.

3. Для будь-яких початкових значень  $x_0, y_0, y_{0.1}, K, y_{0.2}$  існують  $c^*_{1}, c^*_{2}, \mathbf{K}, c^*_{n}$ такі значення  $\overline{1110}$ рішення  $y^*(x) = c^*y_1(x) + c^*zy_2(x) + K + c^*y_1(x)$  задовольняє умовам  $y^*(x_0) = y_0$ ,  $(y^*(x_0))' = y_0$ ,  $\mathbf{K}$ ,  $(y^*(x_0))^{(n-1)} = y_0$ <sub>n-1</sub>.

 $y(x) = c_1 y_1(x) + c_2 y_2(x) + K + c_1 y_2(x)$ Вираз називається загальним рішенням лінійного однорідного рівняння.

системи лінійно незалежних Для побулови  $\boldsymbol{n}$ рішень  $v_1(x), v_2(x), K, v_3(x),$  які називаються фундаментальною системою рішень, існує простий алгоритм, заснований на тому, що якщо рішення рівняння має вигляд  $y(x) = e^{lx}$ , то число  $\lambda \in \alpha$  коренем характеристичного  $I^n + a_1 I^{n-1} + \mathbf{K} + a_{n-1} I + a_n = 0$ . півняння Ліва частина характеристичного рівняння називається характеристичним багаточленом лінійного диференційного рівняння. Таким чином, задача про рішення лінійного однорідного рівняння  $n$ -го порядку з постійними коефіцієнтами зводиться до рішення алгебраїчного рівняння.

Якщо характеристичне рівняння має п різних дійсних коренів  $l_1, l_2, \mathbf{K}, l_n$ , то фундаментальна система рішень рівняння має вигляд:

$$
y_1(x) = e^{l_1x}
$$
,  $y_2(x) = e^{l_2x}$ , ...,  $y_n(x) = e^{l_nx}$ .

Якщо який-небудь із дійсних коренів характеристичного рівняння повторюється r разів, тобто має кратність r, то йому відповідають r функцій у фундаментальній системі рішень. Наприклад, якщо  $I_{\iota} = I_{\iota+1} = \mathbf{K} = I_{\iota+\iota-1} = I$ , то у фундаментальну систему рішень рівняння входять *r* функцій, що відповідають цьому *r* -кратному кореню:  $y_k(x) = e^{Ix}$ ,  $y_{k+1}(x) = xe^{Ix}$  $y_{k+1}(x) = xe^{lx}$ ,  $y_{k+2}(x) = x^2 e^{lx}$  $y_{k+r-1}(x) = x^2 e^{ix}, \dots, y_{k+r-1}(x) = x^{r-1} e^{ix}$ *k r*  $1 \nightharpoonup l$  $_{+r-1}(x) = x^{r-1}e^{Ix}.$ 

Якщо характеристичне рівняння має комплексні корні, то кожній парі простих (не кратних, що мають кратність *r* = 1) комплексних коренів  $l_{k,k+1} = a \pm ib$  у фундаментальній системі рішень відповідає пара функцій:  $y_k(x) = e^{ax} \cos bx$ ,  $y_{k+1}(x) = e^{ax} \sin bx$  $_{+1}(x) = e^{ax} \sin bx$ .

Якщо ж комплексна пара коренів має кратність *r* ,  $l_{k,k+1} = K = l_{2k+2r-2,2k+2r-1} = a \pm ib$ , то у фундаментальну систему входять 2*r* функцій, що відповідають цієї *r* -кратній парі комплексних коренів:

 $e^{ax}\cos bx \ e^{ax}\sin bx$ ,  $xe^{ax}\cos bx$   $xe^{ax}\sin bx$  $x^2 e^{ax} \cos bx$   $x^2 e^{ax} \sin bx$  $x^{r-1}e^{ax}\cos bx$  $x^{r-1}e^{ax}\sin bx$ .

**Завдання**

Знайдіть загальне рішення лінійного однорідного рівняння другого порядку. Вирішіть задачу Коші з початковими умовами  $y(a) = y_0$ , 1 *y*′(*a*) = *y* . Перевірте правильність рішення. Зобразіть його графік.

## **Порядок виконання завдання**

1. Установіть режим автоматичних обчислень.

2. Після введення кожної функції натисніть на клавіатурі клавішу <F9> (обчислити).

3. Запишіть характеристичний багаточлен рівняння й знайдіть його корні.

4.Визначте функції фундаментальної системи рішень як функції аргументу  $\chi$ .

5. Запишіть загальне рішення рівняння як функцію змінних *x* , *c*1, *c*2 .

6. Знайдіть похідні першого й другого порядку загального рішення.

7. Запишіть і вирішіть систему рівнянь для визначення констант *c*1, *c*2 .

8.Визначте рішення задачі Коші як функцію змінної *x* .

9. Перевірте рішення підстановкою в рівняння.

10. Перевірте виконання початкових умов.

11. Побудуйте графік рішення.

12. Вирішіть задачу Коші за допомогою функції *odesolve* і побудуйте графік наближеного рішення.

## 13. Зрівняйте отримані графіки.

## Приклад виконання завдання

Знайдіть загальне рішення однорідного рівняння  $y'' + 2y' + 3y = 0$ . Вирішіть задачу Коші з початковими умовами  $y(0) = 1$ ,  $y'(0) = 1$ . Перевірте правильність рішення. Зобразіть графік.

$$
P(\lambda) := \lambda^2 + 2 \cdot \lambda + 3
$$
  
\n
$$
\lambda^2 + 2 \cdot \lambda + 3
$$
  
\n
$$
P(\lambda) := \begin{pmatrix} \frac{1}{2} \\ -1 + i \cdot 2 \\ \frac{1}{2} \\ -1 - i \cdot 2 \end{pmatrix}
$$
  
\n
$$
y1(x) := \exp(-x) \cdot \cos(\sqrt{2} \cdot x) \qquad y2(x) := \exp(-x) \cdot \sin(\sqrt{2} \cdot x)
$$
  
\n
$$
y(x, c1, c2) := c1 \cdot y1(x) + c2 \cdot y2(x)
$$
  
\n
$$
y(x, c1, c2) := c1 \cdot (\exp(-x) \cdot \cos(\sqrt{2} \cdot x)) + c2 \cdot (\exp(-x) \cdot \sin(\sqrt{2} \cdot x))
$$

$$
dy2(x, c1, c2) := \frac{d^2}{dx^2} y(x, c1, c2) \quad dy1(x, c1, c2) := \frac{d}{dx} y(x, c1, c2)
$$

 $dy2(x, c1, c2) + 2 dy1(x, c1, c2) + 3 y(x, c1, c2) \rightarrow 0$ 

$$
dy1(x, c1, c2) \to -c1 \cdot \exp(-x) \cdot \cos\left(\frac{1}{2^2 \cdot x}\right) - c1 \cdot \exp(-x) \cdot \sin\left(\frac{1}{2^2 \cdot x}\right) + c2 \cdot \exp(-x) \cdot \cos\left(\frac{1}{2^2 \cdot x}\right) + c2 \cdot \exp(-x) \cdot \cos\left(\frac{1}{2^2 \cdot x
$$

$$
y(0, c1, c2) \rightarrow c1 \qquad dy1(0, c1, c2) simplify \rightarrow -c1 + c2 \cdot 2^2
$$

Given c1 = 1  $-c1 + c2 \sqrt{2} = 1$ 

Find (c1, c2) 
$$
\rightarrow
$$
  $\begin{pmatrix} 1 \\ \frac{1}{2} \\ 2 \end{pmatrix}$   $yc(x) := y1(x) + \sqrt{2}y2(x)$   
dycl (x)  $:= \frac{d}{dx}yc(x)$   $dyc2(x) := \frac{d^2}{dx^2}yc(x)$ 

$$
dyc2 (x) + 2 \cdot dyc1 (x) + 3 \cdot yc (x) \rightarrow 0
$$

$$
yc(0) = 1
$$
  $dyc1(0) = 1$ 

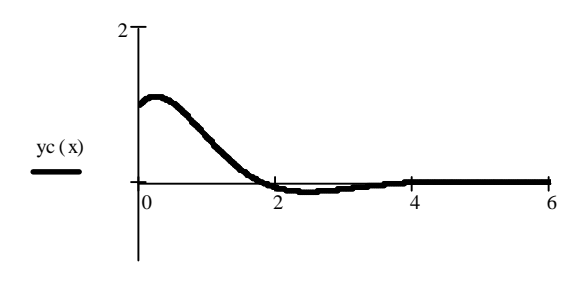

x

Given

$$
y''(x) + 2 \cdot y'(x) + 3 \cdot y(x) = 0 \quad y(0) = 1 \quad y'(0) = 1
$$

 $y := \text{odesolve } (x, 6)$ 

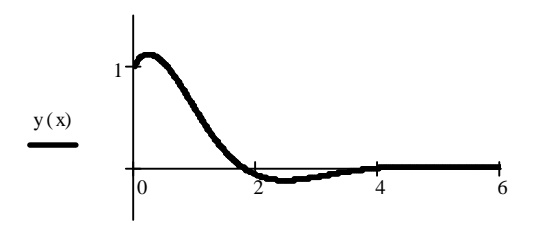

## **11.4.3. Лінійні неоднорідні рівняння з постійними коефіцієнтами. Загальне рішення. Метод підбору**

Відповідно до принципу суперпозиції загальне рішення лінійного неоднорідного рівняння може бути записане як сума загального рішення однорідного рівняння й будь-якого приватного рішення неоднорідного рівняння.

*Метод підбору* застосовують для відшукання приватних рішень неоднорідних рівнянь з постійними коефіцієнтами й правими частинами виду:

$$
P_k(x) = e^{ax} \cos bx + Q_m(x)e^{ax} \sin bx,
$$

де  $P_k(x)$  ,  $Q_m(x)$  – багаточлени відповідно ступеню  $k$  й  $m$  . Праві частини такого виду називають *узагальненими багаточленами*.

Метод підбору, або *метод невизначених коефіцієнтів*, полягає в наступному.

Шукане рішення рівняння записується у вигляді:<br>~  $\left(\alpha\right) = \alpha^s \left(\widetilde{D}_{\alpha}(x) \cos \theta_{\text{tot}} + \widetilde{O}_{\alpha}(x) \sin \theta_{\text{tot}}\right)$ .

$$
y(x) = x^{s} \left( \tilde{P}_{r}(x) \cos bx + \tilde{Q}_{r}(x) \sin bx \right) e^{ax}, \text{ ae}
$$
  
\n
$$
\tilde{P}_{r}(x) = p_{r} x^{r} + p_{r-1} x^{r-1} + \mathbf{K} + p_{1} x + p_{0},
$$
  
\n
$$
\tilde{Q}_{r}(x) = q_{r} x^{r} + q_{r-1} x^{r-1} + \mathbf{K} + q_{1} x + q_{0} - \text{6ararovianu}
$$
  
\n
$$
r = \max(k, m) \text{ 3 nebigomumu koeđujierramu}
$$
  
\n
$$
p_{r}, p_{r-1}, \mathbf{K}, p_{1}, p_{0}, q_{r}, q_{r-1}, \mathbf{K}, q_{1}, q_{0}.
$$

Співмножник  $x^s$  називають резонансним співмножником. Резонанс має місце у випадках, коли серед коренів характеристичного рівняння є корінь  $l = a \pm ib$  кратність *s*, дійсна частина якого збігається з коефіцієнтом у показнику ступеня експоненти, а мнима – з коефіцієнтом в аргументі тригонометричної функції в правій частині рівняння.

Підставивши вираз для рішення з невизначеними коефіцієнтами в ліву частину рівняння, отримаємо узагальнений багаточлен того ж виду, що й у правій частині рівняння. Два узагальнених багаточлени рівні тоді й тільки тоді, коли рівні коефіцієнти при співмножниках виду  $x^t e^{\mathbf{a} x} \cos \mathbf{b} x$ ,  $x^t e^{\textbf{a} x} \sin \textbf{b} x$  з однаковими ступенями  $t$  . Дорівнявши коефіцієнти при таких співмножниках, отримаємо систему 2(*r* +1) лінійних алгебраїчних рівнянь щодо 2(*r* +1) невідомих. Рішення системи – невідомі коефіцієнти багаточленів, що входять у шуканий вираз для приватного рішення неоднорідного диференційного рівняння.

## **Завдання**

Знайдіть загальне рішення лінійного неоднорідного рівняння другого порядку *L*( *y*) = *f* (*x*). Перевірте правильність рішення.

## **Порядок виконання завдання**

1. Установіть автоматичний режим обчислень.

2. Скористайтеся виразом для загального рішення однорідного рівняння з попереднього завдання або виконайте пункти 1-4 з порядку виконання цього завдання.

3. Запишіть вираз для приватного рішення як функцію змінної *x* й невідомих коефіцієнтів.

4. Знайдіть вираз для похідних рішення й вираз для *L*( *y*).

5. Запишіть матрицю лінійної системи для невідомих коефіцієнтів.

6. Вирішіть систему.

7. Запишіть приватне рішення як функцію змінної *x* .

8. Запишіть вираз для загального рішення як функцію змінної й довільної констант *c*1, *c*2 .

9. Перевірте рішення підстановкою в рівняння.

10. Вирішіть за допомогою функції *odesolve* задачу Коші з початковими умовами  $y(0) = y'(0) = 1$ .

## **Приклад виконання завдання**

Знайдіть загальне рішення неоднорідного рівняння  $y'' + 2y' + 3y = x^2 + 1$ .

Перевірте правильність рішення.

 $y(x, c1, c2) := c1 \cdot (\exp(-x) \cdot \cos(\sqrt{2} \cdot x)) + c2 \cdot (\exp(-x) \cdot \sin(\sqrt{2} \cdot x))$  $f(x) := x^2 + 1$  ycn(x, a2, a1, a0) =  $a2 \cdot x^2 + a1 \cdot x + a0$ dycn1(x, a2, a1, a0) :=  $\frac{d}{dx}$ ycn(x, a2, a1, a0)  $:=$  $\frac{d}{d}$ dycn2(x, a2, a1, a0) :=  $\frac{d^2}{dx^2}$ ycn(x, a2, a1, a0) d  $:=\frac{d^2}{dx^2}$ 

 $dycn2(x, a2, a1, a0) + 2\cdot dycn1(x, a2, a1, a0) + 3\cdot ycn(x, a2, a1, a0) \rightarrow 2\cdot a2 + 4\cdot a2\cdot x + 2\cdot a1 + 3\cdot a2\cdot x^2 + 3\cdot a1\cdot x + 3\cdot a0$ 

$$
2. a2 + 4. a2 \cdot x + 2. a1 + 3. a2 \cdot x^{2} + 3. a1 \cdot x + 3. a0
$$

$$
3.2x2 + (3.21 + 4.22)x + 2.22 + 3.20 + 2.21 = x2 + 1
$$

Given

 $3·a2 = 1$ 

153  $4 \cdot a2 + 3 \cdot a1 = 0$  $2 \cdot a2 + 2 \cdot a1 + 3 \cdot a0 = 1$ Find(a2, a1, a0) 1 3 −4 9 11 27  $\left(\begin{array}{c}\n\end{array}\right)$   $\rightarrow$ 

$$
ycn(x) := \frac{1}{3} \cdot x^{2} - \frac{4}{9} \cdot x + \frac{11}{27}
$$
  
dycn1(x) :=  $\frac{d}{dx} ycn(x)$  dycn2(x) :=  $\frac{d^{2}}{dx^{2}} ycn(x)$   
dycn2(x) + 2-dycn1(x) + 3 ycn(x)  $\rightarrow$  1 +  $x^{2}$   
Given  

$$
y''(x) + 2 \cdot y'(x) + 3 \cdot y(x) = x^{2} + y(0) = 1
$$

$$
y'(0) = 1
$$

 $y := \text{odesolve}(x, 6)$ 

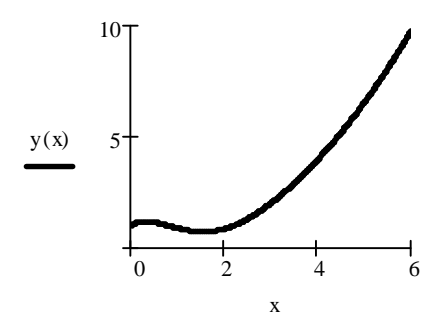

 $\mathbf{1}$ 

#### Контрольні питання

1. Дайте визначення діференційному рівнянню?

2. Що називають інтегралом рівняння?

3. У чому полягає задача Коші?

4. Які дії потрібно виконати, щоб отримати рішення діференційного рівняння з відокремлюваними змінними?

5. Яке диференційне рівняння називається однорідним?

6. Дайте визначення лінійному диференційному рівнянню?

7. Яке диференційне рівняння називається рівнянням у повних диференціалах?

8. У чому полягає принцип суперпозиції?

9. У чому полягає метод підбору для відшукання приватних рішень лінійних неоднорідних диференційних рівнянь з постійними коефіцієнтами?

# Тема 12. Методи розв'язання диференційних рівнянь за допомогою вбудованих функцій MathCAD

## 12.1. Чисельні методи розв'язання диференційних рівнянь

Нехай необхідно знайти рішення рівняння

$$
y' = f(x, y) \tag{12.1}
$$

с початковою умовою  $y(x_0) = y_0$ . Розкладемо шукану функцію  $y(x)$  в ряд поблизу точки  $x_0$  й обмежимося першими двома членами розкладання  $y(x) = y(x_0) + y'(x)(x - x_0) + K$ . Урахувавши рівняння (12.1) й позначивши  $x - x_0 = h$ , одержуємо  $y(x) = y(x_0) + f(x_0, y_0) \Delta x$ . Цю формулу можна застосовувати багаторазово, знаходячи значення функції в нових точках.

$$
y_{i+1} = y_i + f(x_i, y_i)h
$$
 (12.2)

Такий метод рішення звичайних диференційних рівнянь називається методом Ейлера. Геометрично метод Ейлера означає, що на кожному кроці апроксимуємо рішення (інтегральну криву) відрізком дотичної, проведеної до графіка рішення на початку інтервалу. Точність методу невелика й має порядок h. Говорять, що метод Ейлера - метод першого порядку, тобто його точність росте лінійно зі зменшенням кроку h.

Існують різні модифікації методу Ейлера, що дозволяють збільшити його точність. Всі вони засновані на тому, що похідну, обчислену на початку інтервалу, заміняють на середнє значення похідної на даному інтервалі. Середнє значення похідної можна одержати (звичайно ж тільки приблизно) різними способами. Можна, наприклад, оцінити значення похідної в середині інтервалу  $[x_i, x_{i+1}]$  й використовувати його для апроксимації рішення на всьому інтервалі

$$
x_{i+\frac{1}{2}} = x_i + \frac{h}{2}
$$
  

$$
y_{i+\frac{1}{2}} = y_i + \frac{h}{2} f(x_i, y_i)
$$
  

$$
y_{i+1} = y_i + h f(x_{i+\frac{1}{2}}, y_{i+\frac{1}{2}})
$$

Можна також оцінити середнє значення похідної на інтервалі

$$
\mathcal{Y}_{t+1} = y_i + h f(x_i, y_i),
$$
  

$$
y_{i+1} = y_i + h \frac{f(x_i, y_i) + f(x_{i+1}, \mathcal{Y}_{t+1})}{2}
$$

Така модифікація методу Ейлера має вже точність другого порядку.

Оцінку значення похідної можна поліпшити, збільшуючи число допоміжних кроків. На практиці найпоширенішим методом рішення звичайних диференційних рівнянь є *метод Рунге-Кутти* четвертого порядку. Для оцінки значення похідної у цьому методі використовується чотири допоміжних кроки. Формули методу Рунге-Кутти наступні

$$
k_1^i = hf(x_i, y_i),
$$
  
\n
$$
k_2^i = hf(x_i + \frac{h}{2}, y_i + \frac{k_1^i}{2}),
$$
  
\n
$$
k_3^i = hf(x_i + \frac{h}{2}, y_i + \frac{k_2^i}{2}),
$$
  
\n
$$
k_4^i = hf(x_i + h, y_i + k_3^i),
$$
  
\n
$$
\Delta y_i = \frac{1}{2}(k_1^i + 2k_2^i + 2k_3^i + k_4^i),
$$
  
\n
$$
y_{i+1} = y_i + \Delta y_i.
$$

Перераховані методи можна застосовувати й для рішення систем диференціальних рівнянь. Оскільки багато диференціальних рівнянь вищих порядків можуть бути зведені заміною змінних до системи диференціальних рівнянь першого порядку, розглянуті методи можуть бути використані й для рішення диференціальних рівнянь порядку вище першого.

## **12.2. Розв'язання диференційних рівнянь за допомогою функції odesolve в MathCAD**

У бібліотеці вбудованих функцій MathCAD є функція *odesolve*, призначена для рішення лінійних диференційних рівнянь. Функція *odesolve* вирішує задачу Коші з початковими умовами

$$
y(x_0) = y_0, y'(x_0) = y_{0,1}, \mathbf{K}, y^{(n-1)}(x_0) = y_{0,n-1}
$$

або найпростішу крайову задачу, у якій задані n граничних умов, що визначають значення шуканої функції *y*(*x*) і її похідних у кінцях відрізка  $[a,b]$ , тобто задані n граничних умов виду

$$
y^{(k)}(a) = y_{a,k}
$$
,  $y^{(m)}(b) = y_{b,m}$ ,  $0 \le k \le n-1$ ,  $0 \le m \le n-1$ .

*Для рішення диференційних рівнянь за допомогою функції odesolve необхідно:*

1. увести ключове слово *Given* для використання вирішального блоку;

2. задати диференційне рівняння і його обмеження, що використовують булеві оператори;

3. увести функцію *odesolve (x, b, [step])* зі змінною інтегрування x і кінцевою точкою b.

Диференційне рівняння може бути записане з використанням операторів  $\sum_{\text{trin} y} d/dx$  й  $d^2/dx^2$  або у вигляді  $y'(x)$  й  $y''(x)$ . Для введення штриха необхідно нажати комбінацію клавіш *Ctrl+F7*.

Обмеження даються у формі *y(a)=b*.

Кінцеве значення b повинне перевищувати початкове.

За замовчуванням функція *odesolve (x, b, [step])* використовує метод Рунге-Кутти з фіксованим кроком. Щоб застосувати адаптивний метод, клацніть по функції *odesolve (x, b, [step])* правою кнопкою миші й виберіть із контекстно-залежного меню пункт *Adaptive (Адаптивний)*.

Обмеження для функції *odesolve (x, b, [step])* можуть бути задані в будьякому порядку, але диференційному рівнянню *п-*го порядку повинні відповідати *п* незалежних обмежень виду рівності. Обмеження типу нерівностей не дозволяються.

Для початкового наближення вводяться значення для y(x) і його перших *п-1* похідних у початковій точці. MathCAD перевірить правильність типу й числа обмежень і видасть повідомлення про помилку, якщо така з'явиться.

*Повторіть приклад показаний нижче у програмі MathCAD!*

Приклад рішення диференційного рівняння за допомогою функції *odesolve (x, b, [step])* показаний нижче.

## **Приклад.**

Знайдемо за допомогою функції *odesolve* на відрізку [0,4*p* ] рішення

задачі Коші 
$$
y'' - y' \sin x + y = \frac{x}{2p}
$$
,  $y(0) = 0$ ,  $y'(0) = 1$ .

Фрагмент робочого документа MathCAD, що містить рішення:

Given

$$
y''(x) - \sin(x) \cdot y'(x) + y(x) = \frac{x}{2 \cdot \pi}
$$

$$
y(0) = 0
$$

 $y'(0) = 1$ 

$$
y := \text{odesolve}\left(x, 4 \cdot \pi\right)
$$

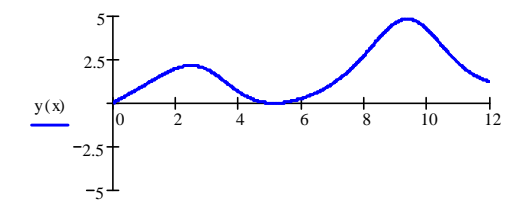

x

## 12.3. Метод Ейлера для диференційних рівнянь першого порядку в **MathCAD**

Повторіть приклад показаний нижче у програмі MathCAD!

Вирішимо задачу Коші для диференційного рівняння першого порядку  $y' = f(x, y)$  методом Ейлера.

Нехай права частина рівняння дорівнює  $f(x, y) \equiv x \cdot y$ 

Задамо границі зміни  $x$ :  $x_{\text{min}} = 0$  $x_{\text{max}} = 1$ 

Задамо число точок і величину кроку: n = 10 h =  $\frac{(x_{max} - x_{min})}{(x_{max} - x_{min})}$ 

Задамо початкові умови: у<sub>о</sub>≡1  $x_0 \equiv x_{\min}$ 

Обчислимо  $x$  і у по формулах Ейлера  $i=1...n$ .

$$
x_j \equiv x_{min} + j \cdot h,
$$
  
\n
$$
y_j \equiv y_{j-1} + f(x_{j-1}, y_{j-1}) \cdot h,
$$

Представимо результат графічно й порівняємо його з аналітичним рішенням  $y1(x) = e^{x}$ 

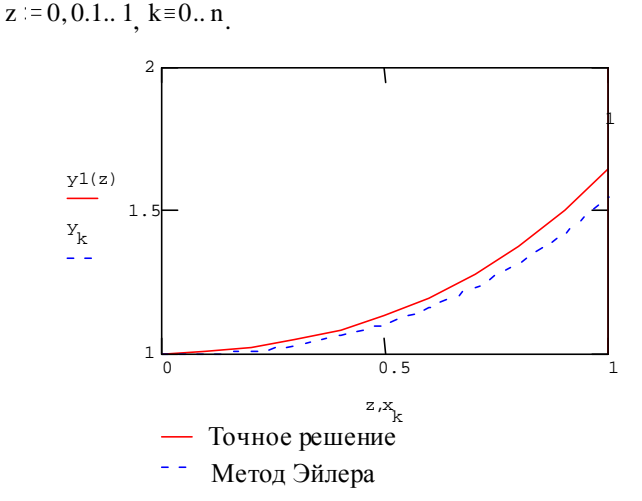

Точне аналітичне рішення й рішення, отримане чисельно, відрізняються в точці x=1 на y1(1) – y<sub>n</sub> = 0.102

Тобто відносна помилка становить  $\frac{m}{n}$  =  $\frac{y1(1) - y_n}{1} = 6.163 \cdot \%$  $v1(1)$ 

## **12.4. Рішення систем диференційних рівнянь в MathCAD**

Для рішення диференційних рівнянь *MathCAD* має ряд убудованих функцій, зокрема, функцію *rkfixed*, що реалізує метод Рунге-Кутти четвертого порядку з фіксованим кроком. Фактично ця функція призначена для рішення систем диференційних рівнянь першого порядку.

.

$$
y'_{1} = f_{1}(x, y_{1}, y_{2}, \mathbf{K}, y_{n})
$$
  
\n
$$
y'_{2} = f_{2}(x, y_{1}, y_{2}, \mathbf{K}, y_{n})
$$
  
\n
$$
y'_{n} = f_{n}(x, y_{1}, y_{2}, \mathbf{K}, y_{n})
$$

Функція *rkfixed(y, x1, x2, npoints, D)* повертає матрицю. Перший стовпець цієї матриці містить точки, у яких отримане рішення, а інші стовпці – рішення і його перші *n* −1 похідні.

Аргументи функції:

• *y* – вектор початкових значень (*n* елементів).

 $\bullet$  *x1* i *x2* – границі інтервалу, на якому шукається рішення диференціального рівняння.

• *npoints* – число точок усередині інтервалу *(x1,x2)*, у яких шукається рішення. Функція *rkfixed* повертає матрицю, що складається з *1+npoints* рядків.

• *D* – вектор, що складається з n елементів, що містить перші похідні шуканої функції.

#### *Пвторіть приклад показаний нижче у програмі MathCAD!*

Як приклад розглянемо рішення системи Вольтерри-Лотки. Ця система описує динаміку чисельності хижаків і жертв на замкнутому ареалі і є однією з базових моделей екології.

$$
\frac{dN_1}{dt} = N_1 (e_1 - g_2 N_2)
$$

$$
\frac{dN_2}{dt} = N_2 (e_2 - g_1 N_1)
$$

Для рішення систем диференційних рівнянь використовується функція *rkfixed.*

У цьому прикладі встановлене значення *ORIGIN=1*, тобто нумерація елементів масиву починається з 1, а не з 0, як це прийнято в *MathCAD* за замовчуванням.

Нехай у початковий момент часу число хижаків  $N_1 = 5$  і число жертв

 $N_2 = 10$ .

Задаємо вектор початкових значень  $N = \begin{pmatrix} 5 \\ 10 \end{pmatrix}$ 

параметри системи  $\varepsilon := \begin{pmatrix} 0.1 \\ 0.3 \end{pmatrix}$   $\gamma := \begin{pmatrix} 0.03 \\ 0.04 \end{pmatrix}$ 

інтервал часу й кількість точок, у яких буде обчислене рішення  $t_{max}$  = 200

$$
npoints = 400
$$

і вектор правих частин системи. (Оскільки вихідна система не залежить явно від часу  $t$ , функція  $D$  так само не залежить від часу й містить його в числі своїх аргументів.)

$$
D(t, N) := \begin{bmatrix} N_1 \left( \epsilon_1 - \gamma_2 N_2 \right) \\ -N_2 \left( \epsilon_2 - \gamma_1 N_1 \right) \end{bmatrix}
$$

Вирішуємо систему за допомогою вбудованої функції

 $Z =$ rkfixed  $(N, 0, t_{max},$ npoints , D

 $k = 1$ ... npoints

Представимо на графіку результати розрахунку - залежність чисельності популяцій від часу

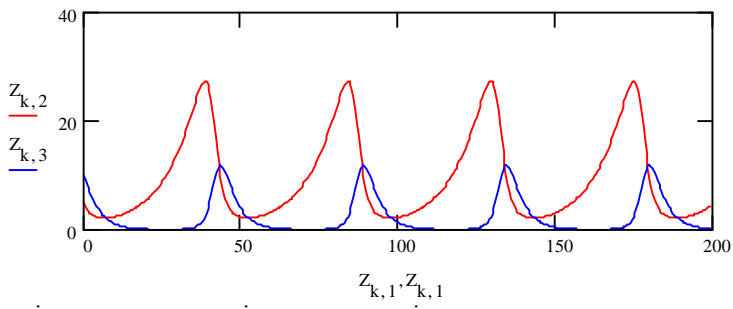

і залежність числа жертв від числа хижаків

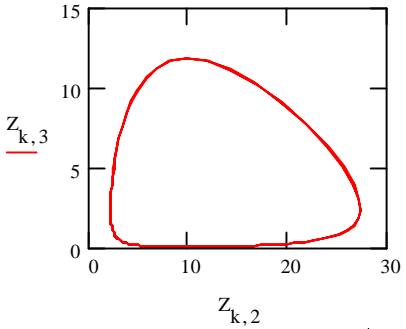

Можна використовувати позначення  $(z^{*ij*})$ <sub>к</sub> або Z<sub>ki</sub> – це те саме.

Оскільки диференційне рівняння порядку вище першого може бути перетворено до системи диференційних рівнянь першого порядку, функція rkfixed може бути використана й для рішення диференційних рівнянь

## 12.5. Рішення диференційних рівнянь методом Рунге-Кутти

Повторіть приклад показаний нижче у програмі MathCAD!

Вирішимо ще раз задачу Коші для диференційного рівняння першого порядку  $y' = xy$  методом Рунге-Кутти.

Задамо границі зміни х: х<sub>тіп</sub> $= 0$  x<sub>max</sub> $= 1$ 

Задамо число крапок усередині інтервалу n = 10

Задамо початкові умови у<sub>0</sub> $= 1$ 

#### Зверніть увагу на позначення!

Оскільки ми вирішуємо тільки одне диференційне рівняння першого порядку, а не систему диференційних рівнянь, матриця у містить тільки один елемент, однак запис  $y=1$  була б неправильною. Необхідно явно вказувати на те, що величина у - матриця, тобто писати індекс.

Визначимо тепер матрицю похідних. Ця матриця теж складається тільки з одного елемента. Цей елемент із точністю до позначень збігається із правою частиною вихідного диференційного рівняння:  $D(x, y) = y_0 \cdot x$ 

Вирішуємо диференційне рівняння Z = rkfixed $(y, x_{min}, x_{max}, n, D)$ 

k := 0.. n \t y1(x) := exp
$$
\left(\frac{x^2}{2}\right)
$$
 z := 0, 0.1.. 1

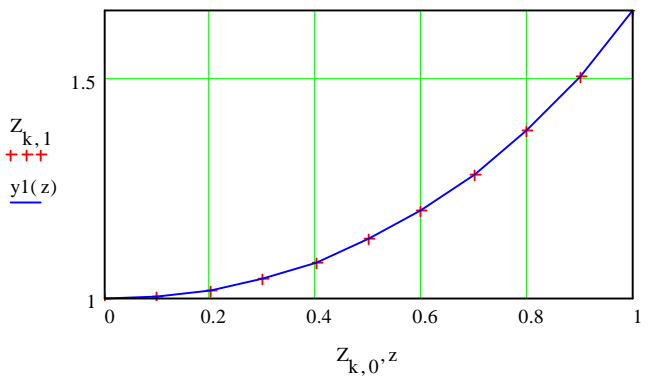

Точне аналітичне рішення й рішення, отримане чисельно відрізняються в TOULLET  $x = 1$  Ha  $y1(1) - (z^{\text{1>}})_n = 2.63610^{-7}$ Відносна помилка становить  $\frac{\left[y1(1) - \left(z^{1>}\right)_n\right]}{y1(1)} = 1.599 10^{-5}$  ·%

#### 12.6. Розв'язання диференційних рівнянь вищих порядків

Пвторіть приклад показаний нижче у програмі MathCAD!

Знайдемо на відрізку  $[0,3]$  наближене рішення рівняння  $y'' = e^{-xy}$ , що задовольняє початковим умовам  $y(0) = 1$ ,  $y'(0) = 1$ , і побудуємо графік знайденого рішення.

Зведемо рішення задачі для рівняння другого порядку до задачі для нормальної системи другого порядку. Позначимо еквівалентної  $y_1(x) = y(x)$ <sub>*H*</sub>  $y_2(x) = y'(x)$ . OCKIJIKH  $y''(x) = (y'(x))' = y_2'(x)$ . TO

одержимо

$$
\begin{cases}\ny_1 = y_2, \\
y_2 = \exp(-xy_1), \\
y_3 = \exp(-xy_1).\n\end{cases}\n\qquad\n\begin{cases}\ny_1(0) = 1, \\
y_2(0) = 1.\n\end{cases}
$$

Вирішимо задачу чисельно, використовуючи алгоритм Рунге-Кутти з фіксованим кроком на сітці з 20 рівновіддаленими вузлами.

Фрагмент робочого документа MathCAD, що містить рішення:

$$
y'' = \exp(-xy), y(0) = 0, y'(0) = 1
$$
 ORIGIN:= 1

$$
D(x,y) := \begin{pmatrix} y_2 \\ exp(-xy_1) \end{pmatrix} \qquad y := \begin{pmatrix} 1 \\ 1 \end{pmatrix} \quad Y := \text{rkfixed}(y, 0, 3, 30, D)
$$

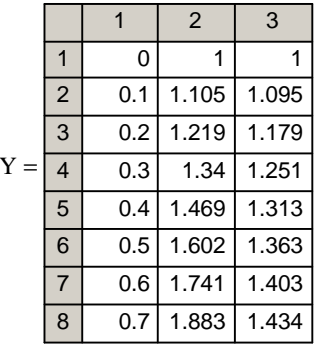

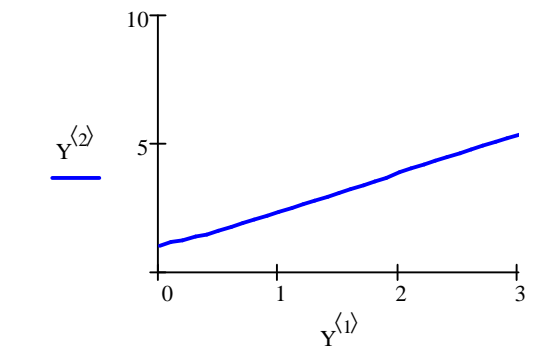

MathCAD має ще дві функції для рішення задачі Коші. Це функції Rkadapt і Bulstoer. Ці функції мають ті ж самі аргументи й повертають рішення в такій же формі, що й функція *rkfixed*. Перша із цих функцій використовує метод Рунге-Кутти зі змінним кроком, що дозволяє підвищити точність обчислень і скоротити їхній об'єм, якшо шукане рішення має області, де її значення міняються швидко, і області плавної зміни. Функція Rkadapt буде варіювати величину кроку залежно від швидкості зміни рішення.

Функція Bulstoer реалізує інший чисельний метод - метод Булірша-Штера. Її варто застосовувати, якщо відомо, що рішення є гладкою функцією.

#### Контрольні питання

1. Які чисельні методи розв'язання диференційних рівнянь Ви знаєте?

2. Яка **функція** MathCAD використовується розв'язанні при диференційних рівнянь?

3. Як вирішується задача Коші для дифиренційного рівняння першого порядку y'=f(x,y) методом Ейлера?

4. Яким чином в MathCAD виконується пошук рішення систем диференційних рівнянь?

5. У чому полягає рішення диференційного рівняння методом Рунге-Кутти?

6. Як розв'язати диференційні рівяння вищих порядків за допомогою MathCAD?

# **Тема 13. Статистична обробка даних інженерного експерименту**

## **13.1. Короткі відомості про теорію інженерного експерименту**

#### **13.1.1. Основні поняття**

Припустимо, що певним приладом з випадковими помилками була виміряна точна величина нескінченно велику кількість разів. Отримана в результаті такого експерименту множина величин називається генеральною сукупністю.

Дослідник при постановці досвідів робить кінцеве, звичайно невелике число вимірів. Їх можна розглядати як випадкову вибірку з гіпотетичної генеральної сукупності. Задача обробки зводиться до визначення по даним вибірки показників, що оцінюють параметри генеральної сукупності.

Розподіл величин у сукупності може бути різним. В інженерних експериментах у більшості випадків можна вважати, що розподіл підкоряється нормальному закону. Для нормального розподілу характерна симетричність – позитивні й негативні помилки зустрічаються однаково часто.

Нормальний розподіл характеризується двома параметрами:

1. генеральним середнім (математичним очікуванням);

2. генеральним середнім квадратичним відхиленням.

Математичне очікування виступає як найбільш імовірне значення вимірюваної величини. Дисперсія ж є чисельною характеристикою ступеня розсіювання. Звичайно проводяться два-п'ять дослідів. По них визначаються оцінки M і G. Оцінкою для математичного очікування є вибіркове середнє:

$$
\mathbf{M}_{\mathbf{x}} = \frac{\sum_{i=1}^{n} X_i}{n},
$$

де i – порядковий номер повторного досліду;

n – число повторень дослідів;

 $X_i$  – значення вимірюваного параметра в і-м досліді.

Для визначення оцінки генерального середньоквадратичного відхилення спочатку перебуває дисперсія вибірки D:

$$
D_{x} = \frac{\sum_{i=1}^{n} (X_{i} - M_{x})^{2}}{n-1}
$$

**и—1**<br>Оцінкою для середньоквадратичного відхилення є:

$$
G_x = M_k \cdot \sqrt{D_x} ,
$$

де  $M_k$  – коефіцієнт, обумовлений по таблиці, залежно від числа ступенів своболи  $f = n-1$ .

*Значення коефіцієнта M<sup>k</sup>*

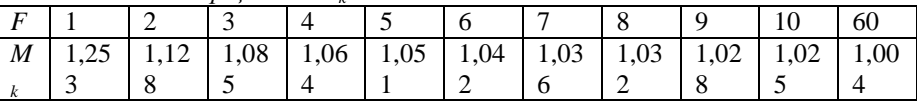

Величина *Vx=G<sup>x</sup> /Mx\*100%* називається *коефіцієнтом варіації*.

### **13.1.2. Кореляційний аналіз**

Кореляційний аналіз є одним із широко розповсюджених методів оцінки статистичних зв'язків. Він відповідає на питання: чи впливає вхідна величина на вихідну і яка ступінь (тіснота) зв'язку між величинами? Ступінь зв'язку оцінюється коефіцієнтом кореляції.

Якщо оцінюється вплив на вихідну однієї вхідної величини, то визначається коефіцієнт парної кореляції.

У кореляційному аналізі виходять із того, що як вхідні, так і вихідні величини є випадковими.

Оцінкою коефіцієнта парної кореляції є величина:

$$
R = \frac{\sum_{i=1}^{n} \left[ (X_i - M_x) \cdot (Y_i - M_y) \right]}{(n-1) \cdot G_x \cdot G_y}
$$

Перевірка значимості коефіцієнта кореляції здійснюється по виразу:

.

$$
\frac{|\mathbf{R}| \cdot \sqrt{n-2}}{\sqrt{1-R^2}} \geq T_{\alpha} ,
$$

де *T<sup>α</sup>* – табличне значення критерію Стьюдента для *f= n-2* і відповідного рівня значимості, величина якого наведена в таблиці.

|          |                        | -    | ້    |      |      | U    | U    | ιv   | 20   | 30   | 00  |
|----------|------------------------|------|------|------|------|------|------|------|------|------|-----|
|          | $\pm$ $\angle$ , $\pm$ | 4,30 | 3,18 | 2.77 | 2,57 | 2,44 | 2,30 | 2,22 | 2,08 | 2,04 | 2,0 |
| $\alpha$ |                        |      | ∸    | .    |      |      | - 4  |      |      |      |     |

*Значення критерію Стьюдента для рівня значимості a =0,05*

## **13.2. Апроксимація функцій**

### **13.2.1. Вступні поняття**

*Апроксимацією* (наближенням) функції  $f(x)$  називається знаходження такої функції  $\mathbf{g}(\mathbf{x})$  (*апроксимуючої функції*), що була б близька заданій. Критерії близькості функцій  $f(x)$  і  $g(x)$  можуть бути різні.

У тому випадку, коли наближення будується на дискретному наборі точок, апроксимацію називають *точковою* або *дискретною.*

У тому випадку, коли апроксимація проводиться на безперервній множині точок (відрізку), апроксимація називається *безперервною* або *інтегральною*. Прикладом такої апроксимації може служити розкладання функції в ряд Тейлора, тобто заміна деякої функції статечним багаточленом.

Найбільш часто зустрічаючим видом точкової апроксимації є *інтерполяція* (у широкому значенні).

Нехай заданий дискретний набір точок  $x_i$  ( $i = 0,1,...,n$ ), які називають *вузлами інтерполяції*, причому серед цих точок немає співпадаючих, а також

значення функції У в цих точках. Потрібно побудувати функцію 8<sup>(x)</sup>, що проходить через всі задані вузли. Таким чином, критерієм близькості функції

## $_{\epsilon}$   $g(x_i) = y_i$

Як функція  $\mathbf{g}(x)$  звичайно вибирається поліном, що називають *інтерполяційним поліномом*.

У тому випадку, коли поліном єдиний для всієї області інтерполяції, говорять, що інтерполяція *глобальна*.

У тих випадках, коли між різними вузлами поліноми різні, говорять про *кусочну* або *локальну інтерполяції*.

Знайшовши інтерполяційний поліном, ми можемо обчислити значення функції між вузлами (провести *інтерполяцію у вузькому значенні слова*), а також визначити значення функції  $f(x)$  навіть за межами заданого інтервалу (провести *екстраполяцію*).

Варто мати на увазі, що точність екстраполяції звичайно дуже невелика.

#### **13.2.2.Лінійна інтерполяція**

Найпростішим випадком локальної інтерполяції є лінійна інтерполяція, коли інтерполяційна функція вибирається як поліном першого ступеня, тобто вузлові точки з'єднуються прямою лінією (рис. 13.1).

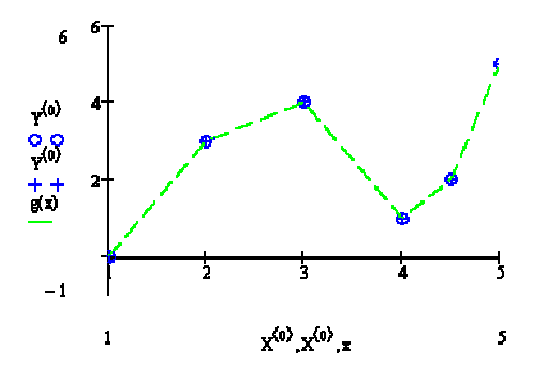

**Рис. 13.1.** Лінійна інтерполяція

### **13.2.3. Інтерполяція сплайнами**

Серед методів локальної інтерполяції найбільше поширення одержала інтерполяція сплайнами (від англійського слова *spline* – гнучка лінійка). При цьому будується інтерполяційний поліном третього ступеня, що проходить через всі задані вузли й має безперервні першу й другу похідні. На кожному

**інтервалі**  $[x_1, x_2]$  функція, що інтерполює, є поліномом третього ступеня

$$
f(x) = S_i(x) = a_0^{(i)} + a_1^{(i)}(x - x_i) + a_2^{(i)}(x - x_i)^2 + a_3^{(i)}(x - x_i)^3
$$

і задовольняє умовам

 $S(x_i) = y_i$  (1)

Якщо всього *n* вузлів, то інтервалів - **n-1**. Виходить, потрібно визначити невідомих коефіцієнтів поліномів. Умова (1) дає нам *n* рівнянь. Умова безперервності функції і її перших двох похідних у внутрішніх вузлах інтервалу дає додатково 3(n - 2) рівнянь

$$
S_i(x_{\rm rel}) = S_{\rm rel}(x_{\rm rel})
$$
  

$$
S_i'(x_{\rm rel}) = S_{\rm rel}'(x_{\rm rel})
$$
  

$$
S_i''(x_{\rm rel}) = S_{\rm rel}''(x_{\rm rel})
$$

Усього маємо 4**M-6** різних рівнянь. Два відсутні рівняння можна одержати, задаючи умови на краях інтервалу. Зокрема, можна вимагати нульової кривизни функції на краях інтервалу, тобто  $S'(a) = S'(b) = 0$ 

Задаючи різні умови на кінцях інтервалу, можна одержати різні сплайни. Приклад інтерполяції сплайнами представлений на рис. 13.2.

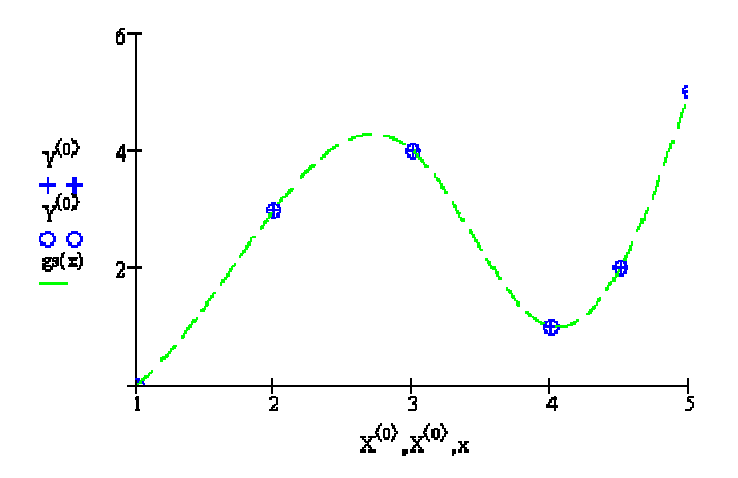

**Рис. 13.2.** Приклад інтерполяції сплайнами

#### **13.3. Регресійний аналіз**

Метою регресійного аналізу є встановлення аналітичної залежності між вихідною й вхідною величинами. При проведенні досліджень часто доводиться вирішувати подібні задачі. Відомо, що в загальному випадку залежність між величинами може бути представлена таблично, графічно й аналітично. Перший спосіб полегшує визначення вихідної величини для наведених у таблиці значень вхідних; графічний – створює наочність подання. Аналітична залежність дозволяє досліджувати функцію методом математичного аналізу, тобто визначити значення максимуму, мінімуму, точок перетину й т.д. Дана залежність є найбільш універсальною.

Необхідно мати на увазі, що якщо теоретичні формули, отримані на основі знання законів того або іншого процесу, можуть бути використані при довільних значеннях аргументу, то емпіричні, отримані на основі даних вимірів, є наближеними й можуть застосовуватися лише в чітко певних умовах і в строго обмежених межах аргументу. Той самий процес може бути описаний декількома емпіричними формулами.

Задача одержання аналітичної залежності включає три етапи: вибір рівняння регресії; визначення коефіцієнтів рівняння; перевірка відповідності встановленої залежності експериментальному матеріалу.

*Перший етап* є неформалізованою процедурою. Тут багато чого залежить від досвіду дослідника. Уже відзначалося, що той самий процес може бути описаний різними емпіричними залежностями. При виборі формули немає необхідності орієнтуватися на складні залежності. Справа в тому, що з одного боку, будь-яка отримана в результаті математичної

обробки експериментальних даних формула буде тільки приблизно відбивати суть процесу. Цінність формули визначається не складністю, а тією помилкою, яку ми допускаємо при її застосуванні. На практиці звичайно використовують наступні залежності:

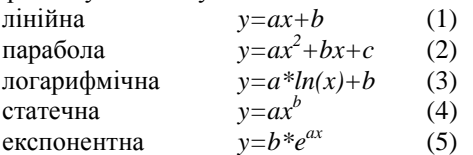

*Другий етап* полягає в знаходженні коефіцієнтів залежності. Найбільш достовірні значення коефіцієнтів виходять при використанні для їхнього визначення методу найменших квадратів. Сутність їх зводиться до того, що коефіцієнти шукаються такими, щоб сума квадратів відхилень експериментальних значень функції від значень, обчислених по емпіричній формулі, виявилася мінімальною.

Стосовно до залежності (1):

$$
\sum_{i=1}^n \bigl[ Y_i - (a \cdot X_i + b) \bigr]^2 = \min ,
$$

де *Y<sup>i</sup>* – фактичне значення функції при *X<sup>i</sup>* ;  $aX_i + b$  – розрахункове значення функції.

Сума квадратів відхилень є для наявної сукупності експериментальних даних функцією двох параметрів *a* і *b*. Вона буде мати мінімум, коли її частки похідні по відповідних параметрах рівні 0, тобто коли дотримуються умови:

$$
\left[\frac{\partial \sum_{i=1}^{n} B_i}{\partial a_i} - 2\sum_{i=1}^{n} \left[Y_i - (a \cdot X_i + b)\right] = 0
$$
  

$$
\left[\frac{\partial \sum_{i=1}^{n} B_i}{\partial b_i} - 2\sum_{i=1}^{n} \left[Y_i - (a \cdot X_i + b)\right] \cdot X_i = 0\right]
$$

З даної системи рівнянь виходить, що сума квадратів відхилень буде мінімальної, коли *a* і *b* визначаються з виразів:

.

$$
\begin{cases} \sum_{i=1}^{n} Y_i - n \cdot b - a \cdot \sum_{i=1}^{n} X_i = 0 \\ \sum_{i=1}^{n} (Y_i \cdot X_i) - b \cdot \sum_{i=1}^{n} X_i - a \cdot \sum_{i=1}^{n} X_i^2 = 0 \end{cases}
$$

 $\sum_{i=1}^{n} b = n \cdot b$ <br>При цьому враховувалося, що  $\sum_{i=1}^{n} b = n \cdot b$ . Після перетворення,

одержуємо:

169

$$
\begin{cases} b \cdot n + a \cdot \sum_{i=1}^{n} X_i = \sum_{i=1}^{n} Y_i \\ b \cdot \sum_{i=1}^{n} X_i + a \cdot \sum_{i=1}^{n} X_i^2 = \sum_{i=1}^{n} (Y_i \cdot X_i) \end{cases}
$$

. Отримана система рівнянь називається системою нормальних рівнянь. Вирішивши дану систему відносно *a* і *b*, визначимо вид функції *y=ax+b*.

Система нормальних рівнянь для залежності (2) має такий вигляд:

$$
\begin{cases}\nc \cdot n + b \cdot \sum_{i=1}^{n} X_i + a \cdot \sum_{i=1}^{n} X_i^2 = \sum_{i=1}^{n} Y_i \\
c \cdot \sum_{i=1}^{n} X_i + b \cdot \sum_{i=1}^{n} X_i^2 + a \cdot \sum_{i=1}^{n} X_i^3 = \sum_{i=1}^{n} (Y_i \cdot X_i) \\
c \cdot \sum_{i=1}^{n} X_i^2 + b \cdot \sum_{i=1}^{n} X_i^3 + a \cdot \sum_{i=1}^{n} X_i^4 = \sum_{i=1}^{n} (Y_i \cdot X_i^2)\n\end{cases}
$$

Система нормальних рівнянь для залежності (3) має такий вигляд:

$$
\begin{cases}\nb \cdot n + a \cdot \sum_{i=1}^{n} \ln(X_i) = \sum_{i=1}^{n} Y_i \\
b \cdot \sum_{i=1}^{n} \ln(X_i) + a \cdot \sum_{i=1}^{n} \ln^2(X_i) = \sum_{i=1}^{n} (Y_i \cdot \ln(X_i))\n\end{cases}
$$

. Для одержання системи нормальних рівнянь для залежності (4) перетворимо її в лінійну в такий спосіб:

$$
lg(Y) = b * lg(X) + lg(a).
$$
  
Застосувавши заміну:  $Y1 = lg(Y)$ ,  $X1 = lg(X)$ ,  $A = lg(a)$ , одержуємо

$$
YI = b * XI + A
$$
.

ä.

Тоді система нормальних рівнянь для залежності (4) прийме наступний вид:

$$
\begin{cases} A \cdot n + b \cdot \sum_{i=1}^{n} X 1_{i} = \sum_{i=1}^{n} Y 1_{i} \\ A \cdot \sum_{i=1}^{n} X 1_{i} + b \cdot \sum_{i=1}^{n} X 1_{i}^{2} = \sum_{i=1}^{n} (Y 1_{i} \cdot X 1_{i}) \end{cases}
$$

. Після розрахунку коефіцієнта *А* регресійної моделі необхідно розрахувати звичайний коефіцієнт *а*, використовуючи перетворення:

$$
a=10^{\rm A}.
$$

**.** Для одержання системи нормальних рівнянь для залежності (5) перетворимо її в лінійну в такий спосіб:

 $ln(Y)=a^*X+ln(b).$ 

Застосувавши заміну: *Y1=ln(Y), B=ln(b),* одержуємо *Y1=a\*X+B.*

Тоді система нормальних рівнянь для залежності (5) прийме наступний вид:

$$
\begin{cases}\nB \cdot n + a \cdot \sum_{i=1}^{n} X_i = \sum_{i=1}^{n} T I_i \\
B \cdot \sum_{i=1}^{n} X_i + a \cdot \sum_{i=1}^{n} X_i^2 = \sum_{i=1}^{n} (T I_i \cdot X_i)\n\end{cases}
$$

. Після розрахунку коефіцієнта *B* регресійної моделі необхідно розрахувати звичайний коефіцієнт *b*, використовуючи перетворення:  $\mathbf{b} = \mathbf{e}^{\mathbf{B}}$ .

## **13.4. Статистична обробка даних інженерного експерименту в MathCAD**

#### **13.4.1. Лінійна й сплайнова інтерполяція в MathCAD**

Система MathCAD надає можливість апроксимації двома важливими типами функцій: кусочно-лінійною й сплайновою.

*Лінійна інтерполяція* в MathCAD здійснюється за допомогою наступної функції:

*linterp (VX;VY,x)*

Для заданих векторів *VX* і *VY* вузлових точок і заданого аргументу *х* функція *linterp (VX;VY,x)* повертає значення функції при її лінійній апроксимації (інтерполяції). При екстраполяції використовуються відрізки прямих, проведених через дві крайні точки.

*Таким чином, щоб здійснити лінійну інтерполяцію в MathCAD необхідно:*

1. задати вектора вихідних даних (або матрицю вихідних даних);

2. провести лінійну інтерполяцію за допомогою функції *linterp (VX;VY,x);*

3. обчислити значення інтерполяційної функції в потрібних точках.

Приклад здійснення лінійної інтерполяції в MathCAD показаний нижче. **Приклад.** *Лінійна інтерполяція за допомогою функції linterp (VX;VY,x).*

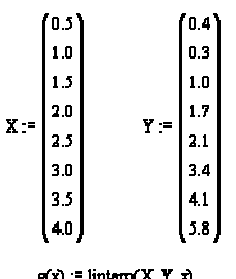

#### Линейная интерполяция

Вектора исходных данных координат Хи Ү

 $g(0.5) = 0.4$   $g(0.57) = 0.386$ 

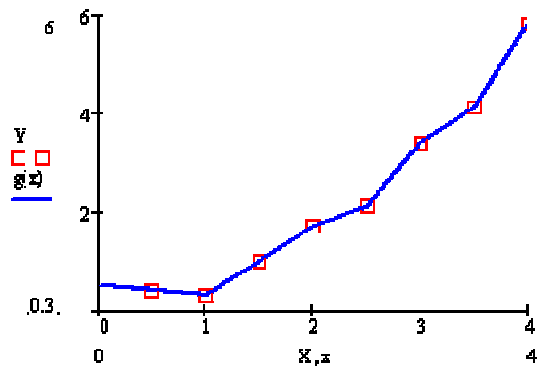

Для здійснення *сплайнової інтерполяції* система MathCAD пропонує чотири вбудовані функції. Три з них служать для одержання векторів других похідних сплайн-функцій при різному виді інтерполяції:

§ *cspline (VX,VY)* – повертає вектор VS других похідних при наближенні в опорних точках до кубічного полінома;

§ *pspline (VX,VY)* – повертає вектор VS других похідних при наближенні в опорних точках до параболічної кривої;

§ *lspline (VX,VY)* – повертає вектор VS других похідних при наближенні в опорних точках до прямої.

Четверта функція *interp (VS, VX, VY, x)* повертає значення *y(x)* для заданих векторів *VS, VX, VY* і заданого значення *x*.

*Таким чином, щоб здійснити сплайнову інтерполяцію в MathCAD необхідно:*

1. задати вектора вихідних даних (або матрицю вихідних даних);

2. за допомогою функцій *cspline (VX,VY), pspline (VX,VY),* або *lspline (VX,VY)* відшукується вектор других похідних функції y(x), заданої векторами VX і VY її значень (абсцис і ординат);

3. для кожної шуканої точки обчислюється значення *y(x)* за допомогою функції *interp.*

**Приклад**

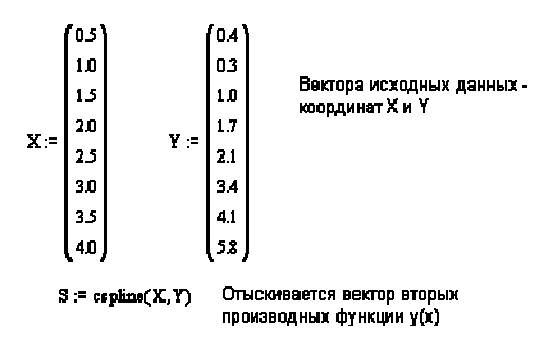

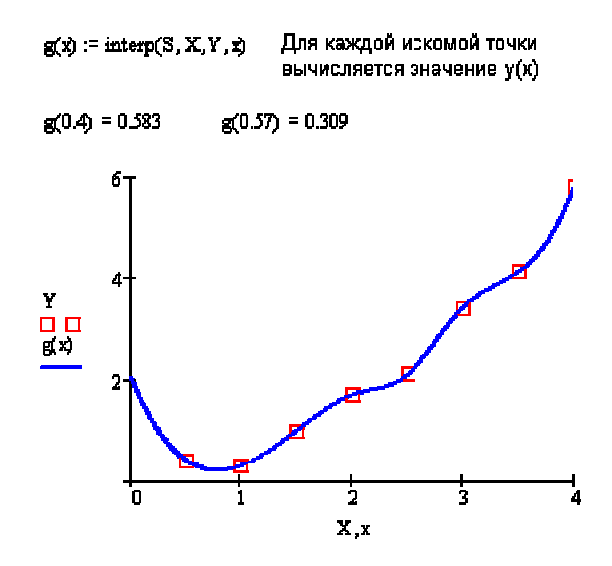

#### **13.4.2. Лінійна регресія в MathCAD**

#### *Зауваження*

Всі розглянуті в даній роботі види регресій виконуються з використанням критерію методу найменших квадратів.

Найчастіше використовується лінійна регресія, при якій функція y(x) описує відрізок прямої й має вигляд:

 $y(x)=ax+b$ .

Для проведення лінійної регресії в системі MathCAD використовуються наступні функції:

§ *intersept (VX, VY)* – повертає значення параметра *b* (крапку перетинання графіка з вертикальною віссю);

§ *slope (VX, VY) –* повертає значення параметра *а* (кутовий коефіцієнт лінії регресії).

*Таким чином, щоб здійснити лінійну регресію в MathCAD необхідно:*

1. задати вектора вихідних даних (або матрицю вихідних даних);

2. визначити кількість даних у вихідних векторах (кількість рядків). Дану дію можна зробити за допомогою функції *last*;

3. використовуючи вбудовані функції *slope* і *intercept* визначити коефіцієнти лінійної регресії (*а=slope (VX, VY), b=intersept (VX, VY)*);

4. визначити апроксимуючу функцію, як *f(x)=ax+b;*

5. побудувати графік функції регресії й вихідних точок.

Приклад здійснення лінійної регресії в MathCAD показаний нижче.

**Приклад.** *Лінійна регресія в MathCAD.*

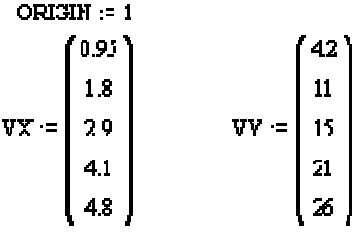

 $n = last(VX)$  $i = 1...n$ 

Вычисление козффициентсв в и b линейной реговеси

 $a = slope(VX, VY)$  $b :=$  interceptiVX. VY)

$$
f(z) := a\,x + b
$$

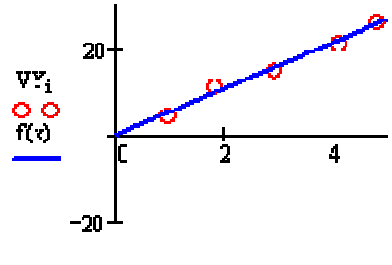

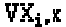

## **13.4.3. Поліноміальна регресія в MathCAD**

В MathCAD уведена функція для забезпечення поліноміальної регресії при довільному ступені полінома регресії. Це функція:

§ *regress (VX, VY, n)* – повертає вектор *VS*, запитуваний функцією *interp (VS, VX, VY, x)* і утримуючий коефіцієнти багаточлена n-го ступеня, що найкраще наближає множина точок з координатами, що зберігаються у векторах *VX* і *VY*.

*Зауваження*

1. Очевидно, що якщо як апроксимуючу функцію брати поліном ступеня на одиницю менше числа точок, то задача зведеться до задачі глобальної інтерполяції й отриманий поліном буде точно проходити через всі задані вузли.

2. Функція *regress* є допоміжною, вона підготовляє дані, необхідні для роботи функції *interp*. Вектор *VS* містить, у тому числі, і коефіцієнти полінома.

*Таким чином, щоб здійснити поліноміальну регресію в MathCAD необхідно:*

1. задати вектора вихідних даних (або матрицю вихідних даних);

2. задати ступінь полінома;

3. задати вектор *VS* за допомогою функції *regress*;

4. за допомогою функції *interp* визначити нову функцію (наприклад,

 $f(x)$ ), за лопомогою якої можна буде визначити значення полінома в будьякій заданій точці;

5. побудувати графік функції регресії й вихідних точок.

*Приклад здійснення поліноміальної регресії в MathCAD показаний нижче.*

## Полиномиальная регрессия

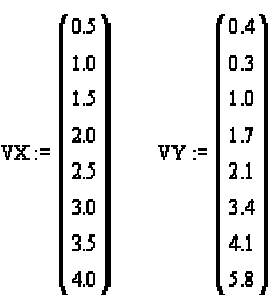

```
Степень полинома: k=2
```
Определим вектор VS: VS := regress(VX.VY.E)

Определим функцию полинома:

```
f(x) = \text{Interp}(\forall S, \forall X, \forall Y, x)
```
Определим козффициенты солинома:

```
cceff:= submatrx(\sqrt{3}, 3, length(\nablaS) = 1, 0, J)
```

$$
\text{ccef}^2 = \begin{pmatrix} 0.293 \\ -0.138 \\ 0.371 \end{pmatrix}
$$

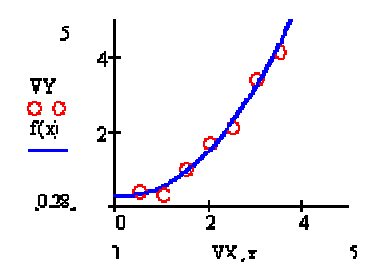

*Зауваження*

1. У прикладі для обчислення коефіцієнтів полінома регресії використовується функція *submatrix*.

2. На практиці не рекомендується робити ступінь апроксимуючого полінома вище 4-6, оскільки погрішності реалізації регресії сильно зростають.

#### **13.4.4. Регресія лінійною комбінацією функцій в MathCAD**

Для апроксимації даних по методу найменших квадратів лінійною комбінацією довільних функцій в MathCAD використовується наступна функція:

§ *linfit (VX, VY, F)* – повертає вектор, що містить коефіцієнти для створення лінійної комбінації функцій, які перебувають у векторі *F*, що дає мінімальну середньоквадратичну погрішність наближення функцією *F1(x,K1,K2,…,Kn)* вихідних даних. Тут: *VX* – вектор утримуючий *xкоординати* заданих точок; VY - вектор утримуючий y-*координати* заданих точок; функція *F* – містить набір функцій, що буде використовуватися для побудови лінійної комбінації.

*Таким чином, щоб здійснити регресію лінійною комбінацією функцій в MathCAD необхідно:*

1. задати вектора вихідних даних (або матрицю вихідних даних);

2. задати функцію *F*, як вектор, що містить набір функцій, що буде використовуватися для побудови лінійної комбінації;

3. використовуючи функцію *linfit (VX, VY, F)* визначити коефіцієнти, використовувані для побудови апроксимуючої функції;

4. визначити апроксимуючу функцію;

5. побудувати графік функції регресії й вихідних точок.

*Приклад здійснення регресії линійною комбінацією функцій в MathCAD показаний нижче.*

# Регрессия линейной комбинацией функций

$$
\mathbf{V} \mathbf{X} := \begin{bmatrix} 1 \\ 2 \\ 3 \\ 4 \\ 5 \\ 6 \end{bmatrix} \quad \mathbf{V} \mathbf{Y} := \begin{bmatrix} 0.1 \\ 0.21 \\ 0.43 \\ 0.51 \\ 0.62 \\ 0.81 \end{bmatrix}
$$

Аппроксимируюшая функция в данном примере будет иметь вид: fix) := a + b  $e^{0.1+x}$ , т. е. является личейной комбинацией двух функций 1 и е<sup>3.1</sup> \*

Задаем функцию F, как вектор, содержащий набор функций, истользуемых для построения линейной комбинации:

$$
F(\zeta):=\left(\begin{array}{c}1\\0.1\cdot x\end{array}\right)
$$

С помощью функции ИпПА) определим коэффициенты:

$$
\begin{aligned} \text{coeff} &:= \text{link}(VX, \nabla V, P) \\ \text{coeff} &= \begin{pmatrix} -0.943 \\ 0.965 \end{pmatrix} \end{aligned}
$$

Определим аппроксимирующую функцию:

$$
f(x) := -0.943 + 0.965 \cdot e^{-0.1 \cdot x}
$$

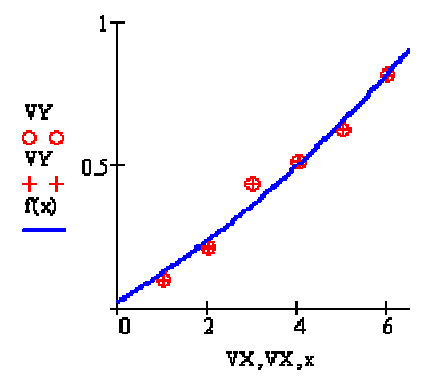

## **13.4.5. Проведення нелінійної регресії загального виду**

Під *нелінійною регресією загального виду* мається на увазі знаходження вектора *До* параметрів довільної функції *F(x,K1,K2,…,Kn)* при якому забезпечується мінімальна середньоквадратична погрішність наближення "множини" вихілних точок.

Для проведення нелінійної регресії загального виду використовується наступна функція:

§ *genfit(VX,VY,VS,F)* – повертає вектор *До* параметрів функції *F,* що дає мінімальну середньоквадратичну погрішність наближення функцією *F(x,K1,K2,…,Kn)* вихідних даних. Тут: *VX* – вектор утримуючий *xкоординати* заданих точок; *VY* – вектор утримуючий *y-координати* заданих точок; *VS* – вектор, що задає початкові наближення для пошуку параметрів; *F* – функція, що задає шукану функціональну n-*параметричну* залежність і часткові похідні цієї залежності по параметрах.

*Таким чином, щоб здійснити нелінійну регресію загального виду в MathCAD необхідно:*

1. задати вектора вихідних даних (або матрицю вихідних даних);

2. задати функцію *F*, як вектор, що містить шукану функціональну n*параметричну* залежність і часткові похідні цієї залежності по параметрах;

3. задати вектор початкових наближень;

4. використовуючи функцію *genfit(VX,VY,VS,F)* визначити шукані коефіцієнти;

5. визначити апроксимуючу функцію;

6. побудувати графік функції регресії й вихідних точок.

*Приклад здійснення нелінійної регресії загального виду в MathCAD показаний нижче.*

#### Проведение нелинейной регрессии общего вида

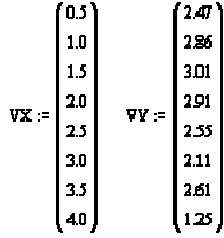

Задаем аппроксимирующую функцию:

f(x, a, b, c) :=  $a + b \sin(x) + c \cos(x)$ 

Находим частные производные функции f, по параметрам

$$
\frac{d}{da}f(x,a,b,c) \rightarrow 1 \qquad \frac{d}{db}f(x,a,b,c) \rightarrow sin(x) \qquad \frac{d}{dc}f(x,a,b,c) \rightarrow cos(x)
$$

Задаем вектор-функцию F, содержащий искомую зависимость, и частные производные этой зависимости по параметрам

$$
F(x,k) := \begin{pmatrix} k_0 + k_1 \sin(x) + k_2 \cos(x) \\ 1 \\ \sin(x) \\ \cos(x) \end{pmatrix}
$$

Задаем вектор начельных приближений:

$$
\nabla S := \begin{pmatrix} 1 \\ 1 \\ 1 \end{pmatrix}
$$

Определяем коэффициенты a, b, c:

 $coeff := \text{genfit}(VX, VY, VS, F)$ 

$$
\text{coeff} = \left(\begin{array}{c} 2.165 \\ 0.8 \\ -0.071 \end{array}\right)
$$

Определяем аппроксимирующую функцию:

 $f1(x) = F(x, \text{coeff})_0$  $f2(x)$ := 2.165 + 0.8 sin(x) - 0.071 cos(x) ИЛИ  $\blacksquare$ VY. 3 ם כ VΥ  $\dot{\mathbf{n}}(\mathbf{x})$  $\mathbf{2}$  $\mathbf{1}$ Ō 2 o  $vx, VX, x$ 5
## **13.4.6. Деякі нові функції для проведення регресії в MathCAD**

Уже починаючи з MathCAD 2000 PRO введений ряд нових функцій регресії:

§ *expfit (VX, VY, VG)* – повертає вектор, що містить коефіцієнти (*a, b* і *c*) апроксимуючого виразу виду  $a \cdot e^{\lambda x} + c$ , графік якого крашим образом наближається до точок, координати яких зберігаються у векторах *VX* і *VY* (вектор *VG* містить перше наближення до рішення);

 $\alpha$ 

§ *lgsfit* (VX, VY, VG) – те ж, але для виразу  $\overline{1 + b \cdot e^{-\epsilon x}}$ :

**§**  $logfit$  (VX, VY, VG) – те ж, але для виразу  $a \cdot ln(x + b) + c$ (початкового наближення не потрібно);

§ *medfit (VX, VY)* – те ж, але для виразу  $a + bx$  (початкового наближення не потрібно);

§ *pwfit* (VX, VY, VG) – те ж, але для виразу  $ax^{\delta}$  +  $c$  (вектор VG містить перше наближення до рішення);

§  $simplify (VX, VY, VG) -$ те ж, але для виразу  $a sin(x + b) + c$ 

### *Зауваження*

Без даних функцій можна обійтися, тому що за допомогою алгоритму реалізації нелінійної регресії загального виду, можна легко здійснити регресію будь-якого приватного виду, у тому числі й тих видах, які реалізуються наведеними вище функціями.

# **13.4.7. Деякі статистичні функції MathCAD**

§ *corr (VX, VY)* **–** повертає коефіцієнт кореляції двох векторів *VX* і *VY*;

§ *mean (V) –* повертає середнє значення елементів вектора *V*;

§ *var (V)* – повертає дисперсію (варіацію) для елементів вектора *V*.

## **Контрольні питання**

1. Якими двома параметрами характеризується нормальний розподіл?

2. Що є оцінкою математичного очікування?

3. Що таке кореляційний аналіз?

- 4. Які різновиди апроксимації Ви знаєте?
- 5. Чим лінійна інтерполяція відрізняється від інтерполяції сплайнами?
- 6. Яка мета регресійного аналізу?

7. Які кроки необхідно виконати, щоб здійснити лінійну інтерполяцію за допомогою MathCAD?

8. Які функції пропонує система MathCAD для здійснення сплайнової інтерполяції?

9. Що треба зробити, щоб здійснити лінійну регресію в MathCAD?

10. Яка функція введена в MathCAD для забезпечення поліномінальної регресії?

11. Як можна здійснити регресію лінійною комбінацією функцій MathCAD?

12. Яким чином проводиться нелінійна регресія загального виду в MathCAD?

# **Лабораторна робота № 8-10. Випадкові величини. Функції розподілу**

## **Мета:**

§ обчислення числових характеристик випадкових величин;

§ навчитися будувати біномінальний, пуасоновський, гіпергеометричний, геометричний розподіли;

§ навчитися будувати графіки розподілу й функцій розподілу випадкової величини.

Для успішного виконання даної лабораторної роботи необхідно засвоїти теоретичний матеріал *тем 8-10.*

### **Завдання й порядок виконання роботи**

Побудуйте біномінальний розподіл для серії з *n* незалежних випробувань з імовірністю успіху *, пуасоновський розподіл з параметром l* , гіпергеометричний розподіл <sup>з</sup> параметрами *N* , *M* , *n* , геометричний розподіл <sup>з</sup> параметрами *n* <sup>й</sup> *p* . Для кожного розподілу виконайте наступне:

$$
\sum p_k = 1
$$

§ перевірте рівність *k* ,  $p_k = P(x = k)$ 

§ знайдіть значення *k* , для якого величина *P*(*x* = *k*) максимальна;

§ побудуйте графіки розподілу й функцій розподілу;

§ обчисліть ймовірність влучення значень випадкової величини в інтервал (*a*,*b*) .

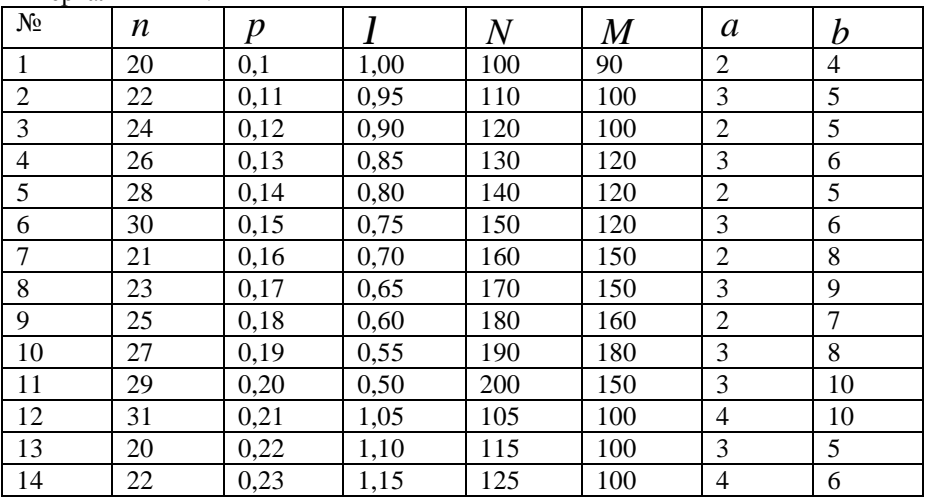

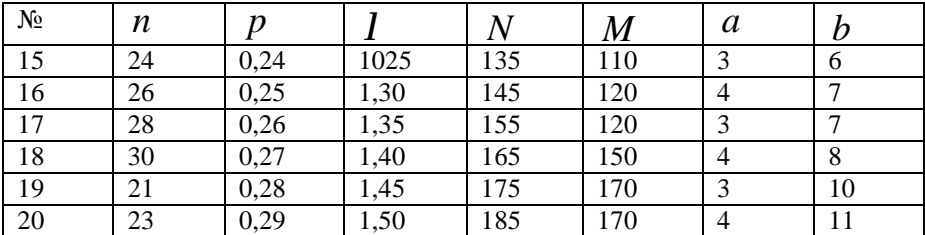

### **Порядок виконання завдання**

1. Уведіть параметри розподілу.

2. Визначте інтервал зміни значень випадкової величини.

3. Визначте вектор, номери компонентів якого дорівнюють значенням випадкової величини, і привласніть компонентам вектора значення ймовірності відповідних значень.

4. Визначте функцію розподілу випадкової величини.

5. Побудуйте графіки розподілу й функції розподілу випадкової величини.

6. Знайдіть за графіком найбільш імовірне значення випадкової величини.

7. Уведіть у робочий документ найбільше значення ймовірності (значення ймовірності в крапці, обчисленої в попередньому пункті).

8. Обчисліть суму всіх значень імовірностей.

9. Обчисліть ймовірність влучення значення випадкової величини в зазначений інтервал як різниця відповідних значень функції розподілу.

10. Змініть значення параметрів розподілу й повторіте обчислення.

11. Порівняйте отримані результати.

12. Виконайте обчислення пп. 1-10 для всіх наведених у завданні розподілів.

### **Приклад виконання**

Побудуйте біномінальний розподіл для серії з 20 незалежних випробувань із імовірністю успіху *p* = 0.4,0.6,0.8. Побудуйте графіки розподілу <sup>й</sup> функцій розподілу. Для *p* = 0.4 знайдіть значення *k* , для якого  $\sum p_k = 1$ *pk*

величина *P*(*x* = *k*) максимальна. Перевірте рівність *k* . Обчисліть ймовірність влучення значень випадкової величини в інтервал  $\left(1, 5\right)_{\dots}$ 

Побудуйте пуасоновський розподіл з параметром  $l = 0.2.0.4$ . гіпергеометричний розподіл для *N* =10, *M* =10, *n* =10, геометричний розподіл з такими ж параметрами, що й біномінальний ( $p = 0.4$ ). Перевірте  $\sum p_k = 1$ 

рівність *k* . Побудуйте графіки розподілу й функцій розподілу. Обчисліть ймовірність попадання значень випадкової величини в інтервал (1,5) для всіх розподілів, крім гіпергеометричного. Обчисліть ймовірність влучення значень випадкової величини, що має гіпергеометричний розподіл, <sup>в</sup> інтервал (1,2) . Для кожного розподілу знайдіть значення *k* , для якого величина *P*(*x* = *k*) максимальна. *Біномінальний розподіл*

> $k := 0...20$  $P4. := \text{dbinom}(k, 20, 0.4)$  $F4(k) := \text{pbinom}(k, 20, 0.4)$  $P6_k := \text{dbinom}(k, 20, 0.6)$  $F6(k) := \text{pbinom}(k, 20, 0.6)$

 $P8_{k} := \text{dbinom}(k, 20, 0.8)$ 

 $F8(k) := \text{pbinom}(k, 20, 0.8)$ 

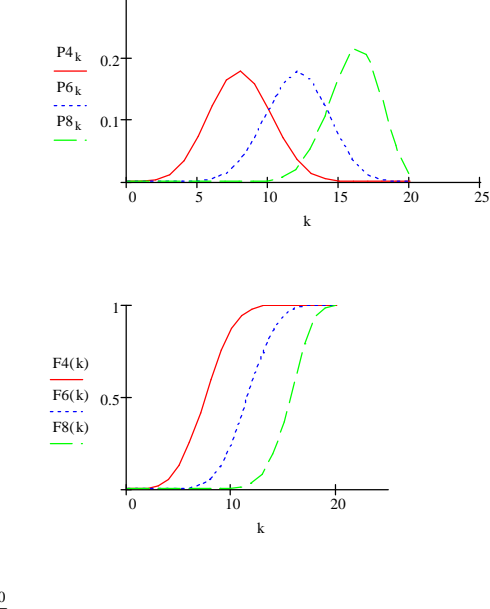

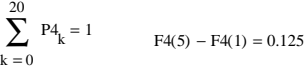

## *Пуасоновський розподіл*

Пуассоновское распределение

 $k = 0.20$ 

- $P2_k := \text{dpois}(k, 0.2)$  $F2(k) := \text{ppois}(k, 0.2)$
- $P4_k := \text{dpois}(k, 0.4)$   $F4(k) := \text{ppois}(k, 0.4)$

 $P2_0 = 0.819$ 

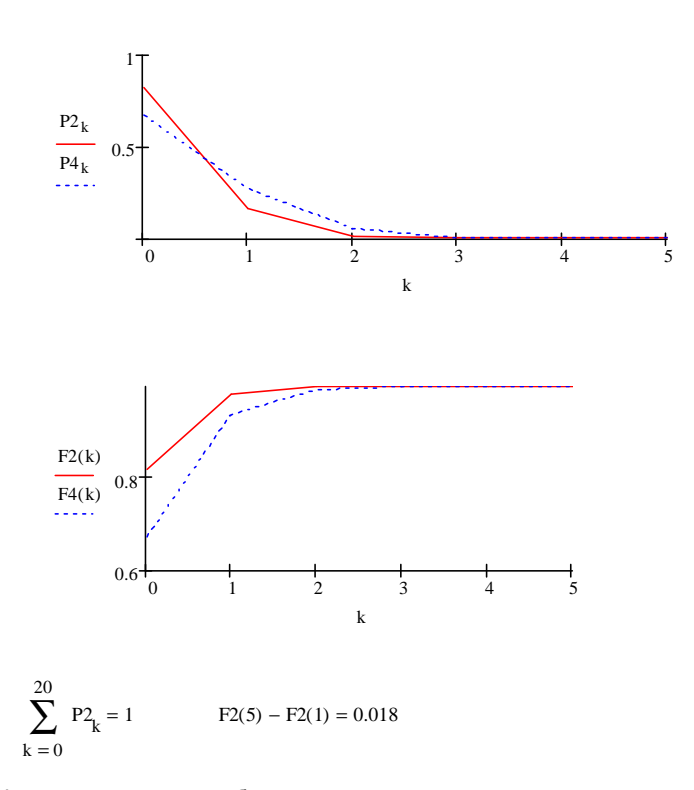

Из рисунка видно, что наиболее вероятное значение случайной величины нулевое; вероятность того, что случайная величина при  $\lambda = 0.2$ примет нулевое занчение, равна 0.0819; вероятность попадания в интервал (1, 5) равна 0.018.

# *Гіпергеометричний розподіл*

 $p := 0.4$  N := 30 M := 10 n := 10 k := 0.. 4

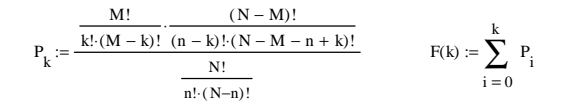

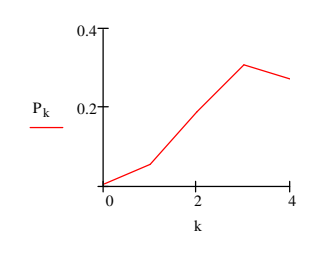

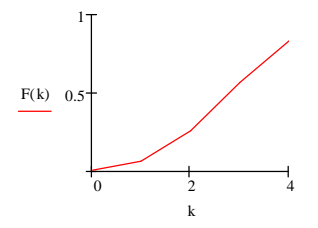

$$
\sum_{k=0}^{4} P_{k} = 0.831 \qquad F(2) - F(1) = 0.189
$$

# *Геометричний розподіл*

 $k := 0.. 20$  $P_k := \text{dgeom}(k, 0.4)$  $F(k) := pgeom (k, 0.4)$ 

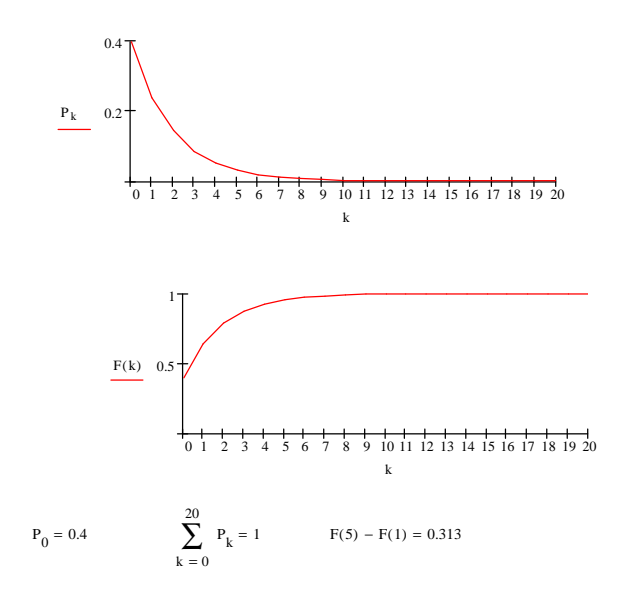

Наиболее вероятное значение случайной величины нулевое, вероятность этого значения 0.4

# **Контрольні питання**

1. Сформулюйте поняття комбінаторики?

- 2. Призначення функції *permut(n,k)*?
- 3. Призначення функції *combin(n,k)*?

4. За допомогою якої функції можна визначити моду випадкової величини?

5. Що таке медіана?

6. Опишіть які основні характеристики розподілів Ви знаєте?

7. В чому відмінність дискретних розподілів від неперервних?

8. Перерахуйте які види дискретних розподілів Ви вивчили. Опишіть характеристики цих розподілів. Які функції MathСad використовуються для роботи з цими розподілами?

9. Перерахуйте які види неперервних розподілів Ви вивчили. Опишіть характеристики цих розподілів. Які функції MathСad використовуються для роботи з цими розподілами?

10. Дайте визначення поняттям "випадкова величина", "функція розподілу".

11. Які числові характеристики випадкових величин Ви знаєте?

12. Опишіть нормальний закон розподілу.

13. Назвіть функції, що використовуються в MathCad для роботи з випадковими величинами.

# **Лабораторна робота № 11-12. Аналітичне розв'язання звичайних диференційних рівнянь**

# **Мета:**

§ навчитися за допомогою програми MathCAD знаходити аналітичне рішення звичайних диференційних рівнянь.

Для успішного виконання даної лабораторної роботи необхідно засвоїти теоретичний матеріал *теми 11.*

# **Завдання й порядок виконання роботи**

# **Завдання 1. Диференційні рівняння з відокремлюваними змінними**

Розв'язати наведені у таблиці 1 диференційні рівняння. Знайти аналітичне рішення.  $To6$ пица 1

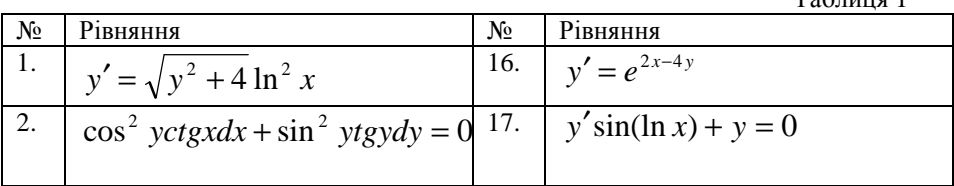

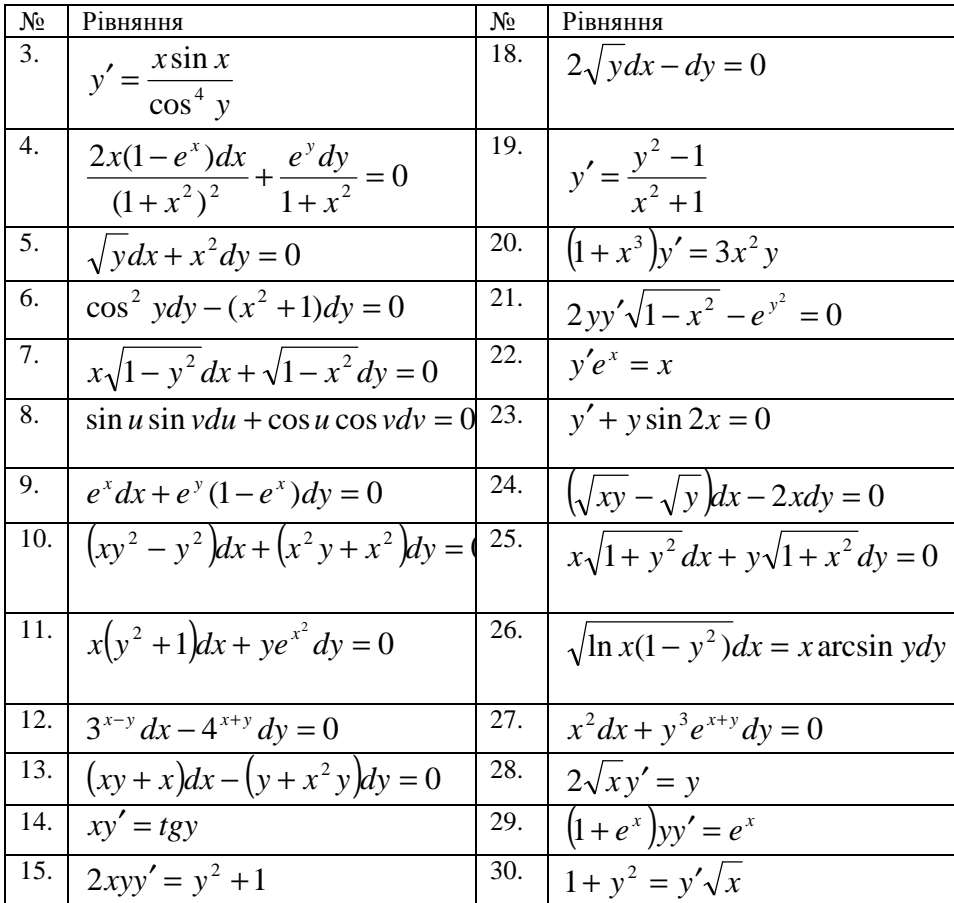

# Завдання 2. Лінійні однорідні рівняння другого порядку

Знайдіть загальне рішення лінійного однорідного рівняння другого порядку  $y'' + a_1y' + a_2y = 0$ . Розв'яжіть задачу Коші  $y'' + a_1y' + a_2y = 0$ ,  $y(a) = y_0$ ,  $y'(a) = y_1$ . Перевірте правильність рішення. Побудуйте його графік.

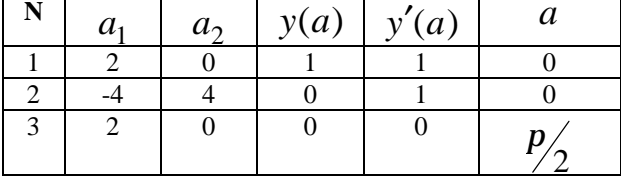

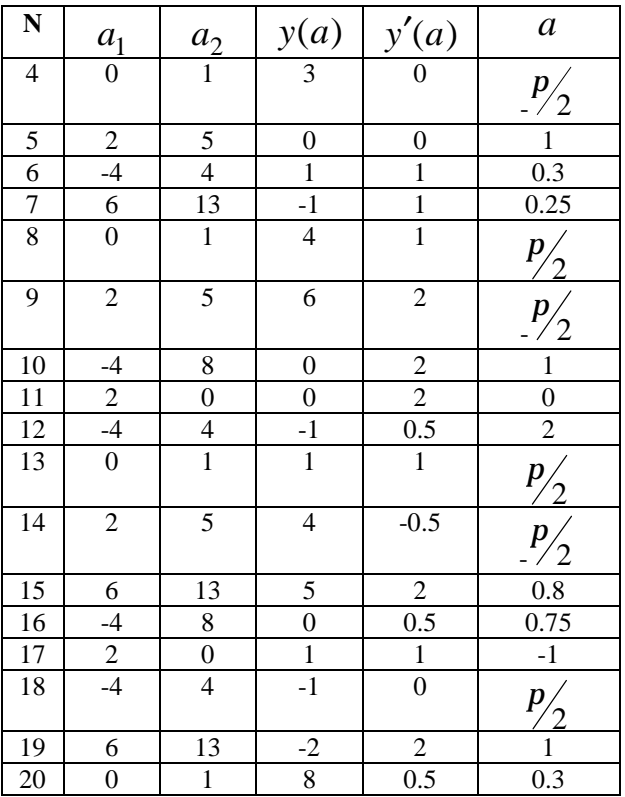

## **Порядок виконання завдання**

1. Скасуйте автоматичний режим обчислень.

2. Після введення кожної функції натисніть на клавіатурі клавішу <F9> (обчислити).

3. Запишіть характеристичний багаточлен рівняння й знайдіть його корінь.

4. Визначте функції фундаментальної системи рішень як функції аргументу  $\mathcal{X}$ .

5. Запишіть загальне рішення рівняння як функцію змінних *x* , *c*1, *c*2.

6. Знайдіть похідні першого й другого порядку загального рішення.

7. Запишіть і розв'яжіть систему рівнянь для визначення констант *c*1, *c*2.

8. Визначте рішення задачі Коші як функцію змінної *x* .

9. Перевірте рішення підстановкою в рівняння.

10. Побудуйте графік рішення.

11. Розв'яжіть задачу Коші за допомогою функції odesolve і побудуйте графік наближеного рішення.

12. Зрівняйте отримані графіки.

### **Приклад виконання**

Фрагмент документу MathCAD:

 $P(\lambda) = \lambda^2 + 1$   $P(\lambda) = \begin{pmatrix} i \\ -i \end{pmatrix}$  $y1(x) = cos(x)$   $y2(x) = sin(x)$  $y(x, c1, c2) = c1 - y1(x) + c2 - y2(x)$  $y(x, c1, c2) = c1 \cdot cos(x) + c2 \cdot sin(x)$ dyl (x, cl, c2) =  $\frac{d}{dx}y(x, c1, c2)$ dy2 (x, c1, c2) =  $\frac{d^2}{1}$  y (x, c1, c2)  $dy2$  (x, c1, c2) + y (x, c1, c2)  $\rightarrow$  0 dyl  $(x, c1, c2)$   $\rightarrow$   $-c1 \cdot sin(x) + c2 \cdot cos(x)$ y (0.3, c1, c2)  $\rightarrow$  .95533648912560601964  $\cdot$  c1 + .29552020666133957511  $-c2$  $dy1$  (0.3, c1, c2) simplify  $\rightarrow$  - .29552020666133957511  $\cdot$  c1 + .95533648912560601964  $-c2$ 

y (0.3, c1, c2)  $\rightarrow$  .95533648912560601964

$$
c1 + .29552020666133957511 \cdot c2
$$

dy1 (0.3, c1, c2) simplify  $\rightarrow$  -.29552020666133957511

 $\cdot$  c1 + .95533648912560601964  $\cdot c2$ 

Given 95533648912560601964

 $\cdot$  c1 + 29552020666133957511  $\cdot$  c2 = 8

 $-.29552020666133957511$ 

 $-c2 = 0.5$  $\cdot$  c1 + 95533648912560601964

Find (c1, c2)  $\rightarrow$   $\begin{pmatrix} 7.4949318096741783696 \\ 2.8418298978535196107 \end{pmatrix}$ 

yc  $(x) = 7.4949318096741783696$  $\cdot$  v1 (x) + 2.8418298978535196107  $-y2(x)$ dyel  $(x) = \frac{d}{dx}yc(x)$ 

$$
dyc2
$$
 (x) :=  $\frac{d^2}{dx^2}yc$  (x)

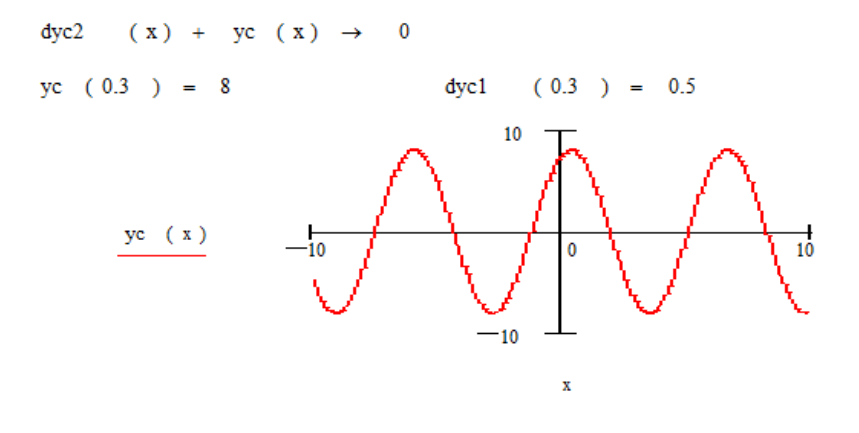

#### Given

 $\overline{\mathbf{v}}$ 

 $y''(x) + y(x) = 0$  $y(0.3) = 8$  $y'$  (0.3) = 0.5  $(x, 6)$  $=$  Odesolve  $10$ y ( x )  $\mathbf{0}$  $-10$ 

**Завдання 3. Лінійні неоднорідні рівняння другого порядку**

Знайдіть загальне рішення лінійного неоднорідного рівняння другого порядку *L*( *y*) = *f* (*x*) <sup>з</sup> оператором *L*(*y*) із завдання 1. Перевірте правильність рішення.

 $\bar{\mathbf{x}}$ 

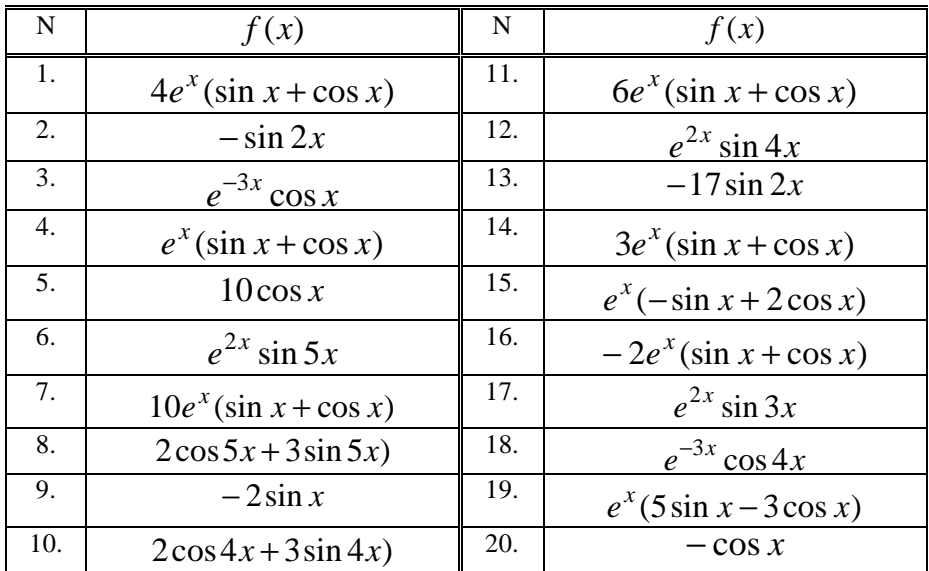

## Порядок виконання завдання

1. Встановіть автоматичний режим обчислень.

2. Скористайтеся вираженням для загального рішення однорідного рівняння з попереднього завдання або виконаєте пп. 1-4 з порядку виконання цього завдання.

3. Запишіть вираз для частного рішення як функцію змінного  $\mathcal{X}$  й невідомого коефіцієнтів.

4. Знайдіть вирази для похідних розв'язку й вираз для  $L(y)$ .

- 5. Запишіть матрицю лінійної системи для невідомих коефіцієнтів.
- 6. Вирішіть систему.
- 7. Запишіть частне рішення як функцію змінної  $x$ .

8. Запишіть вираз для загального рішення як функцію змінної й довільних констант  $c1$ ,  $c2$ .

9. Перевірте рішення підстановкою в рівняння.

10. Розв'яжіть за допомогою функції odesolve задачу Коші з початковими умовами  $y(0) = y'(0) = 1$ .

## Контрольні питання

1. Дайте визначення поняттю, диференційне рівняння".

- 2. Що називають порядком диференційного рівняння?
- 3. Яке диференційне рівняння називають звичайним?
- 4. Яке диференційне рівняння називається лінійним?
- 5. Які види лінійних диференційних рівнянь Визнаєте?

6. Розкажіть алгоритм знаходження рішення однорідного та неоднорідного лінійного рівняння?

# Лабораторна робота № 13-14. Методи розв'язання диференційних рівнянь за допомогою вбудованих функцій MathCAD

### Мета:

рівняння B MathCAD. **S** навчитися розв'язувати диференційні використовуючи стандартні функції MathCAD;

§ навчитися розв'язувати системи диференційних рівнянь в MathCAD. використовуючи стандартні функції.

Для успішного виконання даної лабораторної роботи необхідно засвоїти теоретичний матеріал теми 12.

## Завдання й порядок виконання роботи

1. Розв'яжіть на відрізку  $[x_0, x_{end}]$  задачу Коші  $y' = f(x, y)$  $y(x_0) = y_0$ . Побудуйте графік рішення. Для рішення рівняння використовуйте метод Ейлера, метод Рунге-Кутти, функції odesolve, rkfixed. Порівняйте отримані рішення. Відрізок інтегрування візьміть рівним [0,3].

Таблиня 1

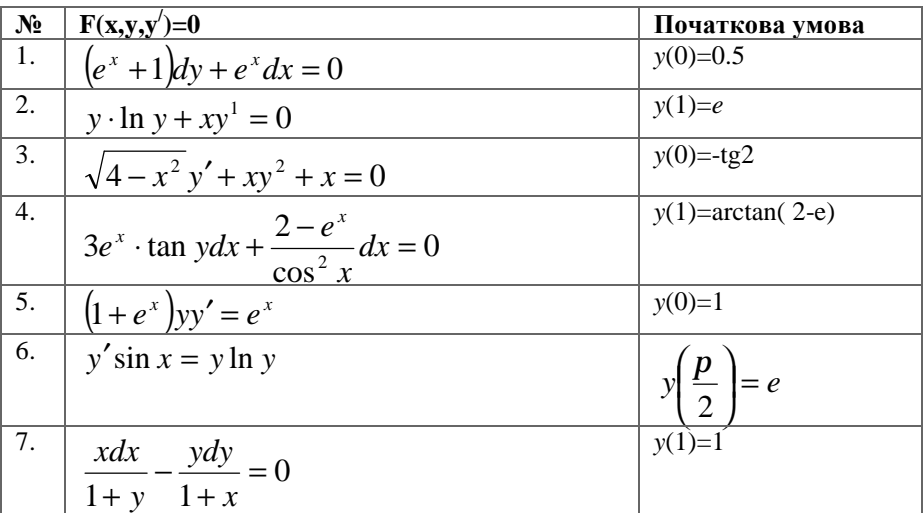

| 8.              | $(1+y^2)dx = xdy$           |          |
|-----------------|-----------------------------|----------|
| $-9.$           | $2\sqrt{y} = y'$            | $y(0)=1$ |
| $\frac{10}{10}$ | $(e^x + 2)dy + 2e^x dx = 0$ |          |

2. Розв'яжіть задачу Коші  $y'_1 = f_1(x, y_1, y_2)$ ,  $y'_2 = f_2(x, y_1, y_2)$ ,  $y_1(a) = y_{1,0}$ ,  $y_2(a) = y_{2,0}$  на відрізку  $[a,b]$  із кроком  $h = 0.1$ . Побудуйте графіки рішень. Для рішення рівняння використовуйте функції odesolve, rkfixed.

Таблиня 2

| $N_2$            | $f_1(x,y_1,y_2)$                      | $f_2(x,y_1,y_2)$                           | $y_1(a)$     | $y_2(a)$     | a              | $\mathbf b$    |
|------------------|---------------------------------------|--------------------------------------------|--------------|--------------|----------------|----------------|
| 1.               | arctan<br>$\frac{1}{1+y_1^2+y_2^2}$   | $sin(y_1y_2)$                              |              | $\Omega$     | $-1$           | 1              |
| 2.               | $\arctan(x^2 + y^2)$                  | $sin(x+y_1)$                               | 0.5          | 1.5          | $\Omega$       | 2              |
| $\overline{3}$ . | $x^2y_1 + y_2$                        | $\cos(y_1 + xy_2)$                         | $-1$         | $\mathbf{1}$ | $\Omega$       | $\overline{4}$ |
| 4.               | $x^2 + y_2^2$                         | $xy_1y_2$                                  | $\mathbf{1}$ | $\Omega$     | $\theta$       | 5              |
| $\overline{5}$ . | $\mathcal{X}$<br>$\sqrt{1+x^2+y_2^2}$ | $\frac{y_2}{\sqrt{1+x^2+1^2}}$             | 0.2          | $\Omega$     | $-1$           | $\mathbf{1}$   |
| 6.               | $\sin(x^2 + y_2^2)$                   | $cos(xy_1)$                                | $\Omega$     | $\Omega$     | $\Omega$       | $\overline{4}$ |
| 7.               | $\sin y_2$                            | $\cos y_1$                                 | 0.5          | $-0.5$       | $-1$           | 3              |
| 8.               | $x\cos(y_1 + y_2)$                    | $\sin(y_1 - y_2)$                          | $-0.6$       | 2            | $\overline{2}$ | 5              |
| 9.               | $\sin y_1 \cos^2 y_2$                 | $\cos y_1 \cos y_2$                        | $\Omega$     | $\Omega$     | $-1$           | $\mathcal{F}$  |
| 10.              | $2\sqrt{3x^2 + y_1^2} + y_1$          | $\sqrt{x^2 + y_1^2 + y_2^2}$<br>$\sqrt{2}$ | 0.5          | 1.2          | $\Omega$       | 2              |

3. Знайдіть на відрізку  $[a,b]$  наближене рішення рівняння  $y'' = f(x, y, y')$ , що задовольняє початковим умовам  $y(a) = y_0$  $y'(a) = y'_{0}$ , і побудуйте графік знайденого рішення. Для рішення рівняння використовуйте функції odesolve, rkfixed. Відрізок інтегрування візьміть рівним  $[a,5]$ .

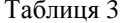

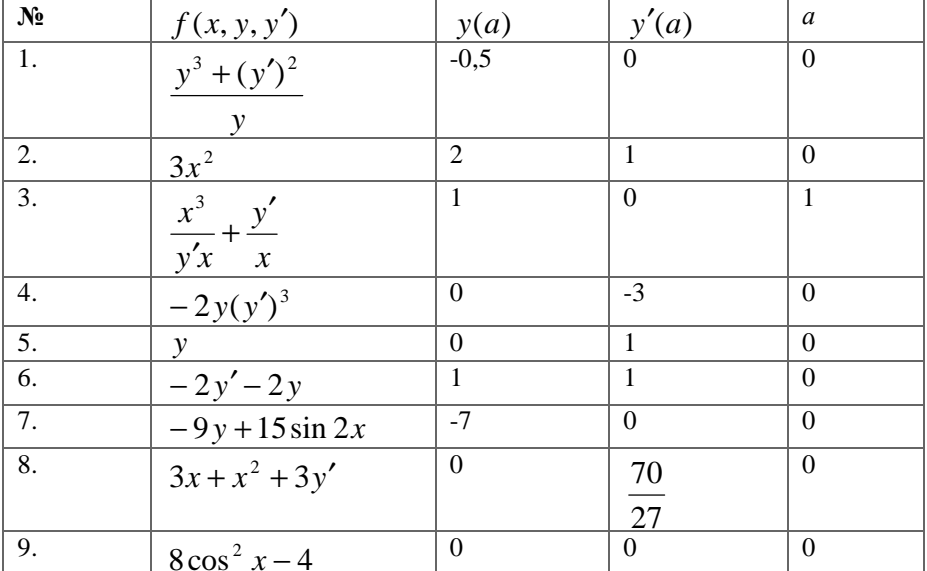

### Контрольні питання

1. Які функції MathCad використовуються для розв'язання диференційних рівнянь?

2. Опишіть метод Рунге-Кутти та метод Ейлера, що використовуються для розв'язання диференційних рівнянь.

## Лабораторна робота № 15-16. Статистична обробка даних інженерного експерименту

### Мета:

§ вивчити основні методи обробки експериментальних даних;

§ навчитися проводити кореляційний аналіз;

§ навчитися знаходити коефіцієнти різних регресійних моделей.

Для успішного виконання даної лабораторної роботи необхідно засвоїти теоретичний матеріал теми 13.

### Завдання й порядок виконання роботи

Є експериментально отримані дані. Для заданих факторів Х и Ү

необхідно обчислити:

1. Наступні статистичні показники:

§ Mx, My – математичне очікування, відповідно для незалежної й залежної змінної

§ Dx, Dy – дисперсію, відповідно для незалежної й залежної змінної;

§ Gx, Gy – середнє квадратичне відхилення, відповідно для незалежної й залежної змінної;

§ Vx, Vy – коефіцієнт варіації, відповідно для незалежної й залежної змінної;

§ R – коефіцієнт кореляції;

§ Перевірити значимість коефіцієнта кореляції відповідно до критерію Стьюдента.

2. Провести лінійну й сплайновую інтерполяцію. За отриманими результатами розрахувати значення залежної змінної Y.

3. Розрахувати коефіцієнти регресійної моделі. Побудувати функції відповідних моделей і за отриманими результатами розрахувати значення залежної змінної Y; зрівняти отримані результати з відповідними значеннями, отриманими в попередньому пункті.

# **Дані для обробки**

 $y = \beta_0 + \beta_1 x + \beta_2 x^2$  для даних 1-4.

1.

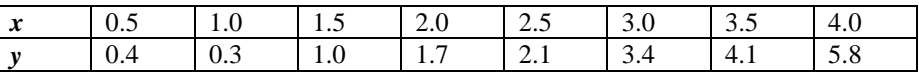

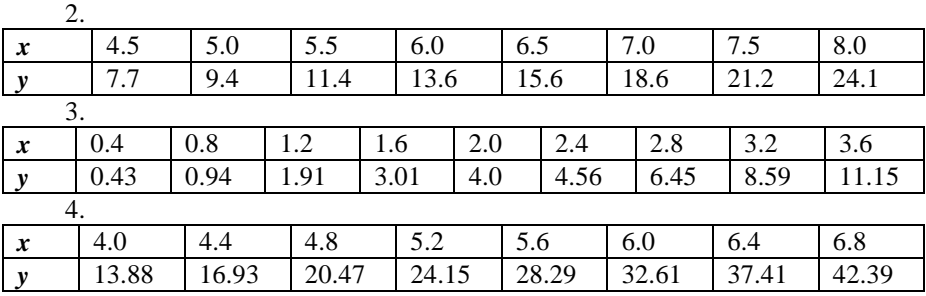

*y*=β<sub>0</sub> + β<sub>1</sub>*x* для даних 5-6.

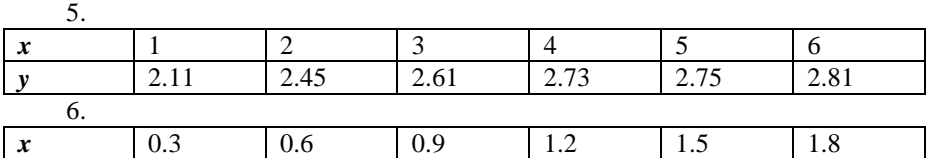

*y* 4.39 4.75 4.98 5.11 5.12 5.18

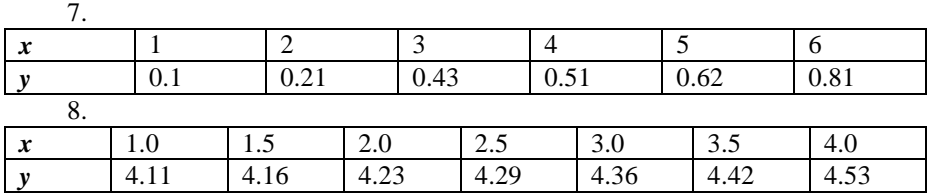

 $y=\beta_0 + \beta_1 exp(0.1x)$  для даних 7-8

 $y = \beta_0 + \beta_1 sin x + \beta_2 cos x$  для даних 9.

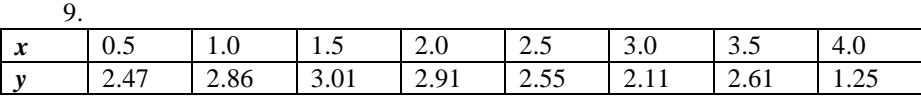

### **Контрольні питання**

1. Для чого використовуються генеральне середнє (математичним очікуванням) та генеральне середнє квадратичним відхиленням?

2. Для чого використовується кореляційний аналіз?

3. Назвіть основні етапи регресійного аналізу.

4. Які типи регресійної залежності Ви знаєте?

5. Дайте визначення поняттям апроксимація та інтерполяція. Які типи інтерполяції Ви знаєте?

6. Які функції для проведення регресії в MathCad Ви знаєте?

# **ПИТАННЯ ДО МОДУЛЬНИХ РОБІТ**

# **Модуль №1**

- 1. Локалізація коренів.
- 2. Методи розв'язання нелінійних рівнянь. Метод бісекції (половинного ділення).
- 3. Методи розв'язання нелінійних рівнянь. Метод простих ітерацій.
- 4. Методи розв'язання нелінійних рівнянь. Метод Ньютона (метод дотичних).
- 5. Методи розв'язання нелінійних рівнянь. Метод січних.
- 6. Розв'язання нелінійних рівнянь за допомогою функції *root*.
- 7. Розв'язання нелінійних рівнянь за допомогою функції *polyroots.*
- 8. Зміна точності рішення в MathCAD.
- 9. Функції визначення матриць і операції з блоками матриць.
- 10. Функції відшукання різних числових характеристик матриць.
- 11. Функції, що реалізують чисельні алгоритми рішення задач лінійної алгебри.
- 12. Основні матричні операції.
- 13. Транспонування. Обчислення зворотної матриці. Ортогональні матриці.
- 14. Обчислення ступеня матриці. Деякі спеціальні матриці.
- 15.Визначники та їх властивості.
- 16. Рішення системи лінійних рівнянь. Метод Крамера.
- 17. Рішення системи лінійних рівнянь. Метод зворотної матриці.
- 18. Рішення системи лінійних рівнянь. Метод Гауса.
- 19. Розв'язання системи двох нелінійних рівнянь методом простих ітерацій.
- 20. Розв'язання системи трьох нелінійних рівнянь методом простих ітерацій.
- 21. Розв'язання системи нелінійних рівнянь за допомогою функції *Find*.
- 22. Розв'язання системи нелінійних рівнянь за допомогою функції *Minerr*.
- 23.Символьні операції.
- 24. Оператори обчислення меж функцій.
- 25. Завдання операторів користувача.

# **Модуль №2**

- 1. Елементи комбінаторики.
- 2. Визначення характеристик безперервної випадкової величини.
- 3. Основні характеристики розподілів.
- 4. Неперервні розподіли.
- 5. Математичне очікування.
- 6. Дисперсія й середньоквадратичне відхилення.
- 7. Розмах варіювання.
- 8. Геометричне й гармонійне середнє.
- 9. Диференційні рівняння першого порядку. Рівняння з відокремлюваними змінними.
- 10.Диференційні рівняння першого порядку. Однорідні рівняння.
- 11.Диференційні рівняння першого порядку. Лінійні рівняння.
- 12.Диференційні рівняння першого порядку. Диференційні рівняння в повних диференціалах.
- 13. Диференційні рівняння вищих порядків. Рівняння виду  $y^{(n)} = f(x)$
- 14.Диференційні рівняння вищих порядків. Диференційні рівняння виду  $F(x, y^{(k)}, y^{(k+1)}, \mathbf{K}, y^{(n)}) = 0$ <sub>, що не містять шуканої функції.</sub>
- 15.Диференційні рівняння вищих порядків. Диференційні рівняння виду
	- $F(x, y', y'', \mathbf{K}, y^{(n)}) = 0$ <sub>, що однорідні відносно *x* , y', y'', ..., y<sup>(n)</sup>.</sub>
- 16.Лінійні рівняння вищих порядків. Принцип суперпозиції.
- 17.Лінійні рівняння вищих порядків. Загальне рішення лінійного однорідного рівняння з постійними коефіцієнтами.
- 18.Лінійні рівняння вищих порядків. Лінійні неоднорідні рівняння з постійними коефіцієнтами. Загальне рішення. Метод підбору.
- 19.Чисельні методи розв'язання диференційних рівнянь.
- 20. Розв'язання диференційних рівнянь за допомогою функції *odesolve* в MathCAD.
- 21. Метод Ейлера для диференційних рівнянь першого порядку в MathCAD.
- 22. Рішення систем диференційних рівнянь в MathCAD.
- 23. Рішення диференційних рівнянь методом Рунге-Кутти.
- 24. Розв'язання диференційних рівнянь вищих порядків.
- 25. Основні поняття теорії інженерного експеримента.
- 26.Кореляційний аналіз.
- 27. Апроксимація функцій: основні поняття.
- 28.Лінійна інтерполяція.
- 29.Інтерполяція сплайнами.
- 30. Регресійний аналіз.
- 31.Лінійна й сплайнова інтерполяція в MathCAD.
- 32.Лінійна регресія в MathCAD.
- 33. Поліноміальна регресія в MathCAD.
- 34. Регресія лінійною комбінацією функцій в MathCAD.
- 35. Проведення нелінійної регресії загального виду.

## **РЕКОМЕНДОВАНА ЛІТЕРАТУРА**

- 1 Алексеев Е. Р. Решение задач вычислительной математики в пакетах Mathcad 12, MATLAB 7, Maple 9 / Е. Р. Алексеев, О. В. Чеснокова – М.: НТ Пресс, 2006. – 496 с.
- 2 Бидасюк Ю. М. Mathcad для студента / Ю. М. Бидасюк. М. : Вильямс,  $2006. - 224$  c.
- 3 Васильев А. Mathcad 13 на примерах (+ CD-ROM) / А. Васильев СПб. : БХВ-Петербург, 2006. – 512 с.
- 4 Гурский Д. А. MathCad для студентов и школьников. Популярный самоучитель / Д. А. Гурский, Е. А. Турбина. – СПб. : БВХ-Петербург,  $2005 - 40$  c.
- 5 Гурский Д. А. Вычисления MathCad 12 / Д. А. Гурский, Е. А. Турбина. СПб. : Питер, 2006. – 546 с.
- 6 Дьяконов В. П. Mathcad 8-12 для всех / В. П. Дьяконов. М. : Солон-Пресс, 2005. – 632 с.
- 7 Дьяконов В. VisSim+Mathcad+MATLAB. Визуальное математическое моделирование / В. Дьяконов – М. : Солон-Пресс, 2004. – 384 с.
- 8 Ивановский Р. Теория вероятностей и математическая статистика. Основы, прикладные аспекты с примерами и задачами в среде Mathcad / Р. Ивановский. – М. : БХВ-Петербург, 2008. – 528 с.
- 9 Кирьянов Д. В. Самоучитель Mathcad 13 / Д. В. Кирьянов. СПб. : БХВ-Петербург, 2006. – 528 с.
- 10 Охорзин В. А. Компьютерное моделирование в системе Mathcad / В. А. Охорзин. – М. : Финансы и статистика, 2006. – 144 с.
- 11 Охорзин В. А. Оптимизация экономических систем. Примеры и алгоритмы в среде Mathcad / В. А. Охорзин. – М. : Финансы и статистика,  $2005. - 144$  c.
- 12 Охорзин В. А. Прикладная математика в системе MATHCAD. Учебное пособие / В. А. Охорзин. – 3-е изд. – СПб. : Лань, 2009. – 352 с.
- 13 Очков В. Ф. Mathcad 14 для студентов и инженеров: русская версия / В. Ф. Очков. – СПб.: BHV, 2009. – 512 с.
- 14 Плис А. Mathcad: математический практикум для инженеров и экономистов / А. Плис, Н. Сливина. – М. : Финансы и статистика, 2003. – 656 с.
- 15 Половко А. М. Mathcad для студента / А. М. Половко, И. В. Ганичев. СПб. : БХВ-Петербург, 2006. – 336 с.
- 16 Поршнев С. В. Численные методы на базе Mathcad (+ CD) / С. В. Поршнев, И. В. Беленкова. – СПб. : БХВ-Петербург, 2005. – 456 с.
- 17 Семененко М. Математическое моделирование в MathCad / М. Семененко. – Альтекс. 2003. – 208 с.

# **ДОДАТОК 1. Ресурси Mathcad**

Ресурси Mathcad (Mathcad Resource) – це бібліотека електронних книг, що поставляється разом з Mathcad. Вона містить обширну довідкову інформацію і володіє всіма властивостями електронних книг, що підключаються до Mathcad. Ресурси є збіркою прикладів вирішення різних математичних, фізичних і інженерних задач і містять довідкову інформацію про можливості Mathcad. Ресурси містять дуже велику кількість інформації, що поповнюється від однієї версії Mathcad до іншої. Практично по будьякому розділу математики і будь-якому методу рішення тієї або іншої задачі в Mathcad тут можна знайти довідкові відомості. Приведемо короткий перелік розділів електронних книг Ресурсів (Див. Табл. 1).

Таблиця 1

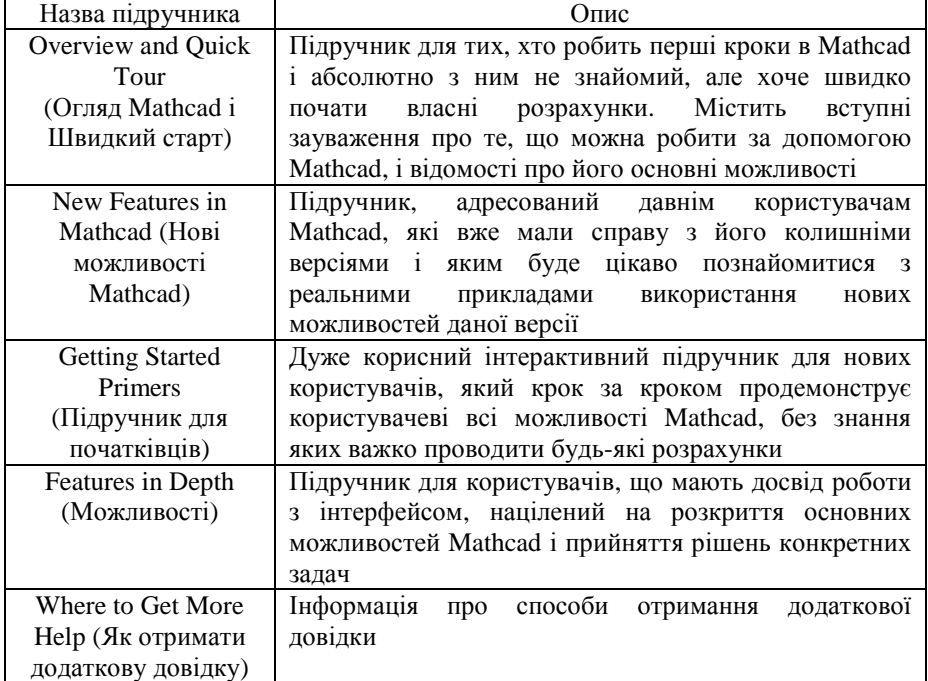

### **Tutorials (Підручники)**

Таблиця 2

| повідомлення про помилк                                                            |                                                                                         |                                                                                                    |                                                                                                    |  |  |  |  |  |
|------------------------------------------------------------------------------------|-----------------------------------------------------------------------------------------|----------------------------------------------------------------------------------------------------|----------------------------------------------------------------------------------------------------|--|--|--|--|--|
| Помилка                                                                            | Переклад                                                                                | Вірогідна<br>причина                                                                                                    | Можливі шляхи усунення                                                                                                    |  |  |  |  |  |
| Повідомлення про помилки в чисельних обчисленнях                                   |                                                                                         |                                                                                                    |                                                                                                    |  |  |  |  |  |
| A "Find" or<br>"Minerr"<br>must be<br>preceded by<br>a matching<br>"Given"         | Find a <sub>60</sub><br>Minerr<br>повинні пере-<br>дувати клю-<br>човим словом<br>Given | Ця помилка виді-<br>ляє функцію Find<br>або Minerr при їх<br>неузгодженості з<br>Given                                                      | Кожен обчислювальний<br>блок, який закінчується<br>функцією Find або Minerr,<br>повинен починатися з<br>ключового слова Given                                                                                                    |  |  |  |  |  |
| All evalua-<br>tions resul-<br>ted in either<br>an error or<br>a complex<br>resuit | Обчислення<br>приводять до<br>помилки або<br>комплексного<br>результату                 | Mathcad не може<br>накреслити деякі<br>крапки, тому що<br>не існує дійсних<br>значень для їх на-<br>несення на графік                       | Це повідомлення може<br>з'явитися, якщо є помилка<br>або всі значення комплексні                                                                                                    |  |  |  |  |  |
| <b>Arguments</b><br>in function<br>definitions<br>must be<br>names                 | Аргументи у<br>визначеннях<br>функції<br>мають бути<br>іменами                          | Виділене визна-<br>чення функції<br>містить непра-<br>вильний перелік<br>аргументів                                                         | У списку аргументів мають<br>бути правильно поіменовані<br>змінні або список імен необ-<br>хідно відокремити комами                                                                                                    |  |  |  |  |  |
| At least one<br>limit must<br>be infinity                                          | Принаймні<br>одна межа<br>має бути<br>нескінченною                                      | Коли для інтег-<br>рації вибраний<br>алгоритм нескін-<br>ченної межі, то<br>принаймні одна з<br>меж інтеграла має<br>бути нескінчен-<br>ною | Тип нескінченності вводить-<br>ся натисненням поєднання<br>клавіш <ctrl>+<shift>+<z>.<br/>Для зміни алгоритму, що ви-<br/>користовує нескінченну ме-<br/>жу, або для обчислення яко-<br/>го-небудь іншого інтеграла<br/>клацніть на інтегралі правою<br/>кнопкою миші і змініть<br/>алгоритм за допомогою<br/>контекстного меню</z></shift></ctrl> |  |  |  |  |  |
| Can only<br>evaluate an<br>nth order<br>derivative<br>when $n =$<br>0.15.          | Можна об-<br>числити n-й<br>порядок по-<br>хідної, тільки<br>коли n=0,1. .5             | Порядок похідної<br>має бути одним з<br>наступних чисел:<br>0,1,25                                                                          | Якщо ви хочете порахувати<br>похідну вищого порядку, то<br>робіть це за допомогою сим-<br>вольного диференціювання                                                                                                    |  |  |  |  |  |

Порітомпення про помитич

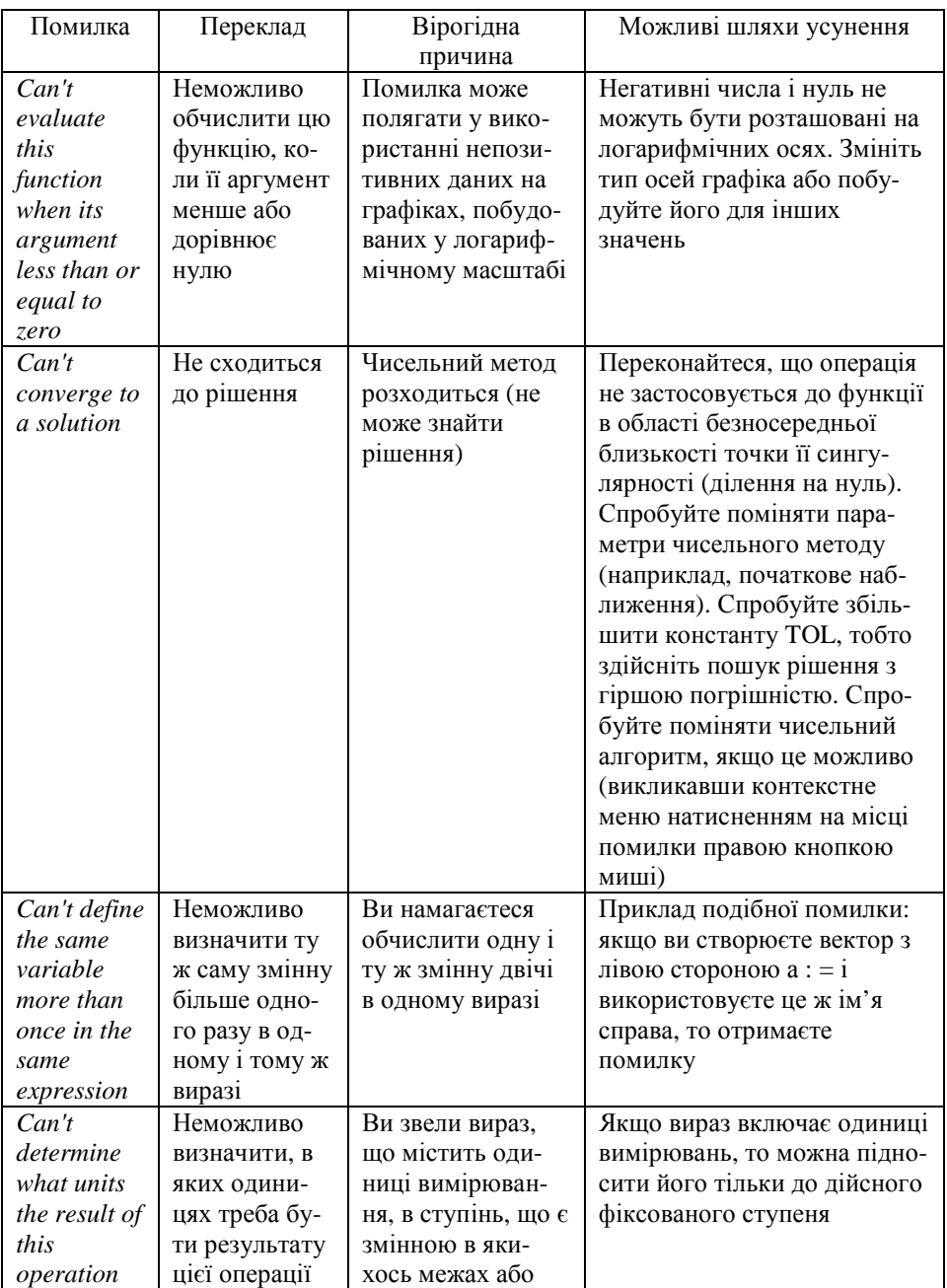

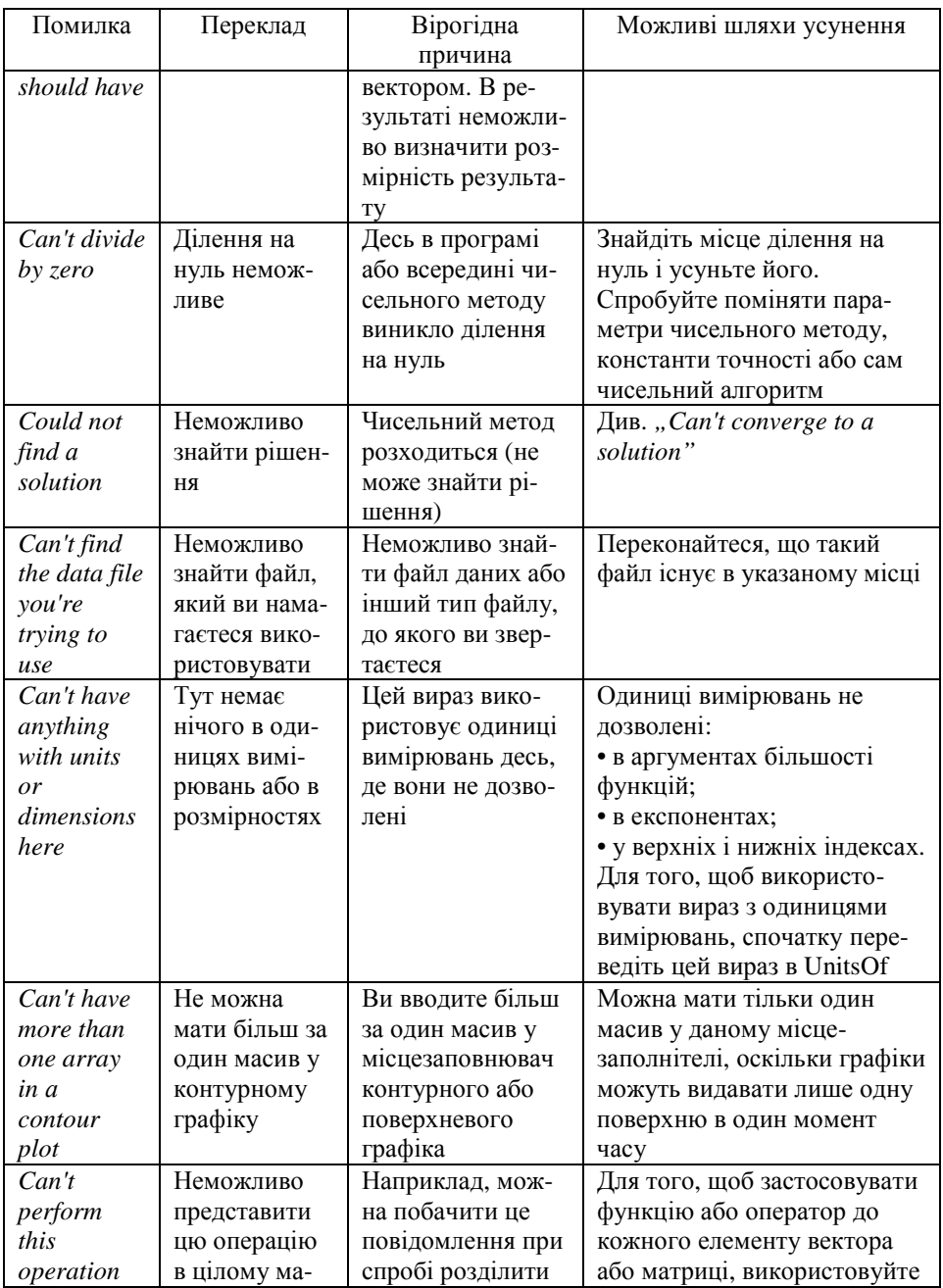

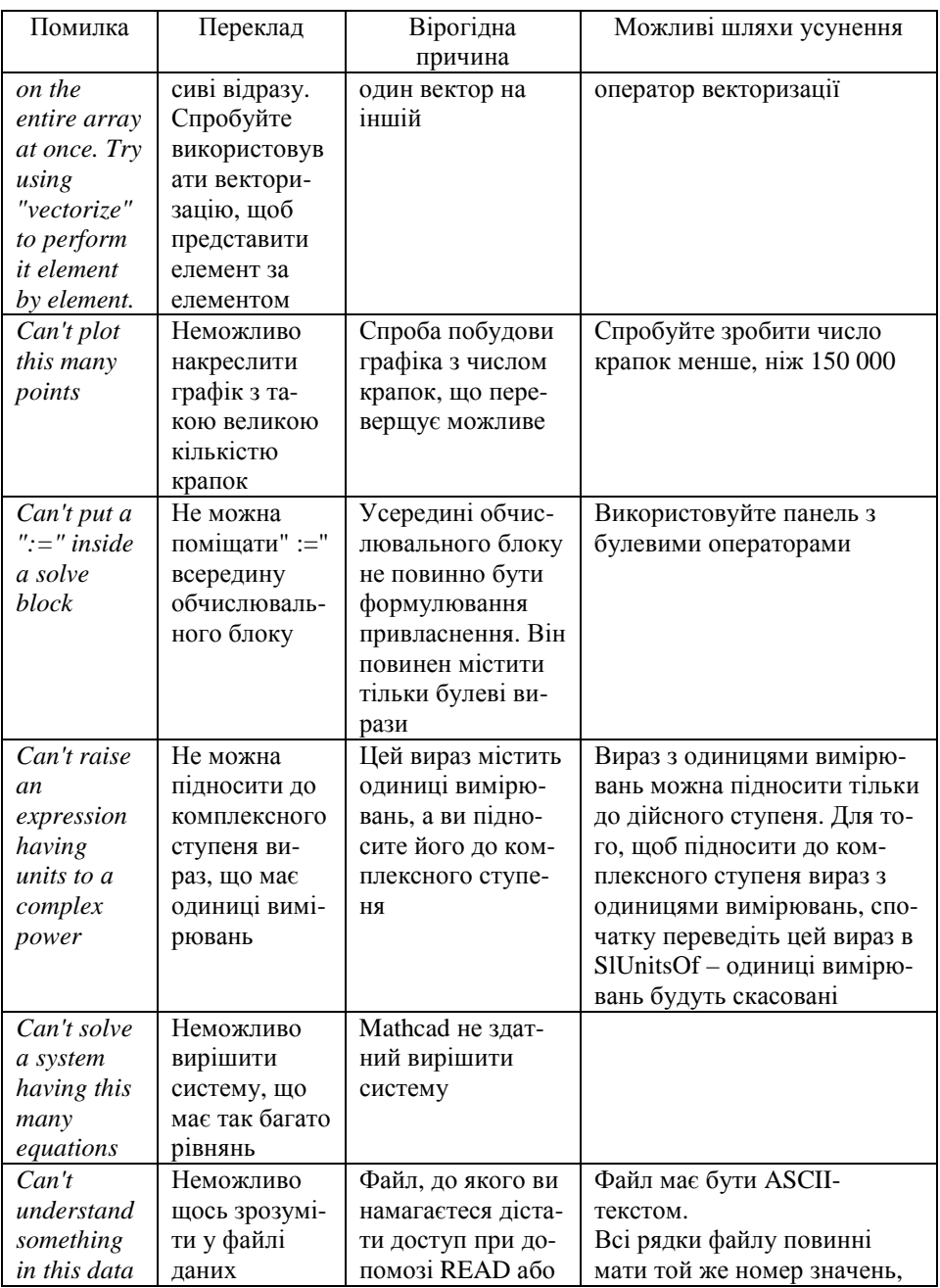

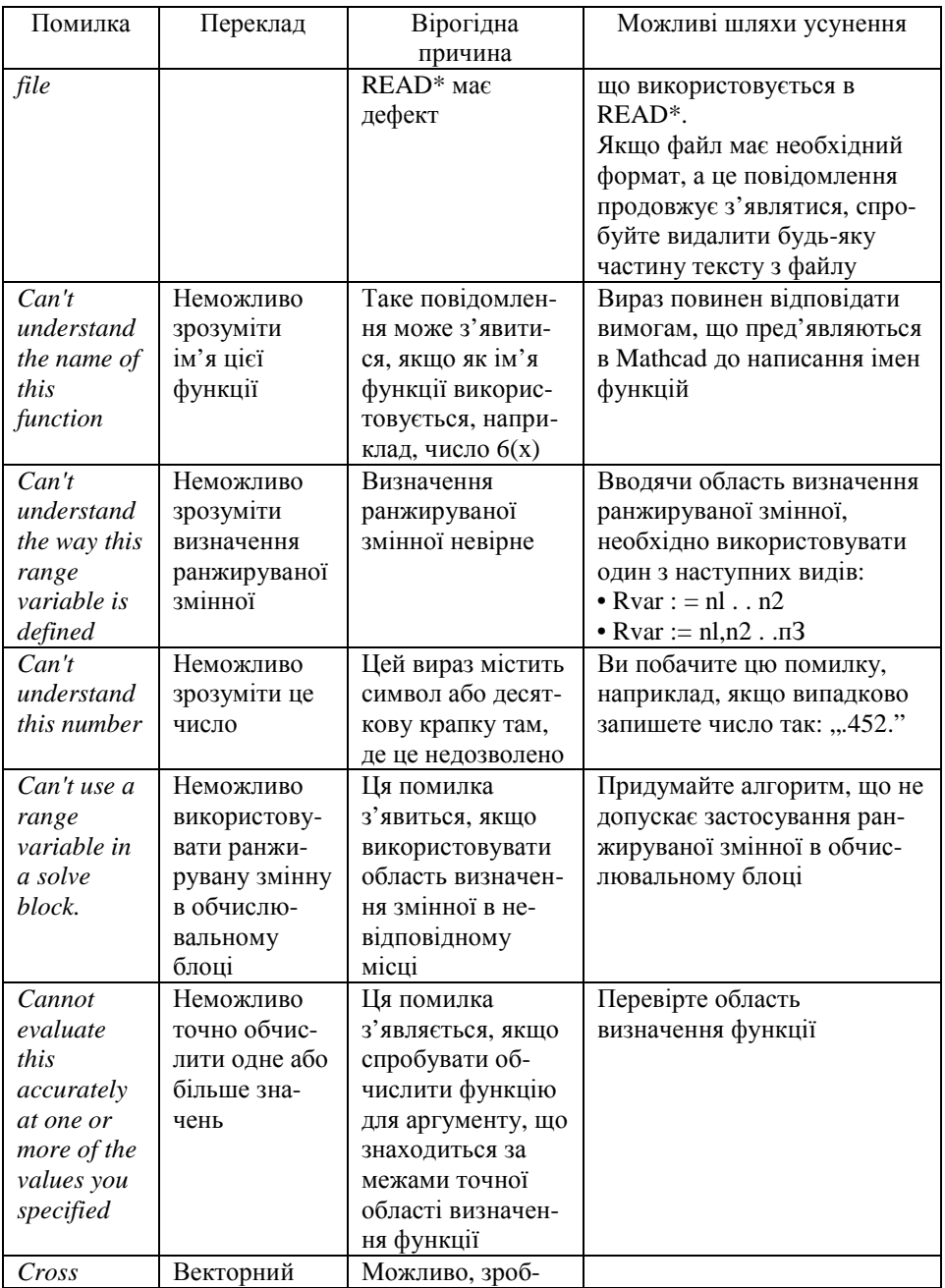

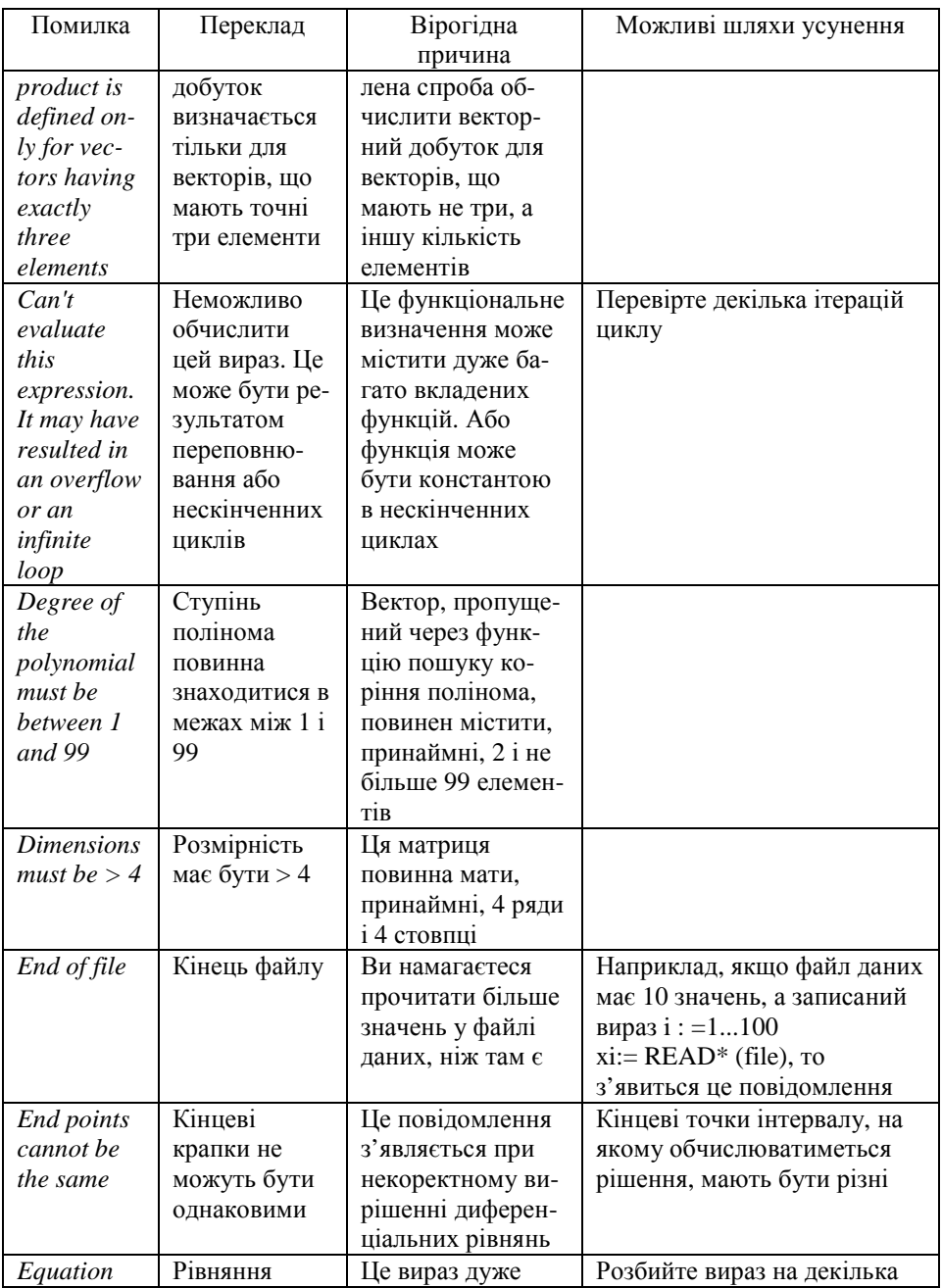

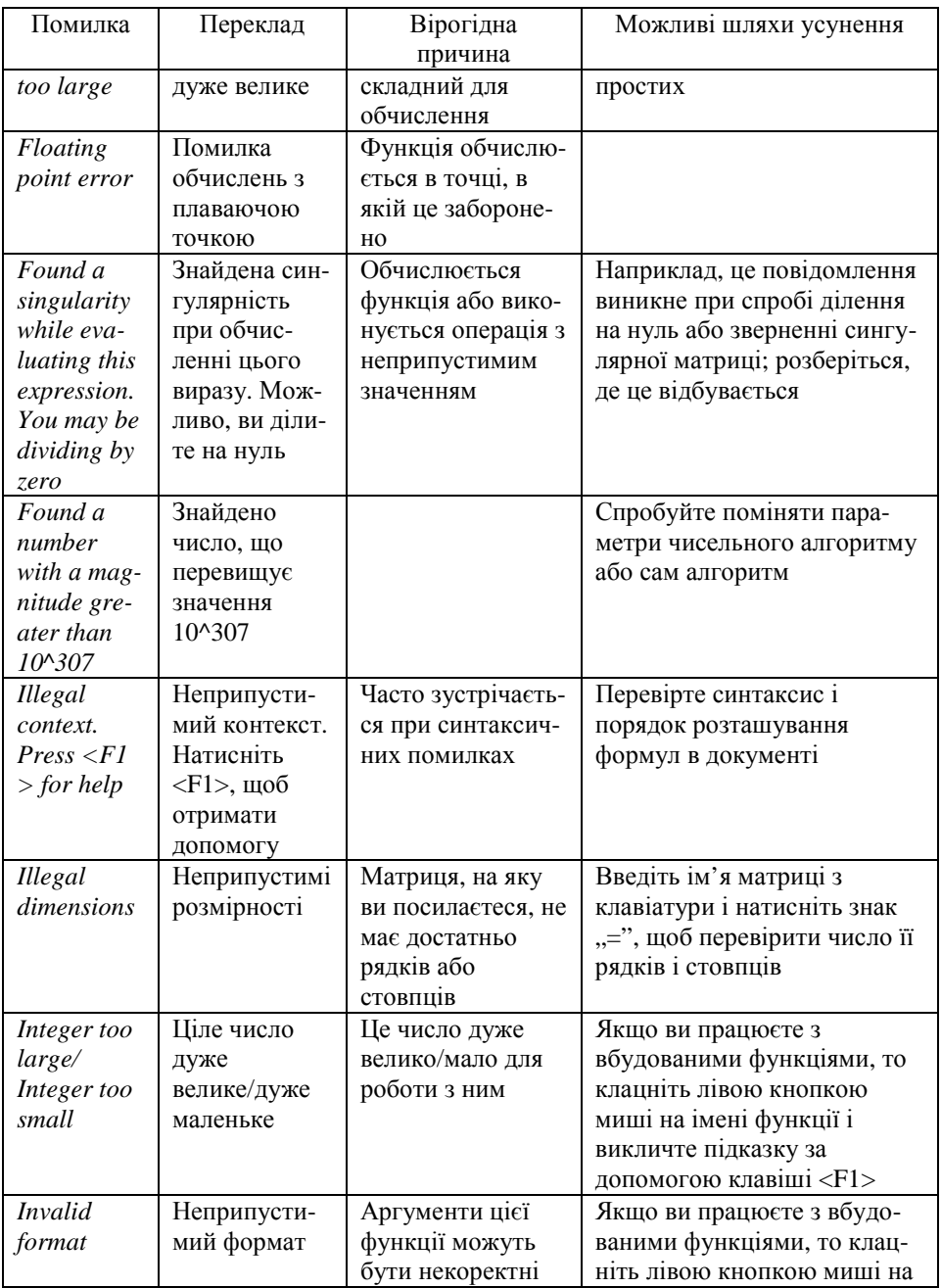

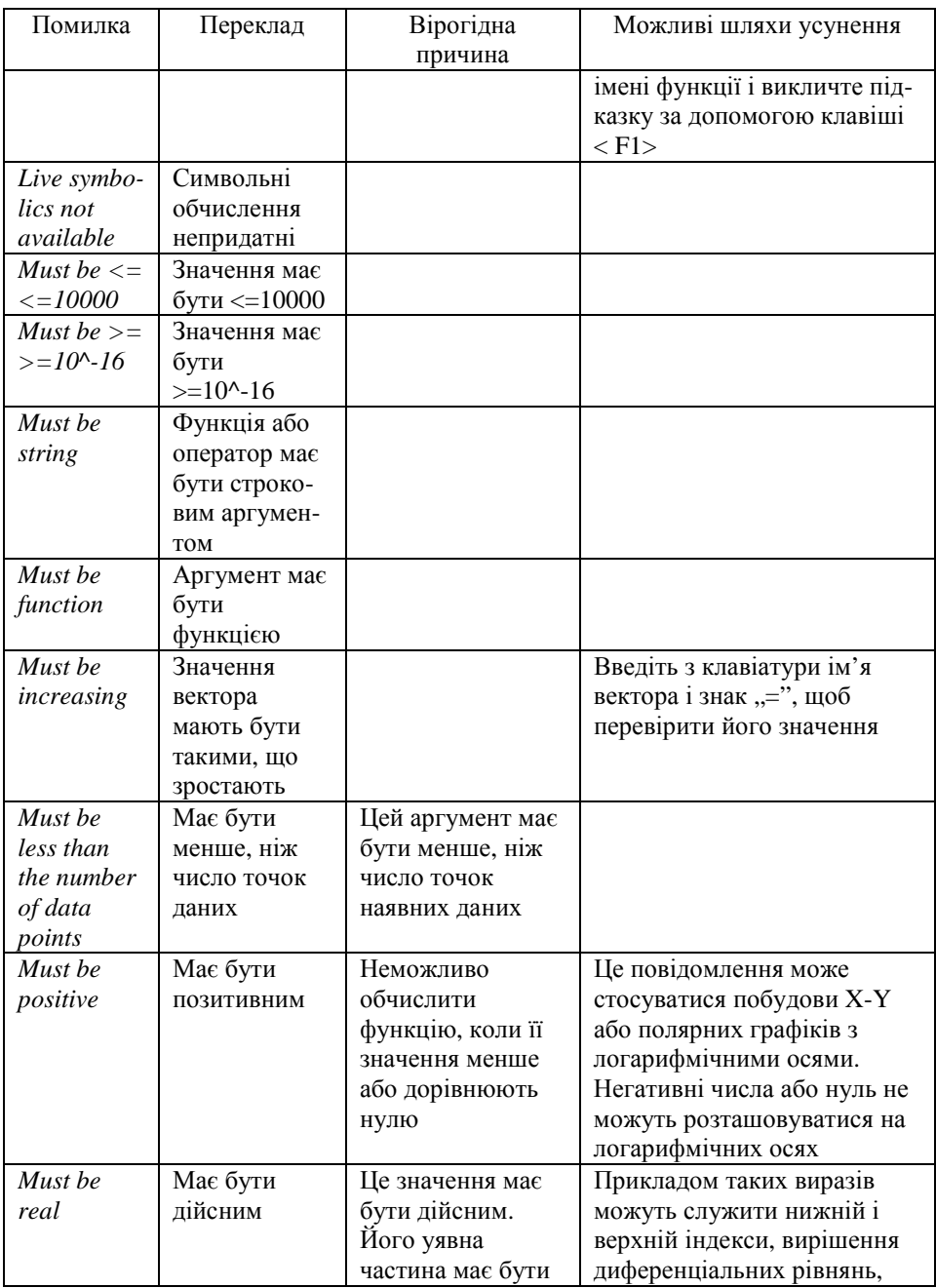

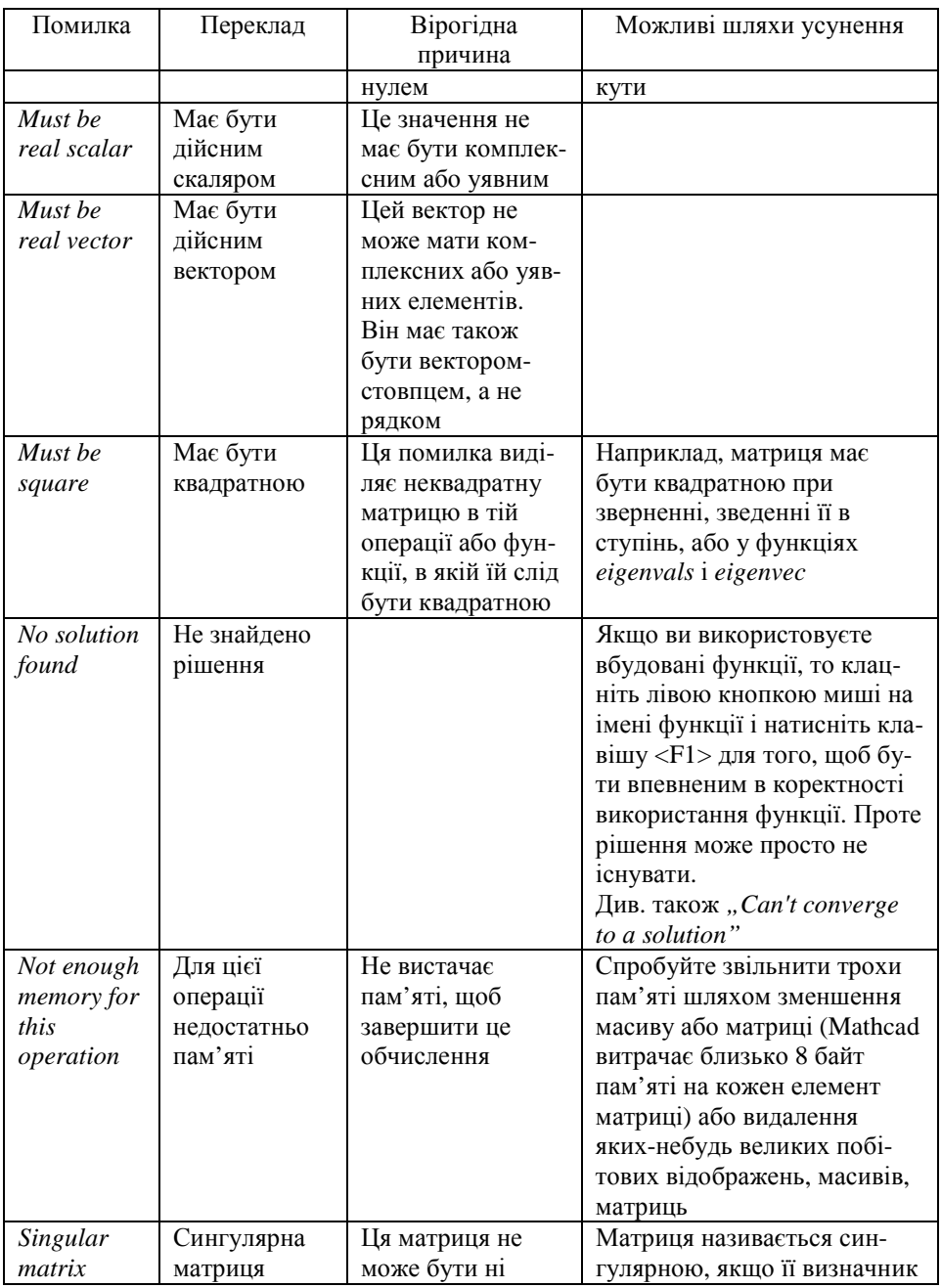

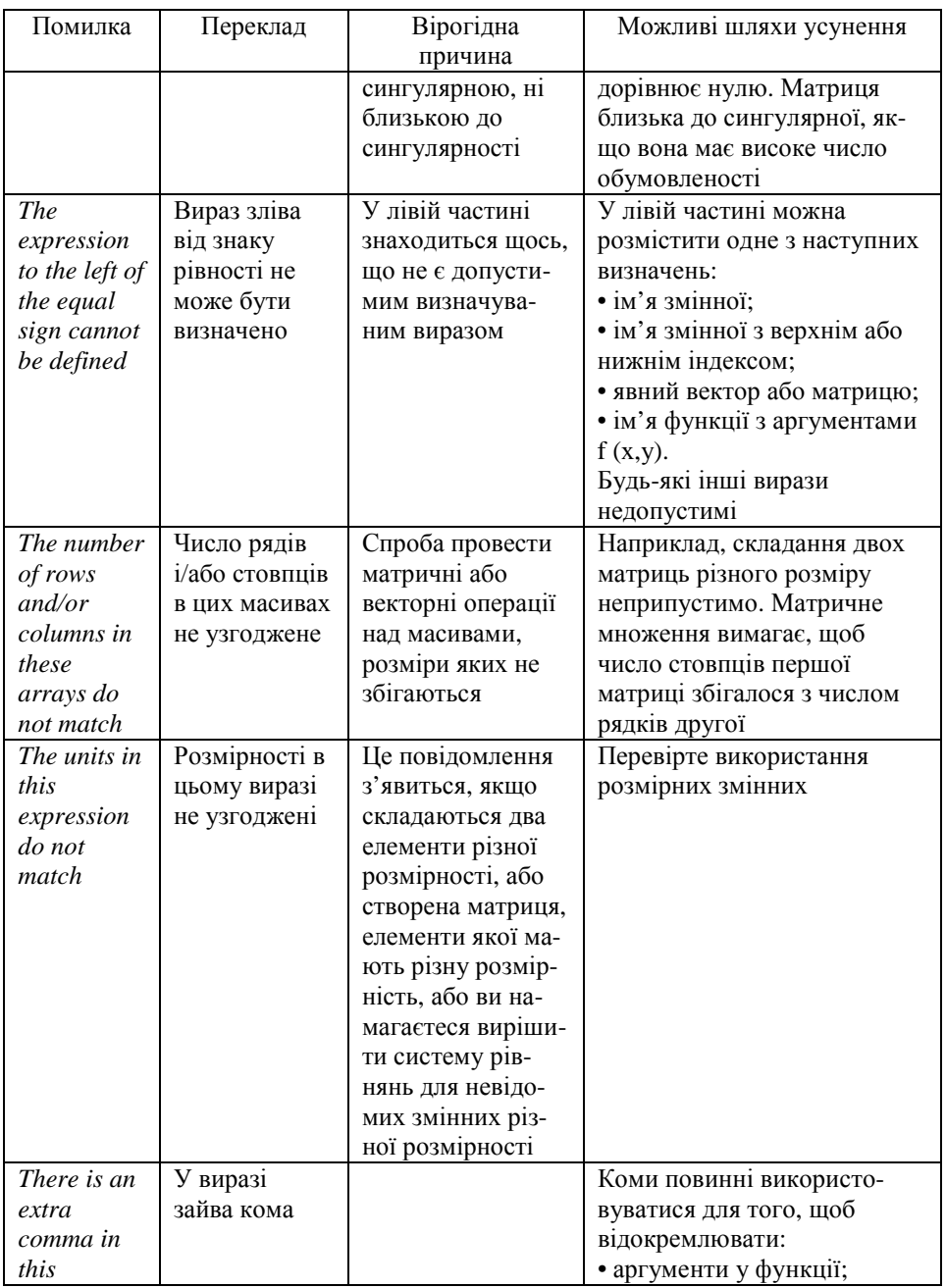

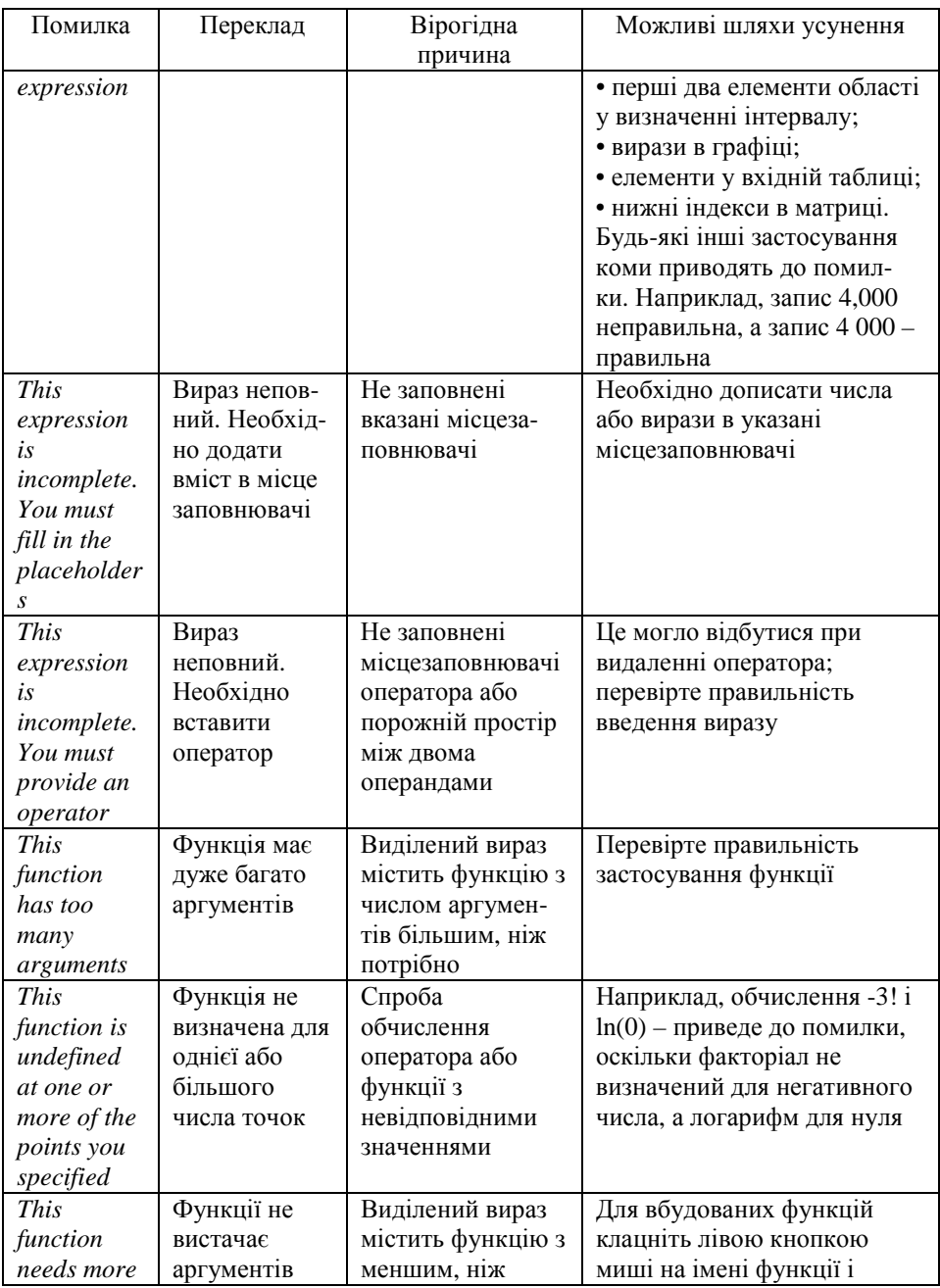

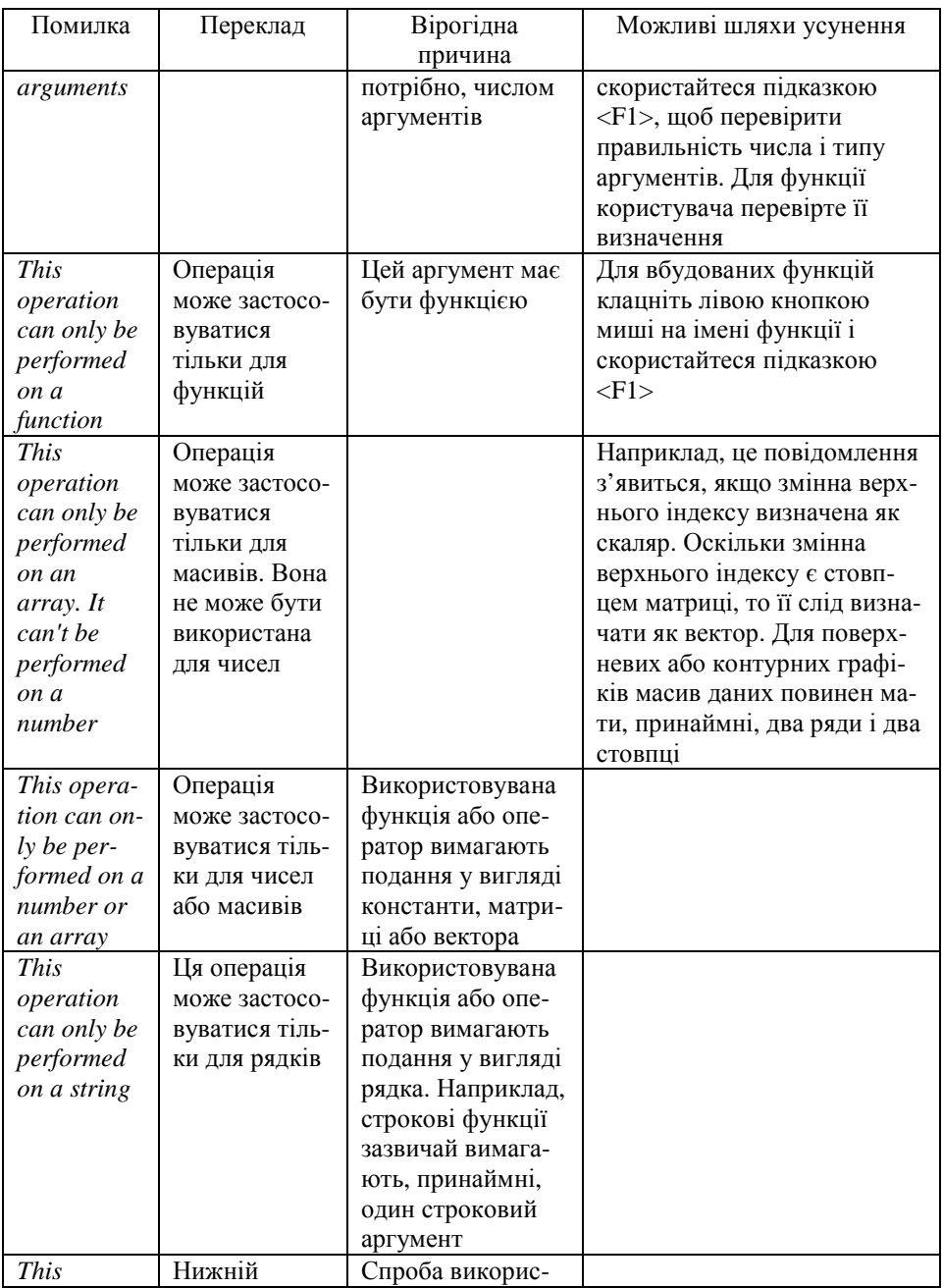

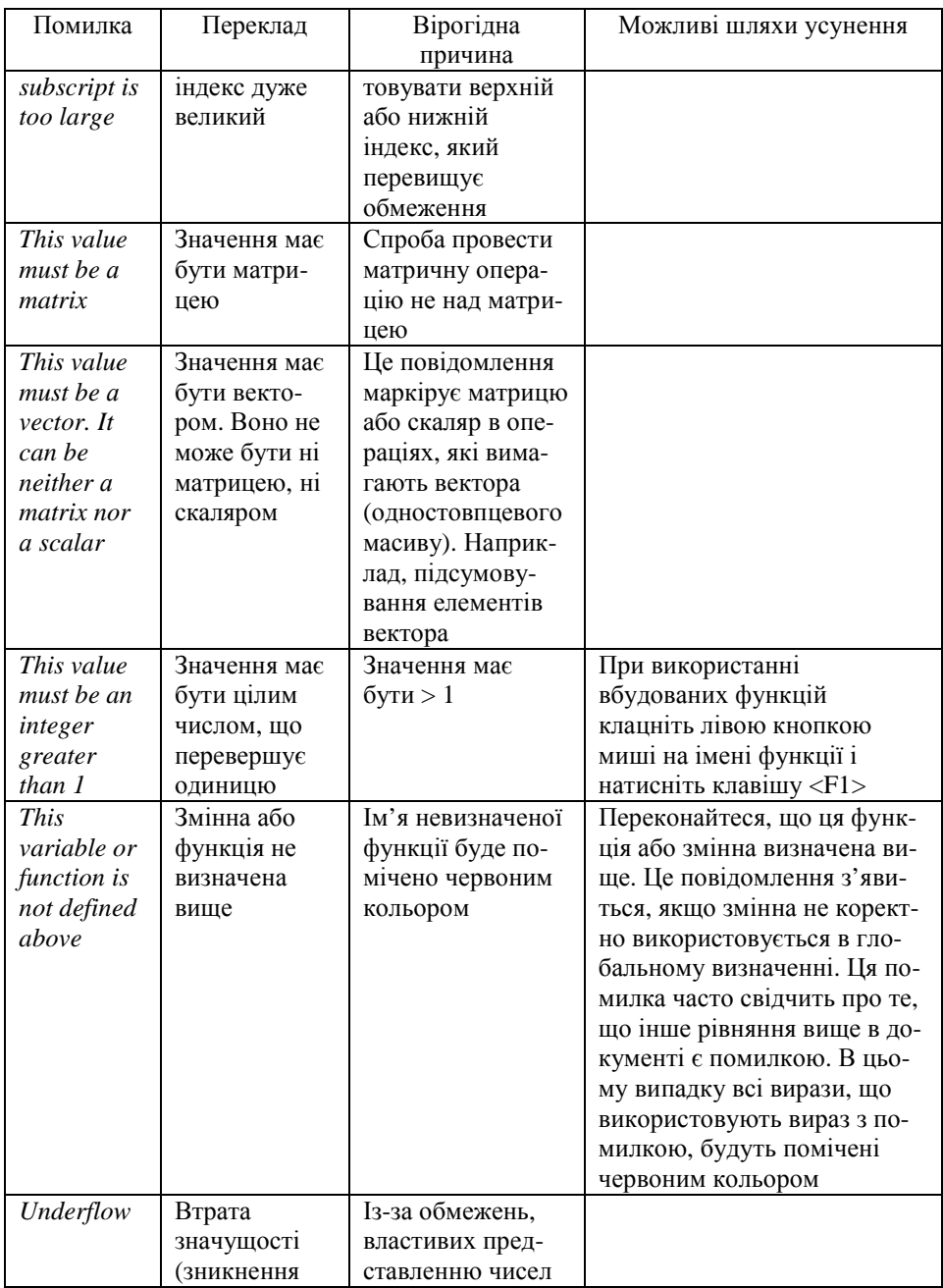
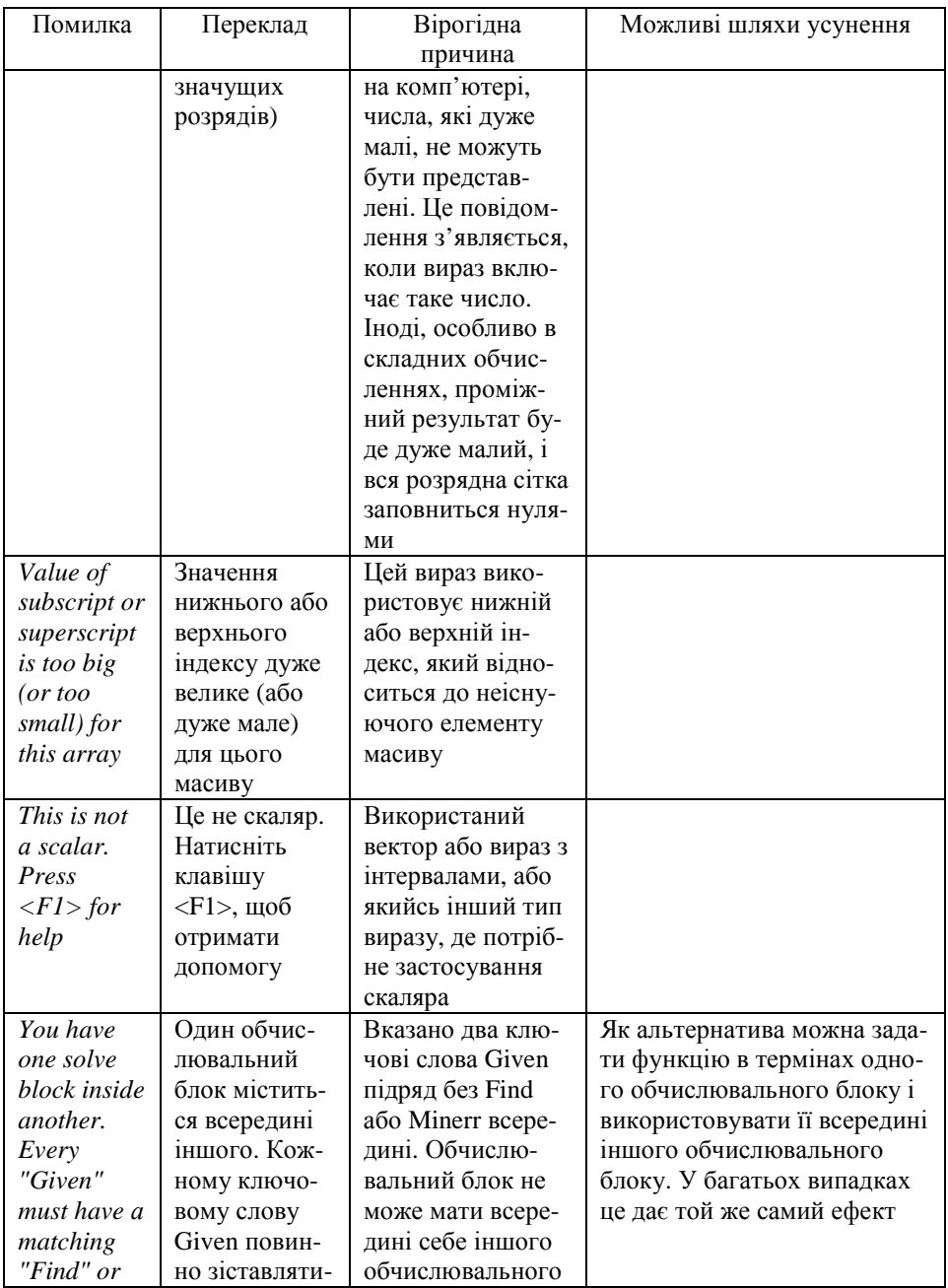

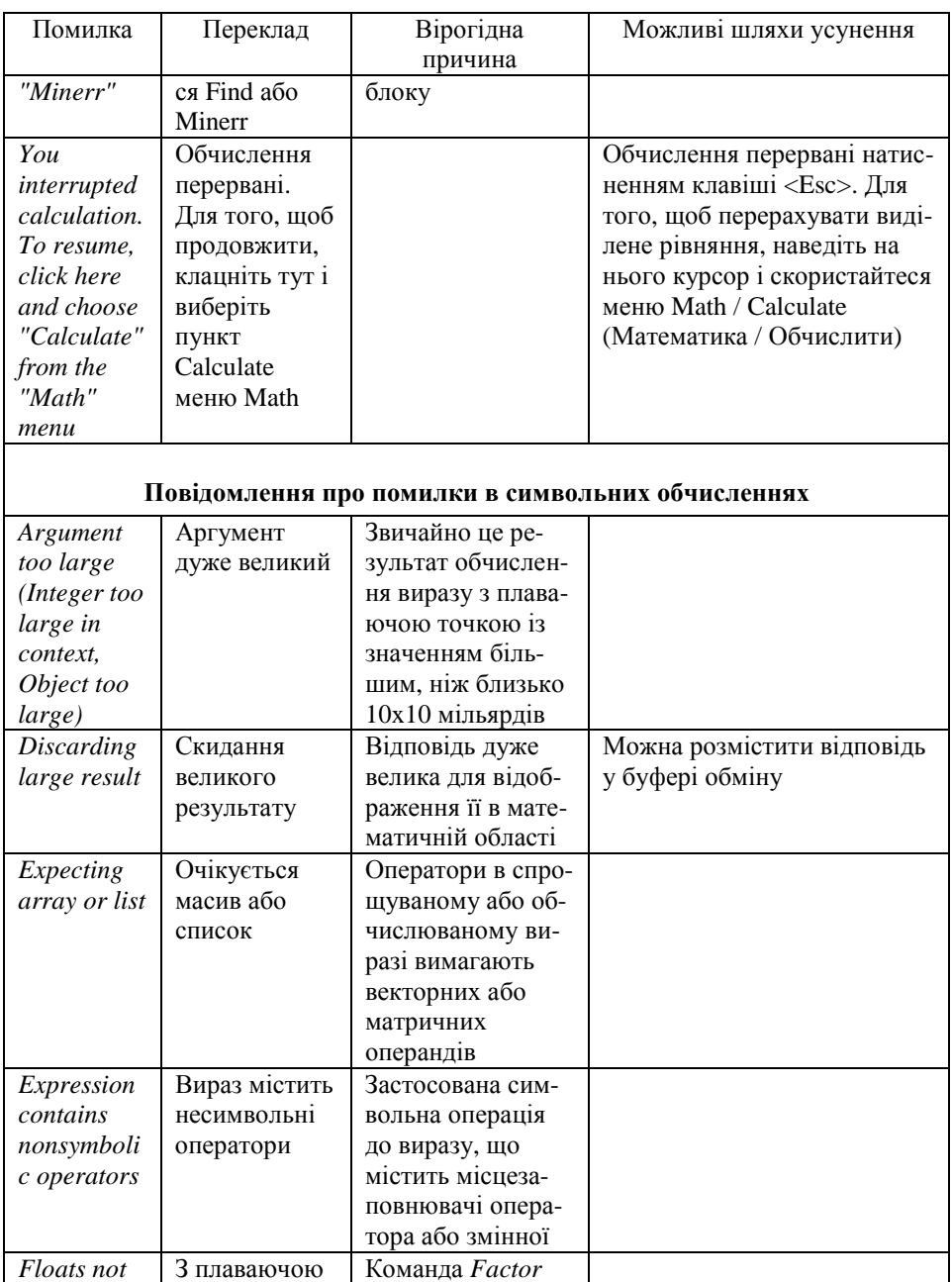

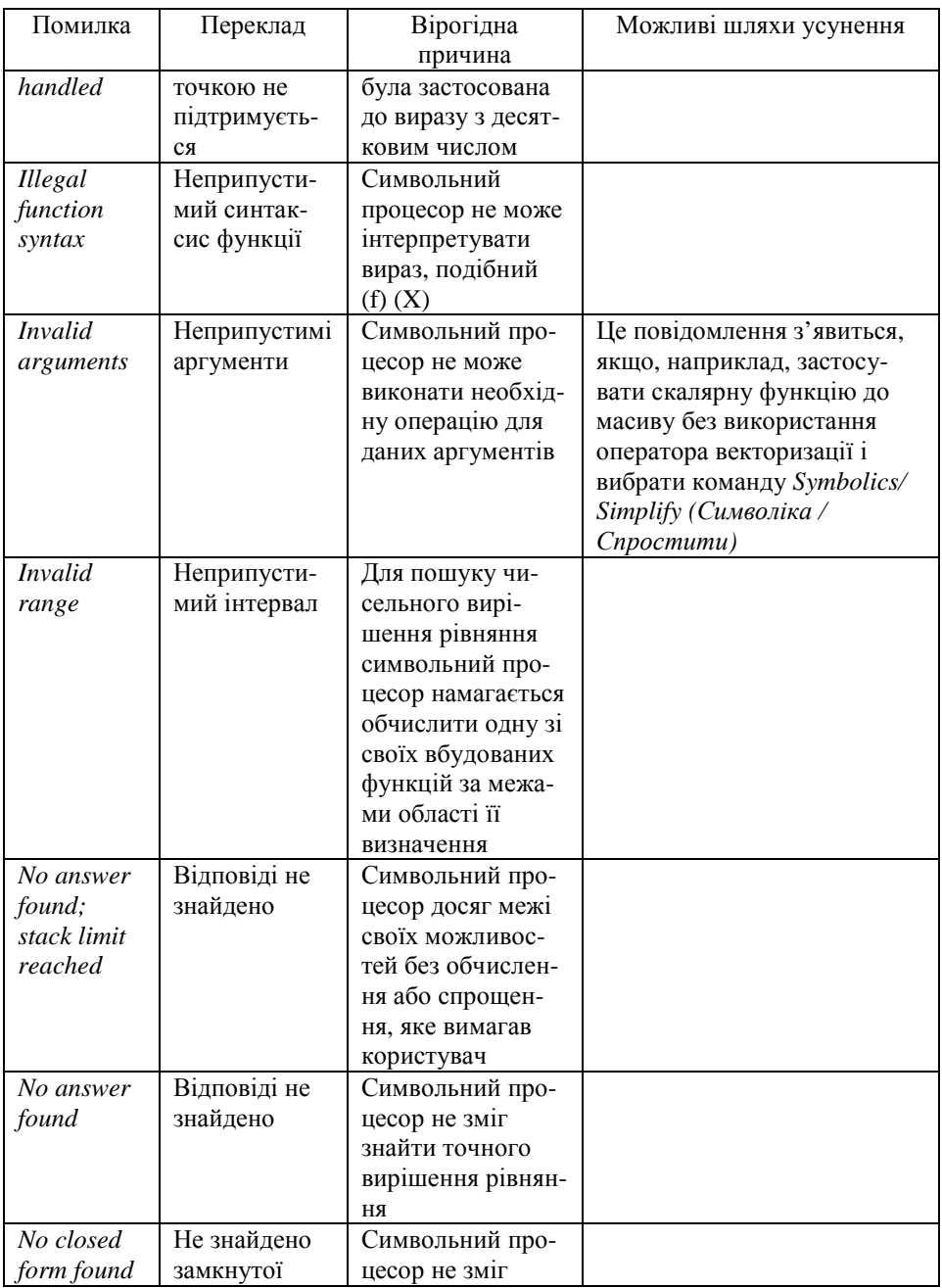

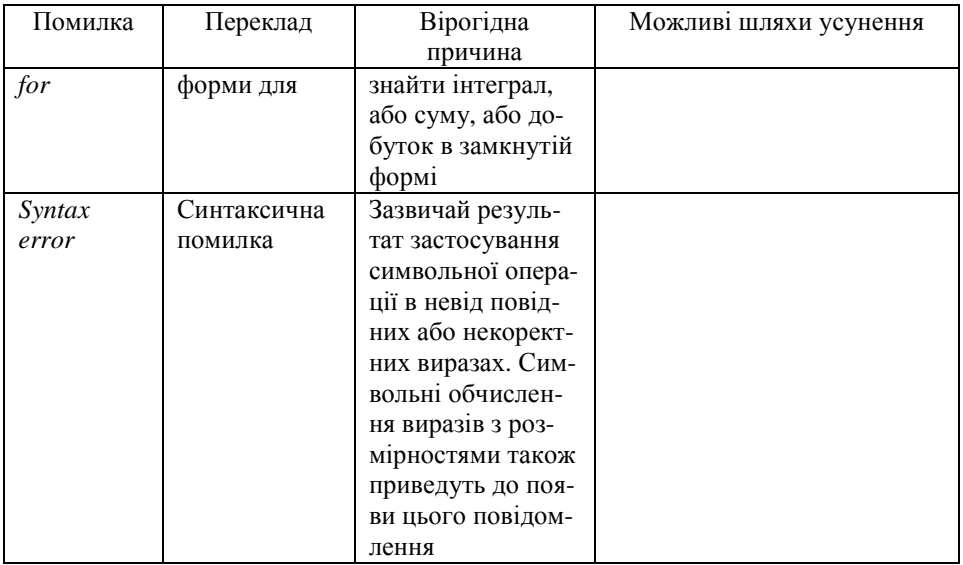

Навчальне видання

**ЖУКОВА Вікторія Миколаївна ШИШЛАКОВА Вікторія Миколаївна ТЕТЕРЕВА Марина Ярославівна**

## **КОМП'ЮТЕРИ В ІНЖЕНЕРНИХ ТА НАУКОВИХ РОЗРАХУНКАХ**

*Навчальний посібник до вивчення дисципліни для студентів спеціальності 6.040302 – "Інформатика"* 

Редактор – Жукова В. М. Комп'ютерний макет – Жукова В. М., Шишлакова В. М. Коректор – Лєсовець Н. М.

Здано до склад. 07.11.2011 р. Підп. до друку 07.12.2011 р. Формат 60х84 1/16. Папір офсет. Гарнітура Times New Roman. Друк ризографічний. Ум. друк. арк. 12,79. Наклад 300 прим. Зам. № 188.

*Видавець і виготовлювач* **Видавництво Державного закладу "Луганський національний університет імені Тараса Шевченка"** вул. Оборонна, 2, м. Луганськ, 91011. Тел./факс: (0642) 58-03-20. e-mail: alma-[mater@list.ru](mailto:mater@list.ru) *Свідоцтво суб'єкта видавничої справи ДК № 3459 від 09.04.2009 р.*